# **ТЕЛЕВИДЕНИЕ Лабораторный практикум**

УДК 621.397.13(076.5) ББК 394я73

Т31

ISBN 978-5-98595-018-2

Рецензент *Ю.А. Ковалгин* – доктор технических наук, профессор Телевидение: лабораторный практикум / Под ред. проф. А.А. Гоголя. – СПб : Линk, 2009.

Беляева Наталья Николаевна, Бучатский Александр Николаевич, Гоголь Александр Александрович, Друзин Ярослав Валериевич, Дуклау Владимир Владимирович, Ерганжиев Николай Аркадьевич, Ермаков Алексей Валентович, Коганер Сергей Эдуардович, Мишненков Игорь Борисович, Мухин Иван Александрович, Смаглиенко Татьяна Георгиевна, Украинский Олег Владимирович, Федоров Сергей Леонидович, Черный Владимир Яковлевич, Черная Анастасия Владимировна

Приведены описания с необходимыми теоретическими выкладками 19 лабораторных работ по разделам аналогового, цифрового и объемного телевидения, порядок выполнения работ, содержание отчетов, контрольные вопросы и рекомендуемая литература.

Предназначены для студентов, обучающихся по специальностям: 210302 «Радиотехника», 210312 «Аудиовизуальная техника», 210402 «Средства связи с подвижными объектами», 210403 «Защищенные системы связи», 210404 «Многоканальные телекоммуникационные системы», 210405 «Радиосвязь, радиовещание и телевидение», 230102 «Автоматизированные системы обработки информации и управления», 230105 «Программное обеспечение вычислительной техники и автоматизированных систем».

## **СОДЕРЖАНИЕ:**

<span id="page-2-0"></span>[Введение](#page-3-0) **ОСНОВЫ ТЕЛЕВИДЕНИЯ** [Работа 1. Изучение основных параметров телевизионной системы полного](#page-4-0)  [телевизионного сигнала](#page-4-0) [Работа 2. Исследование влияния линейных искажений телевизионного](#page-10-0)  [сигнала на качество изображения](#page-10-0) [Работа 3. Исследование влияния нелинейных искажений телевизионного](#page-18-0)  [сигнала на качество изображения](#page-18-0) [Работа 4. Восстановление постоянной составляющей телевизионного](#page-30-0)  [сигнала](#page-30-0) [Работа 5. Синхронизация телевизионных приемников](#page-33-0) **ЦВЕТНОЕ ТЕЛЕВИДЕНИЕ** [Работа 6. Исследование принципов синтеза и измерения цвета](#page-41-0) [Работа 7. Исследование принципов формирования яркостного и](#page-58-0)  [цветоразностных сигналов в системе вещательного телевидения](#page-58-0) [Работа 8. Оценка качества цветного телевизионного изображения по](#page-65-0)  [универсальной электронной испытательной таблице \(УИЭТ\)](#page-65-0) [Работа 9. Исследование принципов кодирования сигналов в системе](#page-69-0)  [SECAM](#page-69-0) [Работа 10. Исследование принципов декодирования сигналов в приемнике](#page-73-0)  [SECAM](#page-73-0) [Работа 11. Изучение основных параметров цветной телевизионной системы](#page-78-0)  [SECAM](#page-78-0) [Работа 12. Исследование принципов кодирования/декодирования сигналов](#page-82-0)  [цветности в системе PAL](#page-82-0) **ЦИФРОВОЕ ТЕЛЕВИДЕНИЕ** [Работа 13. Оценка параметров ЖК мониторов по испытательным](#page-94-0)  [программам](#page-94-0) [Работа 14. Исследование принципов формирования цифрового ТВ сигнала](#page-104-0) [Работа 15. Исследование принципов дискретно-косинусного](#page-113-0)  [преобразования](#page-113-0) [Работа 16. Внутрикадровое кодирование цифрового телевизионного](#page-121-0)  [сигнала](#page-121-0) [Работа 17. Межкадровое кодирование цифрового телевизионного сигнала](#page-131-0) [Работа 18. Исследование влияния параметров компрессии видеосигнала на](#page-137-0)  [качество изображения](#page-137-0) **ОБЪЕМНОЕ ТЕЛЕВИДЕНИЕ** [Работа 19. Исследование особенностей стереоскопического изображения,](#page-150-0)  [формируемого линзорастровым монитором](#page-150-0) [Описание оборудования лабораторного комплекса](#page-165-0)

## **ВВЕДЕНИЕ**

<span id="page-3-0"></span>Настоящее пособие относится к новому учебному лабораторному комплексу, созданному на кафедре телевидения и видеотехники. Его принципиальное отличие от предшествующей лабораторной базы кафедры заключается в замене аппаратной реализации исследуемых процессов и оборудования на их программное моделирование. Это позволяет гибко манипулировать лабораторными задачами, приспосабливая учебный процесс к учащимся с разным уровнем подготовки и специализации. Кроме того, в лабораторных работах может легко меняться характер подхода к изучаемым вопросам (учебный, инженерный, исследовательский).

Продуктивность выполнения лабораторных задач, глубина их понимания зависит от степени предварительной теоретической подготовки учащегося к практическим занятиям. Для этого необходимо изучить соответствующий лекционный материал и самостоятельно проработать рекомендуемую техническую литературу. Теоретический материал, необходимый для подготовки к лабораторным занятиям, содержащийся в учебной и технической литературе, излагается порой с общих позиций, в различных разделах перегружен вопросами, часто не имеющими прямого отношения к задачам лабораторных исследований.

Авторами сделана попытка компактного объединения методических указаний к лабораторным работам с теоретическим материалом, необходимым для их выполнения. Такая структура практикума будет полезна как для студентов очного обучения, когда весь материал представляется на мониторе рабочего места учащегося, так и для студентов заочного обучения, которым все необходимые материалы предлагаются как в традиционном «бумажном» варианте, так и в электронной версии.

В настоящий момент лабораторный комплекс содержит 19 работ, позволяющих ознакомиться с общими принципами телевидения, современными системами телевизионного вещания, принципами цифровой обработки и передачи изображений, а также с принципами формирования объемных телевизионных изображений. Комплекс дает возможность проводить занятия как фронтальным, так и индивидуальным методами.

В процессе выполнения лабораторных работ учащийся может наблюдать влияние регулировок на изображение, форму сигналов, их спектральные характеристики и векторные диаграммы.

## **Работа 1**

## <span id="page-4-0"></span>**ИЗУЧЕНИЕ ОСНОВНЫХ ПАРАМЕТРОВ ТЕЛЕВИЗИОННОЙ СИСТЕМЫ И ПОЛНОГО ТЕЛЕВИЗИОННОГО СИГНАЛА**

#### **Цель работы**

1. Изучение основных параметров телевизионной системы [1, с. 19–30; 33–43].

2. Изучение параметров полного ТВ сигнала (ПТВС) и его состав [1, с. 47–59].

#### **Описание работы**

На экране левого монитора располагаются 4 окна.

Левое нижнее окно – панель управления, где расположены: окно выбора ТВ испытательных сигналов (испытательная таблица; TVG VBAND S75; вертикальные полосы; видеокамера; JPEG файлы 1–6; горизонтальные полосы). На панели управления имеется возможность введения сигналов помех (высокочастотной – ВЧП, низкочастотной – НЧП и мультипликативной – МП). Кроме того, в этом же окне предусмотрена возможность выбора контрольных точек (полный сигнал; яркостный сигнал; сигнал синхронизации; сигнал гашения), а также включение/выключение подсветки выбранной строки («подсветка»).

Правое верхнее окно – экран видеоконтрольного устройства (ВКУ) с возможностью регулировки параметров изображения.

Правое нижнее окно – экран осциллографа. В нижней части экрана размещены элементы управления осциллографом: V/div (чувствительность по вертикали, В/дел); 0,000V (сдвиг по вертикали); 0,000 ms (сдвиг по горизонтали); µs/div (развертка по горизонтали, мкс/дел); № строки.

На правом мониторе приведены указания к выполнению работы и теоретические сведения по исследуемой тематике.

#### **Порядок выполнения работы**

#### **1. Изучение основных параметров телевизионной системы**

1.1. Ознакомиться с интерфейсом лабораторной работы, расположением и назначением органов управления ВКУ и осциллографа.

1.2. В окне выбора испытательных сигналов нажатием левой кнопки мыши его названия выбрать «испытательная таблица», при этом на экране ВКУ можно наблюдать изображение универсальной электронной испытательной таблицы УЭИТ (рис. 1.1).

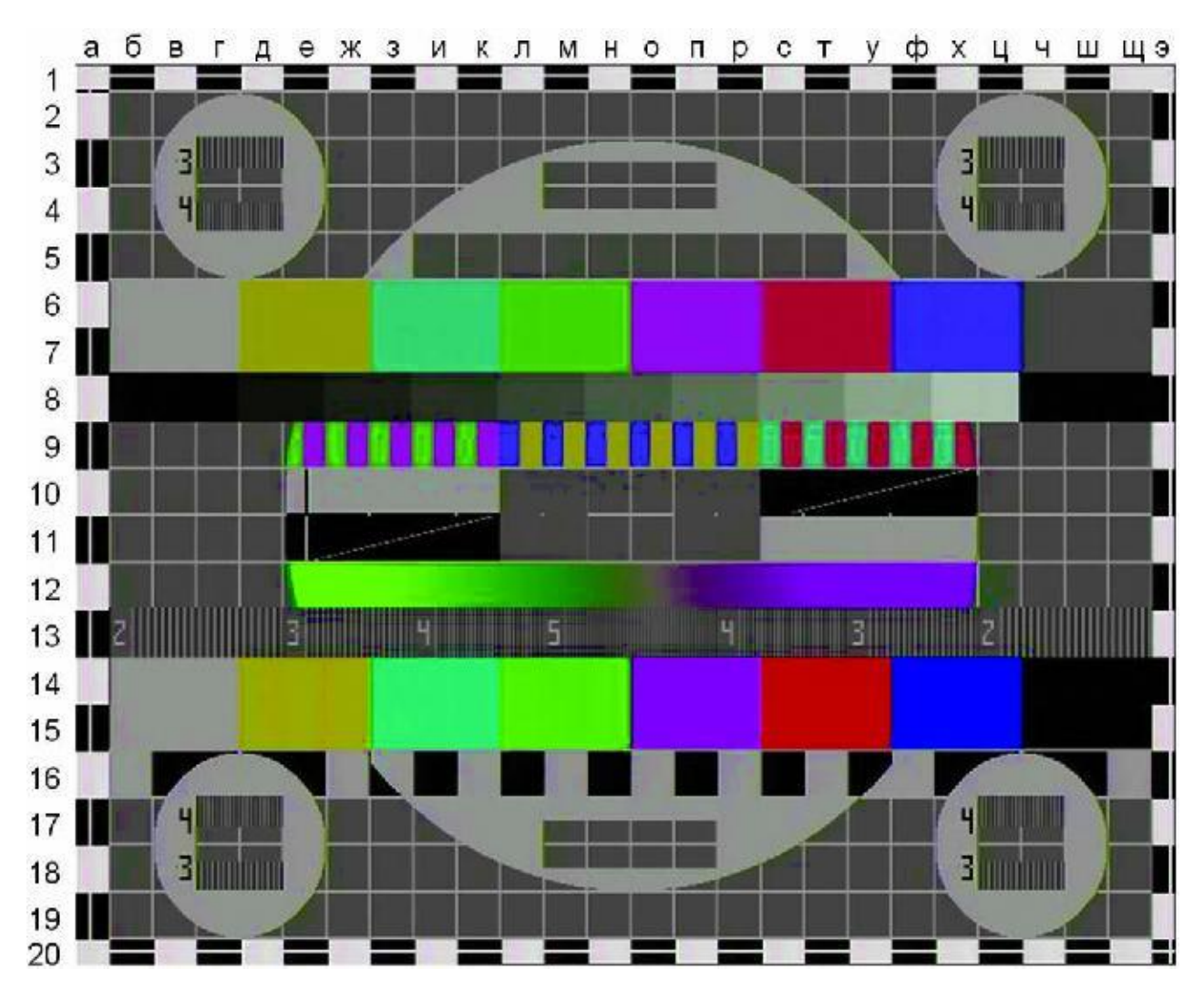

Рис. 1.1. Универсальная электронная испытательная таблица

1.3. Подать на вход осциллографа сигнал гашения. Для этого в окне сигналов выбрать контрольную точку «сигнал гашения».

Зарисовать осциллограмму строчных гасящих импульсов, входящих в состав сигнала гашения (2–3 периода исследуемого сигнала), осциллограф в положении 10 мкс/дел. Измерить с помощью осциллографа размах, длительность строчных гасящих импульсов τсги (мкс) и длительность строки *T*стр (мкс).

Рассчитать:

• относительную длительность строчного гасящего импульса

$$
\alpha = \tau_{\text{crm}} / T_{\text{crp}},
$$

• длительность активной части строки

$$
T_{ca}=T_{crp}(1-\alpha).
$$

Зарисовать осциллограмму кадровых (полевых) гасящих импульсов, входящих в сигнал гашения (2–3 периода исследуемого сигнала), осциллограф в положении 5 мс/дел. Измерить с помощью осциллографа длительность кадровых (полевых) гасящих импульсов тки (мс), период вертикальной (кадровой) развертки *T*<sup>к</sup> (мс).

Рассчитать:

• относительную длительность кадрового (полевого) гасящего импульса

$$
\beta = \tau_{\kappa\text{th}} / T_{\kappa},
$$

• число активных строк разложения изображения

$$
z_{\rm a}=z(1-\beta),
$$

где *z* – номинальное число строк разложения (*z* = 625).

1.4. Продумать, как будет меняться четкость ТВ изображения по вертикали, если изменять длительность обратного хода кадровой развертки (кадрового гасящего импульса), сохраняя размер растра по вертикали постоянным.

1.5. Рассчитать:

• число элементов разложения изображения в активной части строки

$$
N_{\rm ca}=kz_{\rm a},
$$

где *k* – формат кадра (*k* = 4/3);

• число элементов в активной части кадра  $N_\mathrm{Ka}$   $=$   $k_\mathrm{Za}^{-2}$  ;

• длительность развертки одного элемента изображения (мкс)

$$
\tau_{\rm b}=T_{\rm ca}\,/\,N_{\rm ca};
$$

• максимальную частоту спектра сигнала яркости, которая определяет верхнюю границу полосы пропускания тракта передачи сигнала яркости (МГц)

$$
f_{\rm B} \approx 1/2\tau_{\rm 3}
$$

Сравнить полученное значение *f*<sup>в</sup> с уточненным теоретическим значением

$$
f_{\mathbf{B}} = p \cdot \frac{kz^2 n}{2} \cdot \frac{1 - \beta}{1 - a},
$$

где *k* – формат кадра (*k* = 4/3); *z* – номинальное число строк разложения (*z* = 625); *n* – число кадров, передаваемых в секунду (*n* = 25 кадр/с); α = 0,18; β = 0,08; *p* – коэффициент Кэлла (*p* = 0,814).

1.6. Продумать, как будет меняться четкость ТВ изображения по горизонтали, если изменять длительность обратного хода строчной развертки (строчного гасящего импульса), сохраняя размер растра по горизонтали постоянным.

#### **2. Изучение параметров ПТВС и его составляющих**

2.1. В окне выбора испытательных сигналов нажатием левой кнопки мыши его названия выбрать «испытательная таблица», при этом на экране ВКУ можно наблюдать изображение черно-белой УЭИТ.

Подать на вход осциллографа ПТВС. Для этого в окне сигналов выбрать контрольную точку «полный сигнал». Развертка осциллографа должна быть установлена в положение 10 мкс/дел.

Включить подсветку выбранной строки изображения: нажать левой кнопкой мыши клавишу «подсветка» на панели управления. При этом появляется возможность наблюдать ПТВС строки, заданной преподавателем. Для этого необходимо установить указатель мыши на № строки внизу экрана осциллографа.

• Зарисовать осциллограмму ПТВС при длительности развертки осциллографа, кратной длительности строки (2–3 периода исследуемых сигналов). На осциллограмме указать все уровни ПТВС, длительности строчных гасящих тсти и строчных синхронизирующих импульсов тсси и длительность строки *Т*стр.

• Зарисовать осциллограммы ПТВС при длительности развертки осциллографа, кратной длительности поля (2–3 периода исследуемых сигналов). На осциллограммах указать все уровни ПТВС, длительности кадровых (полевых) гасящих импульсов т<sub>кги</sub>, кадровых (полевых) синхронизирующих импульсов τкси и период вертикальной развертки *Т*к.

• Измерить с помощью осциллографа размах ПТВС (В) и соотношение размахов его составляющих (%); объяснить назначение составляющих ПТВС.

• Измерить с помощью осциллографа длительность строчного синхронизирующего импульса  $\tau_{\text{ccu}}$ (мкс) в составе ПТВС.

• Измерить с помощью осциллографа длительность кадрового (полевого) синхронизирующего импульса т<sub>кси</sub> (мкс) в составе ПТВС и рассчитать величину отношения  $Q = \tau_{\text{kca}}/\tau_{\text{cc}u}$ . Пояснить, зачем выбрана подобная величина отношения.

• Зарисовать осциллограммы ПТВС для нескольких фрагментов УЭИТ, используя подсветку строки изображения. Осциллограммы должны быть совмещены с фрагментами изображения.

• Зарисовать форму сигналов от следующих фрагментов УЭИТ:

*«серая шкала»* (8б-8ц) обозначает место расположения десяти градаций яркости. Ширина отдельных полос «серой шкалы» по строке равна двум клеткам сетки. Черная полоса «серой шкалы» является опорным уровнем минимальной, а белая полоса – опорным уровнем максимальной яркости.

*бело-серо-черные* и *черно-серо-белые элементы* (10е-10х) и (11е-11х). На участках (11е-11к) и (10с-10х) имеются элементы наклонных линий, одиночные штрихи черный (белый) на белом (черном) участке (10е-10к) (11e-11к). На сером участке (10л-10р, 11л-11р) имеются перекрестия из белых линий, которые совпадают с линиями сетки и пересекаются в точке, совпадающей с центром таблицы.

*элемент «радуга»* (12е-12х) – непрерывное, плавное изменение цвета от зеленого до пурпурного с переходом через серое в середине строки.

Сопоставить осциллограммы сигнала и изображения, образованного этим сигналом. На осциллограммах указать все уровни ПТВС, длительности импульсов т<sub>сги</sub>, т<sub>еси</sub> и периоды сигналов *Т*стр.

2.2. В окне выбора испытательных сигналов нажатием левой кнопки мыши его названия последовательно выбирать сигналы «JPEG файлы 1–6», «видеокамера», «TVG VBAND S75», «вертикальные полосы»; «горизонтальные полосы»; при этом на экране ВКУ можно наблюдать соответствующее черно-белое изображение.

Подать на вход осциллографа ПТВС. Для этого в окне сигналов выбрать контрольную точку «полный сигнал». Развертка осциллографа должна быть установлена в положение 10 мкс/дел.

Включить подсветку строки изображения нажатием левой кнопки мыши клавиши «подсветка» на панели управления. Установить указатель мыши на № строки внизу экрана осциллографа (задается преподавателем).

• Рассмотреть осциллограммы ПТВС отдельных строк для нескольких сюжетов, заданных преподавателем. Сопоставить осциллограммы сигнала заданной строки и изображения, образованного этим сигналом. Сделать выводы.

• Оценить влияние помех на изображение и форму ПТВС, используя регуляторы помех панели управления: «ВПЧ» – высокочастотная помеха; «НЧП» – низкочастотная помеха.

Изменение формы ПТВС наблюдать на частотах строчной  $f_{\text{crp}}$  и кадровой  $f_k$  разверток.

Для оценки влияния помех на изображение необходимо выключить подсветку выбранной строки, нажатием левой кнопки мыши клавиши «подсветка» на панели управления.

Ухудшение изображения оценивать в качественных параметрах:

«удовлетворительное»/«неудовлетворительное». Движками «ВЧП» и «НЧП» установить величину уровня помех (%), при которой становится заметным влияние помех на качество изображения (оценка изображения как «неудовлетворительное»).

#### *Содержание отчета*

1. Осциллограммы и параметры ТВ системы, полученные в результате эксперимента и расчета.

2. Осциллограммы ПТВС и параметры ПТВС, полученные в результате эксперимента и расчета.

#### *Контрольные вопросы*

1. Объясните назначение всех составляющих ПТВС.

2. Каковы соотношения размахов составляющих ПТВС?

3. К каким последствиям может привести изменение соотношения размаха различных составляющих ПТВС?

4. Как будет выглядеть ТВ изображение:

при наличии синхронности строчных (кадровых) разверток на передатчике и приемнике, но при отсутствии синфазности;

при частоте строчной (кадровой) развертки в приемнике, в 2 раза меньшей (большей) частоты соответствующей развертки на передатчике?

5. Для чего нужны гасящие импульсы? Что произойдет с ТВ изображением, если на экран воспроизводящего устройства не будут поданы: строчные/кадровые гасящие импульсы?

6. Какой параметр ТВ изображения ухудшается при увеличении длительности кадрового (строчного) гасящего импульса, если сохранять постоянным размер растра по вертикали (горизонтали)?

7. От каких параметров ТВ системы зависит ширина частотного спектра ТВ сигнала изображения?

8. Укажите основные параметры вещательной ТВ системы и их численное значение для стандарта России.

#### *Литература*

1. Телевидение: учебник для вузов / Под ред. В.Е. Джаконии. – 4-е изд. – М. : Горячая линия-Телеком, 2007. – 616 с.

## **Работа 2**

## <span id="page-10-0"></span>**ИССЛЕДОВАНИЕ ВЛИЯНИЯ ЛИНЕЙНЫХ ИСКАЖЕНИЙ ТЕЛЕВИЗИОННОГО СИГНАЛА НА КАЧЕСТВО ИЗОБРАЖЕНИЯ**

#### **Цель работы**

1. Исследование влияния линейных искажений низкочастотных составляющих сигнала яркости на форму сигнала и качество изображения.

2. Исследование влияния линейных искажений высокочастотных составляющих ТВ сигнала на его форму и качество изображения.

#### **Описание работы**

На экране левого монитора располагаются 4 окна.

Левое нижнее окно – панель управления, где расположено окно выбора ТВ испытательных сигналов: УЭИТ (черно-белая); «квадрат 200×200 элементов»; «вертикальные миры»; «сюжет 1 (корабль)»; «сюжет 2 (дети)»; ТВ камера. Кроме того, возможно включение подсветки выбранной строки («подсветка») для наблюдения на осциллографе выбранного фрагмента изображения.

Правое верхнее окно – экран видеоконтрольного устройства (ВКУ) с возможностью регулировки основных параметров изображения.

Правое нижнее окно – экран осциллографа. В нижней части экрана размещены элементы управления осциллографом: V/div (чувствительность по вертикали, В/дел); 0,000V (сдвиг по вертикали); 0,000ms (сдвиг по горизонтали); µs/div (развертка по горизонтали, мкс/дел); № строки.

На правом мониторе приведены методические указания к выполнению работы и теоретические сведения по исследуемой тематике.

В верхней части экрана правого монитора отображена структурная схема усилительного тракта (рис. 2.1) с контрольными точками (КТ1, КТ2, КТ3) и переключателями (S1, S2, S3), на вход которой возможна подача одного из испытательных сигналов.

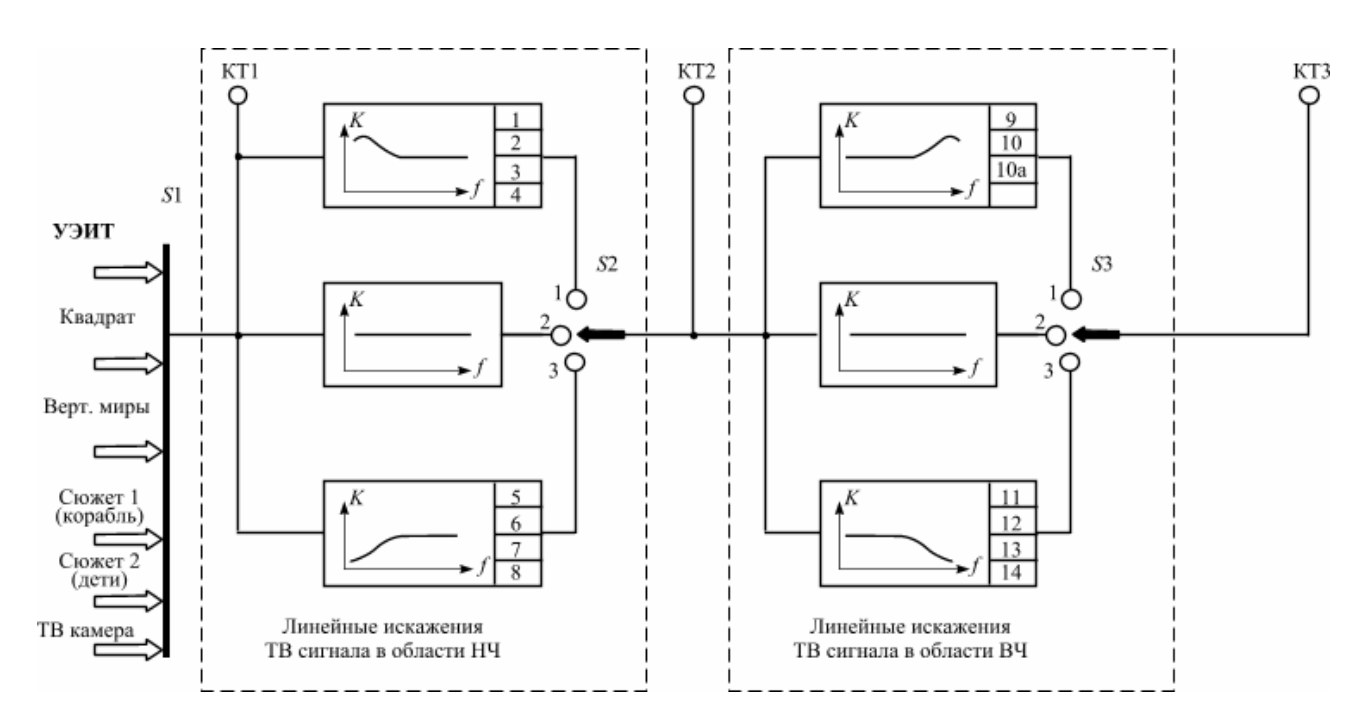

Рис. 2.1. Структурная схема усилительного тракта

В состав усилительного тракта входят каскады-формирователи линейных искажений ТВ сигнала.

В первом каскаде производится изменение формы амплитудно-частотной характеристики (АЧХ) в области нижних частот полосы пропускания – переключатель S2 (равномерная, спад, подъем) – и соответственно изменение формы переходной характеристики (ПХ) в области больших времен.

Во втором каскаде производится изменение формы амплитудно-частотной характеристики АЧХ в области верхних частот – переключатель S3 (равномерная, спад, подъем) – и соответственно изменение формы переходной характеристики ПХ в области малых времен.

*Спад АЧХ в области нижних частот (S2 в положении 3) и соответственно спад плоской части переходной характеристики*. На ТВ изображении уменьшение уровня низкочастотных составляющих ТВ сигнала вызывает плавное изменение яркости вдоль крупных деталей и появление за этими деталями тянущихся продолжений «за белым – черное» и «за черным – белое».

Плавное изменение яркости самих деталей визуально мало заметно. Тянущиеся продолжения значительно и, главное, резко (скачком) изменяют яркость фона за деталью (в направлении строчной развертки), поэтому они четко проявляются на изображении. Так, при изменении яркостей «белой» детали даже на десятые доли процента (что ниже порога контрастной чувствительности глаза и поэтому на детали незаметно), яркость «серого» фона за деталью скачком изменяется на несколько единиц, а то и десятков процентов, что отчетливо фиксируется глазом.

*Подъем АЧХ в области нижних частот (S2 в положении 1) и соответственно подъем плоской части переходной характеристики*. На ТВ изображении изменяется яркость вдоль крупных деталей, а после них появляются тянущиеся продолжения «за белым – белое» и «за черным – черное».

*Спад АЧХ в области верхних частот полосы пропускания (S3 в положении 3) и соответственно переходной характеристики ПХ в области малых времен.* На ТВ изображении уменьшение уровня высокочастотных составляющих сигнала изображения проявляется как уменьшение четкости изображения в горизонтальном направлении (размытие вертикальных границ крупных деталей и уменьшение контраста мелких деталей), поэтому наиболее мелкие детали перестают визуально различаться.

*Подъем АЧХ в области верхних частот (S3 в положении 1) и уменьшение длительности фронта переходной характеристики ПХ*. На изображении эти искажения проявляются в виде подчеркивания вертикальных границ крупных деталей и увеличенного контраста мелких деталей. Кроме того, может возникнуть затухающий колебательный процесс, из-за которого на ТВ изображении появится многоконтурность, т. е. повторы вертикальных границ деталей за счет нескольких достаточно больших выбросов на переходной характеристике.

#### **Порядок выполнения работы**

#### **1. Исследование влияния линейных искажений низкочастотных составляющих сигнала яркости**

#### **на форму сигнала и качество изображения**

1.1. Изучить по [1, с. 65–68; 71–73; 77–82] форму и назначение испытательных элементов УЭИТ (рис. 1.1) и особенности оценки по изображению этих элементов искажений ТВ изображения. Ознакомиться с интерфейсом лабораторной работы, расположением и назначением органов управления ВКУ и осциллографа.

1.2. Для изучения искажений ТВ сигнала в области нижних частот полосы пропускания и особенностей их проявления на изображении необходимо исследовать форму ТВ сигнала от следующих изображений:

- фрагменты УЭИТ с наибольшими размерами по горизонтали (белый сегмент центральной окружности на сером фоне и бело-серо-черные прямоугольники в центральной части таблицы);

- «квадрат 200×200 элементов»;

- «сюжет 1 (корабль)», «сюжет 2 (дети)», «сюжет 3».

Подача на вход усилительного тракта соответствующего сигнала производится нажатием левой кнопки мыши его названия в окне выбора испытательных сигналов на правом мониторе.

Для наблюдения сигнала изображения определенной строки на осциллографе необходимо включить подсветку выбранной строки изображения: нажать левой кнопкой мыши клавишу «подсветка» на панели управления, установить указатель мыши на № строки внизу экрана осциллографа и вращением колеса мыши поместить метку (светлую полоску) на указанных выше элементах изображения на экране ВКУ.

1.3. Изучить форму сигнала на выходе усилительного тракта при его равномерной АЧХ (переключатели S2 и S3 в положении 2), т. е. при отсутствии линейных искажений ТВ сигнала.

• Зарисовать осциллограммы всех испытательных сигналов на выходе тракта (Гн. 3), осциллограф в положении 10 мкс/дел. Измерить с помощью осциллографа размах *U*max, длительность импульсов сигнала яркости т<sub>ис</sub> (мкс) и длительность строки *T<sub>стр</sub>* (мкс).

• Оценить по изображению на экране ВКУ и осциллограмме (Гн. 1) частоту следования импульсов испытательных сигналов *f*ис (от белого сегмента центральной окружности на сером фоне и от белосеро-черных прямоугольников в центральной части таблицы, а также от изображения «шахматного поля»).

1.4. Исследовать влияние изменения уровня низкочастотных составляющих ТВ сигнала на форму испытательного сигнала и качество изображения.

• Ввести линейные искажения ТВ сигнала за счет спада (подъема) амплитудно-частотной характеристики тракта в области нижних частот полосы пропускания (переключатель S2 – последовательно в положениях 3 и 1; варианты 1–8 задаются преподавателем).

• Зарисовать осциллограммы испытательных сигналов (фрагменты УЭИТ, «квадрат 200×200 элементов») на выходе тракта (Гн. 2), осциллограф в положении 10 мкс/дел и 5 мс/дел.

• Измерить спад (подъем) плоской части импульсов (%) по отношению к неискаженному размаху испытательного сигнала ΔU / Umax.

• Охарактеризовать искажения ТВ испытательных изображений (фрагменты УЭИТ, «3 вертикальные полосы», «квадрат 200×200 элементов») на экране ВКУ при спаде (подъеме) АЧХ в области нижних частот полосы пропускания. При наблюдении искажений изображения «квадрат 200×200 элементов» необходимо предварительно регулировкой «яркость» на ВКУ добиться изображения белого квадрата на *сером* фоне. Сопоставить специфику проявления искажений изображения с искажениями формы ТВ сигнала.

1.5. В положении 3 переключателя S2 по изображению на ВКУ фрагментов УЭИТ (от белого сегмента центральной окружности на сером фоне и от бело-серо-черных прямоугольников в центральной части таблицы, а также от изображения «шахматного поля») визуально найти изображение, на котором не заметны изменения яркости в крупных деталях (тянущиеся продолжения). Частоту импульсов ТВ сигнала этого изображения можно принять (в первом приближении) за частоту среза в области нижних частот АЧХ.

1.6. Подать на вход усилительного тракта сигнал изображения «квадрат 200×200 элементов» («белый квадрат на *сером* фоне»), размеры квадрата можно изменять, установив указатель мыши на «200×200 элементов» и вращая колесо мыши. В положении 3 переключателя S2, изменяя АЧХ в области нижних частот (варианты 5–8), зарисовать осциллограммы сигналов на выходе тракта (Гн. 2), осциллограф в положении 10 мкс/дел и 5 мс/дел. Сопоставить изменения формы сигнала яркости и характер искажений изображения квадрата. Сделать выводы.

1.7. Подать на вход усилительного тракта сигналы «сюжет 1 (корабль)», «Сюжет 2 (дети)» из набора испытательных сигналов. Охарактеризовать искажения ТВ изображения на экране ВКУ при спаде (подъеме) АЧХ в области нижних частот полосы пропускания.

#### *Содержание отчета*

1. Параметры и осциллограммы исследуемых сигналов. Выводы о влиянии на качество ТВ изображения искажений низкочастотных составляющих ТВ сигнала.

#### *Контрольные вопросы*

1. Какие искажения формы ТВ сигнала будут иметь место при спаде (подъеме) амплитудночастотной характеристики в области нижних частот полосы пропускания и как они проявляются на ТВ изображении?

2. Почему при линейных искажениях ТВ сигнала в области нижних частот спектра изменение яркости вдоль крупной детали (в направлении строчной развертки) менее заметно, чем изменение яркости фона за этой деталью?

3. Укажите, какие элементы УЭИТ могут использоваться для оценки линейных искажений ТВ сигнала в области нижних частот спектра.

#### **2. Исследование влияния линейных искажений высокочастотных составляющих ТВ сигнала**

#### **на его форму и качество изображения**

2.1. Изучить по [1, с. 65–71; 77–82], конспекту лекций форму, назначение испытательных элементов УЭИТ и особенности оценки по изображению этих элементов искажений ТВ изображения. Ознакомиться с интерфейсом лабораторной работы, расположением и назначением органов управления ВКУ и осциллографа.

2.2. Для изучения искажений ТВ сигнала в области верхних частот полосы пропускания и особенностей их проявления на изображении исследовать форму ТВ сигнала от следующих изображений:

- испытательных фрагментов УЭИТ с наименьшими размерами по горизонтали (шкала групповой четкости в центральной части таблицы);

- «вертикальные миры»;

- «квадрат 200×200 элементов»;

- «сюжет 1 (корабль)», «сюжет 2 (дети)».

Подача на вход усилительного тракта лабораторной работы соответствующего сигнала производится нажатием левой кнопки мыши его названия в окне выбора испытательных сигналов на правом мониторе.

Для наблюдения сигнала изображения определенной строки на осциллографе необходимо включить подсветку выбранной строки изображения: нажать левой кнопкой мыши клавишу «подсветка» на панели управления, установить указатель мыши на № строки внизу экрана осциллографа и поместить метку (светлую полоску) на указанных выше элементах изображения на экране ВКУ.

2.3. Подать на вход усилительного тракта ТВ сигнал УЭИТ (переключатели S2 и S3 – в положении 2).

• Установить оптимальные значения яркости и контрастности изображения на экране ВКУ по максимальному числу воспроизводимых ступеней яркости градационного клина (шкалы перепадов яркости).

• Оценить визуально четкость изображения в горизонтальном направлении (в ТВ линиях) по шкале групповой четкости УЭИТ в центральной части таблицы, рассматривая изображение с оптимального расстояния наблюдения (4–6 высот экрана). Результат измерений записать в табл. 2.1.

#### Таблица 2.1

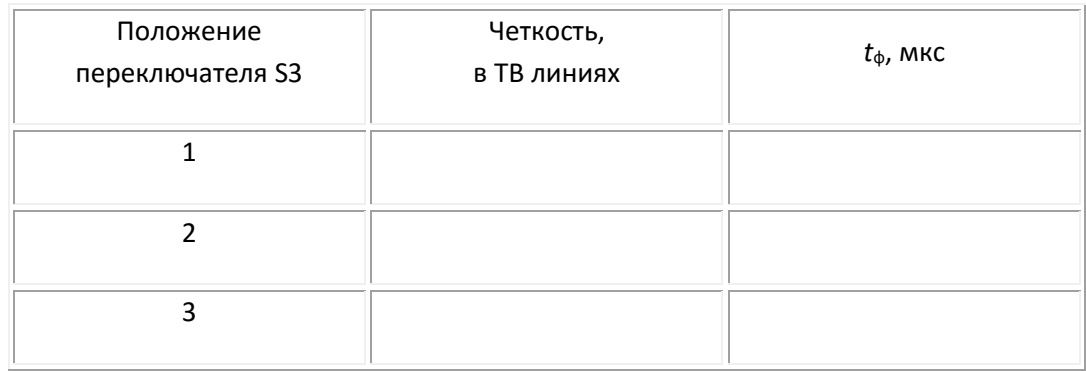

2.4. Зарисовать осциллограммы сигнала изображения (Гн. 1) от шкалы групповой четкости УЭИТ и от сигнала «вертикальные миры» при отсутствии линейных искажений (переключатели S2 и S3 – в положении 2). Для формирования шкалы групповой четкости в нескольких строках используются пакеты синусоидальных колебаний частот 2,8; 3,8; 4,8 и 5,8 Гц, расположенные на уровне серого; а для формирования изображения «вертикальные миры» – пакеты синусоидальных колебаний частот 1; 1,5; 2; 2,7; 4,5 и 6,75 МГц.

• Измерить размахи сигналов пакетов синусоидальных колебаний изображения «вертикальные миры» – *U*вх(Гн. 1). Результаты измерений записать в табл. 2.2.

• Проконтролировать значения размахов сигналов с соответствующими значениями сигналов от штрихов горизонтальной четкости в углах УЭИТ (300 и 400 линий).

#### Таблица 2.2

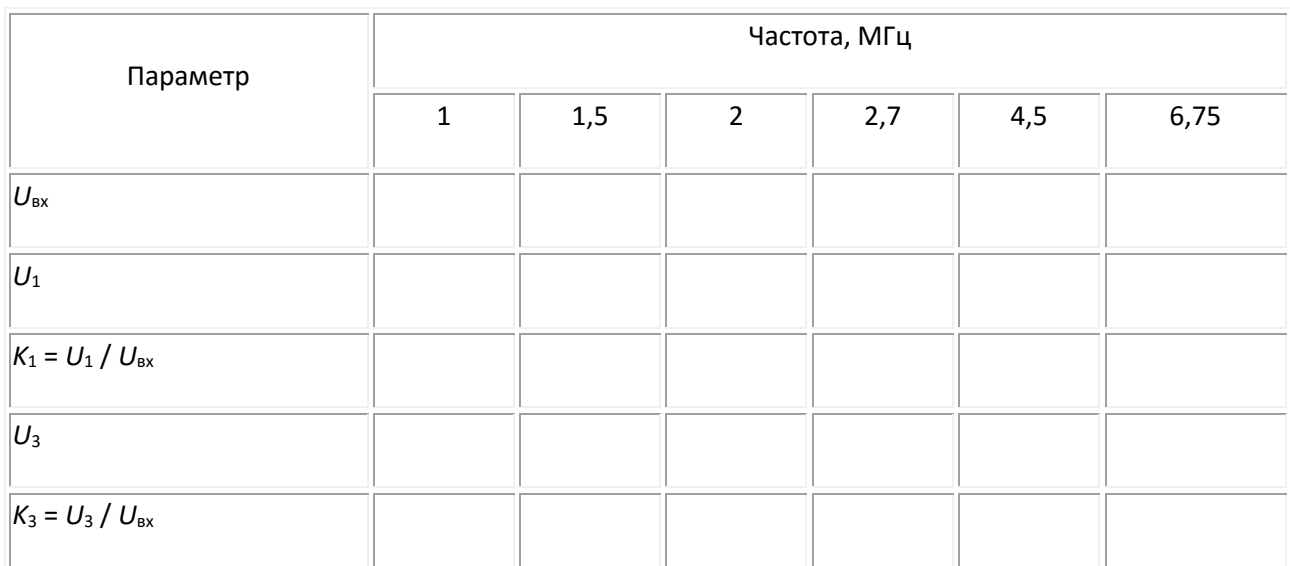

[К содержанию](#page-2-0)

2.5. Исследовать влияние изменения уровня высокочастотных составляющих ТВ сигнала на форму испытательных сигналов и качество изображения:

- ввести линейные искажения ТВ сигнала за счет спада (подъема) АЧХ тракта в области верхних частот полосы пропускания, поставив переключатель S3 последовательно в положения 3 и 1 (варианты 9–14 задаются преподавателем);

- оценить визуально четкость ТВ изображения по шкале групповой четкости УЭИТ (в ТВ линиях) для положений 1 и 3 переключателя S3. Результаты измерений записать в табл. 2.1.

- рассчитать и построить АЧХ исследуемого усилительного тракта для положений 1 и 3 переключателя S3. Для этого подать на вход усилительного тракта испытательный сигнал «вертикальные миры» (S1). Измерить с помощью осциллографа в Гн. 3 размахи сигналов ( $U_1$  и  $U_3$ соответственно для положений 1, 3 переключателя S3) пакетов синусоидальных колебаний частот 1; 1,5; 2; 2,7; 4,5 и 6,75 МГц, формирующих изображение «вертикальные миры». Все результаты измерений записать в табл. 2.2. По результатам измерений и расчетов (табл. 2.2) построить АЧХ усилительного тракта для положений 1 и 3 переключателя S3.

2.6. При отсутствии линейных искажений сигнала изображения (переключатели S2 и S3 – в положении 2) изучить и зарисовать осциллограммы сигнала от черно-белых перепадов яркости (от деталей УЭИТ и изображения «квадрат 200×200 элементов»).

Измерить с помощью осциллографа длительность фронта импульсов сигнала  $t_{\phi2}$  (мкс). Результат измерений записать в табл. 2.1.

2.7. Ввести линейные искажения ТВ сигнала за счет спада (подъема) АЧХ тракта в области верхних частот полосы пропускания (положения 3 и 1 переключателя S3) и измерить с помощью осциллографа длительности фронтов импульсов *t*ф1, *t*ф3 от черно-белых перепадов яркости. Результаты измерений записать в табл. 2.1.

Оценить частоту среза в области верхних частот АЧХ *f*св по измеренным значениям длительности фронта *t*ф:

$$
f_{\rm CB} \approx 1 / 2 t_{\rm \Phi}.
$$

2.8. Подать на вход усилительного тракта сигналы «сюжет 1 (корабль)», «сюжет 2 (дети)» из набора испытательных сигналов. Охарактеризовать искажения ТВ изображения на экране ВКУ при спаде (подъеме) АЧХ в области верхних частот полосы пропускания (положения 1 и 3 переключателя S3).

При подъеме АЧХ (переключатель S3 – в положении 1) сравнить качество изображения для вариантов 9, 10, 10а. Отметить увеличение контраста мелких деталей и подчеркивание вертикальных границ крупных деталей при выбросе на переходной характеристике.

#### *Содержание отчета*

1. Осциллограммы и параметры исследуемых сигналов и ТВ изображений.

2. АЧХ усилительного тракта лабораторной работы в области верхних частот полосы пропускания.

3. Выводы о влиянии искажений высокочастотных составляющих ТВ сигнала на качество ТВ изображения.

[К содержанию](#page-2-0)

#### *Контрольные вопросы*

1. От чего зависит четкость ТВ изображения в вертикальном направлении?

2. Чем определяется четкость изображения в горизонтальном направлении?

3. В чем различие проявлений искажений изображения от первого и от последующих выбросов на плоской части импульсов ТВ сигнала?

4. Какие искажения формы ТВ сигнала и ТВ изображения будут иметь место при спаде (подъеме) амплитудно-частотной характеристики в области верхних частот полосы пропускания тракта?

5. Укажите причины возникновения линейных искажений высокочастотных составляющих ТВ сигнала в усилительном тракте и способы коррекции этих искажений.

#### *Литература*

1. Телевидение: учебник для вузов / Под ред. В.Е. Джаконии. – 4-е изд. – М. : Горячая линия-Телеком, 2007. – 616 с.

## **Работа 3**

## <span id="page-18-0"></span>**ИССЛЕДОВАНИЕ ВЛИЯНИЯ НЕЛИНЕЙНЫХ ИСКАЖЕНИЙ ТВ СИГНАЛА НА КАЧЕСТВО ТЕЛЕВИЗИОННОГО ИЗОБРАЖЕНИЯ**

#### **Цель работы**

1. Исследование влияния нелинейности амплитудных характеристик видеотракта ТВ системы на форму ТВ сигнала и качество ТВ изображения.

2. Оценка эффективности методов коррекции нелинейных искажений ТВ сигнала и градационных искажений изображения.

#### Описание работы

В лабораторной работе (рис. 3.1) исследуется трехзвенная структурная схема видеотракта ТВ системы, каждое звено которой моделирует закон преобразования входного (оптического или электрического) сигнала в выходной. В каждом из трех функционально важных звеньев видеотракта имеется возможность в заданных пределах изменять вид характеристики преобразования (показатель степени γ). Выбирая мышкой тот или иной испытательный сюжет или ТВ сигнал и подключая осциллограф и монитор к заданным в работе участкам ТВ тракта, необходимо исследовать влияние нелинейных искажений сигнала на качество ТВ изображения. Осциллограммы и результаты наблюдений испытательных изображений записываются в протокол. Отчет о лабораторной работе должен содержать результаты исследования, ответы на контрольные вопросы и выводы.

#### **Описание схемы**

Схема (рис. 3.1) отражает трехзвенную структуру видеотракта ТВ системы. Она содержит три функционально важных звена, осуществляющих следующие преобразования: свет-сигнал (ТВ камера с твердотельным матричным фотоэлектрическим преобразователем на приборе с зарядовой связью (ПЗС)); сигнал-сигнал (комплекс устройств обработки, преобразования и усиления сигналов изображения в видеотракте ТВ системы); сигнал-свет (воспроизводящее устройство, например, жидкокристаллический дисплей, электронно-лучевая трубка (ЭЛТ), плазменная панель (ПП) и т. п.).

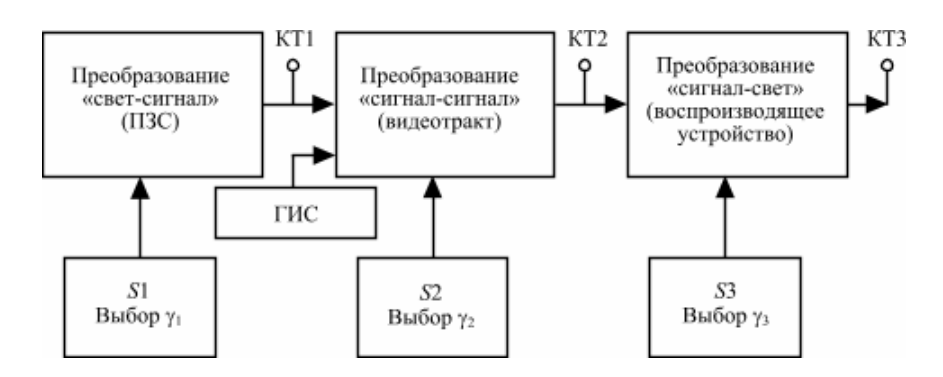

Рис. 3.1. Трехзвенная структурная схема видеотракта ТВ системы

В состав лабораторного стенда включен генератор ТВ испытательных сигналов (ГИС).

Характеристика преобразования свет-сигнал датчика сигнала изображения описывается следующим выражением:

$$
U_{\Pi3C} = k_1 E_0^{\gamma_{\Pi3C}}\,,
$$

где  $E_0$  – освещенность объектов передачи, γ<sub>П3С</sub> ≤ 1 – показатель степени характеристики преобразования свет-сигнал ПЗС; *k*<sup>1</sup> – коэффициент пропорциональности.

Форма характеристики преобразования сигнал-свет определяется принципом работы и способом управления яркостью изображения *L*из воспроизводящего устройства (ВУ):

$$
L_{\text{HS}} = k_3 U_c^{\gamma_{\text{BS}}}
$$

где  $U_{C}$  – мгновенное значение сигнала яркости;  $k_3$  – коэффициент пропорциональности;  $\gamma_{\rm BV} \ge 2.2$  – показатель степени нелинейности характеристики преобразования сигнал-свет воспроизводящего устройства.

Форма амплитудной характеристики (АХ) видеотракта (зависимость уровня выходного напряжения от уровня входного) *U*вых = *f*(*U*вх), может быть аппроксимирована степенной функцией

$$
U_{C_{\text{BBX}}} = k_2 U_{C_{\text{BK}}}^{\gamma_{\text{CC}}}
$$

 $\sigma_{\rm F,1}$ е  $U_{\rm C_{\rm E,1}}$  ,  $U_{\rm C_{\rm E,2}}$  – сигналы на выходе и входе электрического звена видеотракта;  $k_2$  – коэффициент пропорциональности;  $1 \le \gamma_{CC} \le 1$  – показатель степени нелинейности характеристики преобразования сигнал-сигнал сквозного электрического звена видеотракта.

Теоретически сквозная амплитудная характеристика видеотракта («от света до света») может быть реализована с требуемым значением ускв.

Если в ТВ системе ставится и решается задача пропорционального отображения шкалы градаций освещенности объекта соответствующими градациями яркости воспроизводящего устройства, необходимо выполнить условие:

$$
\gamma_{CKB} = \gamma_{\text{IT3C}} \gamma_{\text{CC}} \gamma_{\text{BY}} = 1,
$$

откуда требуемое значение

$$
\gamma_{CC} = \frac{1}{\gamma_{TISC}\gamma_{BY}}.
$$

На основании субъективно-статистических экспертиз установлено, что сквозная (от света до света) характеристика передачи уровней ТВ системы обеспечивает наиболее высокое (субъективно оцениваемое) качество изображения при форме АХ, соответствующей параболической функции с показателем степени  $y_{CKB} = 1,2-1,3$ .

#### **Порядок выполнения работы**

1. Изучить содержание теоретического раздела [1, c. 40–43; 65–68; 80; 134–135; 397–403].

2. По заданным значениям минимальной и максимальной освещенности Е0, рассчитать величину максимального контраста *К*max объектов передачи при естественном освещении в солнечный день и их изображений, воспроизводимых на экране ЖК монитора, ЭЛТ и плазменной панели (табл. 3.1), в условиях отсутствия *L*пар:

$$
K_{\text{max}} = L_{\text{max}} / L_{\text{min}}
$$

и наличия паразитной засветки экрана монитора

$$
K'_{\text{16 max}} = \frac{L_{\text{16 max}} + L_{\text{map}}}{L_{\text{16 min}} + L_{\text{map}}}
$$

Таблица 3.1

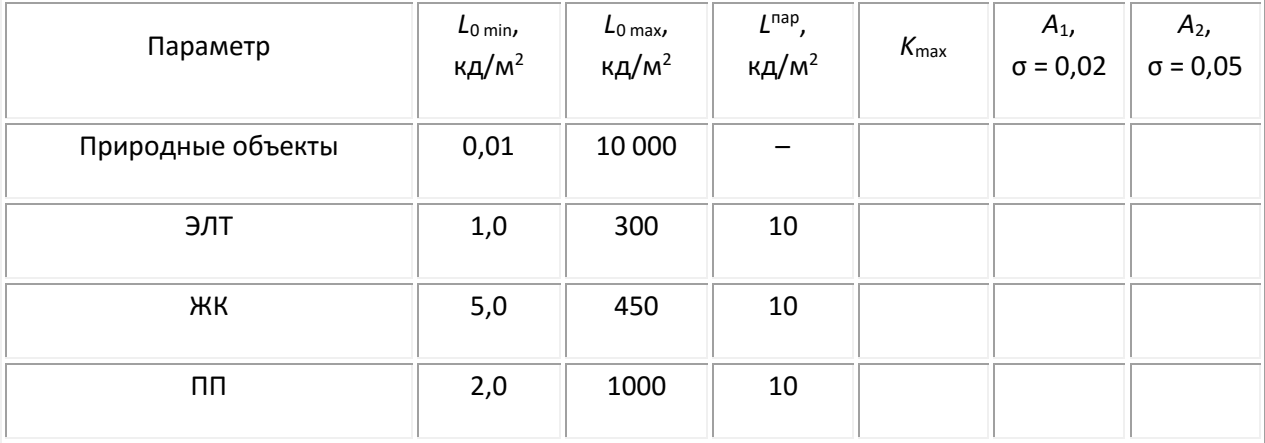

Результаты расчета записать в табл. 3.1.

3. Определить примерное число градаций яркости *A*1, *А*<sup>2</sup> для полученных значений максимального контраста *К*max при заданных преподавателем значениях порогового контраста в интервале (Δ*L* /  $L_{\phi}$ )<sub>пар</sub> = σ = 0,02...0,05:

$$
A = \frac{\ln \frac{L_{\max}}{L_{\min}}}{\sigma} \approx \frac{2.3}{\sigma} \log \frac{L_{\max}}{L_{\min}},
$$

[К содержанию](#page-2-0)

4. Выбрать левой кнопкой мыши в меню «источник сигнала» на правом мониторе сигнал УЭИТ. Включить левой кнопкой на левом мониторе кнопкой «подсветка» подсветку блока выделения строки и совместить колесиком мыши курсор с одной из строк на 8-й горизонтали УЭИТ (чернобелый 10-градационный клин). Масштаб развертки – 2,96 мкс/дел, правое нижнее поле выбора № строки, левый монитор.

5. Подключить на правом мониторе левой кнопкой мыши вход осциллографа к выходу видеотракта (КТ3).

6. Последовательно совмещая указатель мыши с блоками функциональной схемы видеотракта, вращением колесика установить γ = 1 во всех функциональных блоках схемы видеотракта.

7. Зарисовать осциллограмму градационного клина в активной части выделенной строки.

8. Выставить на левом мониторе значения регулировок яркости и контрастности, соответствующие наилучшему (по вашему мнению) качеству изображения градационного клина.

9. Определить число градаций яркости, различаемых на изображении градационного клина.

10. Выбрать в меню испытательных сигналов правого монитора линейно растущий (пилообразный) сигнал. Подав этот сигнал на вход видеотракта и контролируя его на выходах соответствующих звеньев ТВ системы, зарисовать осциллограммы этого сигнала при  $\gamma_{\text{H3C}} = \gamma_1 = 0.5$ ;  $y_{CC} = y_2 = 1$ ;  $y_{BY} = y_3 = 1$ ;

11. Изменяя значения у, зарисовать осциллограммы этого сигнала при  $y_1 = 0.9$ ;  $y_2 = 1$ ;  $y_3 = 2.8$ ;

12. По формуле (3.2) рассчитать требуемое значение  $v_2$  при  $v_{CRB} = 1.0$ ;

13. По формуле (3.2) рассчитать требуемое значение  $\gamma_2$  при  $\gamma_{CKB} = 1,26$ ;

14. Установить рассчитанное значение  $y_2$ , обеспечивающее наиболее высокое качество воспроизведения полутонов в сюжетных ТВ изображениях.

15. Измерить и рассчитать значение γ в каждом звене видеотракта при линейно-пилообразном сигнале:

$$
\gamma = \frac{\lg y}{\lg x},
$$

где *x*, *y* – нормированные (*x* / *x*max, *y* / *y*max = 0÷1,0) значения абсциссы и ординаты измеряемой точки осциллограммы пилообразной кривой.

Сопоставить результаты измерения и расчета с показаниями значения γ на правом мониторе.

16. Выбрать в меню изображение градационный клин (вертикальные полосы). Поочередно изменяя значения у в функциональных блоках схемы видеотракта для 0,5 <  $y_1$  < 1,0 при  $y_2$  = 1,0, а также для 1,0 <  $y_3$  < 5,0 при  $y_2$  = 1,0, зарисовать осциллограммы сигналов на выходах 1-го и 3-го функциональных блоков. В протоколе измерений объяснить характер перераспределения градаций яркости по динамическому диапазону.

17. Для минимального значения  $y_1 = 0.5$  (при  $y_3 = 2.8$ ) определить возможность линеаризации сквозной гамма-характеристики видеотракта ТВ системы, путем визуального подбора

[К содержанию](#page-2-0)

оптимального значения γ<sup>2</sup> гамма-корректора. Измерить полученное значение γ2 и оценить заметность шумов на сюжетных изображениях.

18. Для максимального значения  $y_3 = 5.0$  (при  $y_1 = 0.9$ ) определить возможность линеаризации сквозной гамма-характеристики видеотракта ТВ системы путем визуального подбора оптимального значения  $y_2$  гамма-корректора. Измерить полученное значение  $y_2$ . Оценить заметность шумов на сюжетных изображениях.

19. Проверить качество воспроизведения ТВ изображения УЭИТ при  $y_1 = 0.5$ ,  $y_3 = 5.0$  и  $y_2 = y_{\text{opt}}$ .

#### *Содержание отчета*

1. Протокол измерений со схемами, осциллограммами, комментариями и результатами расчетов.

#### *Контрольные вопросы*

- 1. Что такое контраст изображения?
- 2. Что такое контрастная чувствительность?
- 3. По какому закону ощущается глазом приращение яркости?
- 4. Выберите у-характеристику с у > 1. Распознавание каких деталей улучшается при  $y_{CKB}$  > 1?
- 5. Выберите у-характеристику с у < 1. Распознавание каких деталей улучшается при  $y_{CRB}$  < 1?
- 6. Что такое амплитудная характеристика видеотракта?
- 7. Как проявляются на изображении нелинейные искажения ТВ сигнала?
- 8. Что такое «пороговый контраст»?
- 9. Зачем нужна схема ВПС в гамма-корректоре?

#### *Литература*

1. Телевидение: учебник для вузов / Под ред. В.Е. Джаконии. – 4-е изд. – М. : Горячая линия-Телеком, 2007. – 616 с.

#### **Теоретические сведения**

[1, c. 40–43; 65–68; 80; 134–135; 397–403]

#### **Максимальный контраст**

Диапазон изменения освещенности объектов *L*<sup>0</sup> или яркости воспроизводимых изображений (от минимальной *L*min до максимальной *L*max) характеризуется максимальным контрастом *K*max = *L*max / *L*min.

В пределах этого диапазона ощущение изменения яркости (светлоты) *С*св пропорционально не абсолютному приращению яркости *С*св ≠ Δ*L* = |*L*<sup>1</sup> – *L*2|, а логарифму ее относительного изменения: *С*св = *а*1ln(Δ*L* / *L*2).

Однако глаз не способен обнаружить сколь угодно малые приращения яркости. Контрастная различительная способность глаза конечна, что приводит к дискретности разрешения градаций яркости.

Минимальная величина *контрастной различительной способности глаза* ограничивается квантовыми флуктуациями света и собственными шумами зрительной системы.

Минимальное (пороговое) значение яркости светового пятна *L*min, обнаруживаемое глазом на черном фоне (при темновой адаптации), называется *абсолютным порогом световой чувствительности*.

#### **Пороговый контраст**

На практике глазу чаще приходится различать отдельные детали на некотором фоне с яркостью *L*ф. При этом глаз реагирует на относительное приращение яркости: (*L* – *L*ф) / *L*<sup>ф</sup> = Δ*L* / *L*ф. Отношение (Δ*L* / *L*ф)пор при Δ*L* = Δ*L*min называют пороговым контрастом, который зависит от яркости фона, угловых размеров детали и фона, наличия/отсутствия внешней засветки, адаптации наблюдателя, а также от других параметров и условий наблюдения.

В рабочем диапазоне изменения яркости фона (яркости адаптации) *L*<sup>ф</sup> в первом приближении

$$
(\Delta L/L_{\phi})_{\text{top}} = \sigma = 0.02 - 0.05 = \text{const.}
$$

#### **Число полутонов (градаций яркости)**

При заданном контрасте  $K = L_{\text{max}}^{\prime}/L_{\text{min}}^{\prime}$  зритель может воспринять вполне определенное количество ступеней изменений яркости – полутонов, т. е. градаций яркости. Оценим их число. Первая различимая ступень яркости  $L_1 = L'_{\text{min}} + \sigma L'_{\text{min}} = (1 + \sigma) L'_{\text{min}}$ . Следующая ступень яркости *L*<sup>2</sup> будет определяться приращением яркости первой ступени на величину σ*L*1:  $L_2 = L_1 + \sigma L_1 = (1 + \sigma)2L_{\min}$  и т. д. Наконец, последняя ступень яркости  $L^{'}_{\max} = (1 + \sigma)^m L^{'}_{\min}$ .

Отсюда число ступеней *m* или число градаций *А* определится так:

$$
A = \left(\ln \frac{L'_{\text{max}}}{L'_{\text{min}}}\right) / \ln \left(1 + \sigma\right).
$$

Разлагая ln(1 + σ) в ряд и ограничиваясь первым членом этого ряда вследствие малости σ, получаем

$$
A \approx \frac{\ln\left(L_{\max}^{'} / L_{\min}^{'}\right)}{\sigma} \approx \frac{2.3}{\sigma} \lg \frac{L_{\max}^{'}}{L_{\min}^{'}}.
$$

Яркость природных объектов может изменяться в 10<sup>5</sup> и более раз. Зрительная система неспособна одновременно воспринять весь этот диапазон изменения яркости и сужает диапазон освещенностей на сетчатке благодаря адаптации – приспособлению к различным яркостям. Адаптация происходит за счет регулировки освещенности сетчатки путем непроизвольного изменения диаметра зрачка (быстрая адаптация) и выработки глазного пурпура – нейтрального поглощающего фильтра на поверхности сетчатки (медленная – инерционная адаптация).

Полагая, что максимальный контраст, ограничиваемый глазом, L<sub>max</sub> / L<sub>min</sub> = 100, a σ = 0,05, получаем, что максимальное число градаций, различаемых глазом в данных условиях – *А* ≈ 90.

Яркостными параметрами ТВ изображения являются его средняя яркость (яркость адаптации) *L*из(ад), максимальная яркость *L*из max, максимальный контраст *K*из max = *L*из max / *L*из min и число полутонов – различимых градаций яркости *А*из. Средняя яркость, соответствующая наилучшему восприятию, зависит от условий наблюдения, свойств зрения и от содержания изображений. Практикой установлено, что средняя яркость *L*из max ≈ 30 кд/м<sup>2</sup> вполне достаточна для наблюдения изображения и рассматривания его деталей без особого утомления зрения. При этом максимальная яркость белых деталей изображения может достигать L<sub>из max</sub> = 200–300 кд/м<sup>2</sup>.

Средняя яркость одной и той же сцены может быть различной в зависимости от того, в какое время дня она воспроизводится: в солнечный полдень или в сумерки. Но в каждом изображении в большинстве случаев желательно наличие деталей с яркостями, близкими к *L*<sup>из max</sup> и L<sub>из min</sub> → 0, ограниченными параметрами монитора и условиями наблюдения изображения.

Средняя яркость изображения должна изменяться при изменении средней яркости передаваемого объекта. Для этого по каналу связи от ТВ центра до приемника должен передаваться сигнал «постоянной» (точнее – медленно меняющейся) составляющей, пропорциональный средней яркости оригинала.

При воспроизведении ТВ изображений динамический диапазон изменения яркости, контраст *К*из max и число воспроизводимых градаций *А*из ограничиваются:

параметрами монитора (размером экрана, яркостью *L*из max, максимальным контрастом в крупных и мелких деталях и др.);

рациональным выбором режима работы монитора – яркостью и контрастом (размахом ТВ сигнала при фиксированном уровне черного), устанавливаемых с помощью оперативных органов управления;

условиями наблюдения изображения – расстоянием рассматривания, внешней и внутренней (от соседних участков) паразитными засветками экрана, размерами деталей и всего изображения в целом.

Ухудшение условий наблюдения затрудняет распознавание объектов из-за увеличения порогового контраста. Паразитные засветки *L*пар снижают максимальный контраст изображения *К*из max, который и так из-за малых размеров экрана и малой средней яркости (по сравнению с соответствующими параметрами оригинала) в большинстве случаев меньше максимального контраста оригинала *K*0 max:

$$
K'_{\rm HS\,max}\ = \frac{L_{\rm HS\,max}\ +\ L_{\rm map}}{L_{\rm HS\,min}\ +\ L_{\rm map}} < K_{\rm HS\,max}\ < K_{\rm 0\,max}
$$

Указанные причины приводят к тому, что на экране монитора уменьшается и число отображаемых градацией оригинала *А*0, т. е. *А*из < *А*0, поэтому повысить качество изображения в ТВ системе можно только за счет улучшения параметров монитора и перераспределения градаций по динамическому диапазону изменения яркости репродукции *L*из min – *L*из max, а также за счет адаптации ТВ системы к конкретным передаваемым изображениям из широкого ансамбля изображений с разными яркостными параметрами. Адаптация ТВ систем производится с помощью специфического освещения передаваемых сцены, ручного или автоматического

изменения параметров оптической системы ТВ камеры (диафрагмирования, использования светофильтров и т. д.), режима работы преобразователей свет-сигнал на матрицах ПЗС, регулировки уровня черного, контраста и т. п.

Перераспределение градаций по динамическому диапазону изменения яркости ТВ изображения осуществляется изменением формы характеристики передачи уровней яркости системы (от «света до света») в так называемых гамма-корректорах. Эта характеристика (за исключением небольшого участка вблизи уровня черного) может быть аппроксимирована степенной функцией

$$
\frac{L_0}{L_{0\,\text{max}}} = \left(\frac{L_{\text{ns}}}{L_{\text{ns max}}}\right)^{\gamma}
$$

где *L*0, *L*из – эквивалентные значения яркости объекта и его ТВ изображения соответственно.

При y = ускв = 1 имеет место линейная зависимость яркости деталей изображения от яркости соответствующих деталей оригинала *L*из ≡ *L*<sup>0</sup> и пропорциональное воспроизведение полутонов по всему диапазону изменения яркости репродукции. Однако в этом случае при *А*из < *А*<sup>0</sup> несколько градаций объекта воспроизводятся лишь как одна градация репродукции. Как следствие, распознаваемость объектов ухудшается.

При  $y_{CRB}$  < 1 за счет увеличения крутизны характеристики в области уровня черного подчеркивается различие и улучшается опознавание малоосвещенных деталей, но за счет уменьшения числа полутонов и ухудшения распознаваемости деталей, яркость которых лежит вблизи уровня белого.

При ускв > 1 улучшается распознавание градаций яркости светлых деталей (за счет ухудшения распознавания градаций яркости темных деталей). Этот случай наиболее приемлем для цветных ТВ изображений, несмотря на некоторые искажения цветности объектов, так как *сюжетно важные детали*, как правило, находятся в области большей освещенности. Практикой видеосъемки установлено, что наилучшее качество изображения в большинстве случаев наблюдается при  $v_{CRB} = 1,2-1,3$ .

Таким образом, основными причинами возникновения полутоновых (градационных) искажений ТВ изображения являются: несоответствие динамического диапазона изменения яркостей оригинала и воспроизводимого ТВ изображения; несоответствие условий наблюдения оригинала и его изображения (паразитные засветки, изменение размеров изображения и его деталей и т. п.); нелинейность преобразования свет-сигнал и сигнал-свет в ТВ системе.

Несоответствие динамического диапазона изменения яркости оригинала и воспроизводимого ТВ изображения характеризуется величинами максимального контраста объекта *К*о max и изображения  $K_{\rm i5\,max}^{'}$  .

$$
K'_{\text{HS max}} = \frac{L_{\text{HS max}} + L_{\text{map}}}{L_{\text{HS min}} + L_{\text{map}}} \ll K_{\text{onax}}.
$$

Несоответствие условий наблюдения оригинала и его изображения, наличие паразитных засветок, изменения размеров изображения и его деталей и т. п. приводят к увеличению/уменьшению величины порогового контраста (ΔL / L<sub>Φ</sub>)<sub>пор</sub>.

При увеличении порогового контраста число разрешаемых глазом градаций яркости *А*из в фиксированном диапазоне изменений яркости ТВ изображения (*L*min – *L*max) уменьшается (по сравнению с числом градаций яркости *А*<sup>0</sup> при непосредственном наблюдении оригинала), что приводит к ухудшению распознавания полутонов в ТВ изображении.

Нелинейность преобразования свет-сигнал и сигнал-свет в отдельных звеньях ТВ системы приводит к перераспределению числа воспроизводимых градаций по динамическому диапазону изменения яркости репродукции. Для увеличения числа воспроизводимых полутонов в сюжетно важных участках диапазона применяется гамма-корректор.

#### **Гамма-корректор**

Гамма-корректор формирует сквозную (от света до света) характеристику передачи уровней яркости ТВ системы так, чтобы она соответствовала параболической функции с показателем степени, равным  $\gamma_{CKB} = 1.2 - 1.3$ . Характеристика преобразования свет-сигнал современных матриц ПЗС имеет высокую линейность и может быть аппроксимирована степенной функцией с показателем степени  $\gamma$ <sub>пзс</sub> ≤ 0,96–0,98 ≈ 1.

Характеристика преобразования сигнал-свет определяется принципом работы и способом управления яркостью воспроизводящего устройства и аппроксимируется степенной функцией с показателем степени  $\gamma_{\rm BV} \geq 2.2$ .

Форма амплитудной характеристики АХ тракта передачи ТВ сигналов (зависимость уровня выходного напряжения от уровня входного) *U*вых = *f*(*U*вх), может быть реализована с требуемым значением преобразования сигнал-сигнал как больше, так и меньше 1:  $1 < \gamma_{\text{CC}} < 1$ .

Обычно в вещательном ТВ ставится и решается задача *пропорционального* отображения шкалы градаций освещенности объектов воспроизводящим устройством, для чего необходимо выполнить условие:  $\gamma_{CKB} = \gamma_{T3C}\gamma_{CC}\gamma_{BY} = 1$ , откуда

$$
\gamma_{\textrm{CC}}{=}\frac{1}{\gamma_{\textrm{BSC}}\gamma_{\textrm{BY}}}.
$$

При выполнении последнего условия искажения, возникающие в процессе преобразования светсигнал и сигнал-свет, компенсируются в видеотракте, и сквозная амплитудная характеристика ТВ тракта передачи становится линейной.

Реальные звенья ТВ тракта отличаются большим разбросом характеристик преобразования сигнал-свет и требуемыми значениями характеристик  $y_{\text{cc}}$  гамма-корректора, встроенного в видеотракт передающих ТВ камер. Форма АХ гамма-корректора обычно выбирается, исходя из усредненных (номинальных) характеристик воспроизводящих устройств (ВУ). Точная гаммакоррекция требует наличия индивидуальных, регулируемых гамма-корректоров в каждом из *R, G, B* каналов воспроизводящего устройства.

Число воспроизводимых полутонов определяется режимом работы ВУ, положением органов управления «яркость» и «контрастность» ТВ приемника.

Число градаций яркости ТВ изображения воспринимаемое наблюдателем ограничено адаптационными свойствами глаза и его контрастной чувствительностью, и даже в современных ТВ приемниках и мониторах с повышенной яркостью не может составлять (на крупных деталях изображения) более 100–200 градаций.

Для оценки качества воспроизведения полутонов используется ТВ изображение 10-градационного клина (горизонтальная шкала уровней яркости от *L*min до *L*max), каждый элемент которого отличается по яркости от соседнего на несколько пороговых градаций (8-я горизонталь УЭИТ). В УЭИТ эта шкала создается при помощи 10-ступенчатого сигнала с равноамплитудными перепадами напряжения – «ступеньками».

В оптических ТВ испытательных таблицах (ТИТ) может быть использована шкала с логарифмическим, квадратичным или линейным распределением яркости вдоль шкалы.

Нелинейные искажения ТВ сигнала, обусловленные нелинейностью АХ видеотракта передачи, можно оценить не только ступенчатым, но и пилообразным сигналом. Для удобства измерений иногда в этот сигнал вводятся синусоидальные колебания с частотой 1,2 МГц и размахом порядка 10% от размаха сигнала яркости.

На выходе контролируемого участка видеотракта синусоидальная насадка выделяется полосовым фильтром, и коэффициент нелинейных искажений определяется так:

$$
k_{\rm H} = \frac{m_{\rm max}-m_{\rm min}}{m_{\rm max}}\cdot 100\%,
$$

где *m*max, *m*min – экстремальные значения размаха синусоидального сигнала, пропорциональные соответствующим значениям крутизны АХ или дифференциальному усилению на частоте 1,2 МГц.

Более точное описание нелинейности АХ дается раздельной оценкой величин коэффициентов нелинейных искажений для областей белого и черного:

$$
k_{\rm H5} = \frac{m_{\rm cp} - m_{\rm 5}}{m_{\rm cp}} \cdot 100\%; \qquad k_{\rm H4} = \frac{m_{\rm cp} - m_{\rm q}}{m_{\rm cp}} \cdot 100\%,
$$

где *m*б, *m*ч – экстремальные значения размаха синусоидального сигнала в областях белого, черного;  $m_{\text{co}}$  – размах сигнала в середине пакета синусоидальных колебаний.

Число воспроизводимых градаций ТВ изображения может уменьшаться и при отсутствии фиксации уровня черного ТВ сигнала.

Наилучшего качества ТВ изображения, содержащего максимальное количество полутонов, добиваются путем установки (методом последовательных приближений) оптимальных значений яркости, контрастности и гаммы. При этом должны различаться все 10 градаций яркости шкалы градационного клина УЭИТ.

Гамма-коррекция требует предварительной фиксации уровня черного. Постоянная составляющая восстанавливается путем привязки вершин гасящих импульсов к некоторому постоянному

потенциалу (уровню фиксации). При этом осуществляется правильная коррекция полутоновых искажений.

Нелинейные искажения ТВ сигнала приводят к неправильному воспроизведению градаций яркости (полутонов) как черно-белого, так и цветного изображения.

Коррекция нелинейных искажений сводится к получению требуемой формы характеристики передачи уровней яркости ТВ системы *L*из = *f*(*L*о), где *L*о, *L*из – эквивалентная яркость оригинала и его ТВ изображение на экране воспроизводящего устройства (ВУ).

Качество передачи полутонов в ТВ изображении принято оценивать числом различаемых глазом воспроизводимых градаций – минимально различимых (пороговых) перепадов яркости.

От того, как градации яркости распределены в динамическом диапазоне изменений яркости ТВ изображения, зависит не только общее число воспринимаемых наблюдателем полутонов, но и возможность различения им градаций серого в области низких или высоких уровней яркости, особенно в наиболее сюжетно важных участках этого диапазона.

Динамический диапазон изменения яркости определяется максимальным контрастом. Число различаемых в ТВ изображении градаций зависит, в частности, от максимальной яркости *L*max, яркости фона (яркости адаптации) *L*ф, контраста *К*, угловых размеров деталей β<sup>д</sup> и фона изображения  $\beta_{\Phi}$ . При уменьшении динамического диапазона яркостей и угловых размеров деталей число воспринимаемых наблюдателем градаций яркости уменьшается.

Освещенность или эквивалентная яркость *L*<sup>о</sup> природных объектов может принимать значения:  $L_{\text{o}}$  = 10−1 – 10<sup>4</sup> кд/м<sup>2</sup>, контраст 100 ≤ *К* ≤ 10<sup>3</sup> и выше.

Современные дисплеи воспроизводят изображения с максимальными значениями яркости *L*из max = 100–500 кд/м<sup>2</sup>, контраста K<sub>max</sub> = 100–300 на крупных деталях и K<sub>max</sub> = 10–30 – на мелких.

Максимальная яркость и контрастность ТВ изображения на ЖК и плазменных панелях в 2–5 раз выше, чем на кинескопах, но в любом случае не достигает максимальных значений, наблюдаемых невооруженным глазом на реальных объектах.

Динамический диапазон изменения яркости ТВ изображения Δ*L*из в большинстве случаев меньше диапазона изменения яркости оригинала Δ*L*о. Поэтому число воспроизводимых градаций изображения на ТВ экране обычно меньше, чем на объекте *А*из < *А*о.

Увеличения числа воспроизводимых полутонов в сюжетно важных участках динамического диапазона яркостей ТВ изображения можно добиться путем принудительного перераспределения *А*из по динамическому диапазону изменения яркости репродукции *L*из. Однако при увеличении числа воспроизводимых градаций в сюжетно важном участке диапазона, на остальных участках динамического диапазона число градаций яркости уменьшается.

Перераспределения числа воспроизводимых градаций можно добиться путем изменения формы

сквозной характеристики передачи уровней яркости  $L_{\text{BS}} = k \underline{L}_{\text{O}}^{y}$  скв $y_{\text{CKB}}$  – показатель степени (гамма) сквозной АХ видеотракта.

Экспериментальным путем, в результате субъективно-статистических экспертиз установлено, что наиболее высокие оценки качества изображения в вещательном ТВ соответствуют  $y_{CKB} \approx 1.2-1.3$ .

При  $y_{CKB}$  > 1 крутизна характеристики передачи уровней яркости максимальна в области больших освещенностей, и распознаваемость полутонов наиболее освещенных деталей изображения улучшается.

Корректировка формы АХ с помощью специального гамма-корректора приводит к изменению величины и характера нелинейных искажений ТВ сигнала в электрическом звене видеотракта.

Требуемая форма АХ корректора *U*вых = *f*(*U*вх) в общем случае может быть определена по известным характеристикам преобразователей свет-сигнал  $U_{\text{H3C}} = f(L_0)$  и сигнал-свет  $L_{\text{M3}} = f(U_{\text{BbIX}})$ .

Для вакуумных преобразователей свет-сигнал  $y_1 = 0,6-0,7$ ; для ПЗС –  $y_1 \approx 1,0$ , для цветных ТВ дисплеев –  $y_3 ≥ 2,8$ .

При  $\gamma_{CKB} = 1, 2-1, 3, \gamma_1 = 1, 0, \gamma_3 = 2, 8$  показатель гамма-характеристики корректора  $\gamma_2 = 0, 4-0, 5$ .

## **Работа 4**

## <span id="page-30-0"></span>**ВОССТАНОВЛЕНИЕ ПОСТОЯННОЙ СОСТАВЛЯЮЩЕЙ ТЕЛЕВИЗИОННОГО СИГНАЛА**

#### **Цель работы**

Изучение процесса восстановления постоянной составляющей ТВ сигнала с помощью управляемой фиксирующей цепи.

#### *Описание лабораторной работы*

Вся лабораторная работа визуализируется в 2 окнах видеомониторов. Правое верхнее окно левого монитора служит для видеоконтроля исследуемого ТВ сигнала. Правое нижнее окно используется в качестве осциллографического средства контроля сигналов в схеме лабораторной установки. Управление режимом контроля производится мышью с панели управления внизу осциллографа. Левое нижнее окно левого монитора служит инструментальной панелью для функционирования лабораторной работы.

Верхнее окно правого монитора графически отображает функциональную схему ВПС с управляемой привязкой (фиксацией) уровня. В нижней его части размещается текстовое задание – содержание лабораторной работы.

Функциональная схема лабораторной работы (рис. 4.1), представленная в верхнем окне правого монитора, содержит собственно схему ВПС, разделительную цепь *R*1*C*1 с регулируемой постоянной времени  $\tau_1$  = *R*1*C*1 (0,1 мкс – 300 мс) на входе усилительного каскада, зарядноразрядную цепь R2C<sub>2</sub> с регулируемой постоянной времени т<sub>2</sub> (0,03 мкс – 30 мс) в схеме управляемой фиксации уровня на ключе (транзисторе) К1, схему управления привязкой уровня черного, а также генераторы испытательных сигналов произвольного выбора и помех для воздействия на ТВ сигнал аддитивно либо мультипликативно.

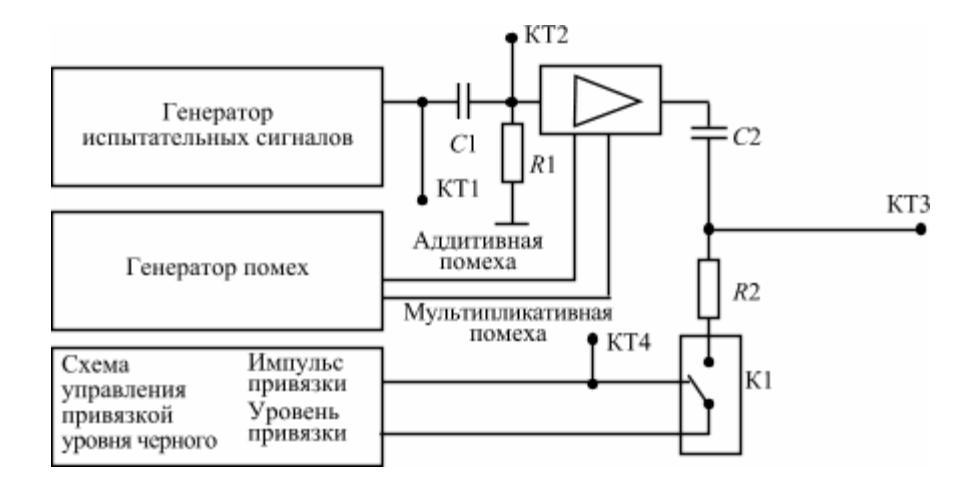

Рис. 4.1. Структурная схема лабораторной работы

Осциллографический контроль используемых сигналов от ГИС осуществляется в КТ1, которая активируется мышью посредством «указания» и нажатия левой кнопки.

Осциллографический контроль сигналов, потерявших постоянную составляющую, а также получивших возможные НЧ искажения после разделительной цепи *R*1*C*1, осуществляется аналогично в КТ2.

Изменение т<sub>1</sub> = R1C1 и степени НЧ искажений в ТВ сигнале осуществляется регулировкой колеса мыши после «указания» и нажатия левой кнопки для активации регулировки.

Осциллографический контроль импульсов управления цепью привязки осуществляется в КТ4, а их включение обеспечивается соответственно «указанием» и нажатием левой кнопки мыши, нацеленной на надпись «включено/выключено».

Контроль восстановленной постоянной составляющей сигнала при работающей цепи фиксации производится в КТ3. При соблюдении правильных соотношений между длительностью  $\gamma$ правляющих импульсов ( $t_u \gg \tau_2$ ) и постоянной времени  $\tau_2$ , а также при условии  $\tau_1 \gg T_c$  все уровни гашения в строках и кадрах ТВ сигнала имеют один потенциал, который может задаваться из схемы управления уровнем привязки *Е*<sup>0</sup> посредством активации мышью этой цепи уже описанным выше способом.

Для демонстрации принципа работы схемы ВПС также используются от генератора НЧ аддитивные и мультипликативные помехи, тип и величина которых «указываются» и «регулируются» после их активаций мышью уже описанным способом.

#### **Порядок выполнения работы**

1. Изучить функциональную схему. Выяснить назначение отдельных узлов схемы, пользуясь теоретическими сведениями [1, с. 363–370].

2. Рассмотреть в КТ1 форму испытательных сигналов, подаваемых на исследуемую схему с генератора испытательных сигналов при активации их мышью. Сопоставить в осциллограммах разных сигналов положение уровней черного для разных сюжетов. Оценить соответствие воспроизводимого изображения для разных сюжетов и соответствующих осциллограмм, для чего выбрать режим видеоконтроля со входа лабораторной работы (на панели инструментов активировать «RGB»). Зарисовать осциллограммы в строке и кадре одного из сигналов.

3. Установить расположение и длительность управляющих импульсов в КТ4 относительно сигнала КТ1 в периоде строки. Зарисовать осциллограммы.

4. Исследовать искажения ТВ сигнала и изображения вследствие потери постоянной составляющей, для чего в разделительной цепи установить *R*1*C*1 = 300 мс, а в схеме управления привязки – состояние ключа К «выключено». При этом, выбирая разные сигналы, сопоставить осциллограммы в КТ3 с такими же в КТ1, а также визуально оценить искажения соответствующих изображений (УЭИТ и т. п.) на выходе схемы ВПС (для этого активировать на панели инструментов «YUV»). Зарисовать осциллограмму сигнала в строке от изображения «белый квадрат» большого и малого размеров, отметив изменение положения уровня черного в осциллограмме вслед за изменением в сюжете.

5. Оценить сигналы и ТВ изображения в КТ3 при включенной схеме управления привязкой (активировать «включено» и установить *R*2*C*2 = 0,3). Убедиться после анализа соответствующих осциллограмм и изображений, что уровни черного в сигналах любых сюжетов фиксируются на уровне, задаваемом регулятором *Е*0. Осциллограммы в КТ3 при этих манипуляциях *Е*<sup>0</sup> должны быть подобны и отличаться только постоянным потенциалом смещения уровня черного, а изображения соответственно будут отличаться только измененной яркостью.

6. Убедиться, что схема ВПС работоспособна, если время перезаряда разделительного конденсатора  $C_2$  существенно меньше длительности tи управляющего импульса, т. е.  $\tau_2$  = R2C2 <  $t_2$ . Если неравенство меняет знак, т. е. τ<sub>2</sub> = *R*2*C*2 >> *t<sub>и</sub>*, схема ВПС при возросшем времени перезаряда разделительного конденсатора *С*<sup>2</sup> не работает. Зарисовать осциллограммы в КТ3 при соответствующих манипуляциях «*R*2*C*2».

7. Оценка способности схемы ВПС бороться с НЧ помехами заключается в испытании лабораторной установки ТВ сигналом с НЧ аддитивной и мультипликативной помехами (50 Гц). С этой целью подать на вход КТ1 соответствующие сигналы, регулируемые колесом мыши после их активации. Оценить по осциллограммам в КТ3 и по изображению эффект воздействия этих помех при включенной и выключенной привязках. Зарисовать осциллограммы в интервале кадра для УЭИТ (КТ3) с аддитивной и мультипликативной помехами.

8. Исследовать способность схемы ВПС бороться с НЧ (линейными) искажениями ТВ сигнала. Для демонстрации этой способности при помощи разделительной цепи *R*1*C*1 выбрать реальный интервал задания  $T_c \ll \tau_1 \ll T_k$  (регулировать колесом мыши после активации «R1C1») и в КТЗ наблюдайте осциллограммы в интервале кадровой развертки при включенной и выключенной схемах управления привязкой («включено/выключено»). Оценить эффект ВПС по изображению УЭИТ на выходе лабораторной установки (активировать на инструментальной панели «YUV»).

#### *Содержание отчета*

1. Функциональная схема лабораторной работы.

2. Осциллограммы сигналов с пояснениями их особенностей, значения измеренных и рассчитанных параметров.

#### *Контрольные вопросы*

1. Перечислите, для каких целей используется фиксация уровня черного ТВ сигнала.

2. Поясните, каким образом по тракту передачи ТВ сигнала (состоящему из усилителей переменного тока) передается «постоянная составляющая», пропорциональная средней яркости ТВ изображения.

3. Какие искажения ТВ изображения возникают в приемнике, если в нем не восстанавливается «постоянная составляющая» ТВ сигнала? Как зритель может «скомпенсировать» эти искажения и всегда ли?

4. Почему схема ВПС справляется с аддитивной помехой, но не с мультипликативной?

5. Почему управляющий импульс привязки tи расположен в начале задней площадки строчного гасящего импульса?

#### *Литература*

<span id="page-33-0"></span>1. Телевидение: учебник для вузов / Под ред. В.Е. Джаконии. – 4-е изд. – М. : Горячая линия-Телеком, 2007. – 616 с.

## **Работа 5**

## **СИНХРОНИЗАЦИЯ ТЕЛЕВИЗИОННЫХ ПРИЕМНИКОВ**

#### **Цель работы**

1. Анализ формы сигнала синхронизации приемников.

2. Исследование способов выделения синхронизирующих импульсов строк (ССИ) и полей (КСИ) [1, с. 187–203].

#### **Теоретические сведения и описание работы**

#### **Синхронизация развертывающих устройств (общие сведения)**

#### *1. Требования к сигналам синхронизации*

Все развертывающие устройства ТВ системы работают синхронно и синфазно. Это обеспечивается принудительной синхронизацией, для чего на все развертывающие устройства в начале каждой строки и каждого поля подаются специальные синхронизирующие импульсы, которые обеспечивают срабатывание этих устройств в строго определенные моменты времени.

Для синхронизации развертывающих устройств приемников синхронизирующие импульсы строк и кадров должны передаваться с ТВ центра совместно с сигналом яркости по одному каналу, что приводит к необходимости формирования специального сигнала синхронизации приемников (ССП), имеющего весьма сложную форму. При этом для передачи синхронизирующих импульсов используется время обратного хода развертки, т. е. время передачи гасящих импульсов. Вершины гасящих импульсов примерно соответствуют уровню «черного» ТВ сигнала, поэтому часто говорят, что синхронизирующие импульсы располагаются в области «чернее черного». Импульсы

синхронизации в этом случае могут быть отделены от сигнала яркости обычным амплитудным селектором, содержащим устройство фиксации вершин импульсов синхронизации и пороговый элемент, пропускающий на дальнейшую обработку только сигналы синхронизации.

Не менее важной задачей является разделение строчных синхронизирующих импульсов (ССИ) и импульсов кадровой синхронизации (КСИ) друг от друга. Для этого они формируются разной длительности: *Т*сси = 4,7 мкс, *Т*кси = 160 мкс. Разница в длительности импульсов преобразуется с помощью дифференцирующих и интегрирующих цепей в разницу напряжений (рис. 5.1).

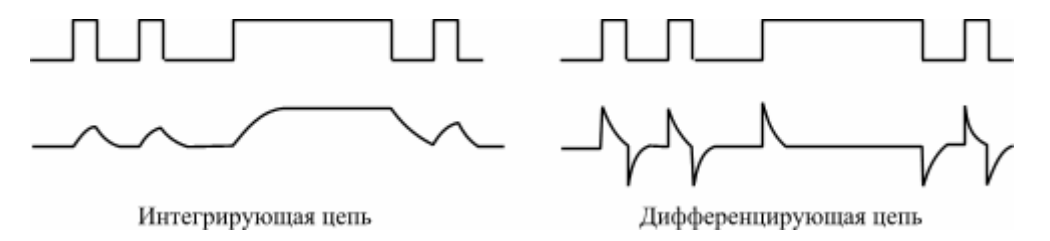

Рис. 5.1. Разделение импульсов синхронизации

#### *2. Форма сигнала синхронизации ТВ приемников (ССП)*

При построчном разложении между фронтами кадровых синхронизирующих импульсов размещаются *Z* строчных импульсов. После прохождения сигнала синхронизации через дифференцирующую цепь получаем сигнал, положительные импульсы которого используются для синхронизации генератора строчной развертки приемника, а отрицательные – никакого действия на работу генератора не оказывают.

Длительность кадрового синхронизирующего импульса в несколько раз больше периода строки, поэтому во время действия кадрового синхронизирующего импульса в канале строчной синхронизации импульсы отсутствуют. Синхронизация строчной развертки в этот промежуток времени будет отсутствовать, и генератор строчной развертки ТВ приемника будет работать в автономном режиме. В результате несколько первых строк после окончания действия кадрового импульса могут оказаться «сбитыми».

Для сохранения непрерывности следования строчных синхронизирующих импульсов в кадровый синхронизирующий импульс вводят прямоугольные *врезки*, следующие со строчной частотой. Длительность врезок равна длительности строчных синхронизирующих импульсов. Срез врезки должен совпадать с фронтом строчного синхроимпульса, который должен был бы быть в этом месте. После дифференцирования такого сигнала положительные импульсы используются для синхронизации. Таким образом, они следуют без перерыва со строчной частотой.

Кадровые синхронизирующие импульсы выделяются интегрирующей цепью. Наличие врезок приводит к получению на выходе интегрирующей цепи «зубчатой» формы сигнала. Такое искажение формы будет одинаковым у всех синхронизирующих импульсов, поэтому при постоянном уровне срабатывания кадрового генератора развертки это не приведет к нарушению синхронизации.

При чересстрочном разложении число строк *Z* в кадре нечетно и между фронтами двух следующих друг за другом синхронизирующих импульсов четных и нечетных полей размещается *n* + 1/2 периодов строчной частоты, где *n* – число целых строк в одном поле. Поэтому синхронизирующие импульсы полей получаются неодинаковыми по форме: в импульсе нечетных полей время от фронта импульса до первой врезки равно длительности почти целой строки (за вычитанием длительности врезки), а в импульсе четных полей это время сокращается до половины длительности строки. Кроме того, строчные синхронизирующие импульсы в четных и нечетных полях располагаются на разных расстояниях от начала и конца синхронизирующего импульса полей.

При синхронизации кадрового генератора развертки такими импульсами может произойти нежелательных сдвиг во времени начала обратных ходов развертки по полям. Это приведет к нарушению чересстрочной развертки, т. е. растры полей будут сдвинуты по вертикали не точно на половину расстояния между соседними строками, появится так называемое спаривание строк, что ухудшает качество изображения (становится заметной структура строк, уменьшается четкость по вертикали). Поэтому необходимо так изменить форму синхронизирующих импульсов полей, чтобы исчезло их различие в четных и нечетных полях, и условия интегрирования в обоих полях были одинаковыми.

Чтобы избежать разницы в форме импульсов после интегрирования, частота следования врезок должна быть равна двойной строчной частоте. Кроме того, до и после синхронизирующих импульсов полей надо ввести по несколько импульсов, следующих с двойной строчной частотой. Такие импульсы называются уравнивающими. Чем больше уравнивающих импульсов, тем точнее может быть выдержано условие идентичности интегрированных импульсов.

Следовательно, для получения устойчивой чересстрочной развертки приходится усложнять форму синхронизирующего импульса полей. Длительность импульса синхронизации кадровой развертки и число уравнивающих импульсов до и после него выбираются в зависимости от требований к точности синхронизации.

Отечественным стандартом длительность импульсов кадровой синхронизации определяется в 2,5 *Н* (160 мкс), где *H* = 64 мкс – период строчной развертки, а длительность уравнивающих импульсов делается в 2 раза меньше длительности строчных синхронизирующих импульсов. Число передних и задних уравнивающих импульсов, а также импульсов врезок, составляющих сигнал кадровой синхронизации, одинаково и равно 5.

#### *3. Повышение помехоустойчивости канала синхронизации*

Наличие в ТВ канале помех по-разному сказывается на сигналах изображения и синхронизации. Если синхронизация развертывающих устройств не нарушается, изображение можно получить и при очень больших помехах. Если же нарушена синхронизация, то даже при малых помехах практически невозможно синтезировать изображение вообще.

[К содержанию](#page-2-0) Помехи в радиоканале будут неодинаково сказываться на синхронизации кадровой и строчной разверток. Синхронизация кадровой развертки будет меньше подвержена влиянию помех, так как синхронизирующие импульсы полей выделяются из синхросмеси интегрирующей цепью, являющейся фильтром нижних частот. Дифференцирующая цепь, выделяющая строчные синхронизирующие импульсы, не может защитить генератор импульсов строчной развертки от помех, и канал строчной синхронизации оказывается значительно менее помехозащищенным, чем канал кадровой. Поэтому в первую очередь принимаются меры по защите от помех канала строчной синхронизации. Для этого в нем используются инерционная синхронизация с системой
автоматической подстройки частоты и фазы строк (АПЧ и Ф). Структурная и функциональная схемы такой системы приведены на рис. 5.2 и 5.3. Синхронизирующие импульсы (К1) и колебания синхронизируемого автогенератора (К3) (например, с задающего генератора развертки или его выходного каскада) поступают на импульсный фазовый детектор, где сравниваются их фазы и вырабатывается выходное напряжение, пропорциональное разности мгновенных значений этих фаз.

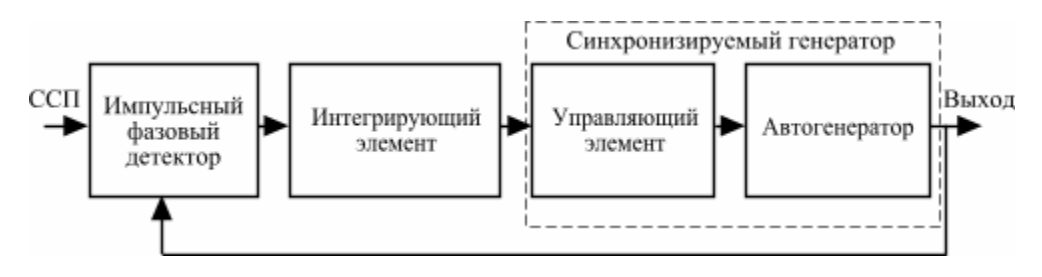

Рис. 5.2. Структурная схема системы АПЧ и Ф

Из-за импульсного характера поступающего на детектор сигнала выходное напряжение получается также импульсным, поэтому после детектора устанавливается интегрирующий элемент (ФНЧ), на выходе которого образуется постоянное напряжение с величиной и знаком, соответствующими разности фаз синхронизирующих импульсов и колебаний генератора (К5). Это напряжение, воздействуя на управляющий элемент автогенератора, перестраивает частоту его колебаний, обеспечивая необходимую синхронизацию. Интегрирующий элемент в значительной мере подавляет влияние хаотических помех, так как среднее изменение фазы, вызванное такими помехами за достаточно больший промежуток времени, стремится к нулю.

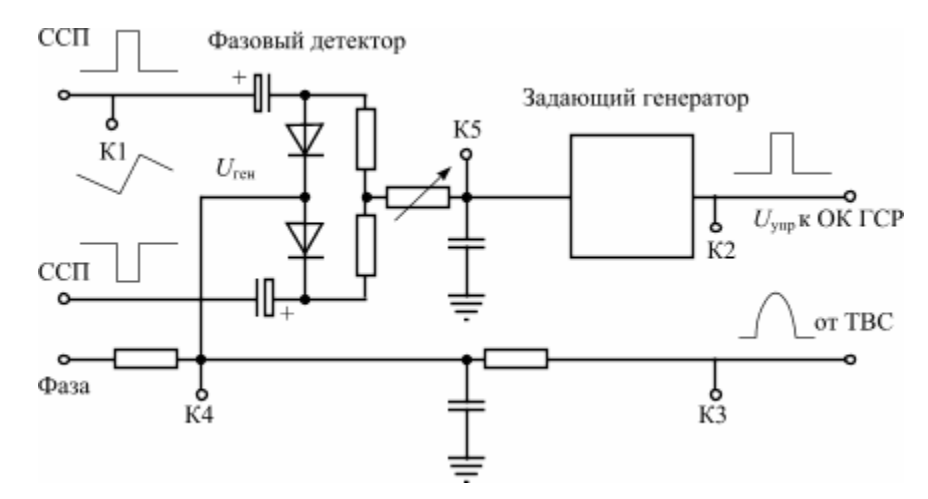

Рис. 5.3. Функциональная схема системы АПЧ и Ф

Различают два режима работы системы АПЧ и Ф: поиска (захвата) и синхронизации. В зависимости от режима выбирается постоянная времени фильтра τфнч = *R*ф*C*ф. В режиме поиска постоянная времени фильтра выбирается минимальной, при переходе в режим синхронизации постоянная времени увеличивается приблизительно в 5 раз, что обеспечивает высокую помехоустойчивость системы синхронизации (рис. 5.4).

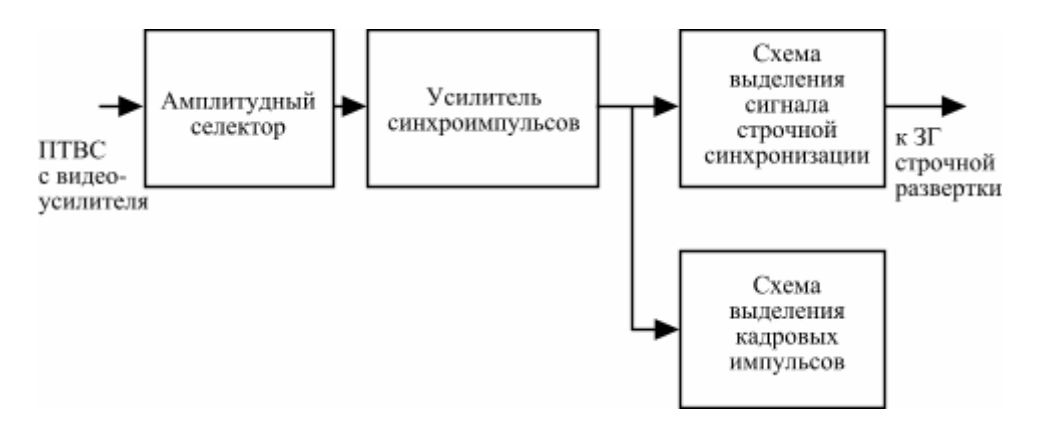

Рис. 5.4. Структурная схема системы синхронизации ТВ приемника

### *Порядок выполнения работы*

## *1. Форма сигнала ССП*

1.1. Изучить форму сигнала синхронизации, входящего в ПТВС (рекомендуемая чувствительность осциллографа – 0,2 В/дел).

1.2. Зарисовать осциллограмму ПТВС при длительности развертки, кратной длительности строки (рекомендуемая скорость развертки – 10 мкс/дел). Указать период строчных синхронизирующих импульсов *Т*с. Измерить длительность импульсов синхронизации τсси (рекомендуемая скорость развертки – 1 мкс/дел).

1.3. Зарисовать осциллограмму ПТВС при длительности развертки, кратной длительности поля (рекомендуемая скорость развертки – 2 мкс/дел). Указать период кадровых синхронизирующих импульсов  $T_{\kappa}$ . Зарисовать форму кадрового синхронизирующего импульса, измерить его длительность  $\tau_{\text{scu}}$  (рекомендуемая скорость развертки – 50 мкс/дел).

### *2. Исследование амплитудного селектора*

2.1. Рассмотреть и зарисовать форму сигнала на входе АС.

2.2. Изменяя уровень ограничения, получить и зарисовать осциллограммы сигнала на выходе АС для случаев:

- выделение ССП;
- ССИ с остатками гасящих импульсов и сигнала изображения.

2.3. Ввести импульсную помеху. С помощью регулировки уровня ограничения добиться минимизации сигнала импульсной помехи на выходе АС. Зарисовать осциллограмму сигнала на выходе АС при наличии импульсной помехи.

2.4. Ввести периодическую аддитивную низкочастотную (НЧ) помеху. Регулируя уровень ограничения, добиться отсутствия амплитудной модуляции на выходе АС.

2.5. Сделать выводы по пп. 2.3 и 2.4 о влиянии выбора уровня ограничения на качество выделения импульсов синхронизации в АС.

## *3. Исследование влияния формы ССП на точность выделения КСИ*

3.1. Отключить режим «выравнивание». В этом случае врезки следуют со строчной частотой, уравнивающие импульсы отсутствуют.

3.2. Выделить для исследования КСИ 1-го поля кадра («поле 1», «сигнал 1»), затем 2-го поля («поле 2», «сигнал 2») . Обратить внимание на смещение перепадов уровня КСИ от врезок на выходе интегрирующей цепи на *H* / 2 = 32 мкс.

3.3. Включить оба поля. Зарисовать осциллограммы КСИ на выходе интегрирующей цепи. Обозначить на них временную ошибку Δ*t*. Зарисовать КСИ после формирующей цепи (компаратора), указав на них временной сдвиг от поля к полю. Уровень срабатывания компаратора установить примерно равным 0,5.

3.4. Включить режим «выравнивание». В этом случае уравнивающие импульсы и врезки следуют с двойной строчной частотой. Убедиться в отсутствии сдвига КСИ от поля к полю.

Сделать выводы о влиянии формы ССП на точность выделения КСИ.

## *4. Выделение КСИ с помощью интегрирующей цепи*

4.1. Включить режим «выравнивание», «поля 1, 2», «сигналы 1, 2».

Зарисовать осциллограммы ССП, сигналов на выходе интегрирующей цепи (сигнал 1, 2) и КСИ на выходе формирующей цепи для постоянной времени τ*RC* = 100 мкс.

4.2. Изменяя величину τ*RC*, зарисовать семейство осциллограмм на выходе интегрирующей цепи. Оценить степень подавления ССИ (врезок и уравнивающих импульсов) для различных значений τ*RC*.

4.3. Подать на вход интегрирующей цепи сигнал импульсной помехи. Оценить ее влияние на выходной сигнал кадровой синхронизации для разных значений τ*RC*. Сделать выводы о помехоустойчивости цепей выделения КСИ.

## *5. Выделение ССИ с помощью дифференцирующей цепи*

5.1. Установить в АС уровень ограничения, соответствующий выделению ССП (≈ 0,1–0,2).

5.2. Рассмотреть форму ССИ на входе дифференцирующей цепи (выходе АС) и ее выходе и зарисовать соответствующие осциллограммы для различных значений постоянной времени дифференцирующей цепи.

5.3. Установить значение τ*RC* = 5 мкс. Изменяя уровень ограничения, сформировать прямоугольный импульс строчной синхронизации, соответствующий выбросу от переднего фронта входного импульса. Обратить внимание на изменение длительности ССИ при изменении τ*RC*. Зарисовать осциллограммы.

5.4. Ввести импульсную помеху, наблюдая ее влияние на входе и выходе дифференцирующей цепи и на выходе формирующей цепи. Зарисовать осциллограммы. Сделать выводы о помехоустойчивости данного способа выделения строчных импульсов.

## *6. Исследование работы АПЧ и Ф строк*

- 6.1. Изучить структурную и функциональную схемы АПЧ и Ф строк (рис. 5.2, 5.3).
- 6.2. Изучить органы управления прибора.

Для выполнения исследования потребуются:

- кнопка «режим работы» («поиск»/«синхронизация»),
- кнопка «включение/выключение помехи»,
- полоса прокрутки «расстройка частот».

6.3. Установить режим синхронизации при следующих условиях: *t*фнч соответствует режиму «синхронизация» (т. е. большая); расстройка частот Δf<sub>Γ</sub> = f<sub>ccn</sub> – f<sub>Γ</sub> < 0,3 Гц, где Δf<sub>Γ</sub> – пределы регулирования частоты генератора строчных импульсов.

6.4. Рассмотреть и зарисовать друг под другом (синфазно) осциллограммы ССП (К1), импульсов обратного хода (К3), формируемого из них пилообразного напряжения (К4), а также сигнала на выходе фазового детектора (К5).

6.5. Изменить величину расстройки частоты Δ*f*<sup>Г</sup> (в пределах сохранения синхронизации). Отметить изменение фазового сдвига между сигналами ССП и импульсами обратного хода. Проанализировать характер изменения изображения. Сделать выводы.

6.6. Увеличить расстройку частоты до срыва синхронизации, определить значение Δf<sub>Γ</sub> срыва, описать динамические изменения всех сигналов и изменение изображения.

6.7. Добиться синхронизации генератора путем уменьшения Δ*f*. Определить значение Δ*f*<sup>Г</sup> восст для режима «синхронизация». Зарисовать переходные процессы сигналов на выходе фазового детектора (К5).

6.8. Установить режим «поиск» (небольшое значение *t*<sub>ΦΗЧ</sub>). Определить Δ*f<sub>Γ срыва</sub> и Δf<sub>Γ восст</sub> для* этого режима.

6.9. Сравнить значения Δf<sub>Γ срыва</sub> и Δf<sub>Γ восст</sub> для режимов «поиск» и «синхронизация». Сделать выводы.

6.10. В режиме «синхронизация» включить импульсную помеху и оценить ее влияние на точность синхронизации и устойчивость изображения. Сделать выводы о помехоустойчивости схемы АПЧ и Ф.

### *7. Нарушение синхронизации*

Оценить, как искажаются воспроизводимые изображения при следующих нарушениях в цепях синхронизации:

- вертикальная развертка не синхронна;

- вертикальная развертка синхронна, но не синфазна;

- горизонтальная развертка не синхронна;

- горизонтальная развертка синхронна, но не синфазна;
- обе развертки синхронны, но не синфазны;
- обе развертки не синхронны.

По результатам наблюдений сделать выводы.

#### *Содержание отчета*

1. Структурная схема системы синхронизации ТВ приемника.

2. Структурная схема системы АПЧ и A.

3. Осциллограммы и их краткая характеристика по пп. 1–6.

4. Выводы по п. 7.

### *Контрольные вопросы*

1. Почему длительность кадровых синхронизирующих импульсов значительно больше, чем длительность строчных синхронизирующих импульсов?

2. С какой целью в кадровые синхронизирующие импульсы вводятся врезки двойной строчной частоты?

3. Назовите достоинства и недостатки схемы выделения строчных импульсов с помощью дифференцирования.

4. Назовите достоинства и недостатки инерционной схемы строчной синхронизации.

### *Литература*

1. Телевидение: учебник для вузов / Под ред. В.Е. Джаконии. – 4-е изд. – М. : Горячая линия-Телеком, 2007. – 616 с.

## **Работа 6**

# **ИССЛЕДОВАНИЕ ПРИНЦИПОВ СИНТЕЗА И ИЗМЕРЕНИЯ ЦВЕТА**

## **Цель работы**

Ознакомление с принципами формирования цвета аддитивным смешением трех основных цветов; изучение связи между координатами цвета (цветности) и субъективными характеристиками цвета: светлотой, цветовым тоном, насыщенностью; изучение колориметрических свойств различных воспроизводящих устройств.

## **Описание работы**

Содержание работы представлено на двух мониторах. На экран правого монитора помещены теоретические вопросы колориметрии, знание которых позволит осознанно выполнить работу.

Экран левого монитора разделен на три части. В левой его части приведено название и краткое описание работы, в правой нижней части – изложение порядка работы. В верхней правой части располагаются три окна (рис. 6.1). В левом окне отображен цветовой график МКО, на котором нанесен треугольник основных цветов воспроизводящего экрана. В зависимости от выбранного типа экрана (ЖК-панель, плазменная панель или кинескоп) координаты цветности основных цветов треугольника изменяются. Выбор дисплея осуществляется нажатием левой кнопки мыши на его название. Рядом с графиком показаны значения координат цветности *r*, *g*, *b* и *x*, y для установленного на данный момент цвета. Цвет устанавливается передвижением указателя в виде кружка левой кнопкой мыши.

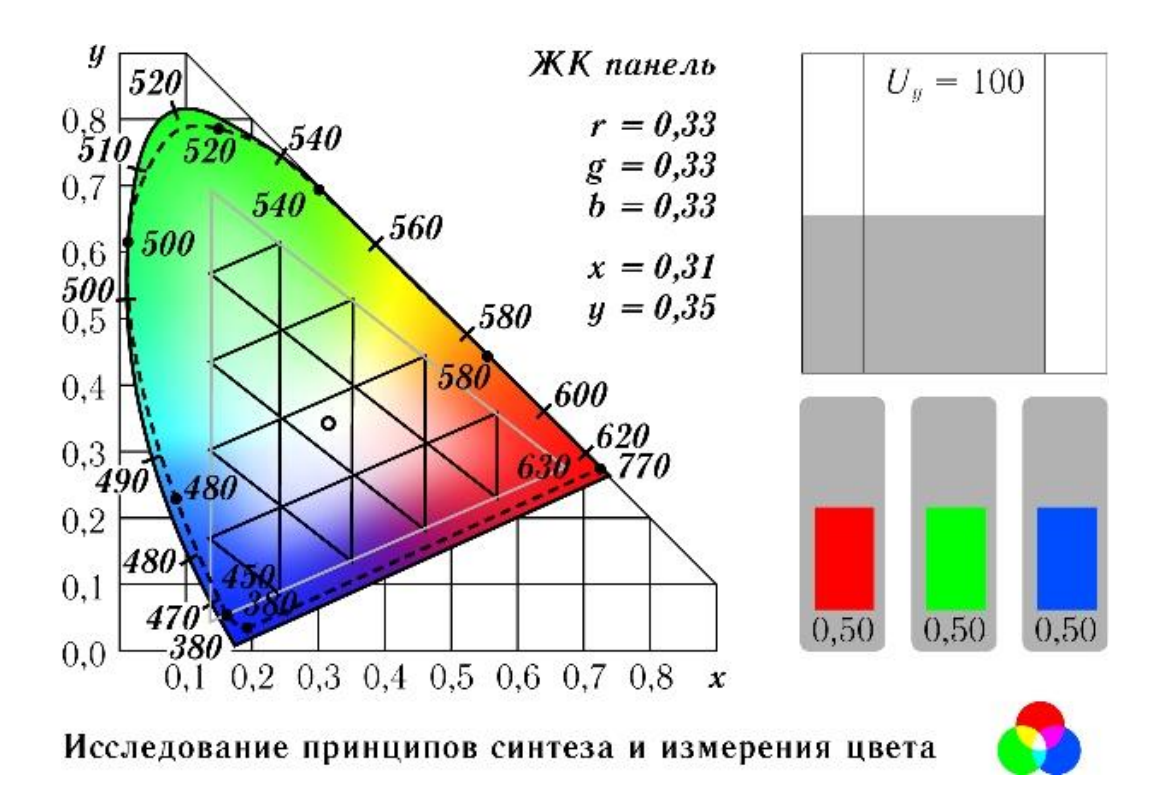

Рис. 6.1. Элементы интерфейса лабораторной работы

Справа от цветового графика располагаются два других окна. Верхнее окно разделено по вертикали на два поля. В верхнем поле отображается цвет, цветность которого задана преподавателем и соответствует положению курсора (кружка) на цветовом графике. На нижнем поле синтезируется цвет, получаемый в процессе изменения координат цвета *R*, *G*, *B*. Значения координат цвета *RGB* задаются с помощью трех потенциометров (столбцов), расположенных в нижнем окне. Изменение координат цвета осуществляется нажатием левой кнопкой мыши на соответствующий столбец и вращением колеса мыши. Оба поля разделяются на три столбца. В первом столбце отображаются яркости заданного или синтезированного цвета, во втором столбце цвет (яркость и цветность) этих цветов, в третьем столбце цветность (единичный цвет).

## **Порядок выполнения работы**

1. По цветовому графику МКО определить значение координат цветности основных цветов (*R*, *G*, *B*) в системе *XY*. Для этого поместите указатель цветности (в виде кружка) в соответствующие вершины цветового треугольника. Этот пункт проделать для ЖК-панели, плазменной панели и кинескопа. Выбор типа дисплея осуществляется нажатием левой кнопки мыши на его название. Полученные значения координат цветности записать в табл. 6.1.

### Таблица 6.1

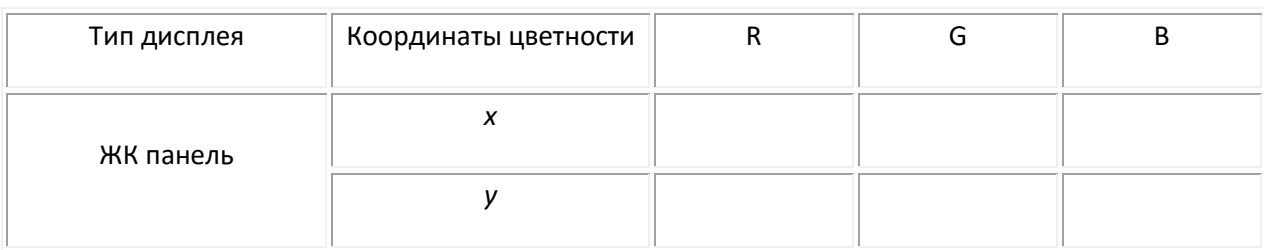

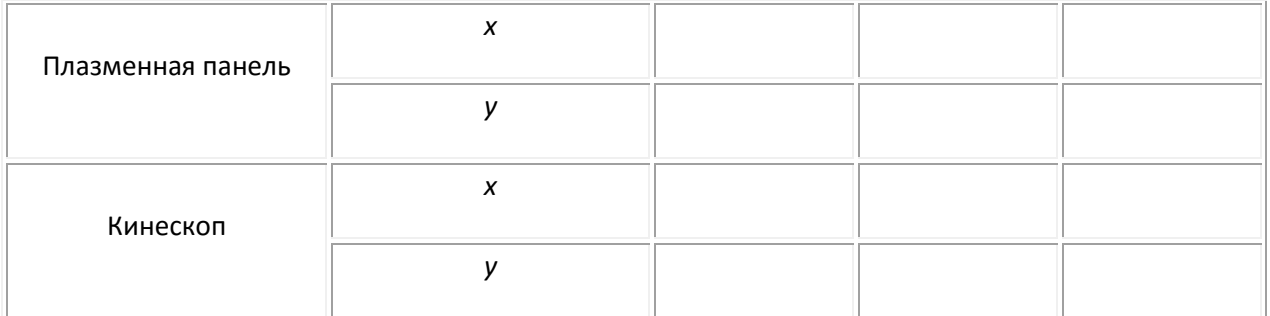

2. Определить координаты цветности заданного цвета в системе *R*, *G*, *B*. Для этого поместить кружок указателя цвета в точку локуса, указанную преподавателем. При нахождении координат цветности по положению точки внутри равностороннего треугольника удобно пользоваться равномерной сеткой, нанесенной внутри треугольника *RGB*, линии которой параллельны его сторонам. Коэффициент *r* следует определять по стороне *RG*; коэффициент *g* – по стороне *GB*; коэффициент *b* – по стороне *BR*. Наблюдать в верхнем поле цвет, координаты цветности которого определены.

3. Синтезировать цвет в нижнем поле, изменяя величины *RGB* с помощью трех потенциометров (столбцов). Добиться совпадения цвета в верхнем и нижнем полях. Рассчитать модуль цвета *m* = *R* + *G* + *B* и координаты цветности *r* = *R* / *m*, *g* = *G* / *m*, *b* = *B* / *m*, синтезированного цвета. Оценить различие координат цветности *r, g, b* заданного цвета (п. 2) и координат цветности синтезированного цвета, полученных расчетным путем.

4. Изменяя величины *RGB*, добиться изменения яркости синтезированного цвета при сохранении равенства цветности в верхнем и нижнем поле. Снять показания величин *R, G, B*.

5. Изменяя величины *R, G, B*, установить визуально минимальное различие между цветами верхнего и нижнего полей (порог цветоразличения). Определить координаты цветности синтезированного цвета в системе *XY*, для чего использовать индикатор цветности синтезированного цвета в виде точки на цветовом графике. Оценить различие координат цветности цветов в верхнем и нижнем полях.

6. Оценить цветовой тон и насыщенность синтезированного цвета по доминирующей длине волны ( $\lambda_{\rm d}$ ) и чистоте цвета (р, %). Для определения  $\lambda_{\rm d}$  (нм) нажать правой кнопкой мыши на точку, отображающую цветность синтезированного цвета, и продолжить линию, соединяющую эту точку с точкой опорного белого до пересечения с линией спектрального локуса.

При определении насыщенности следует вспомнить, что она численно характеризуется чистотой цвета *P*, т. е. относительным содержанием в нем спектрального цвета (монохроматического светового потока *F*λ):

$$
P = \frac{F_{\lambda}}{F_{\lambda} + F_{b}} \cdot 100\%,
$$

где *F*<sup>b</sup> – световой поток, вызывающий ощущение белого цвета (насыщенность максимальна (*Р* = 100%) для чистых спектральных и пурпурных цветов и минимальна (*Р* = 0) для белого цвета).

Для определения насыщенности следует по линии, проведенной для определения  $\lambda_d$ , определить пропорции межу двумя отрезками *аб* и *ав*, где *а* – точка опорного белого, *б* – координата цветности синтезированного цвета, *в* – точка, отображающая λd, тогда чистота цвета

$$
P = a\delta / a\epsilon \times 100\%.
$$

7.[Выполняется при углубленном изучении материала] Добиваясь совпадения цветов в верхнем и нижнем полях для разных точек диаграммы цветности МКО, заданных преподавателем, убедиться в разной величине порогов цветоразличения. Для этого повторить п. 3 для разных цветов. Пересчитать Δ*x*, Δ*y* в равноконтрастную цветовую плоскость и определить количество порогов цветоразличения, полагая, что один порог Δ = 0,0038.

### *Содержание отчета*

- 1. Заполненная табл. 6.1 по п. 1.
- 2. Построение на цветовом треугольнике по п. 2.
- 3. Построение на цветовом графике *x, y* по п. 6.

#### *Контрольные вопросы*

- 1. В системе каких основных цветов изображен цветовой график МКО?
- 2. О какой характеристике цвета несут информацию трехцветные коэффициенты?
- 3. Что нанесено на линии спектрального локуса?
- 4. Чему равна насыщенность белого цвета?
- 5. Какие цвета расположены за пределами спектрального локуса?
- 6. Какой параметр цвета характеризуется  $\lambda_d$ ?
- 7. Как определяется доминирующая длина волны?
- 8. Как определяется чистота цвета?
- 9. Что такое опорный белый цвет дисплея?
- 10. Что такое порог цветоразличения?
- 11. Что такое равноконтрастная цветовая плоскость?
- 12. Что такое единичная плоскость?

### *Литература*

1. Телевидение: учебник для вузов / Под ред. В.Е. Джаконии. – 4-е изд. – М. : Горячая линия-Телеком, 2007. – 616 с.

### **Теоретические сведения**

Ощущение цвета есть результат субъективного восприятия зрительным аппаратом объективно существующих световых излучений. Физиологические основы цветового зрения базируются на трехкомпонентной теории, согласно которой допускается существование в нашем зрительном

анализаторе трех видов аппаратов, каждый из которых чувствителен к определенному участку видимого спектра – коротковолновому, средневолновому, длинноволновому.

Различное соотношение возбуждения световоспринимающих аппаратов вызывает ощущение цвета. Теория эта хорошо согласуется с законами смешения цветов, которые косвенно ее подтверждают [1, с. 208–211].

Основной закон смешения утверждает, что любой цвет может быть выражен с помощью трех основных цветов

$$
f'F = r'R + g'G + b'B,
$$

где *f 'F* – излучение произвольного спектрального состава, единица которого обозначена через *F*, а количество единиц – через *f'* ; *R, G, B* – единичные цвета выбранных излучений, соответствующих красному (*R*), зеленому (*G*) и синему (*В*) цветам;

Для измерения цвета в качестве основных (единичных) цветов *R, G, B* были выбраны монохроматические излучения с длинами волн 700, 546 и 435 нм соответственно.

Величины *r', g', b'* – множители излучений, указывающие, в каких количествах смешиваются излучения соответствующих цветов *R, G, B*.

Множители *r', g', b'* любого сложного излучения могут быть определены, если известен спектральный состав этого излучения *P*(λ):

$$
r' = \int_{\lambda_1}^{\lambda_2} P(\lambda) \overline{r}(\lambda) d\lambda;
$$
  

$$
g' = \int_{\lambda_1}^{\lambda_2} P(\lambda) \overline{g}(\lambda) d\lambda;
$$
  

$$
b' = \int_{\lambda_1}^{\lambda_2} P(\lambda) \overline{b}(\lambda) d\lambda.
$$

Величины  $\bar{r}(\lambda), \bar{g}(\lambda), \bar{b}(\lambda)$ представляют собой цветовые свойства среднего наблюдателя, которые были стандартизованы МКО на основе экспериментальных результатов, полученных Райтом и Гилдом (1931).

Цветовые свойства наблюдателей были стандартизованы для монохроматического излучения мощностью 1 Вт во всем видимом диапазоне длин волн.

В результате были получены так называемые удельные координаты или удельные цветовые коэффициенты, входящие в уравнение (6.2), определяющие ощущение цвета, соответствующего монохроматическому излучению мощностью в 1 Вт (рис. 6.2) и связывающие воздействующее на глаз излучение данного спектрального состава с результатом этого воздействия – ощущением цвета, выраженным в цветовых координатах *r', g', b'* .

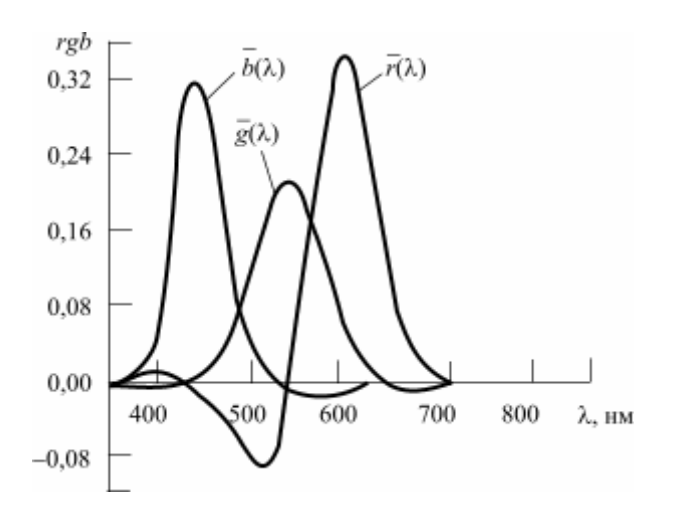

Рис. 6.2. Удельные координаты цвета (кривые смешения) в системе RGB

Для равноэнергетического белого цвета *E* при  $P$ *<sub>E</sub>*(λ) = const,  $\sqrt[r]{E} = g_E^{'} = b_E^{'}$ , откуда

$$
\int_{\lambda_1}^{\lambda_2} \overline{r}(\lambda) d\lambda = \int_{\lambda_1}^{\lambda_2} \overline{g}(\lambda) d\lambda = \int_{\lambda_1}^{\lambda_2} \overline{b}(\lambda) d\lambda
$$

Из уравнения (6.1) следует, что цвет является величиной 3-мерной, а следовательно, характеризуется тремя параметрами, например, светлотой, цветовым тоном и насыщенностью. Светлота определяется количественной характеристикой цвета – его яркостью, а цветовой тон и насыщенность – качественной характеристикой цвета – цветностью. Под цветовым тоном понимают характерное свойство цвета, позволяющее обозначить его как красный, зеленый, синий и т. д. (рис. 6.3).

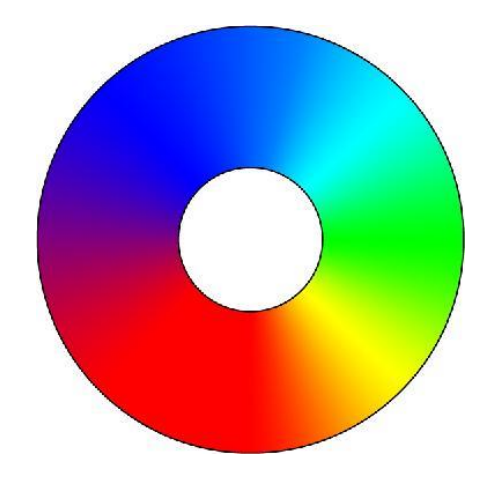

Рис. 6.3. Изменение цветового тона

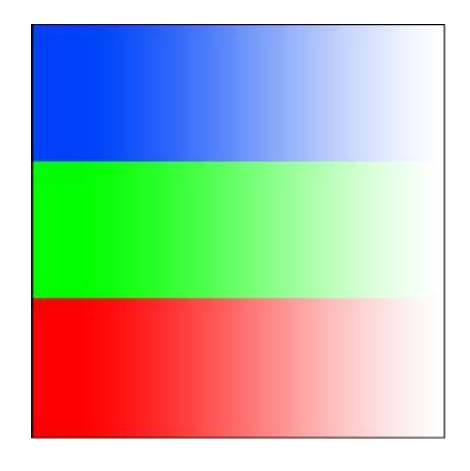

Рис. 6.4. Изменение насыщенности от 100% до 0

Насыщенность цвета определяется степенью его разбавленности белым. Насыщенность максимальна для чистых спектральных цветов и равна нулю для белого цвета (рис. 6.4).

Перечисленные параметры являются субъективными, так как не могут быть подвержены объективному измерению. Однако им соответствуют физические параметры излучения – яркость  $L$ , доминирующая (преобладающая) длина волны  $\lambda_d$  и чистота цвета *р*. Субъективные и физические параметры связаны между собой, так как увеличение яркости приводит к увеличению светлоты, изменение доминирующей длины волны – к изменению цветового тона, а возрастание чистоты цвета – к увеличению насыщенности.

Существенную роль при определении параметров воспроизводящего устройства играет выбор равносигнального цвета, т. е. цвета, воспроизводимого на экране дисплея при подаче на его управляющие электроды одинаковых по амплитуде сигналов. Передача сцен натурных объектов происходит или при естественном освещении, или при освещении искусственными стандартными источниками света *А, В, С* с разной цветовой температурой (табл. 6.2), разным спектральным распределением мощности излучения (рис. 6.5). За эталонный источник света (опорный белый) в США принят источник *С*, а в Европе – источник *D*65. По координатам цветности они близки друг к другу (табл. 6.2).

### Таблица 6.2

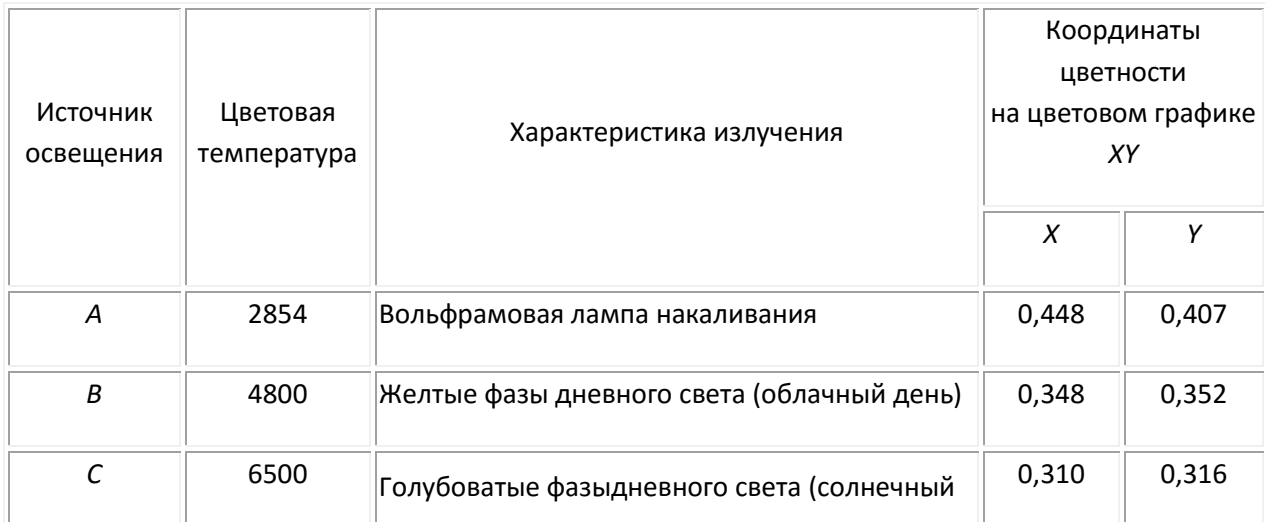

[К содержанию](#page-2-0)

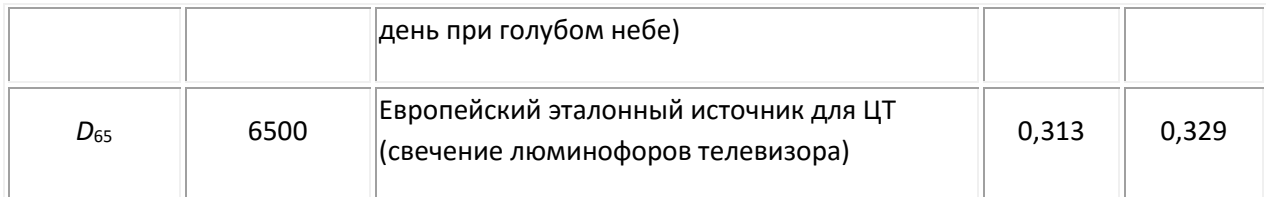

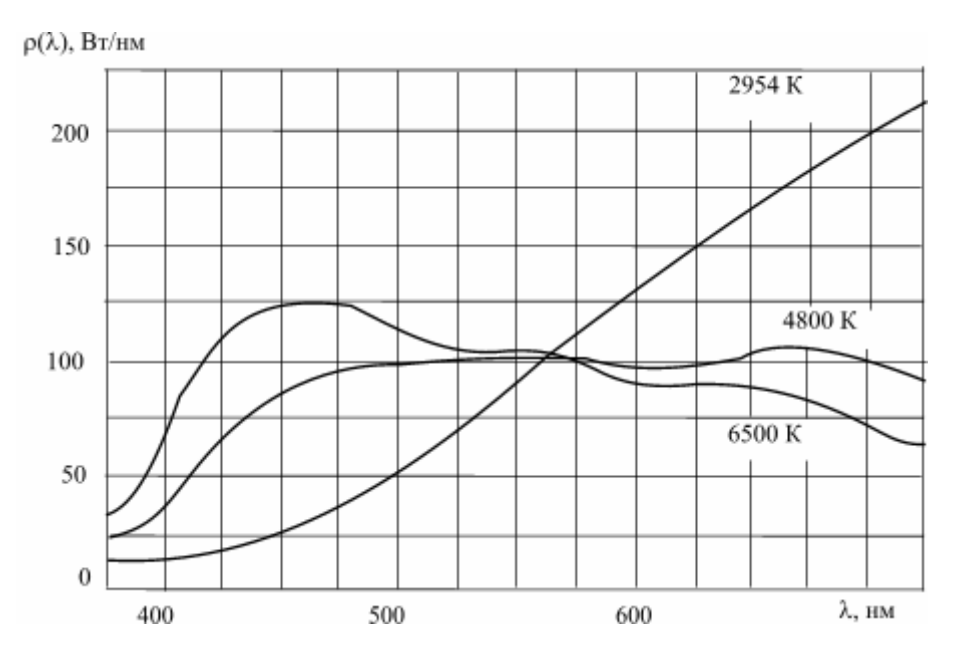

Рис. 6.5. Спектральное распределение мощности излучения нормированных источников света *А, В, С*

### **Геометрическое представление цвета [1, с. 211–217]**

Трехмерность цвета, вытекающая из (6.1), позволяет представить его вектором в трехмерном пространстве, которое называется цветовым. При этом длина вектора характеризует *количественную* характеристику цвета – *яркость*, а направление вектора в пространстве – его *качественную* характеристику – *цветность*. Все векторы в цветовом пространстве выходят из точки нулевой яркости, соответствующей черному цвету. Совокупность направлений векторов реальных цветов образует цветовое тело, которое принято называть конусом реальных цветов (рис. 6.6 и 6.7), где в колориметрической системе, построенной на векторах трех основных цветов *R, G, B*, изображена коническая поверхность, образованная векторами цветов монохроматических излучений.

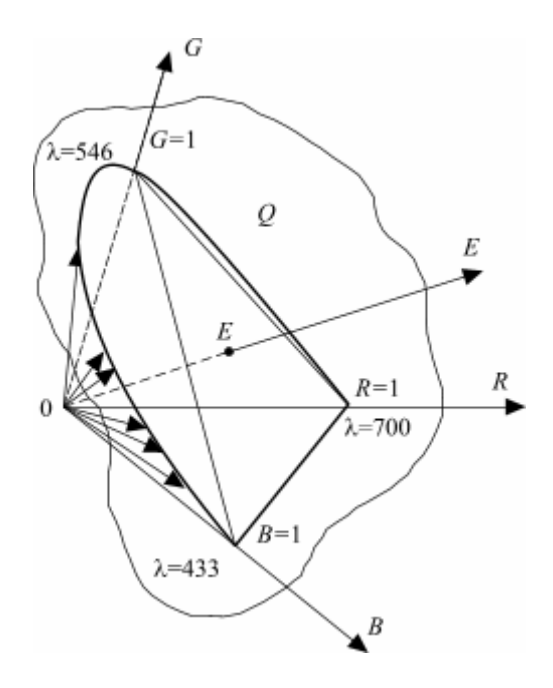

Рис. 6.6. Цветовое тело, построенное на векторах реальных цветов *RGB*

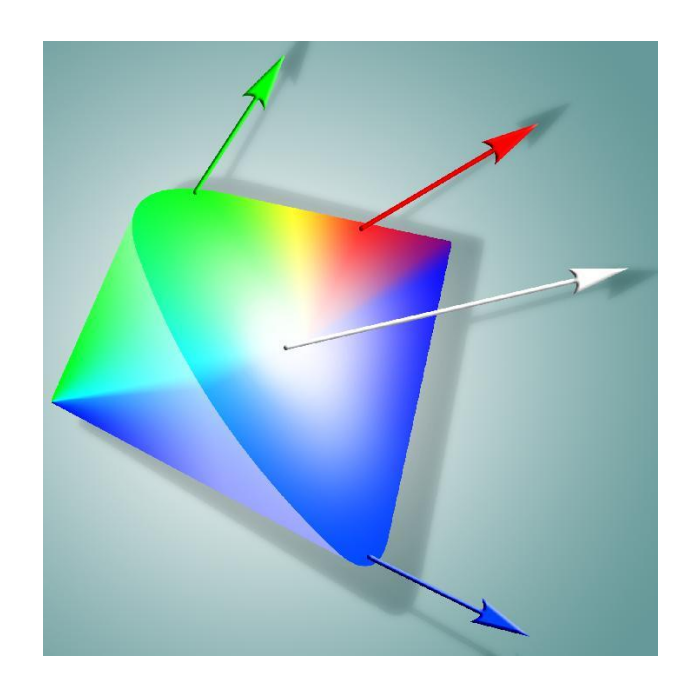

Рис. 6.7. Конус реальных цветов (цветовое тело)

Поскольку в телевизионном изображении абсолютные значения яркости объекта не воспроизводятся, при проведении большинства цветовых расчетов в телевидении пользуются качественной характеристикой цвета – *цветностью*, которая характеризуется *цветовым тоном* и *насыщенностью* и, следовательно, является величиной двумерной, т. е. может быть определена точкой на плоскости. Наиболее удобной для цветовых расчетов является единичная плоскость *Q*, пересекающая координатные оси *R, G, B* в точках, соответствующих единичным количествам основных цветов *R, G, B*.

[К содержанию](#page-2-0)

След пересечения плоскости *Q* с конической поверхностью цветового тела образует *локус* чистых спектральных цветов. Следы пересечения этой плоскости с координатными плоскостями образует равносторонний цветовой треугольник *RGB*. Любая точка в плоскости треугольника *RGB*, например точка белого цвета *E*, характеризует направление цветового вектора *Е* в пространстве, т. е. качественную характеристику цвета – цветность.

Координаты точки в треугольнике: *r = r' / m, g = g' / m, b = b' / m*, где величина *m* = *r'* + *g'* + *b'* называется модулем цвета, а величины *r, g, b* – координатами цветности, сумма которых *r* + *g* + *b* = 1.

Для опорного равносигнального цвета *Е* координаты цветности  $r_E = q_E = b_E = 1/3$ .

Следовательно, точка белого цвета *Е* является центром тяжести треугольника *RGB* и лежит на пересечении его медиан. Если положение точки внутри равностороннего треугольника *BRG* задано, то перпендикуляры, опущенные из нее на стороны, противоположные вершинам *B, R, G*  дадут непосредственно координаты цветности *r, g, b*, сумма которых равна единице.

Для нахождения координат цветности по положению точки внутри равностороннего треугольника (рис. 6.8) удобно пользоваться равномерной сеткой, нанесенной внутри треугольника *RGB*, линии которой параллельны его сторонам. Пользуясь сеткой, легко определить, что координаты цветности равноинтенсивного цвета *Е*: *r* = 1/3; *g* = 1/3; *b* = 1/3 (в точке *E*), *r* = 0,2; *g* = 0,5; *b* = 0,3 (в точке *D*).

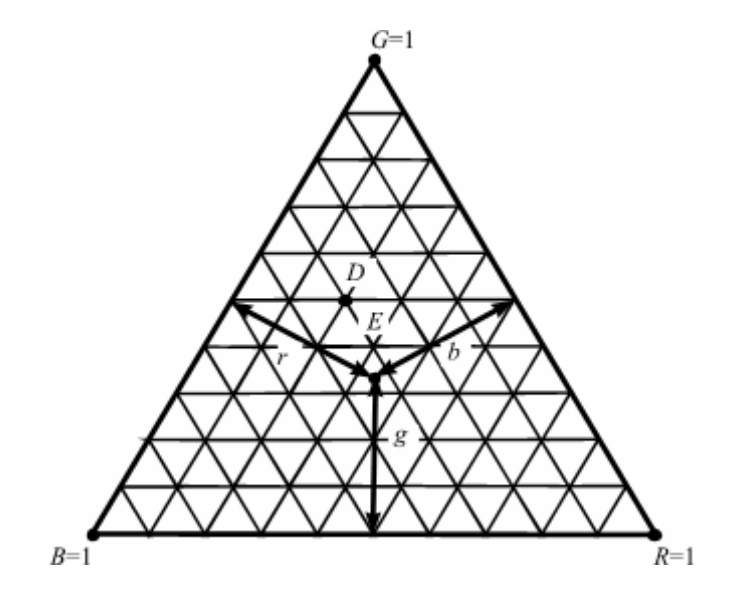

Рис. 6.8. Цветовой треугольник *RGB*

Колориметрическая система *RGB* удобна для проведения экспериментальных исследований, так как ее основные цвета являются реальными физически существующими цветами. Однако наличие в кривых смешения *RGB* (рис. 6.2) положительных и отрицательных ветвей значительно затрудняет их реализацию при создании цветоизмерительных приборов – колориметров.

Вторым недостатком системы *RGB* является необходимость расчета всех трех компонентов цвета при определении его яркости:

$$
L=683(L_RR+L_GG+L_BB),
$$

где *R, G, В* – координаты цвета; *LR, LG, L<sup>B</sup>* – яркостные коэффициенты основных цветов системы *RGB*. В связи с этим МКО была принята (1931) более удобная колориметрическая система нереальных цветов *XYZ*.

### **Цветовая система XYZ**

В основу построения системы *XYZ* были положены следующие условия.

1. Удельные координаты – кривые смешения не должны иметь отрицательных ординат, т. е. все реальные цвета должны определяться положительными значениями модулей основных цветов выбранной координатной системы, и, следовательно, координаты цветности всех реальных цветов должны лежать внутри координатного треугольника основных цветов.

2. Количественная характеристика цвета – яркость – должна полностью определяться одним его компонентом.

3. Координаты белого цвета равноэнергетического излучения должны быть равными, т. е. точка цветности этого излучения должна лежать в центре тяжести треугольника основных цветов.

Для обеспечения 1-го требования в качестве основных цветов были выбраны три теоретических (реально не воспроизводимых) цвета *XYZ*. Координатная система *XYZ* выбрана так, чтобы векторы основных цветов находились в цветовом пространстве вне тела реальных цветов, т. е. тело реальных цветов находилось бы внутри координатной системы *XYZ* (рис. 6.9).

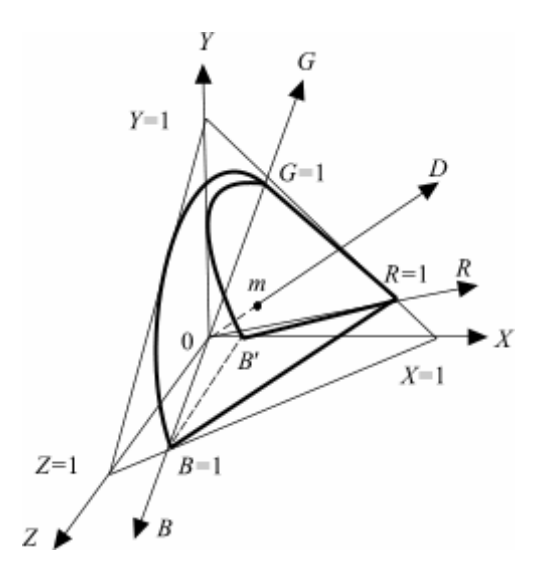

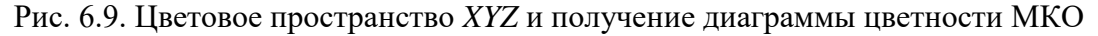

Оси *X, Y, Z* являются ортогональной декартовой системой координатных осей в цветовом пространстве, координата *Y* полностью определяется яркостью цвета, а два других основных цвета *Х* и *Z* лежат в плоскости нулевой яркости. Вектор координаты *Y* перпендикулярен равноярким плоскостям, и в частности, плоскости нулевой яркости *XOZ*, что обеспечивает выполнение 2-го условия.

Графики удельных координат (кривые смешения) в системе *XYZ* показаны на рис. 6.10. Кривая *y*(λ) тождественна кривой стандартной относительной видности глаза V(λ). Две другие кривые  $\bar{\mathfrak{X}}(\lambda)$  и

 $\bar{z}(\lambda)$  получены в результате пересчета удельных координат  $\bar{r}(\lambda)$ ,  $\bar{z}(\lambda)$ ,  $\bar{\delta}(\lambda)$  <sub>системы</sub> RGB в координатную систему *XYZ*. Подынтегральные площади всех трех кривых равны между собой, что обеспечивает выполнение 3-го условия построения системы.

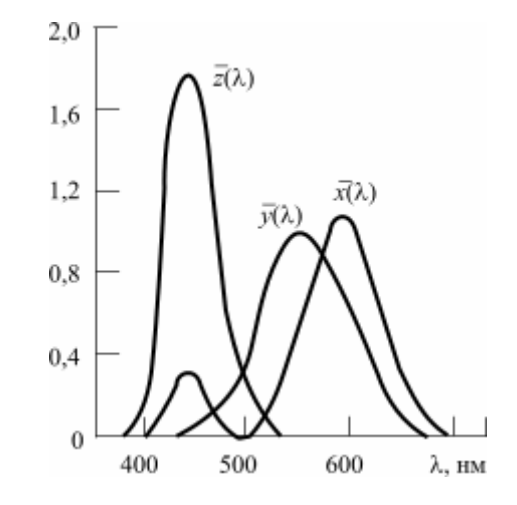

Рис. 6.10. Удельные координаты цвета в системе XYZ

Цветовое пространство *XYZ* (рис. 6.9) рассечено единичной плоскостью, определяемой уравнением *X + Y + Z* = 1 и отсекающей на осях координат отрезки, равные *X* = 1, *Y* = 1, *Z* = 1. Линии пересечения координатных плоскостей с единичной плоскостью образуют на последней равносторонний треугольник. Точка *m* пересечения вектора *D* с единичной плоскостью характеризует направление этого вектора, а следовательно, и цветность описываемого цвета.

Координаты точки m определяются выражениями:

$$
x = x'/M
$$
;  $y = y'/M$ ;  $z = z'/M$ ,

где *М* = *х'* + *у'* + *z'* – модуль цвета, *х, у, z* – координаты цветности.

Геометрическое место координат цветности чистых спектральных цветов представляет собой кривую, лежащую на единичной плоскости и именуемую спектральным локусом (рис. 6.9). Прямолинейный участок, замыкающий эту кривую в точках *В* и *R*, представляет цветности пурпурных цветов. Изображение цветностей на единичной плоскости или ее проекции называется диаграммой цветности (цветовым графиком).

Таким образом, в единичной плоскости можно получить диаграмму цветности и представить на ней цветность любого цвета его координатами цветности.

Замкнутая коническая поверхность (рис. 6.9), образуемая векторами чистых спектральных и пурпурных цветов, заключает в себе ту часть цветового пространства, где располагаются векторы всех реальных цветов, визуально воспринимаемых глазом. Все остальные векторы, расположенные за пределами этой конической поверхности, представляют формальные цвета, которые не могут быть визуально восприняты. Такими являются и сами первичные цвета *XYZ* МКО. Благодаря такому выбору первичных цветов цветовые компоненты всех реальных цветов в системе *XYZ* выражаются только положительными величинами. Соответственно на диаграмме цветности все точки, заключенные внутри спектрального локуса, представляют реальные цветности. Все точки вне спектрального локуса соответствуют формальным цветностям.

Одна из координат цветности является зависимой от двух других (*x* + *y* + *z* = 1), поэтому для определения цветности достаточно двух координат, например *х* и *у*. Тогда, проектируя диаграмму цветности единичной плоскости на плоскость *ху* в направлении оси *z* (рис. 6.9), получаем известную диаграмму цветности МКО (рис. 6.11).

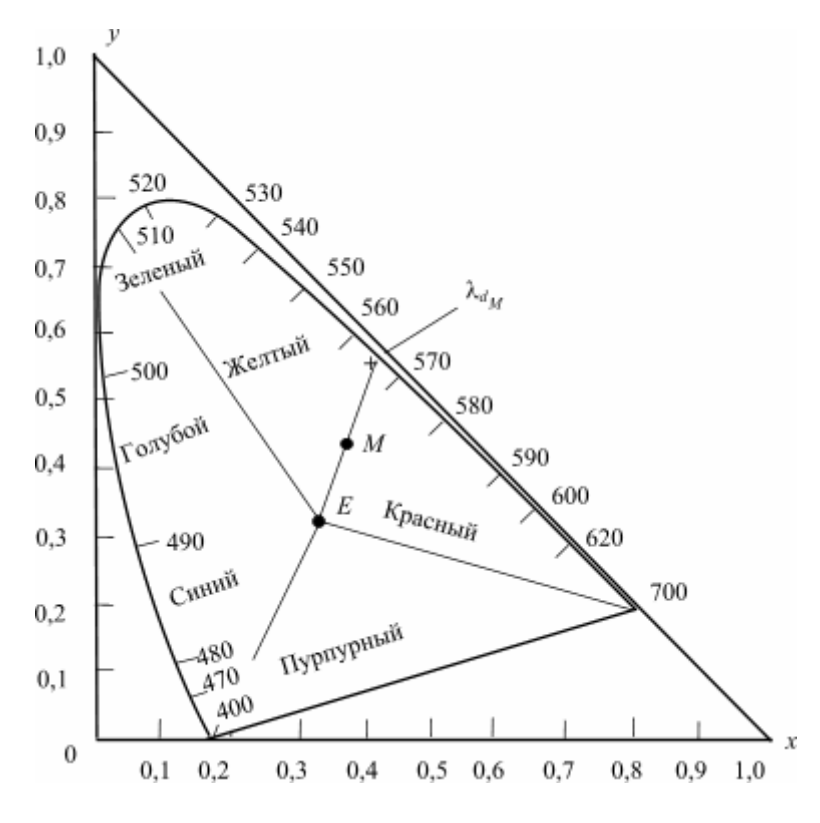

Рис. 6.11. Диаграмма цветности МКО

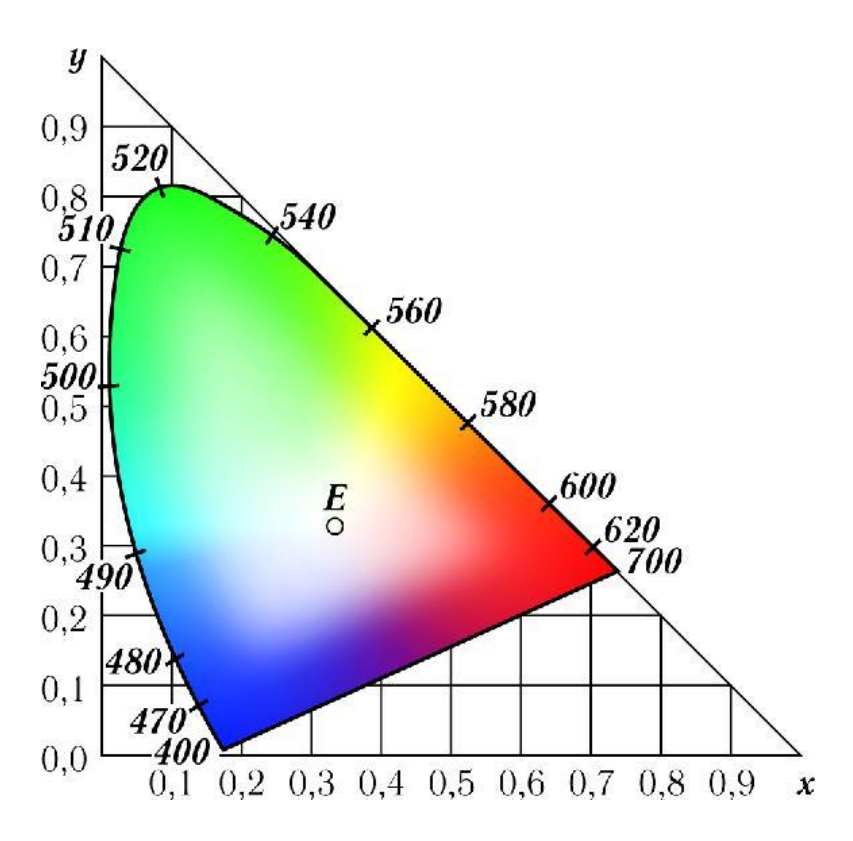

Рис. 6.12. Цветовой график МКО

Анализируя цветовой график МКО (рис. 6.12), необходимо отметить следующее:

- координаты цветности всех реальных цветов находятся внутри спектрального локуса и определяются положительными значениями *х* и *y*;

- равноэнергетический белый цвет *Е* находится в центре тяжести треугольника *хоу*. Его координаты цветности: *х* = 1/3, *у* = 1/3;

- дополнительные цвета лежат на отрезке прямой, проходящей через точку *E* с кривой спектральных цветов;

- цветность смеси двух цветов отображается точкой, лежащей на прямой, соединяющей смешиваемые цвета;

- цветность смеси трех цветов отображается точкой внутри треугольника, вершины которого образованы смешиваемыми цветами.

Выше указывалось, что цветность сложного излучения помимо координат цветности может быть охарактеризована цветовым тоном и насыщенностью. Цветовой тон любого цвета на диаграмме цветности МКО определяется длиной волны монохроматического излучения (доминирующей длиной волны  $\lambda_d$ ) путем пересечения кривой спектральных цветов локуса с прямой, проходящей через точку *Е*, и точку, отображающую цветность искомого цвета, например точку *М*.

Насыщенность численно характеризуется чистотой цвета *P*, т. е. относительным содержанием в нем спектрального цвета (монохроматического светового потока *F*λ):

$$
P = \frac{F_{\lambda}}{F_{\lambda} + F_{b}} \cdot 100\%
$$

где *F*<sup>b</sup> – световой поток, вызывающий ощущение белого цвета.

Насыщенность максимальна (*Р* = 100%) для чистых спектральных и пурпурных цветов и минимальна (*Р* = 0) для белого цвета.

### *Равноконтрастная цветовая диаграмма* [1, с. 221–222]

Для определения точности воспроизведения цвета на телевизионном экране необходимо выбрать правильную меру оценки разности сравниваемых цветов. Различие между цветами целесообразно оценивать в порогах цветоразличения, которые наблюдатель в состоянии заметить.

Экспериментальные данные о чувствительности зрения к изменению цветности для разных точек цветового графика представлены на рис. 6.13 в виде эллипсов различной величины и ориентации, внутри которых глаз не ощущает разницы в цвете. Полуоси эллипсов пропорциональны порогам цветоразличения.

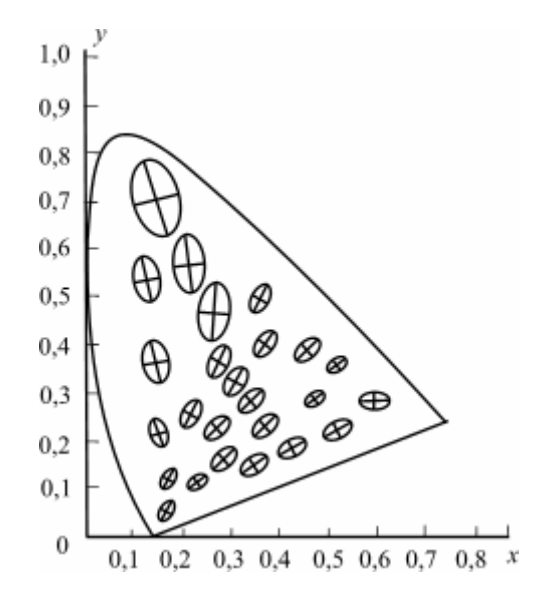

Рис. 6.13. Пороги различимости на графике МКО (для наглядности эллипсы изображены с 10-кратным увеличением)

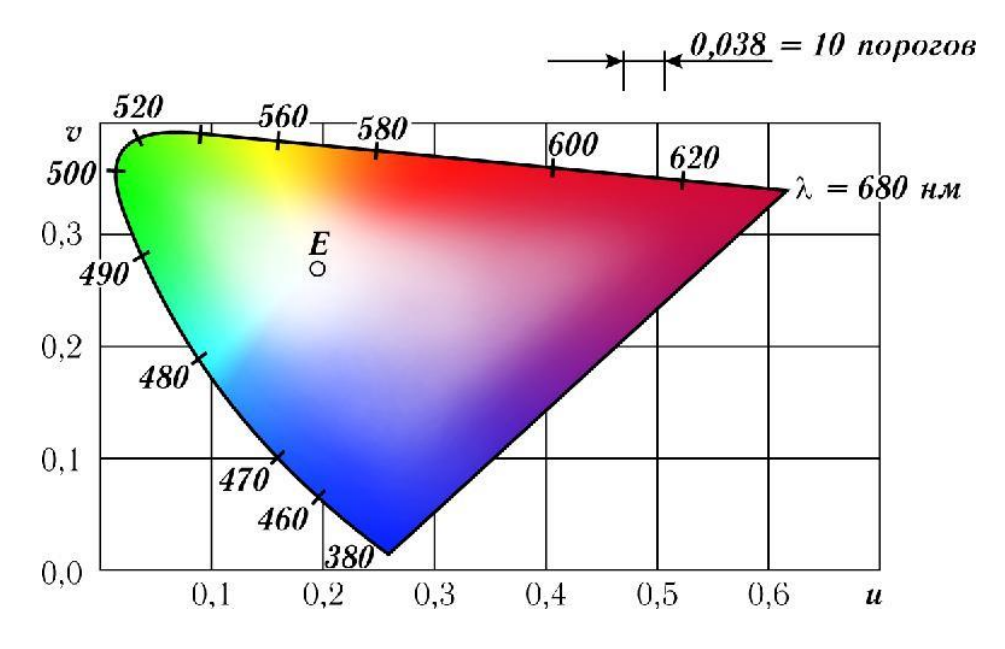

Рис. 6.14. Равноконтрастная диаграмма цветности UV

Пороги в разных участках цветовой диаграммы *XY* резко различны, что затрудняет использование ее при оценке разницы цветов. Для устранения этого недостатка была разработана и рекомендована МКО равноконтрастная диаграмма цветности (рис. 6.14), полученная из диаграммы цветности *XY* путем проекции ее на новую плоскость *UV*.

Координаты цветности в новой системе цветов определяются из соотношений:

$$
U = \frac{2x}{6y - x + 1.5}, V = \frac{3y}{6y - x + 1.5}
$$

В результате такого преобразования на равноконтрастном графике пороги цветоразличения представляют собой равные окружности, а величина порога составляет 0,0038 единиц *UV*.

В телевидении для оценки цветовых различий, обусловленных искажениями не только цветности, но и яркости, используют рекомендованное МКО в 1964 г. равноконтрастное цветовое пространство.

Координатами пространства являются индексы яркости *W*\* и цветности *U*\* и *V*\*, определяемые из следующих соотношений:

$$
W^* = 25(Y)^{1/3} - 17; \ U^* = 13W^*(U - U_0); \ V^* = 13W^*(V - V_0),
$$

где *Y'* – относительная яркость исследуемого цвета к яркости белого, %; *U*0, *V*<sup>0</sup> и *U*, *V* – координаты цветности опорного белого и оцениваемых цветов соответственно в системе *U*\*, *V*\*, *W*\*.

Разность между цветами определяется в равноконтрастном цветовом пространстве МКО как расстояние между двумя точками:

$$
E = [(\Delta U^*)^2 + (\Delta V^*)^2 + (\Delta W^*)^2]^{1/2},
$$

где Δ*U*\*, Δ*V*\*, Δ*W*\* – разности соответствующих координат сравниваемых цветов в системе *U*\*, *V*\*, *W*\*.

Выражение для Δ*E* дает только разность между цветами в равномерном цветовом пространстве.

Для количественной оценки качества цветопередачи введен индекс цветопередачи

$$
R=100-4,6\Delta E.
$$

Для оценки качества цветопередачи по совокупности испытательных цветов используют общий индекс цветопередачи *Ra*:

$$
R_a = \frac{1}{m} \sum_{i=1}^{m} ; \ \ R = \frac{1}{m} \sum_{i=1}^{m} (100 - 4{,}6\Delta E_i),
$$

где *i* – номер испытательного цвета из набора m цветов, Δ*E<sup>i</sup>* – цветовое различие, определяемое из (6.5).

Экспериментально установлено, что расчетным значениям *R<sup>a</sup>* соответствуют следующие оценки качества цветопередачи (табл. 6.3).

Таблица 6.3

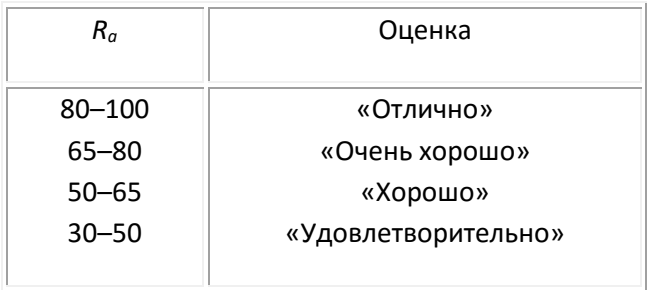

## **Работа 7**

# **ИССЛЕДОВАНИЕ ПРИНЦИПОВ ФОРМИРОВАНИЯ ЯРКОСТНОГО И ЦВЕТОРАЗНОСТНЫХ СИГНАЛОВ В СИСТЕМЕ ВЕЩАТЕЛЬНОГО ТЕЛЕВИДЕНИЯ**

## **Цель работы**

Изучение принципов формирования сигнала яркости  $\overline{E}_Y^I$ , цветоразностных сигналов  $\overline{E}_R^I$ – $Y$ ,  $\overline{E}_{B-V}^{'}$ и их обратного преобразования в исходные сигналы основных цветов  $\overline{E}_{R}^{'}$ ,  $\overline{E}_{G}^{'}$ ,  $\overline{E}_{B}^{'}$ 

Описание лабораторной работы

На экране левого монитора (рис. 7.1) располагаются три окна. В верхнем левом окне отображаются названия функций преобразования сигналов: формирование яркостного и цветоразностного сигналов; восстановление сигналов основных цветов. Функция преобразования изменяется нажатием левой кнопки мыши на название функции, здесь же обозначаются названия сигналов, контролируемых в Гн. 1–15. Ниже располагаются осциллограммы сигналов

 $\overline{E}_R^{\prime},\overline{E}_G^{\prime},\overline{E}_B^{\prime}$ основных цветов на выходе генератора цветных полос (ГЦП) (Гн. 1–3) и сигналов,

подаваемых на сумматор для формирования сигнала яркости  $E^{'}_{Y}$ (Гн. 4–6).

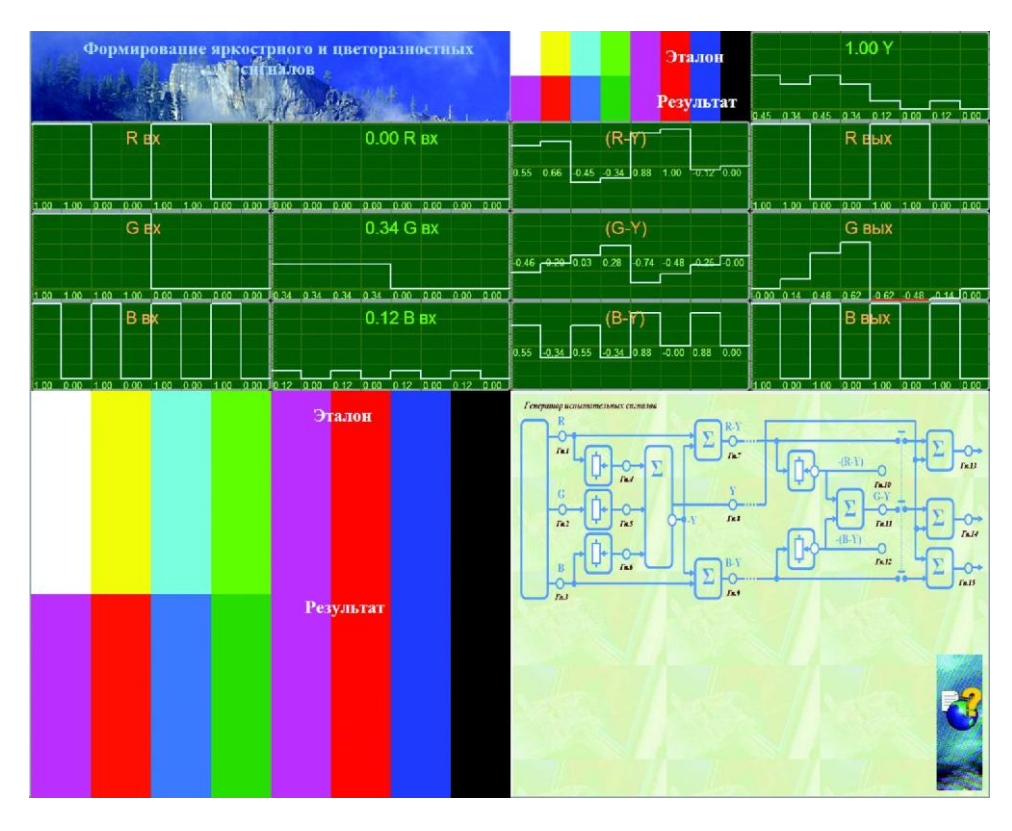

Рис. 7.1. Элементы интерфейса лабораторной работы

В правом нижнем окне располагается функциональная схема работы, в Гн. 1–15 которой отображаются осциллограммы исследуемых сигналов. Для получения требуемой осциллограммы необходимо левой кнопкой мыши нажать на соответствующее гнездо. При этом в левом верхнем окне обозначаются номер гнезда и название исследуемого сигнала. Изменения амплитуды сигналов производится колесом мыши при наведении курсора на соответствующую осциллограмму. Причем при изменении одного сигнала изменяются все сигналы, связанные с ним. В верхнем правом окне располагается эталонное изображение цветных полос (сверху) и сформированное изображение полос снизу. Выключение сигналов основных цветов производится нажатием левой кнопки мыши на соответствующую полоску эталонного изображения.

Блок лабораторной работы (рис. 7.2) представляет собой устройство формирования яркостного  $E^{'}_{Y}$ и цветоразностных сигналов  $E^{'}_{R\,-\,Y}$  ,  $E^{'}_{B\,-\,Y}$  в канале изображения тракта передачи системы вещательного телевидения, а также устройство формирования исходных сигналов основных цветов  $E_{R}^{'}$ ,  $E_{G}^{'}$ ,  $E_{B}^{'}$  в канале изображения ТВ приемника.

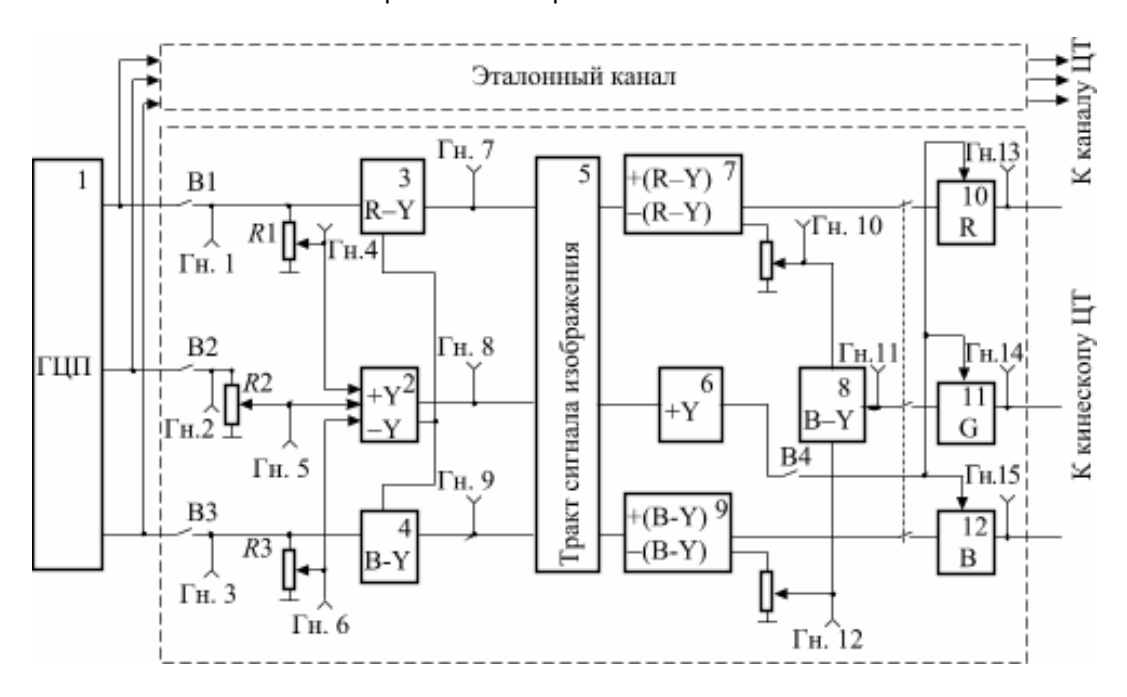

Рис. 7.2. Структурная схема лабораторной работы:

электрический генератор испытательных сигналов вертикальных цветных полос – **1**; два идентичных ТВ канала – эталонный и исследуемый, каждый из которых содержит: матрицы формирования сигналов яркости  $E_Y'$  – 2 и цветоразностных сигналов  $E_{R-Y}$ ,  $E'_{B-Y}$  – 3.4;

тракт сигналов изображения – **5**;

формирователи сигналов яркости  $E_Y'$  – 6 и цветоразностных сигналов  $E_{R-Y}^{'}$  – 7,  $E_{G-Y}^{'}$  –  $Y$ **8**.  $E_{B-Y}$ — **9** приемника ЦТ; матрицы сигналов  $E_{R}^{'}$  – **10**,  $E_{G}^{'}$  – **11**,  $E_{B}^{'}$  – **12** 

С выхода блока лабораторной работы сигналы основных цветов обоих ТВ каналов подаются на входы ВКУ (видеоконтрольное устройство), причем сигналы эталонного канала воспроизводятся в верхней, а исследуемого – в нижней частях растра.

Генератор цветных полос (ГЦП) вырабатывает три вида сигналов одинакового размаха прямоугольной формы, которые отличаются друг от друга длительностью (Гн. 1–3). Они образуют на экране ВКУ вертикальные полосы основных цветов (красного, зеленого и синего), дополнительных к ним цветов (голубого, пурпурного и желтого), а также белую и черную полосы. Полосы располагаются так, что их яркость убывает слева направо. Сопоставляя изображение цветных полос и осциллограммы сигналов основных цветов (Гн. 1–3), видим, что белая полоса получается при одновременном воздействии на три входа ВКУ одинаковых по амплитуде сигналов $\overline{E}_R^{\prime},\overline{E}_G^{\prime},\overline{E}_B^{\prime}$ 

Основные цвета получаются при подаче на входы воспроизводящего устройства одного из сигналов основных цветов. Дополнительные цвета получаются смешением двух основных цветов, например, желтый смешением красного и зеленого. На лабораторный блок подаются сигналы  $E_{R}^{\prime},E_{G}^{\prime},E_{B\text{ of full.}}^{\prime}$ 

Для формирования яркостного сигнала *Y* на матрицу 2 необходимо подать сигналы в следующем соотношении:

$$
E'_{Y} = \alpha E'_{R} + \beta E'_{G} + \gamma E'_{B},
$$

где α = 0,3, β = 0,59, γ = 0,11.

Соотношение (7.1) определяется спектральной чувствительностью глаза (кривой стандартной относительной видности) к основным цветам излучений трех люминофоров. Значения величин α, β, γ устанавливаются потенциометрами *R*1–*R*3 с помощью колеса мышки при наведении ее на соответствующую осциллограмму.

Формирование цветоразностных сигналов осуществляется матрицами *R–Y* и *B–Y*. Для получения сигналов  $\overline{E}_R^{'}$ –  $\overline{Y}_\mathsf{M}\overline{E}_B^{'}$ –  $\overline{Y}_\mathsf{H}$ а матрицы подаются одинаковые единичные размахи сигналов  $\overline{E}_{Y\!\star\! \sim}^\prime \overline{E}_{R_{-\rm M}}^\prime \overline{E}_{B\pm}^\prime$ сигнал  $\overline{E}_{Y\rm nODa$ ется в отрицательной полярности.

Матрицы  $E_{R-Y}^{'}$ и  $E_{B-Y}^{'}$ составлены так, что удовлетворяют следующим колориметрическим уравнениям:

$$
E'_{R-Y} = 0,7E'_{R} - 0,59E'_{G} - 0,11E'_{B},
$$
  

$$
E'_{B-Y} = -0,3E'_{R} - 0,59E'_{G} + 0,89E'_{B},
$$

Как видно из этих соотношений, сигналы  $E_{R}^{'}$  –  $Y$  и  $E_{B}^{'}$  –  $Y$  в отличие от униполярного сигнала  $E_{Y}^{'}$ являются двуполярными, так как содержат положительные и отрицательные составляющие сигналов. Сигналы  $E^{'}_{Y}$ ,  $E^{'}_{R}$  –  $Y_{W}$   $E^{'}_{B}$  –  $Y_{W}$ ожно наблюдать на мониторе Гн. 7–9.

Как известно, в совместимых системах ЦТ эти три сигнала передаются различными методами. Метод их передачи определяет систему ЦТ. В приемном устройстве производится обратное

преобразование сигналов  $E_{R-Y}^{'}$ и  $E_{B-Y}^{'}$ в сигналы основных цветов  $E_{R}', E_{G}', E_{B,Z}^{'}$ это преобразование производится в матричных устройствах 10–12.

Предварительно из двух принятых сигналов  $E_{R}' - \overline{Y}_{R} E_{B}' - \overline{Y}_{B}$  матрице 8 формируется третий цветоразностный сигнал  $\overline{E}_{G}-Y$ по следующему соотношению:

$$
E'_{G-Y} = -0.51E'_{R-Y} - 0.19E'_{B-Y}.
$$

Сигналы  $E_{R}^{'}$  ,  $E_{G}^{'}$  и  $E_{B}^{'}$ подают на соответствующие входы воспроизводящих устройств. В

исследуемом канале на матрицы 10–12 поступают цветоразностные сигналы  $E_{R}^{'} - Y_{.} E_{B}^{'} - Y_{.}$  $\overline{E}_{G}-Y$ . На матрицу 8 (*G*–Y) поступают два цветоразностных сигнала  $\overline{E}_{R}-Y$  и  $\overline{E}_{B}-Y$  в соответствующих пропорциях, устанавливаемых потенциометрами *R*4 и *R*5 согласно (7.4). Точная установка величин этих сигналов осуществляется с помощью колеса мышки при наведении ее на соответствующую осциллограмму. С выхода матриц *R–Y*, *B–Y* и *G–Y* три цветоразностных сигнала поступают на три матрицы *R*, *G*, и *B*, куда кроме цветоразностных сигналов надо подать еще и яркостный сигнал, для чего необходимо включить тумблеры S4 и S5.

### **Порядок выполнения работы**

1. Ознакомиться со структурной схемой блока лабораторной установки. Изучить назначение органов управления, отдельных узлов, используя теоретические сведения [1, 239–245].

2. Рассмотреть форму сигналов  $E_{R}^{'}$  ,  $E_{B}^{'}$  и  $E_{B}^{'}$  от ГЦП. Сопоставить осциллограммы сигналов ГЦП (Гн. 1–3) и цветные изображения, образованные этими сигналами. Рассчитать уровни яркостного и цветоразностных сигналов для испытательных цветов ГЦП (7.1)–(7.3).

3. С помощью потенциометров *R*1–*R*3 подобрать требуемые амплитуды сигналов  $\overline{E}_R^{'},\overline{E}_G^{'}$  и  $\overline{E}_B^{'}$ для получения яркостного сигнала  $E_Y^{\mathcal{T}}$ в матрице *Y*. Элементы матрицы – потенциометры R1–R3 (Гн. 4–6) – должны быть подобраны так, чтобы на выходе получался сигнал  $\overline{E}^{\prime}_Y$ по уравнению (7.1).

4. Измерить амплитуду яркостного сигнала для каждой ступеньки. Сравнить осциллограммы яркостного сигнала – расчетные и измеренные (Гн. 8).

5. Измерить амплитуды цветоразностных сигналов  $\overline{E}_{R}^{'}$  –  $Y$  ,  $\overline{E}_{B}^{'}$  –  $Y$  и сравнить их с расчетными данными (Гн. 7, 9).

6. Сформировать сигнал  $\overline{E}_{G-Y}^{'}$  (Гн. 11) из сигналов  $\overline{E}_{R-Y}^{'}$ и  $\overline{E}_{B-Y}^{'}$ в матрице, подобрав для этого с помощью потенциометров *R*4 и *R*5 величину сигналов  $E_{R-Y}^{'}$ и  $E_{B-Y}^{'}$ соответственно по уравнению (7.4) (Гн. 10, 12).

7. Сравнить исходные сигналы  $E_{\mathcal{R}}^{'}$  ,  $E_{\mathcal{G}}^{'}$  и  $E_{\mathcal{B}}^{'}$  с такими же сигналами после преобразований их осциллограмм и соответствующие им изображения на ВКУ (изображения эталонного и исследуемого каналов – верхняя и нижняя части растра) (Гн. 1–3, Гн. 13–15).

8. Выключить тумблер S5 нажатием левой кнопки мыши на нижнюю половину изображения («результат»).

### *Содержание отчета*

1. Осциллограммы исходных сигналов от ГЦП (Гн. 1–3).

2. Расчет по пп. 2 и 6, а также осциллограммы яркостного и цветоразностных сигналов в гнездах Гн. 7–15.

3. Краткие выводы.

### *Контрольные вопросы*

1. Какие сигналы передаются в современных системах цветного телевидения?

2. Что собой представляет яркостный сигнал?

3. В чем особенность цветоразностных сигналов по сравнению с сигналами основных цветов?

4. Изобразите матрицу для получения яркостного сигнала.

5. Какие сигналы необходимо подавать на воспроизводящие устройства?

6. При каких соотношениях сигналов  $E_{\mathcal{R}}^{'}$  ,  $E_{\mathcal{G}}^{'}$  и  $E_{\mathcal{B}}^{'}$  получается изображение красного, синего, зеленого цветов; голубого, желтого, пурпурного цветов?

7. Какое изображение будет воспроизводиться на экране цветного видеоконтрольного устройства (ЦВКУ) при отключении цветоразностных сигналов (тумблер S5)?

8. Какое изображение будет воспроизводиться на ЦВКУ при отключении яркостного сигнала (тумблер S4)?

9. Почему в тракте изображения достаточно передавать два из трех цветоразностных сигналов?

10. Почему принято передавать сигналы  $E_{R}' - Y_{H} E_{B}' - Y_{H}$  а сигнал  $E_{G}' - Y_{H}$ е передается?

11. Напишите уравнения формирования яркостного  $E^{'}_Y$ и цветоразностных сигналов  $E^{'}_R$  –  $Y$  ,  $E'_{B-Y}$   $E'_{G-Y}$ 

12. Чем объясняется необходимость формирования яркостного сигнала?

13. Чем определяются коэффициенты уравнения яркостного сигнала?

14. Каковы преимущества цветоразностных сигналов по сравнению с сигналами основных цветов  $E'_R$ ,  $E'_G$   $E'_B$  ?

[К содержанию](#page-2-0)

### *Литература*

1. Телевидение: учебник для вузов / Под ред. В.Е. Джаконии. – 4-е изд. – М. : Горячая линия-Телеком, 2007. – 616 с.

## **Теоретические сведения [1, c. 239–245]**

#### **Сигналы передачи вещательной системы ЦТ**

Для воспроизведения цветного ТВ изображения на экране воспроизводящего устройства необходимо наличие сигналов, несущих информацию о трех цветоделенных изображениях. Такими сигналами являются сигналы основных цветов приемника *ER, EG, EB*.

Цвет является трехмерной величиной, и, следовательно, информация о нем должна быть передана с помощью трех сигналов. В ЦТ телевизионном вещании используется принцип совместимости, заключающийся в возможности приема черно-белыми приемниками цветных ТВ программ. Для обеспечения принципа совместимости в вещательных системах ЦТ передаются сигнал, несущий информацию о яркости *EY*, и два цветоразностных сигнала *ER–<sup>Y</sup>* и *EB–Y*, несущие информацию о цветности. В качестве совместимого сигнала, который может приниматься чернобелыми и цветными приемниками, используется сигнал яркости *EY*.

Яркостный сигнал *E<sup>Y</sup>* формируется в телевизионном тракте, путем суммирования в определенном соотношении сигналов основных цветов *ER, EG, EB*. Соотношение это определяется спектральной чувствительностью глаза (кривой стандартной относительной видности) к основным цветам излучений трех люминофоров.

Для основных цветов приемника и опорного равносигнального цвета стандарта NTSC яркостный сигнал формируется в соответствии с выражением

$$
E_Y = 0,30E_R + 0,59E_G + E_B.
$$

Сигналы *ER–<sup>Y</sup>* и *EB–<sup>Y</sup>* определяются как разность соответствующих цветоделенного и яркостного сигналов:

$$
E_{R-Y} = E_R - E_Y = 0,70E_R - 0,59E_G - 0,11E_B;
$$
  
\n
$$
E_{B-Y} = E_B - E_Y = -0,30E_R - 0,59E_G + 0,89E_B.
$$

Основным достоинством цветоразностных сигналов по сравнению с сигналами *E<sup>R</sup>* и *E<sup>B</sup>* является то, что при передаче неокрашенных участков изображения они равны нулю (так как в этом случае *E<sup>R</sup>* =  $E_G = E_B = E_Y$ ), а при передаче слабонасыщенных цветов их амплитуды минимальны. Это позволяет существенно снизить заметность цветовой поднесущей на экранах черно-белых приемников и тем самым улучшить совместимость ЦТ системы, так как цветовая поднесущая, на которой передаются цветоразностные сигналы *ER–<sup>Y</sup>* и *EB–Y*, является помехой для черно-белого изображения.

Формирование яркостного сигнала *EY* и цветоразностных сигналов *ER–Y*, *EB–<sup>Y</sup>* осуществляется с помощью матричных схем в кодирующем устройстве (рис. 7.3). Матрица состоит из линейных цепей с резисторами *R*1, *R*2 и т. д., величины которых рассчитываются из коэффициентов матричных уравнений. Восстановление цветоделенных сигналов *ER*, *EG*, *E<sup>B</sup>* осуществляется путем обратного матрицирования в декодирующем устройстве ЦТ приемника в соответствии с уравнениями:

$$
E_R = E_{R-Y} + E_Y; \quad E_G = E_{G-Y} + E_Y; \quad E_B = E_{B-Y} + E_Y.
$$

Сигнал *EG–<sup>Y</sup>* восстанавливается из сигналов *ER–<sup>Y</sup>* и *EB–<sup>Y</sup>* путем их алгебраического сложения в следующем соотношении:

$$
E_{G-Y} = -(0.51E_{R-Y} + 0.19E_{B-Y}).
$$

Матрициование в соответствии с (7.8.) и (7.9) осуществляется с помощью схем, аналогичных рис. 7.3.

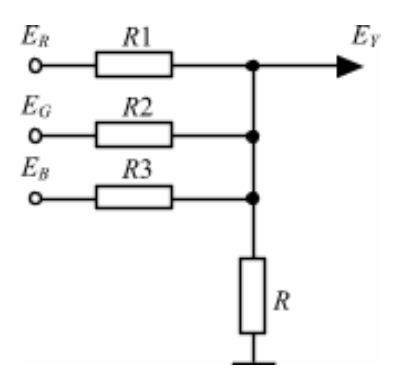

Рис. 7.3. Резистивная матрица яркостного сигнала

## **Работа 8**

# **ОЦЕНКА КАЧЕСТВА ЦВЕТНОГО ТЕЛЕВИЗИОННОГО ИЗОБРАЖЕНИЯ ПО УНИВЕРСАЛЬНОЙ ЭЛЕКТРОННОЙ ИСПЫТАТЕЛЬНОЙ ТАБЛИЦЕ (УИЭТ)**

## **Цель работы**

Изучение УЭИТ (рис. 8.1) и оценка качества цветного изображения.

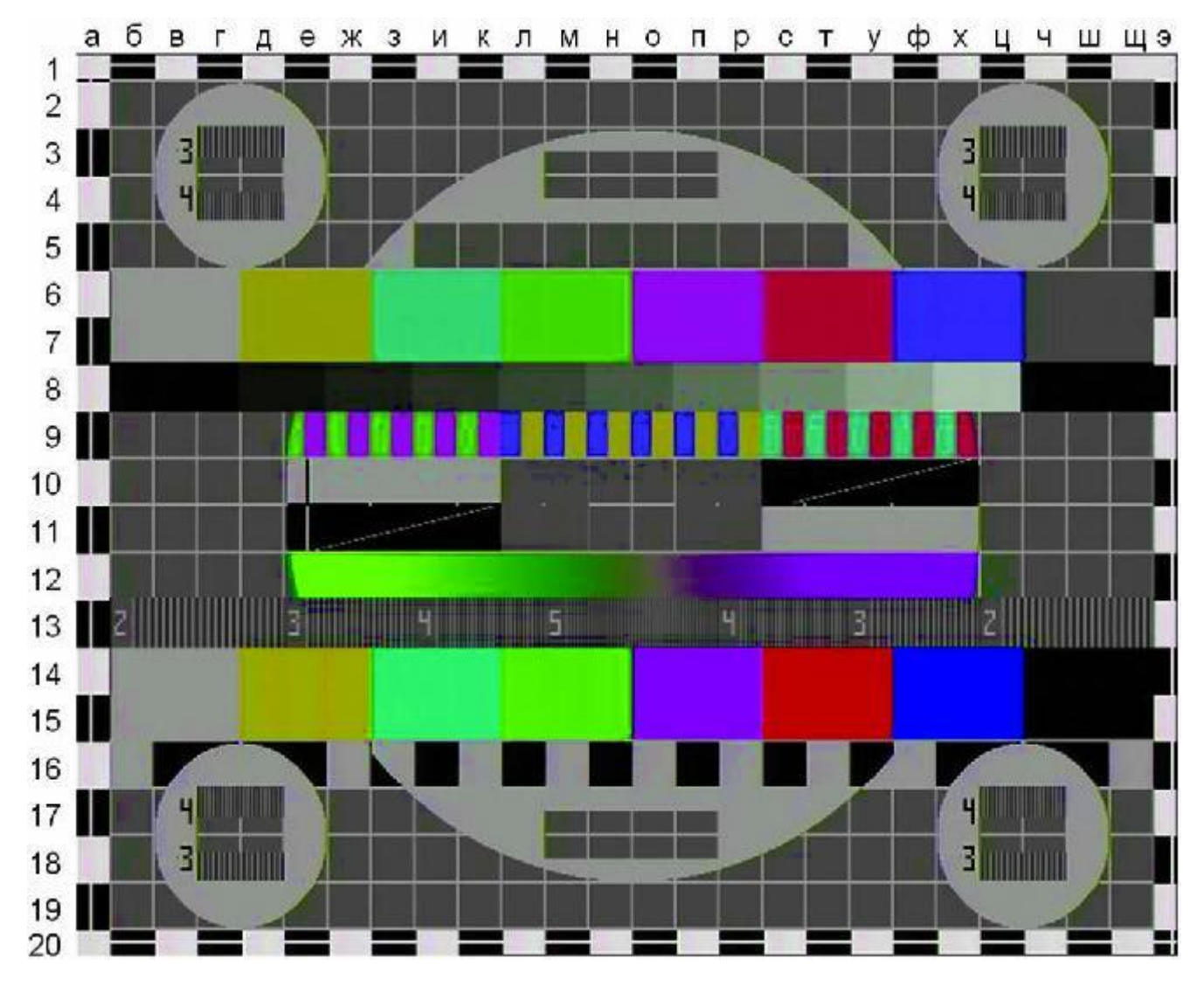

Рис. 8.1. Универсальная электронная испытательная таблица

### **Описание работы**

На экране левого монитора располагаются 4 окна.

Левое нижнее окно – панель управления. Здесь расположено окно выбора сигналов (испытательная таблица). На панели управления предусмотрена возможность выбора

контрольных точек (R, G, B, Y, AV, DR SECAM, DB SECAM) для наблюдения на экране осциллографа, а также включение/выключение подсветки выбранной строки («подсветка»). Кроме того, в этом же окне имеется возможность введения сигналов помех (высокочастотной – ВЧП, низкочастотной – НЧП и мультипликативной – МП).

Правое верхнее окно – экран видеоконтрольного устройства (ВКУ) с возможностью регулировки параметров изображения.

Правое нижнее окно – экран осциллографа. В нижней части экрана размещены элементы управления осциллографом: V/div (чувствительность по вертикали, В/дел); 0,000V (сдвиг по вертикали); 0,000 ms (сдвиг по горизонтали); µs/div (развертка по горизонтали, мкс/дел); № строки.

На правом мониторе в нижней части размещены методические указания по выполнению данной лабораторной работы и необходимые теоретические сведения.

В верхней части экрана правого монитора располагаются:

- окно включения/выключения цветовых полей *R*, *G* или *B* и перехода в режим черно-белого (или цветного) изображения;

- окно регулировок параметров изображения (яркость, контраст и насыщенность) и параметров сигналов (*Y*; *R–Y*; *B–Y*) с индикацией уровня плавной регулировки;

- окно исследуемых характеристик (амплитудная характеристика; амплитудно-частотная характеристика) с отображением выбранного типа характеристики;

- окно установки статического баланса «белого» (изменением размаха сигналов *R, G, B*);

- окно изменения нулей характеристик частотных детекторов в декодирующем устройстве SECAM (ЧД *R–Y*; ЧД *B–Y*).

## **Порядок выполнения работы**

1. Изучить форму и назначение испытательных элементов УЭИТ и особенности оценки по изображению этих элементов качества цветного изображения [1, с. 62–77; 77–82].

2. По УЭИТ визуально оценить наиболее важные характеристики изображения:

- \* контраст изображения;
- \* яркостную горизонтальную четкость;
- \* верность воспроизведения цветов;
- \* устойчивость работы цепей синхронизации;
- \* правильность установки формата кадра;
- \* искажения (многоконтурность, окантовки и тянущиеся продолжения);
- \* баланс белого цвета.

3. Произвести визуальную оценку качества изображения при различных манипуляциях (изменение коэффициента нелинейности γ амплитудной характеристики АХ; изменение вида амплитудно-частотной характеристики АЧХ; нарушение баланса «белого»; нарушение в работе частотных дискриминаторов; нарушение правильности матрицирования).

3.1. Установить оптимальную яркость и контраст по «серой шкале».

3.2. Оценить влияние нелинейных искажений ТВ сигнала по «серой шкале» (8б-8ц). Для этого установить указатель мыши на окне «АХ». Вращая колесо мыши выбрать последовательно три вида амплитудной характеристики (АХ) (γ = 1; 0,35; 2,0). Определить число видимых градаций яркости для каждого вида АХ.

3.3. Оценить влияние линейных искажений ТВ сигнала на качество изображения. Для этого установить указатель мыши на окнах «АЧХ НЧ» или «АЧХ ВЧ». Вращая колесо мыши выбрать последовательно три вида характеристик в каждом из окон (равномерная, спад, подъем). Определить четкость в горизонтальном направлении по фрагменту групповой четкости (13б-13щ), наличие эффектов окантовки (подчеркивания), многоконтурности, тянущихся продолжений по фрагментам (10е-10х) и (11е-11х) для каждого вида АЧХ.

3.4. Оценить влияние нарушения статического баланса «белого» на черно-белое и цветное изображение. Для этого изменять размахи сигналов *R, G, B* до величин, заданных преподавателем.

3.5. Оценить правильность установки нулей характеристик частотных дискриминаторов по элементу таблицы «серая шкала» (8б-8ц).

Для этого необходимо включить все поля *R, G, B*: цветовой тон «серой» шкалы не должен изменяться при включенном/выключенном каналах цветности (режим цветного или черно-белого изображения).

Значительный уход нуля ЧД приводит к смещению участка серого цвета в элементе «радуга»(12е-12х) влево или вправо от центра. Убедиться в этом, меняя положение нуля в окне ЧД *R–Y* (ЧД *B–Y*).

3.6. Оценить правильность матрицирования по следующим элементам таблицы: цветная полоса с максимальной насыщенностью (14б-14щ, 15б-15щ) и полоса с черными и белыми квадратами (16б-16щ). Для этого в окне включения/выключения цветовых полей *R, G* и *B* выключить *B* и *G* (затем *R* и *G*). Тогда при включенном канале цветности (режим цветного изображения) яркость участков красного (синего) цвета в полосе (14, 15) и в полосе (16) должна быть одинакова и, следовательно, уровень сигнала *R–Y* (*B–Y*) соответствует уровню сигнала *Y*. Этого равенства добиваются регулировкой уровня цветоразностных сигналов *R–Y* (*B–Y*).

3.7. Оценить влияние помех на цветное и черно-белое изображение. Для этого использовать регуляторы помех панели управления: «ВПЧ» – высокочастотная помеха; «НЧП» – низкочастотная помеха.

Ухудшение изображения оценивать в качественных параметрах: «удовлетворительное» – «неудовлетворительное». Движками «ВЧП» и «НЧП» установить величину уровня помех (вольт/%), при котором становится заметным их влияние на качество изображения (оценка изображения как «неудовлетворительное»).

4. Подать на вход осциллографа ТВ сигнал. Для этого в окне контрольных точек выбрать соответствующую контрольную точку (*R, G, B, Y*, AV, DR SECAM, DB SECAM). Развертка осциллографа должна быть установлена в положение 10 мс/дел.

Включить подсветку выбранной строки изображения: нажать левой кнопкой мыши клавишу «подсветка» на панели управления. При этом появляется возможность наблюдать ПТВС выбранной строки изображения. Выбор фрагментов изображения осуществляется установкой указателя мыши на № строки внизу экрана осциллографа.

Проиллюстрировать п. 3 осциллограммами соответствующих фрагментов изображения УЭИТ, качественно характеризующих воспроизводимое на цветном ВКУ изображение (с указанием номера выделенных строк).

### *Содержание отчета*

1. Выводы по визуальной оценке каждой из характеристик цветного изображения УЭИТ с указанием местоположения элементов на таблице, по которым контролировалась соответствующая характеристика.

2. Осциллограммы к оцениваемым качественным характеристикам цветного телевизионного изображения.

### *Контрольные вопросы*

Укажите элементы УЭИТ, по которым можно проверить:

1) правильность работы цветовой синхронизации;

2) качество чересстрочного разложения;

3) качество статического и динамического сведения лучей в электронно-лучевых воспроизводящих устройствах;

4) чистоту цвета;

5) искажения (многоконтурность, окантовки и тянущиеся продолжения);

6) яркостную горизонтальную четкость;

7) установку нулей характеристик частотных детекторов;

8) баланс белого цвета;

9) качество цветопередачи изображения;

10) качество коррекции предыскажений.

### *Литература*

1. Телевидение: учебник для вузов / Под ред. В.Е. Джаконии. – 4-е изд. – М. : Горячая линия-Телеком, 2007. – 616 с.

## **Работа 9**

# **ИССЛЕДОВАНИЕ ПРИНЦИПОВ КОДИРОВАНИЯ СИГНАЛОВ В СИСТЕМЕ SECAM**

## **Цель работы**

Изучение принципов кодирования сигналов цветности в совместимой системе SECAM.

## **Описание лабораторной работы**

Лабораторная работа визуализируется в 5 окнах 2 видеомониторов. В нижнем окне правого монитора размещается текстовое содержание методических указаний к лабораторной работе и библиографическое приложение. Верхнее окно правого монитора графически отображает функциональную схему кодирующего устройства SECAM.

Правое верхнее окно левого монитора служит для видеоконтроля изображения исследуемого ТВ сигнала (на входе или выходе) кодирующего устройства.

Левое окно левого монитора служит инструментальной панелью для функционирования лабораторной работы. Правое нижнее окно левого монитора используется в качестве осциллографического средства контроля сигналов в функциональной схеме лабораторной установки. Управление режимом осциллографа производится «мышью» с собственной панели управления внизу окна.

Функциональная схема кодера SECAM (рис. 9.1) размещаемая в верхнем окне правого монитора, реализована применительно к обработке сигналов *Y, R–Y, B–Y* цветного телевидения в трех направлениях:

**I** – канал сигнала яркостного *Y*, в котором он подвергается задержке и смешиванию с ССП, чтобы получить статус полного сигнала черно-белого (монохромного) телевидения *EY*. Контроль этого процесса осуществляется соответственно в контрольных точках КТ1, КТ8, КТ11;

**II** – канал обработки сигналов цветности по системе SEKAM: компрессирование (–1,9 и 1,5 раза) и противошумовые НЧ предискажения (НЧПИ) сигналов *DR*(*R–Y*) *DВ*(*B–Y*); последующая построчная электронная коммутация (ЭК) сигналов *D<sup>R</sup>* и *D<sup>В</sup>* в общий амплитудный ограничитель (АО), низкочастотная фильтрация (ФНЧ) и частотная модуляция этих сигналов (ЧМ) с попеременной коммутацией фазы поднесущих в строках и полях ТВ сигнала (КОМ. ФАЗЫ); противошумовое высокочастотное предискажение (ВЧПИ); гашение (Гаш.) поднесущих в интервалах строк и полей, соответствующих временному положению ССП и СЦС (SR, SB). Контроль функционирования канала цветности осуществляется соответственно в контрольных точках КТ2, КТ3, КТ4, КТ5, КТ6, КТ7, КТ9, КТ10, КТ12, КТ13;

**III** – полный сигнал цветного телевидения (*E*п) формируется как результат смешивания видеосигнала яркостного канала *E<sup>Y</sup>* и радиосигнала ЧМ канала цветности в завершающем функциональную схему смесителе и контролируется в КТ14.

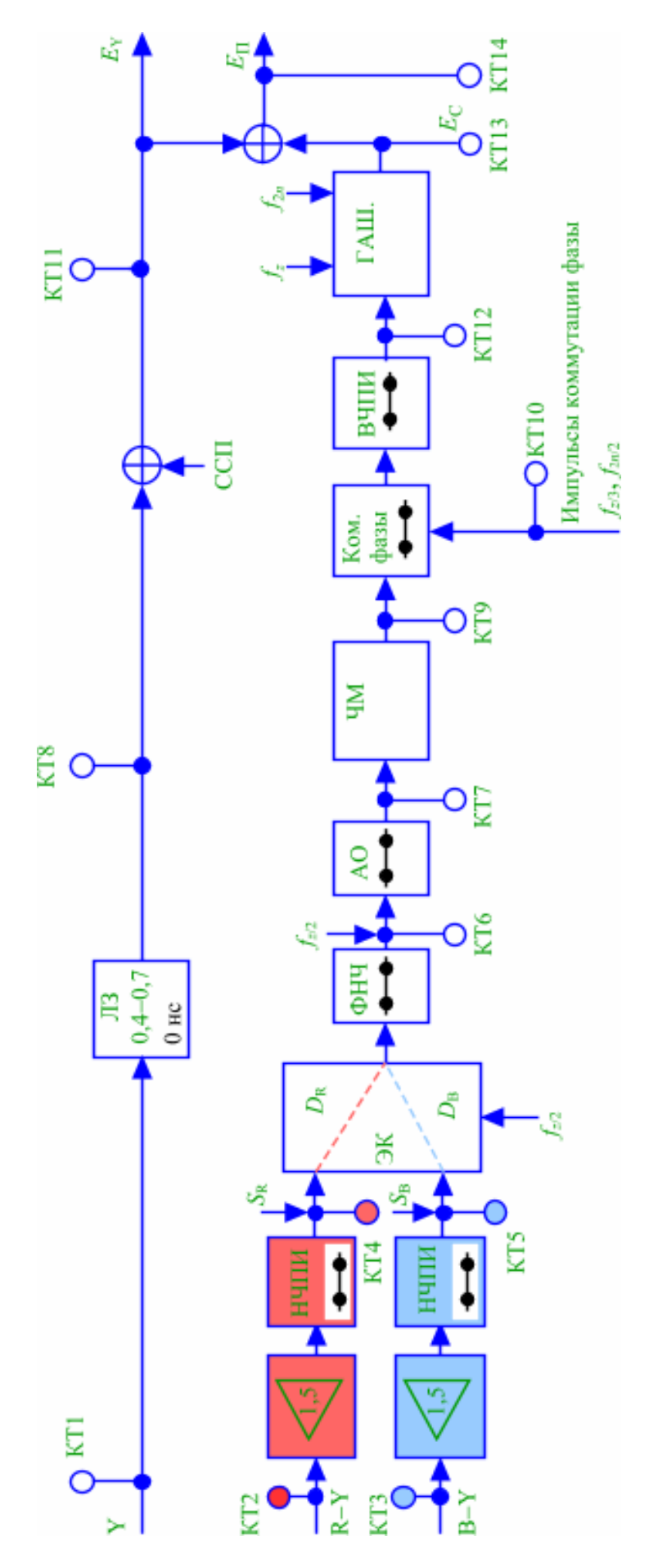

Рис. 9.1. Функциональная схема кодера SECAM

[К содержанию](#page-2-0)

В инструментальной панели к лабораторной работе следует выбрать (окошко – выбор сигнала) тип изображения, например, УЭИТ или цветные вертикальные полосы.

Для визуального контроля по изображению результатов кодирования, следует в соответствующем окошке панели активировать SECAM (осциллограф/монитор).

Для уверенного осциллографического контроля сигналов в контрольных точках кодера можно воспользоваться визуализацией выбираемого номера строки изображения на видеомониторе, для чего активировать окошко «подсветка» (осциллограф).

Многие функциональные узлы кодера контролируются не только непосредственно в графической схеме в верхнем окне правого монитора, но также и со стороны инструментальной панели через соответствующее окошко после активации его мышью.

## **Порядок выполнения работы**

1. Изучить функциональную схему и ознакомиться с инструментальной панелью лабораторной работы. Выяснить назначение отдельных узлов схемы, пользуясь теоретическими сведениями [1, с. 263–291].

2. Отследить осциллографически в КТ1 и КТ8 сигналы «*Y*» для изображения цветных вертикальных полос, для этого на инструментальной панели активировать окошко: выбор сигнала «цветные вертикальные полосы», монитор «SEСAM»; «контрольные точки» – *N*о.

Убедиться в том, что управляемая задержка «Л3», активируемая мышью, сдвигает во времени осциллограмму сигнала *Y*, а также яркостную составляющую сюжета в цветном изображении на мониторе.

3. Отследить и зарисовать осциллограммы цветоразностных сигналов *R–Y* (КТ2) и *B–Y* (КТ3) в интервале строки, отрегулировав соответственно режим работы осциллографа на его собственной панели управления.

4. Оценить действие функциональных узлов по компрессии (–1,9) *R –Y* и (1,5) *B–Y* сигналов и их последующих низкочастотных предискажений (НЧПИ) в КТ4 и КТ5. Зарисовать осциллограммы до и после НЧПИ.

5. Исследовать чередующиеся сигналы *D<sup>R</sup>* и *D<sup>B</sup>* после прохождения ими электронного коммутатора «ЭК» и «ФНЧ» в КТ6. Зарисовать осциллограммы. Отметить присутствие полустрочных *fZ*/2 импульсов пьедесталов для уровней черного в диаграммах сигналов *D<sup>R</sup>* и *DB*.

6. Контролируя КТ7, выставить уровни ограничения для сигналов *D<sup>R</sup>* / *D<sup>B</sup>* в инструментальной панели из условия:

$$
\left(\begin{array}{c} +\,1.25 \\ -\,1.8 \end{array}\right)D_R;\left(\begin{array}{c} 2.2 \\ -\,1.5 \end{array}\right)D_B
$$

или +350 кГц в красной и –350 кГц в синей строках.

7. Оценить по изображению на мониторе влияние режима ограничения на качество воспроизведения вертикальных цветовых границ.
8. Рассмотреть частотно модулированные сигналы  $D_R$ ,  $D_B$  в интервале строчной и полевой развертки.

9. Манипулируя состоянием коммутатора фазы (КОМ. ФАЗЫ), убедиться в увеличении заметности присутствия поднесущей в полном сигнале применительно к изображению на черно-белом телевизоре, для чего следует в инструментальной панели активировать окошко - «цветовая синхронизация» в положение «выключено».

10. Проследить осциллографически на гнездах КТ11, КТ13, КТ14 процесс формирования полного цветового сигнала Еп из составляющих.

11. Зарисовать эти составляющие в интервале строки и в кадровом гасящем ( $E_Y + E_C + CCH + FM +$  $CUC = E<sub>n</sub>$ ).

### Содержание отчета

1. Функциональная схема лабораторной работы.

2. Осциллограммы сигналов с пояснениями их особенностей, значения измеряемых и рассчитанных параметров.

3. Комментарии к рисункам.

### Контрольные вопросы

1. Почему в системе SECAM применяются две поднесущих?

2. Каковы форма и функции сигнала цветовой синхронизации в SECAM?

3. Для чего в SECAM вводятся ВЧ и НЧ предыскажения?

4. Для чего в системе SECAM на задней площадке строчного гасящего импульса размещают немодулированную поднесущую?

5. Для чего в SECAM применяется фазовая манипуляция поднесущих?

### Литература

1. Телевидение: учебник для вузов / Под ред. В.Е. Джаконии. - 4-е изд. - М. : Горячая линия-Телеком, 2007. - 616 с.

# **Работа 10**

# **ИССЛЕДОВАНИЕ ПРИНЦИПОВ ДЕКОДИРОВАНИЯ СИГНАЛОВ В ПРИЕМНИКЕ SECAM**

## **Цель работы**

Изучение стандартного декодера системы SECAM c исследованием основных функциональных узлов устройства применительно к испытательному сигналу ЦВП с ВЧ шумом на входе устройства.

## **Описание лабораторной работы**

Лабораторная работа визуализируется в 5 окнах 2 видеомониторов. В нижнем окне правого монитора размещается текстовое содержание методических указаний к лабораторной работе и библиографическое приложение [1, с. 263–291]. Верхнее окно правого монитора графически отображает функциональную схему декодирующего устройства SECAM.

Правое верхнее окно левого монитора служит для видеоконтроля исследуемого ТВ сигнала (на входе или выходе) декодирующего устройства.

Левое окно левого монитора служит инструментальной панелью для функционирования лабораторной работы.

Правое нижнее окно левого монитора используется в качестве осциллографического средства контроля сигналов в выделенных узлах функциональной схемы лабораторной работы. Управление режимом осциллографа производится «мышью» с собственной панели управления внизу окна.

Функциональная схема декодера SECAM (рис. 10.1) размещаемая в верхнем окне правого монитора, реализована применительно к обработке полного цветового сигнала EП в двух каналах – яркостном «*Y*» и цветности «*С*».

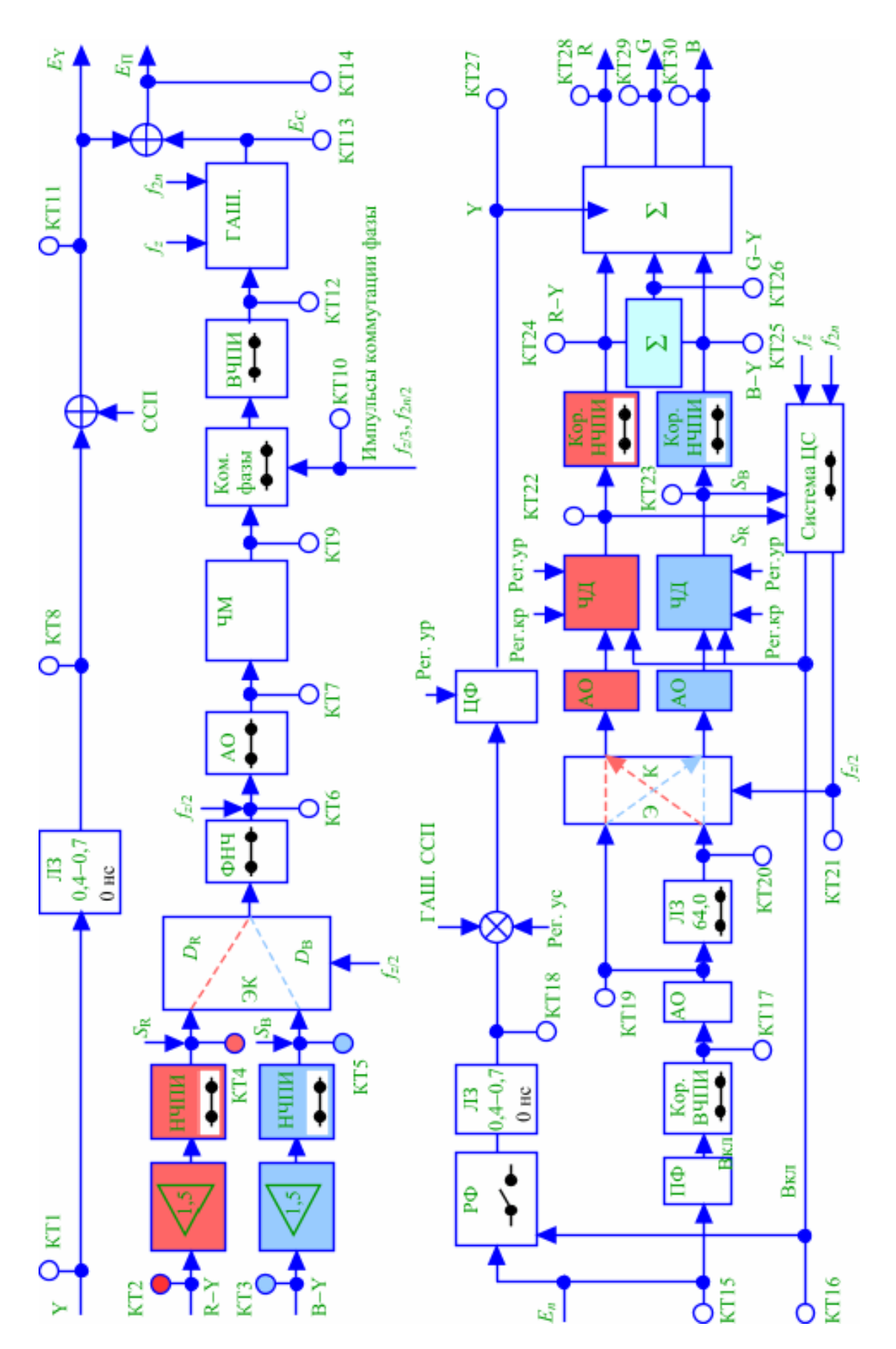

Рис. 10.1. Функциональная схема декодера SECAM

В яркостном канале сигнал EП режектируется фильтром (РФ), освобождаясь от цветовой поднесущей, задерживается на регулируемое время (0,3–0,7 мкс), при помощи устройства гашения (ГАШ.) избавляется от импульсов ССП и приобретает необходимое усиление для правильного матрицирования сигналов *R, G* и *B* на выходе декодера.

Каскад «ЦФ»позволяет за счет цепи фиксации отрегулировать уровень черного в сигнале *E<sup>Y</sup>* для правильного матрицирования сигналов.

Контроль за эволюцией сигнала *E*<sup>П</sup> в яркостном канале осуществляется в контрольных точках КТ1, КТ4, КТ13 , а регулировка и манипуляции над ним осуществляются активацией соответствующего узла (например, «ЛЗ») в функциональной схеме непосредственно, либо через инструментальную панель при помощи указания мышью (например, «режектирующий фильтр», «уровни регулирования «*Y*»).

В канале цветности высокочастотная составляющая EC из полного сигнала EП извлекается при помощи полосового (ПФ) и ВЧПИ корректирующего фильтров (Кор. ВЧПИ), ограничивается по амплитуде (АО) и задерживается в ультразвуковой линии задержки (ЛЗ640).

Электронный коммутатор, управляемый системой цветовой синхронизации (система ЦС), распределяет чередующиеся от строки к строке прямые и задержанные высокочастотные сигналы *D<sup>R</sup>* и *D<sup>B</sup>* в каналы демодуляции *R–Y* и *В–Y*. В каждом из этих каналов сигналы *D<sup>R</sup>* и *D<sup>B</sup>* подвергаются амплитудному ограничению (АО) для уменьшения шумов тракта, частотному детектированию (ЧД) и коррекции низкочастотных предискажений, предпринятых в кодере.

После восстановления в суммирующей матрице «∑» сигнала *G–Y*, все три цветоразностных сигнала складываются в финальном смесителе с сигналом «*Y*» и превращаются в цветоделенные сигналы *R, G* и *В*.

Контроль функционирования канала цветности осуществляется соответственно в контрольных точках КТ1–КТ3; КТ5–КТ12 и КТ14–КТ16.

В инструментальной панели к лабораторной работе (левое окно левого монитора) следует выбрать посредством активации окошка – «выбор сигнала» тип изображения, например, УЭИТ или цветные вертикальные полосы.

Для визуального контроля по изображению этапов процесса декодирования следует в соответствующем окошке инструментальной панели активировать «SECAM» (осциллограф/монитор).

Для наглядности осциллографического контроля сигналов в контрольных точках декодера можно воспользоваться визуализацией выбираемого номера строки в растре на видеомониторе, активируя окошко «подсветка» (осциллограф/монитор).

Многие функциональные узлы кодера контролируются непосредственно в графической схеме в верхнем окне правого монитора. Они обозначены символом переключателя и активируются мышью. Эти же манипуляции зафиксированы в окошках инструментальной панели под общим названием «Кодек PAL/SECAM» и имеют приоритет над манипуляциями в графической схеме. Такое исполнение лабораторной работы позволяет оперативно оценивать эффективность кодирования и декодирования SECAM, вводя или исключая некоторые характерные регулировки и манипуляции по результирующему изображению на выходе кодека.

# **Порядок выполнения работы**

1. Изучить функциональную схему и ознакомиться с инструментальной панелью лабораторной работы. Выяснить назначение отдельных узлов схемы, пользуясь теоретическими сведениями [1, с. 263–291].

2. Активировать мышью на инструментальной панели окошко – выбор сигнала: цветные вертикальные полосы, окошко – монитор: SECAM, окошко – контрольные точки: *N*о.

Отследить осциллографически в КТ1 сигнал *E*П, обратить внимание на различие форм полного сигнала в соседних строках. Зарисовать *E*<sup>П</sup> в соседних «красной» и «синей» строках. Отследить осциллограмму *E*<sup>П</sup> в интервале одного поля и обратить внимание на форму сигнала цветовой синхронизации (СЦС). Зарисовать форму СЦС в пределах КГИ.

3. Исследовать влияние цепей режекторного фильтра и линии задержки на сигнал в КТ4 при соответствующих манипуляциях мышью в узлах «РФ» и «Л30,4–0,7». Оценить воздействие этих цепей на изображение, для этого активировать в инструментальной панели окошко УЭИТ. Зарисовать осциллограмму *E<sup>Y</sup>* со следами манипуляций.

4. Исследовать форму сигнала *Y* в КТ13 с учетом воздействия на него указанных в функциональной схеме регулировок, осуществляемые посредством обозначенных манипуляций на инструментальной панели в области «Кодек PAL/SECAM» применительно к сигналу ЦВП. Зарисовать осциллограмму сигнала в КТ13 со следами регулировок. Прокомментировать.

5. Контролируя сигнал цветности в КТ3 при манипуляции цепью коррекции ВЧПИ (вкл./выкл.), изучить влияние этой цепи на ВЧ сигнал цветности. Зарисовать осциллограмму со следами манипуляций.

6. Обследовать осциллографически КТ5 и КТ6 и убедиться в функциональности использования «Л3<sub>64.0</sub>». Для этого, манипулируя вкл./выкл. в блоке «Л3<sub>64.0</sub>», оценить изменения в изображении цветных полос. Прокомментировать.

7. Наблюдая осциллограммы в КТ8 или КТ9 для ЦВП отследить эволюции сигналов цветности при активации регулировок в частотных детекторах (в инструментальной панели – уровни декодированных сигналов *R–Y* и *B–Y*); системе ЦС – вкл./выкл.; в инструментальной панели окошко – синхронизация *D<sup>R</sup>* / *DB*; окошко – цветовая синхронизация; окошко – сигнал цветности; окошко – линия задержки. Зарисовать осциллограммы и прокомментировать, сопоставив с видом изображения на мониторе.

8. Наблюдать осциллограммы сигналов цветных вертикальных полос в КТ10–12 для случаев цветного воспроизведения (активировать все окошки к системе цветовой синхронизации в инструментальной панели «кодек») и черно-белого (выключить окошко – «сигнал цветности»). Зарисовать одну из осциллограмм с вариациями для цветного и черно-белого изображения.

Исследовать сигналы *R, G* и *B* в КТ14–16 для воспроизведения цветного и черно-белого изображения, манипулируя командой «вкл./выкл.» в КТ2. Зарисовать осциллограмму в любом из этих гнезд с вариациями команд из «системы ЦС» функциональной схемы.

### *Содержание отчета*

- 1. Функциональная схема лабораторной работы.
- 2. Осциллограммы сигналов с комментариями.

#### *Контрольные вопросы*

- 1. Какие сигналы и каким способом уплотняются в системе SECAM?
- 2. Какие коррекции сигналов и для чего осуществляются в системе SEKAM на передаче и приеме?
- 3. Для чего применяется амплитудное ограничение сигналов ЧМ в декодере?
- 4. Каковы функции сигнала цветовой синхронизации в системе SECAM?
- 5. Какова форма АЧХ цепи коррекции ВЧПИ?
- 6. Для чего нужна режекция в яркостном канале декодера?
- 7. Для чего нужна задержка сигнала в яркостном канале декодера?

### *Литература*

1. Телевидение: учебник для вузов / Под ред. В.Е. Джаконии. – 4-е изд. – М. : Горячая линия-Телеком, 2007. – 616 с.

# **Работа 11**

# **ИЗУЧЕНИЕ ОСНОВНЫХ ПАРАМЕТРОВ ЦВЕТНОЙ ТЕЛЕВИЗИОННОЙ СИСТЕМЫ SECAM**

# **Цель работы**

Определение и исследование основных параметров и принципов кодирования сигналов в цветной телевизионной системе SECAM.

### *Описание лабораторной работы*

Лабораторная работа визуализируется в 5 окнах 2 видеомониторов. В нижнем окне правого монитора размещается текстовое содержание методических указаний к лабораторной работе и библиографическое приложение. Верхнее окно правого монитора графически отображает функциональную схему кодека (кодера/декодера) SECAM (рис. 11.1).

Правое верхнее окно левого монитора служит для контроля изображения от исследуемого ТВ сигнала (на входе или выходе) кодека SECAM.

Левое окно левого монитора служит инструментальной панелью для функционирования лабораторной работы.

Правое нижнее окно левого монитора используется в качестве осциллографического средства контроля сигналов в функциональной схеме лабораторной установки.

Управление режимом осциллографа производится «мышью» с собственной панели управления внизу этого окна.

Функциональная схема кодека SECAM, размещаемая в верхнем окне правого монитора, представляет собой включенные друг за другом последовательно кодер и декодер SECAM, описанные в работах 9, 10, в которых для удобства пользователя введена единая сквозная нумерация контрольных точек для осциллографического и спектрального контроля, а обозначение функций в узлах схемы и манипуляции (регулировки) в режимах работы сохранены без изменений. Инструментальная панель управления также сохранила все свои регулировки и манипуляции над сигналами кодека, как и в ранее рассмотренных кодере и декодере SECAM.

В процессе работы выбор осциллографического либо спектрального контроля осуществляется соответствующей активацией режима работы осциллографа (вызвать мышью режим «осциллограф» либо «спектрометр» в осциллографическом окне левого монитора).

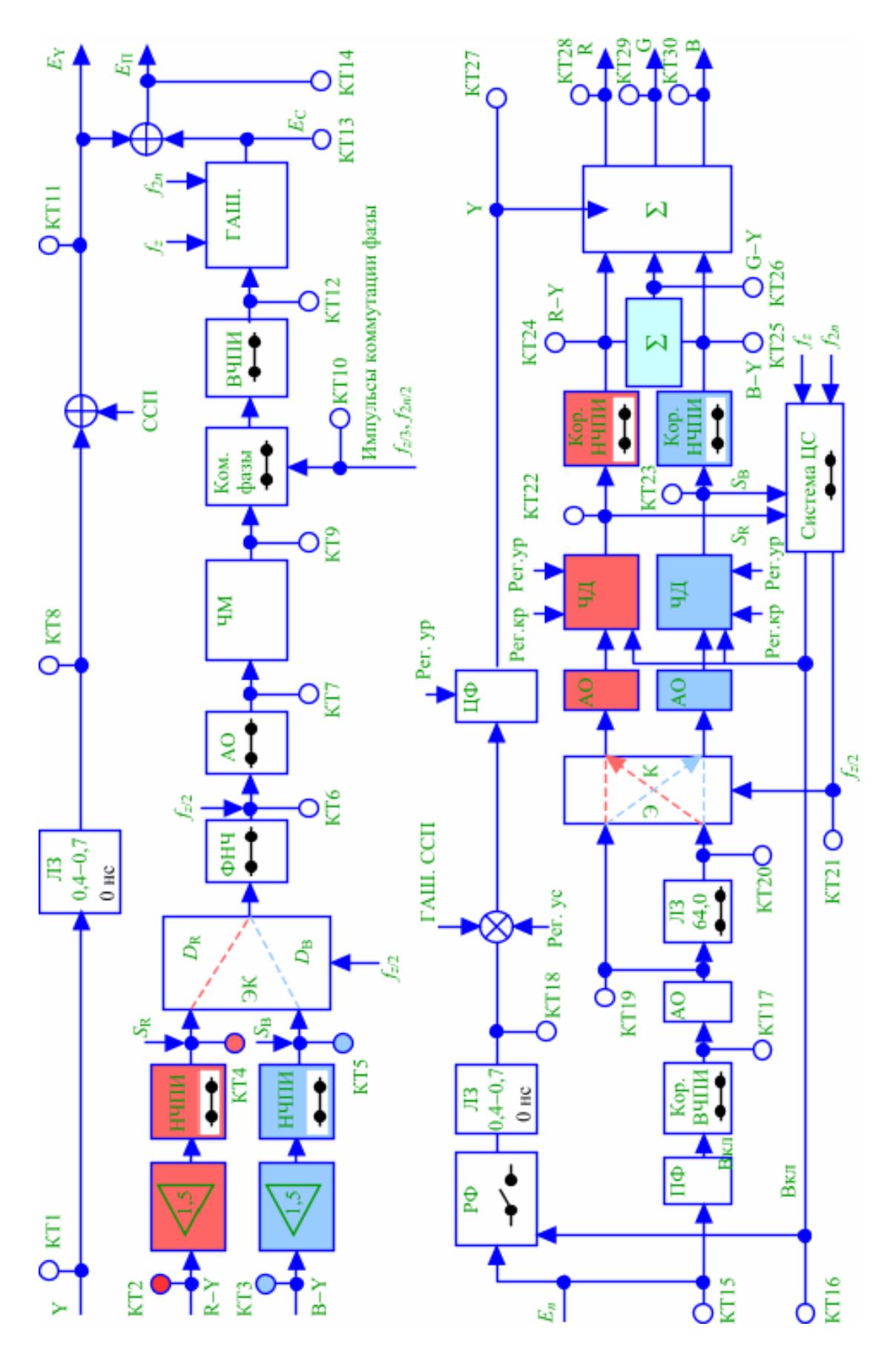

Рис. 11.1. Функциональная схема кодека SECAM

[К содержанию](#page-2-0)

# **Порядок выполнения работы**

1. Изучить функциональную схему и ознакомиться с инструментальной панелью лабораторной работы. Выяснить назначение отдельных узлов схемы, пользуясь теоретическими сведениями [1, с. 263–291].

2. Отследить осциллографически и спектрально сигнал  $E_{\Pi}$  в КТ14, для чего вызвать на инструментальной панели изображение ЦВП активацией окошка:

• «выбор сигнала» – цветные вертикальные полосы,

- «монитор» «SECAM»,
- «контрольные точки»  $N_0$ .

Сопоставить и зарисовать осциллограмму и спектрограмму. Сделать выводы.

3. Отследить осциллографически и спектрально сигнал *E<sup>Y</sup>* в КТ11. Сопоставить с п. 2. Зарисовать диаграммы.

4. Отследить осциллограмму и спектр сигнала *E<sup>С</sup>* в КТ13. Сопоставить с п. 2. Зарисовать диаграммы с манипуляцией ВЧПИ, АО и НЧПИ.

5. Отследить осциллограмму и спектр какого-либо цветоразностного сигнала (КТ4, КТ5). Сопоставить с п. 3. Зарисовать диаграммы с манипуляцией НЧПИ.

6. Отследить осциллограммы и спектр сигнала *E<sup>R</sup>* (или *ЕG, EB*) в КТ28 (или 29, 30) при манипуляциях на инструментальной панели:

• «режекторный фильтр» – вкл/выкл.,

• «сигнал цветности» – вкл/выкл.

7. По осциллографу в КТ7 определить пределы номинальной и максимальной девиаций

частотного модулятора «ЧМ», исходя из стандарта SECAM:  $\begin{vmatrix} +1.25 & D_R & +1.2 \\ -1.8 & -1.8 & 4 \end{vmatrix}$   $\begin{vmatrix} +1.2 & 0 \\ -1.5 & -1.5 \end{vmatrix}$ предельные размахи сигналов ЦВП на входе ЧМ в «красной» и «синей» строках соответственно. Прочитать в сопровождающем указателе к осциллограмме значения частот покоя  $f_0$  (уровней черного в сигналах « $R$ – $Y$ » и « $B$ – $Y$ »). Зафиксировать результаты измерения:  $\Delta f_{R\text{-non}}$ ;  $\Delta f_{R\text{-non}}$ ;  $\Delta f_{B\text{-non}}$ ;  $\Delta f_B$  max;  $\Delta f_0$  *R*;  $\Delta f_0$  *B*.

8. Оценить совместимость SECAM по заметности на экране ч/б ТВ приемника помехи от цветности, для чего наблюдать на мониторе изображение УЭИТ при выключенном в инструментальной панели окошке –«Цветная синхронизация». Убедиться, что выключение фазовой манипуляции в ЧМ (Ком. фазы) кодера SECAM заметно увеличивает структурность помехи на ч/б изображении.

9. Установив в осциллографе режим, близкий к кадровой развертке, в КТ7 и КТ14 исследовать форму сигналов цветовой синхронизации в НЧ и ВЧ исполнении. Удостовериться в точном нахождении этих сигналов внутри КГИ в четном и нечетном полях. Зарисовать СЦС в районе КГИ. Прокомментировать.

10. Посредством инструментальной панели (ВЧ помеха – 20%) подать на вход декодера ВЧ помеху и удостовериться по изображению УЭИТ в эффективности борьбы с нею при помощи НЧ и ВЧ корректоров кодера и декодера.

### *Содержание отчета*

1. Осциллограммы и спектрограммы с обозначениями.

2. Комментарии к рисункам.

#### *Контрольные вопросы*

1. Почему в системе SECAM применяют 2 поднесущих?

2. Каковы адрес и форма сигнала цветовой синхронизации?

3. Для чего в SECAM вводятся ВЧ и НЧ коррекции сигналов цветности?

4. В чем заключается принцип совместимости цветных ТВ систем?

5. Для чего в SECAM применяется фазовая манипуляция поднесущих?

### *Литература*

1. Телевидение: учебник для вузов / Под ред. В.Е. Джаконии. – 4-е изд. – М. : Горячая линия-Телеком, 2007. – 616 с.

# **Работа 12**

# **ИССЛЕДОВАНИЕ ПРИНЦИПОВ КОДИРОВАНИЯ/ДЕКОДИРОВАНИЯ СИГНАЛОВ ЦВЕТНОСТИ В СИСТЕМЕ PAL**

## *1. Исследование кодирующего устройства системы PAL*

## **Цель работы**

Изучение принципов кодирования сигналов цветности в совместимой вещательной цветной ТВ системе PAL, способов отображения и контроля параметров кодирующего устройства при помощи стандартных измерительных приборов и визуальная оценка качества цветного ТВ изображения при искажениях сигнала цветности в канале передачи.

### **Описание работы**

Лабораторная работа (рис. 12.1) представлена на двух мониторах. На левом мониторе (Монитор 1) располагаются органы управления генератором испытательных сигналов, осциллографом, вектороскопом и анализатором спектра, а также экраны ТВ монитора и измерительного прибора. Через встроенный коммутатор, управление которым осуществляется левой кнопкой мышки, исследуемые сигналы подаются на входы исследуемых блоков кодера и декодера PAL, а также на измерительные приборы и экран ТВ видеоконтрольного устройства (ВКУ).

На правом мониторе (Монитор 2) представлена функциональная схема исследуемого блока и методические указания по проведению лабораторного исследования.

Важнейшим узлом исследуемого устройства является квадратурный балансный модулятор (рис. 12.2). В системе цветного телевидения NTSC-4,43 цветовая поднесущая *f<sup>s</sup>* = 4,43 МГц модулируется по амплитуде в балансных модуляторах БМ1 и БМ2, цветоразностными сигналами *ER–<sup>Y</sup>* и *EB–Y*, причем фаза цветовой поднесущей *f<sup>s</sup>* в канале (*R–Y*) при помощи фазовращателя ФВ 90° сдвигается на +90° относительно фазы цветовой поднесущей *f<sup>s</sup>* в канале (*B–Y*). Модулированные по амплитуде цветовые поднесущие складываются в сумматоре  $\Sigma_1$ , образуя квадратурномодулированный сигнал цветности, который вводится в высокочастотную часть спектра сигнала яркости в сумматоре  $\Sigma_2$  (на рис. 12.2 не показан).

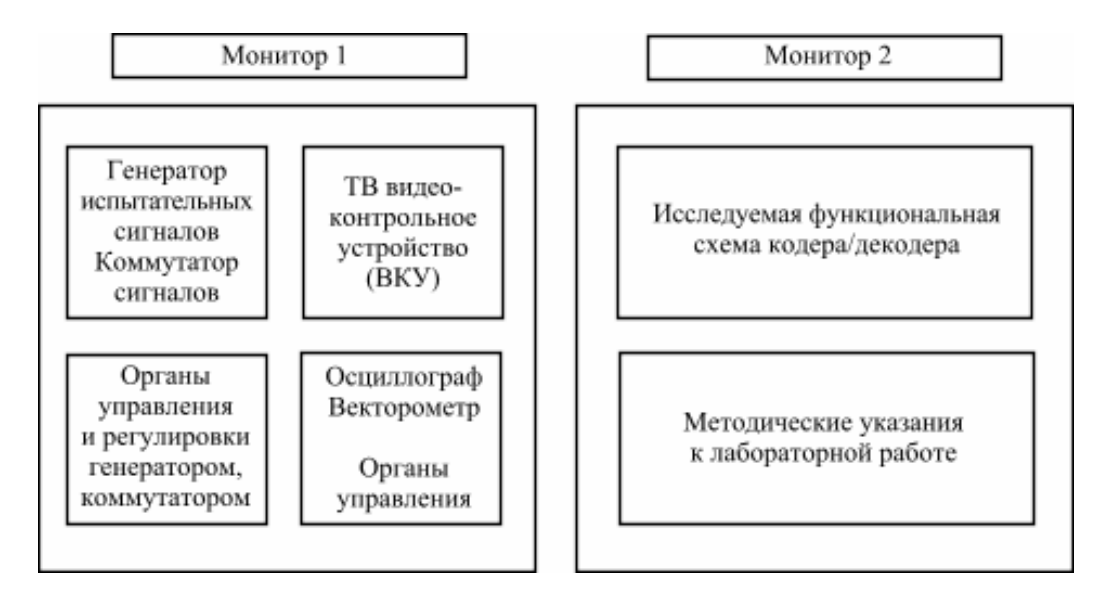

Рис. 12.1. Структурная схема лабораторного стенда

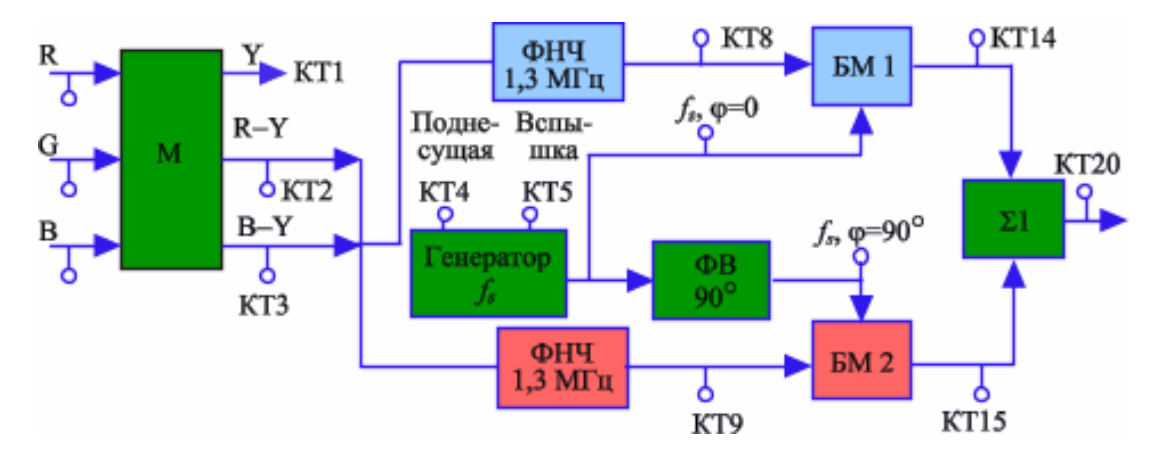

Рис. 12.2. Функциональная схема квадратурного балансного модулятора

Функциональная схема исследуемого кодера PAL приведена на рис. 12.3. Кодирующее устройство осуществляет квадратурную балансную модуляцию двумя узкополосными цветоразностными сигналами поднесущей, передаваемой в высокочастотной части спектра широкополосного яркостного сигнала совместимой вещательной системы цветного телевидения PAL. В отличие от системы NTSC в кодирующем устройстве системы PAL фаза одного из балансно-модулированных сигналов цветности *EB–<sup>Y</sup>* изменяется от строки к строке на ±180°, что позволяет скомпенсировать дифференциально-фазовые искажения сигналов цветности в приемнике PAL.

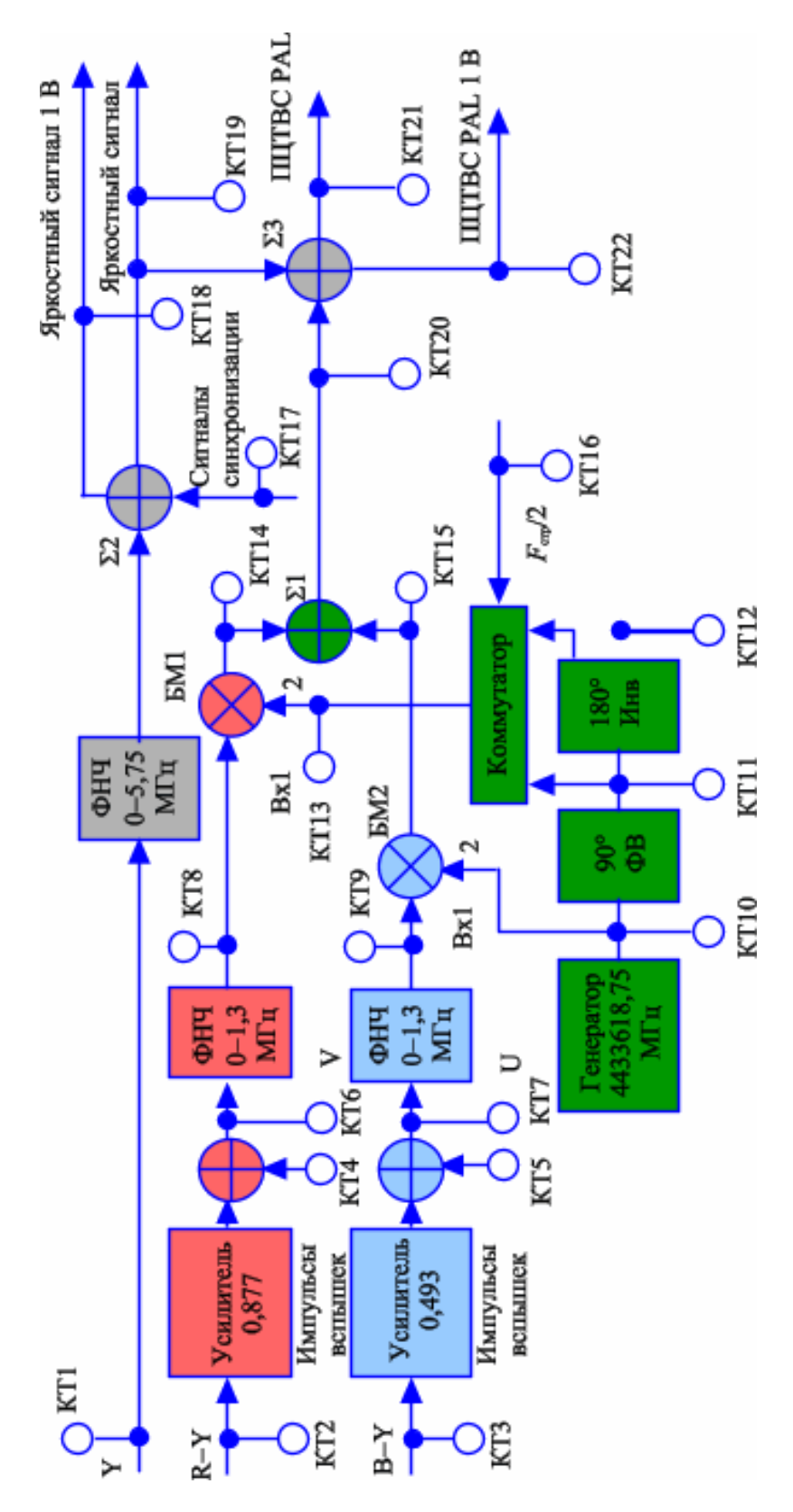

Рис. 12.3. Функциональная схема кодера PAL

Выбор сигналов и функциональной схемы исследуемого устройства, подключение приборов к контрольным гнездам, регулировка органов управления осуществляются левой кнопкой и колесиком мыши.

На экране левого монитора (Монитор 1) расположены четыре окна: левое верхнее окно с наименованием работы, правое верхнее окно – ТВ ВКУ с испытательным изображением, левое нижнее окно – органы управления выбором испытательных сигналов, правое нижнее окно – экран измерительного прибора (осциллографа, вектороскопа или спектроанализатора).

В левом верхнем углу экрана осциллографа расположено поле управления переключением режима экрана: осциллограф  $\rightarrow$  векторометр  $\rightarrow$  анализатор спектра. Выбор и переключение прибора осуществляется одним щелчком левой кнопки мыши.

В правом верхнем углу экрана осциллографа – поле выбора номера кадра ТВ сигнала – выбор номера кадра осуществляется колесиком мыши.

Внизу экрана осциллографа – пять полей управления режимом осциллографа (слева направо): «усиление по вертикали», V/дел; «смещение по вертикали», В; «центровка по горизонтали» относительно центра строки 32 мкс; «развертка по горизонтали», мкс/дел; «выбор номера строки» в режиме выделения строк с подсветкой.

Все манипуляции с органами управления осуществляются путем совмещения курсора мыши с полем управления и выбором колесиком мыши требуемого значения регулируемого параметра.

На правом мониторе представлена функциональная схема исследуемого кодера/декодера PAL и методические указания к проведению лабораторного исследования.

### *Описание исследуемой схемы кодирующего устройства PAL (рис. 12.3)*

Яркостный сигнал *Е<sup>Y</sup>* через ФНЧ с полосой 0–5,75 МГц и линию задержки канала *Y* на 0,4–0,7 мкс поступает в сумматор  $\Sigma_3$  (схему формирования ПЦТВС), где складывается с сигналом синхронизации приемника ССП. Два цветоразностных сигнала *v* = *a*1(*ЕR–Y*) и *u* = *a*2(*ЕB–Y*) с коэффициентами компрессии *a*<sup>1</sup> = 0,877 и *a*<sup>2</sup> = 0,493 через ФНЧ с полосой 0–1,3 МГц после ввода сигналов цветовой синхронизации (импульсов вспышек), в канале цветности (сумматоры  $\Sigma_1$  и  $\Sigma_2$ ) подаются на первые входы балансных модуляторов БМ1 и БМ2. На вторые входы БМ1, БМ2 поступает немодулированное колебание цветовой поднесущей с частотой *f<sup>s</sup>* = 4,43 МГц.

В балансных модуляторах осуществляется амплитудная балансная модуляция цветоразностными сигналами цветовой поднесущей. При отсутствии модулирующего сигнала на входе БМ, сигнал на выходе БМ равен нулю.

Сдвинутые по фазе на +90° модулированные цветовые поднесущие складываются в сумматоре  $\Sigma_4$ по правилу параллелограмма. На выходе сумматора формируется модулированный по амплитуде и фазе сигнал цветности.

Квадратура кодируемых сигналов обеспечивается фазовращателем ФВ+90°. Коммутация от строки к строке (с частотой *f*cтр/2 = 7812,5 Гц) фазы цветовой поднесущей сигнала *v* на ±180°, осуществляемая при помощи инвертора (Инв+180°) и коммутатора, позволяет повысить устойчивость системы PAL к дифференциально-фазовым искажениям ДФИ.

Сигнал цветности вводится в спектр сигнала яркости в сумматоре  $\Sigma_3$ .

Таким образом, квадратурная балансная модуляция позволяет одновременно передать два узкополосных цветоразностных сигнала (сигнал цветности) на одной цветовой поднесущей в высокочастотной части спектра широкополосного яркостного сигнала.

# **Порядок выполнения работы**

1.1. Изучите теорию работы системы PAL [1, с. 291–302] и функциональную схему исследуемого кодера PAL (рис. 12.3).

1.2. В поле «выбор сигнала» (левый монитор) выберите сигнал «вертикальные цветные полосы».

Включите (левой кнопкой мыши) функцию «подсветка» выбранной строки на поле управления левого монитора.

Зарисуйте фрагмент изображения вертикальных цветных полос на мониторе, совмещая в дальнейшем изображение цветных фрагментов с участками осциллограмм сигналов в активной части строки.

В левом верхнем углу экрана осциллографа выберите опцию «осциллограф» левой кнопкой мыши.

В масштабе развертки осциллографа 2,96 мкс/дел зарисуйте осциллограммы и измерьте амплитудные и временные параметры яркостного *E<sup>Y</sup>* и цветоразностных *ER–Y*, *EB–Y*, сигналов в активной части строки, (контрольные точки КТ1–КТ3).

1.3. Совместив курсор мыши с полем «масштаб развертки осциллографа», установите масштаб 10 мкс/дел и зарисуйте «вспышки» (контрольные точки КТ4, КТ5) и цветоразностные сигналы с местами ввода сигнала вспышек (контрольные точки КТ6, КТ7).

1.4. Вернитесь в масштаб развертки 2,96 мкс/дел и отметьте изменения крутизны фронтов цветоразностных сигналов после ФНЧ – 1,3 МГц, сравнивая сигналы в контрольных точках КТ6–КТ8 и КТ7–КТ9.

1.5. Подключите левой кнопкой мыши осциллограф к контрольной точке КТ10. Зарисуйте сигнал цветовой поднесущей в масштабе развертки 10 мкс/дел.

1.6. Установите масштаб развертки 100 нс/дел. Измерьте период Ts и рассчитайте частоту *f<sup>s</sup>* цветовой поднесущей сигнала цветности. Сравните полученное значение *f<sup>s</sup>* с заданным стандартом ТВ вещания.

1.7. Зафиксируйте значение фазы цветовой поднесущей в выбранной точке временной оси на осциллографе.

Изменяя колесиком мыши номер выбранного кадра (правый верхний угол экрана осциллографа)  $1 \rightarrow 2 \rightarrow 3 \rightarrow 4$ , убедитесь в смещении фазы цветовой поднесущей от кадра к кадру на 90°. Объясните полученный результат.

В том же масштабе развертки (100 нс/дел) сравните фазы цветовой поднесущей fs (ЦП) в контрольных точках КТ10–КТ12.

Зарисуйте осциллограммы ЦП в этих контрольных точках и сделайте выводы.

1.8. В масштабе развертки 20 мкс/дел, в контрольной точке КТ16 зарисуйте сигнал управления коммутатором, определите его период.

Рассчитайте частоту сигнала управления. Затем колесиком мыши сдвиньте и зафиксируйте в точке 0,000 мкс фронт импульса коммутации (поле управления осциллографом 3 – смещение по горизонтали). Перейдите от масштаба развертки 20 мкс/дел к масштабу 50 нс/дел и убедитесь в наличии скачка фазы цветовой поднесущей на фронте коммутирующего импульса в контрольной точке КТ13. Объясните полученный результат.

1.9. Вернитесь из масштаба развертки 50 нс/дел в масштаб 2,96 мкс/дел. Зарисуйте форму сигналов цветности на выходах в контрольных точках КТ14, КТ15.

Поочередно устанавливая сигналы цветности, соответствующие цветовому переходу между цветами (например, зеленый–пурпурный) в центре экрана осциллографа, в масштабе развертки 2,96 мкс/дел, убедитесь в наличии скачка фазы цветовой поднесущей на цветовом переходе. В масштабе развертки осциллографа 1000 нс/дел сравните осциллограммы в контрольных точках КТ14 и КТ15.

1.10. В контрольной точке КТ17 в масштабе 50 мкс/дел, выбрав колесиком мышки 313 строку (правый нижний угол поля управления осциллографом), рассмотрите и зарисуйте структуру полевого гасящего импульса и сигнала синхронизации приемника. Отметьте на осциллограмме уравнивающие импульсы и импульсы врезок (передний фронт импульса синхронизации полей – 32,750 мкс).

1.11. В масштабе развертки на осциллографе 2–3 строк зарисуйте и объясните форму и состав сигналов яркости (КТ18), цветности (КТ20) и полного цветового сигнала системы PAL (КТ22).

#### *Содержание отчета*

- 1. Осциллограммы в контрольных точках по указанию преподавателя (КТ1–КТ22).
- 2. Выводы по результатам наблюдений и измерений параметров исследуемых сигналов.

### **Контрольные вопросы**

- 1. Каковы основные достоинства квадратурной балансной модуляции?
- 2. Каковы условия формирования сигналов в квадратуре?
- 3. Каковы фазовые соотношения между исследуемыми сигналами?
- 4. Каковы условия баланса в БМ?
- 5. К чему может привести нарушение баланса БМ?

6. Какие искажения изображения могут возникнуть при нарушении условия формирования сигналов цветности в квадратуре?

7. Что такое дифференциально-фазовые искажения сигналов цветности и как они проявляются на изображении?

- 8. Что такое дифференциально-амплитудные искажения и как они проявляются на изображении?
- 9. Каковы особенности квадратурной балансной модуляции сигналов цветности в кодере PAL?
- 10. Каковы условия формирования сигналов цветовой синхронизации в кодере PAL?
- 11. При каком условии подавляется цветовая поднесущая в кодере PAL?
- 12. Из каких соображений выбирается частота цветовой поднесущей в кодере PAL?

### *2. Исследование декодирования сигналов цветности в PAL*

## **Цель работы**

Изучение принципов декодирования сигналов цветности в приемнике совместимой вещательной цветной ТВ системы PAL, способа компенсации дифференциально-фазовых искажений (ДФИ), исследования принципов контроля параметров декодера при помощи стандартных измерительных приборов, оценка качества цветопередачи при помощи векторометра.

## **Описание работы**

Функциональная схема исследуемого декодера PAL приведена на рис. 12.4. Декодирующее устройство системы PAL осуществляет синхронное детектирование двух квадратурно-балансно модулированных узкополосных цветоразностных сигналов (сигналов цветности), одновременно передаваемых на одной поднесущей в высокочастотной части спектра широкополосного яркостного сигнала совместимой вещательной системы цветного телевидения.

Декодер системы PAL, благодаря задержке на строку и последующего суммирования (с учетом фазы) сигналов цветности прямого и задержанного каналов, позволяет скомпенсировать дифференциально-фазовые искажения, выделить цветоразностные сигналы и повысить помехоустойчивость системы PAL.

Выбор сигналов и функциональной схемы исследуемого устройства, подключение приборов к контрольным гнездам, регулировка органов управления осуществляются левой кнопкой и колесиком мыши. На экране левого монитора (Монитор 1) расположены четыре окна: левое верхнее окно с наименованием работы, правое верхнее окно – ТВ ВКУ с испытательным изображением, левое нижнее окно – органы управления выбором испытательных сигналов, правое нижнее окно – измерительный прибор (осциллограф, вектороскоп или анализатор спектра).

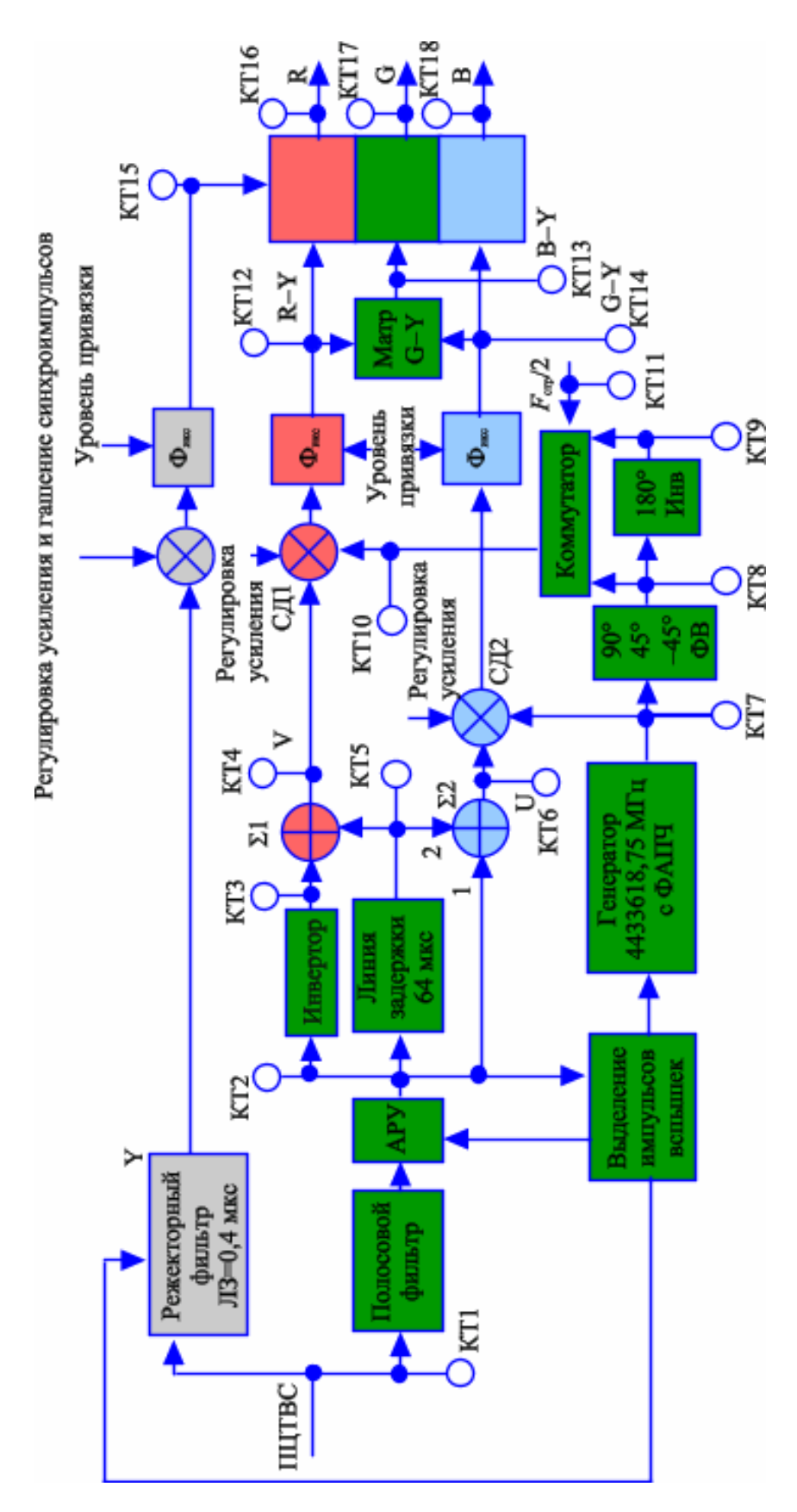

Рис. 12.4. Функциональная схема декодера PAL

В левом верхнем углу экрана осциллографа расположено поле управления переключением режима экрана: осциллограф, вектороскоп, анализатор спектра. Выбор прибора осуществляется одним щелчком левой кнопки мыши.

В правом верхнем углу экрана осциллографа расположено поле выбора номера кадра ТВ сигнала – выбор номера кадра осуществляется колесиком мыши.

Внизу экрана осциллографа – 5 полей управления режимом осциллографа (слева направо): «усиление по вертикали», V/дел; «смещение по вертикали», В; «центровка по горизонтали» относительно центра строки 32 мкс; «развертка по горизонтали», мкс/дел; «выбор номера строки» в режиме выделения строк с подсветкой.

Все манипуляции с органами управления осуществляются путем совмещения курсора мыши с полем управления и выбором колесиком мыши требуемого значения регулируемого параметра.

На правом мониторе (Монитор 2) представлена функциональная схема исследуемого декодера PAL и методические указания к проведению лабораторного исследования.

*Описание исследуемой схемы декодирующего устройства PAL (рис. 12.4)* ПЦТВС PAL с выхода видеодетектора поступает на вход полосового фильтра ПФ с полосой 0–1,3 МГц и далее – на вход управляемого схемой АРУ предварительного усилителя канала цветности. Параллельно через режекторный фильтр, вырезающий остатки цветовой поднесущей, и линию задержки на 0,4–0,7 мкс, обеспечивающую совмещение фронтов яркостного *E<sup>Y</sup>* и цветоразностных сигналов *ER–Y*, *EB–Y*, сигнал яркости *E<sup>Y</sup>* поступает в матрицу *RGB* формирования сигналов основных цветов *ER, EG, EB*.

С выхода управляемого схемой АРУ предварительного усилителя канала цветности сигналы цветности *u<sup>s</sup>* поступают через инвертор на первый вход сумматора Σ1 и непосредственно – на первый вход сумматора  $\Sigma_2$ , а также на вход линии задержки ЛЗ на 64 мкс. На вторые входы сумматоров  $\Sigma_1$  и  $\Sigma_2$  подаются те же сигналы цветности, но задержанные на длительность одной строки. Благодаря коммутации фазы на ±180° цветовой поднесущей в канале (*R–Y*) кодера передаваемого цветоразностного сигнала *uv*, на выходе каждого из сумматоров выделяется высокочастотный цветоразностный сигнал (*u<sup>v</sup>* или *uu*) на поднесущей.

После синхронного детектирования в СД<sub>1</sub>, СД<sub>2</sub>, осуществляемого с учетом коммутации фазы цветовой поднесущей в кодирующем устройстве, из квадратурно-модулированных сигналов цветности выделяются огибающие *ER–<sup>Y</sup>* и *EB–Y*, из которых формируется сигнал *EG–Y*, и после суммирования с сигналом яркости *E<sup>Y</sup>* формируются сигналы основных цветов *ER, EG, EB*.

Точное значение частоты генератора опорной поднесущей fs и фаза коммутатора подстраиваются сигналом цветовой синхронизации (вспышки), которая выделяется из сигнала цветности схемой формирования SSC.

Фазы колебаний цветовой поднесущей, подаваемой на вторые входы синхронных детекторов  $C\mathcal{L}_1$  и  $C\mathcal{L}_2$ , сдвинуты относительно друг друга по фазе на 90° сигнал цветовой поднесущей в канале демодуляции сигнала uv, коммутируется от строки к строке на ±180°.

Кроме выделения сигнала вспышки в схеме цветовой синхронизации вырабатываются напряжения запирания канала цветности и отключения режекторного фильтра яркостного канала, необходимые при приеме сигналов других систем ЦТ (NTSC, SECAM или черно-белого ТВ).

Параметры фазовращателя ФВ+90° должны с высокой точностью и стабильностью обеспечивать формирование в декодере сигналов цветовой поднесущей в квадратуре.

В схеме матрицы *EG–<sup>Y</sup>* вычисляется цветоразностный сигнал (*G–Y*), затем цветоразностные сигналы складываются с сигналом яркости и формируются сигналы основных цветов *ER, EG, EB*, поступающие на управляющие электроды воспроизводящего устройства.

# **Порядок выполнения работы**

2.1. Изучите функциональную схему декодера [\(рис. 12.4\)](http://dvo.sut.ru/libr/tvivt/i697/rab_12.htm#r12_4) и теорию работы системы PAL [1, с. 291-302].

2.2. В окне «выбор сигнала» выберите сигнал вертикальных цветных полос.

2.3. Включите (левой кнопкой мыши) функцию «подсветка» выбранной строки в окне управления левого монитора.

2.4. Зарисуйте фрагмент ПЦТВС (контрольная точка КТ1) в масштабе развертки двух строк, и подавая сигнал вертикальных цветных полос на вход декодера при следующих параметрах осциллографа: 0,20 В/дел; 0,3 В; 36,5 мкс; 5 мкс/дел; 219-я строка.

2.5. В контрольной точке КТ2 (после полосового фильтра) рассмотрите и зарисуйте фазу цветовой поднесущей (ЦП) на фронте сигнала цветности (на цветовом переходе). Отметьте наличие скачка фазы цветовой поднесущей (масштаб 200 нс/дел). Сравните осциллограммы ПЦТВС в контрольных точках КТ2 и КТ5.

2.6. В контрольной точке КТ3 в том же временном масштабе отметьте и зарисуйте инверсию фазы ЦП после инвертора.

2.7. В контрольных точках КТ4, КТ6 в масштабе 2,96 мкс/дел зарисуйте осциллограммы цветоделенных сигналов в активной части строки.

2.8. В контрольной точке КТ7 в масштабе 100 нс/дел, 0,5 В/дел зарисуйте сигнал ЦП на входе СД2 (B–Y). Убедитесь в отсутствии скачка фазы ЦП на входе СД2. Сравните фазу ЦП с фазой ЦП в контрольной точке КТ8.

2.9. В контрольной точке КТ8 в масштабе 100 нс/дел, переключая в правом верхнем углу экрана осциллографа колесиком мыши номера кадров  $1 \rightarrow 2 \rightarrow 3 \rightarrow 4$ , убедитесь в сдвиге фазы ЦП в соседних кадрах на 90°. Объясните результаты наблюдений.

2.10. Проконтролируйте и зарисуйте инверсию фазы ЦП на 180° в КТ9.

2.11. Установите фронт импульса коммутации *f*стр / 2 (КТ11) на центральную осевую линию экрана осциллографа, выбрав масштаб развертки 20 мкс/дел. Затем в КТ10 в масштабе развертки 100 нс/дел отметьте скачок фазы ЦП сигнала *u<sup>v</sup>* на входе СД<sup>1</sup> и сравните с осциллограммой ЦП в КТ7.

2.12. В масштабе развертки осциллографа 10 мкс/дел рассмотрите и зарисуйте осциллограммы сигналов в контрольных точках КТ12–КТ18.

Рассмотрите и зарисуйте осциллограммы сигналов в тех же контрольных точках в масштабе развертки 2,26 мкс/дел. Согласуйте изображение цветных полос на экране монитора с временными и амплитудными параметрами осциллограмм сигналов *ЕR–Y, ЕB–Y, ЕY, ER, EG, EB*.

2.13. Переключите осциллограф в режим вектороскопа. Выберите в меню сигналы УЭИТ, фрагмент изображения цветных полос 100%-й насыщенности или одно из сюжетных изображений по указанию преподавателя.

2.14. Включите подсветку строк. В масштабе развертки 200 нс/дел переведите курсор сначала на белый, затем на черный фрагменты изображения. Отметьте положение точки цветности на векторограмме и зарисовать результат.

2.15. Переключая масштаб развертки осциллографа 10 мкс/дел  $\leftrightarrow$  100 нс/дел, смещением курсора подсветки строки по горизонтали совместить курсор на экране монитора с изображением желтого, голубого, зеленого, пурпурного, красного и синего полей, отмечая положение каждой точки цветности на векторной диаграмме.

2.16. Совмещая курсор мыши на экране осциллографа с соответствующим фрагментом осциллограммы, измерьте и внесите в протокол результаты измерений амплитудных параметров цветоразностных сигналов цветных фрагментов изображения.

2.17. По приведенным формулам проведите расчет амплитуды и фазы векторов сигналов цветности по амплитудам цветоразностных сигналов на этих цветах:

$$
E_{\text{IB}} = \frac{\sqrt{(E_{R-Y})^{2} + (E_{B-Y})^{2}}; \varphi = \arctan \frac{E_{R-Y}}{E_{B-Y}}.
$$

Сопоставьте результаты расчета с результатами экспериментального исследования.

### *Содержание отчета*

1. Осциллограммы в контрольных точках.

2. Векторограммы.

3. Результаты расчета амплитуд и фаз цветоразностных сигналов на заданных фрагментах сюжета.

4. Выводы по результатам наблюдения, расчетов и измерений.

### *Контрольные вопросы*

1. Поясните форму ПЦТВС PAL на окрашенных и неокрашенных участках изображения цветных полос.

2. Укажите на векторной диаграмме сигналов параметры, определяющие цветовой тон и насыщенность воспроизводимого изображения.

3. Сравните положение экспериментально полученных значений цветности на векторной плоскости с расчетными.

4. Объясните механизм компенсации дифференциально-фазовых искажений в PAL.

5. Поясните, как связаны амплитуда и фаза сигналов цветности с параметрами цветного ТВ изображения?

6. Поясните, как погрешности линии задержки на 64 мкс могут повлиять на параметры изображения, воспроизводимого в системе PAL?

7. Для чего служит и как передается сигнал цветовой синхронизации (СЦС) в PAL?

8. Нарисуйте положение вектора сигнала цветовой синхронизации (СЦС) на векторной плоскости для двух соседних строк.

## *Литература*

1. Телевидение: учебник для вузов / Под ред. В.Е. Джаконии. – 4-е изд. – М. : Горячая линия-Телеком, 2007. – 616 с.

# **Работа 13**

# **ОЦЕНКА ПАРАМЕТРОВ ЖК МОНИТОРОВ ПО ИСПЫТАТЕЛЬНЫМ ПРОГРАММАМ**

## **Цель работы**

Целью исследований является изучение особенностей работы жидкокристаллических (ЖК) мониторов и оценка их основных характеристик с помощью специальных испытательных программных продуктов. В процессе выполнения лабораторной работы оцениваются основные характеристики ЖК мониторов: изменение яркостных параметров и цветопередачи при изменении угла наблюдения, четкость изображения в различных направлениях, приближенная оценка инерционности.

Приемы и средства, используемые в лабораторной работе, интересны своей доступностью и возможностью широкого применения, поэтому оценка основных характеристик LCD монитора осуществляется без использования каких-либо специальных измерительных приборов.

## **Описание работы**

Перед началом выполнения работы порядок действий начинается с выбора данной лабораторной работы из общего списка работ, расположенного на левом мониторе. После нажатия левой кнопкой мышки на названии лабораторной работы пользователь может приступать к работе.

Правый монитор содержит текст методических указаний к выполнению работы, отображаемый в полноэкранном режиме. На правый монитор может быть выведен также текст описания компьютерной программы «PixPerAn», с помощью которой выполняются основные исследования, предусмотренные данной работой. Кроме того, на экран правого монитора могут быть выведены окно «справки» к какой-либо из используемых программ, а также иной вспомогательный или справочный материал.

Расположение рабочих окон на обоих мониторах в процессе выполнения работы всегда определяется пользователем и может быть изменено известными приемами.

В соответствии с приведенным ниже порядком выполнения работы, активизируя выбором иконок на «рабочем столе» левого монитора те или иные приложения и, руководствуясь текстом на правом мониторе, можно приступить к работе.

Задачей работы является оценка доступными средствами основных потребительских характеристик жидкокристаллических мониторов. Работа содержит, в основном, программные средства, способные сформировать на экране различные испытательные изображения, оценить искажения с точностью, доступной без специальных измерительных приборов, а также сравнить между собой различные модели мониторов по выбранным качественным параметрам.

### *Технические средства*

1. ЖК монитор по выбору преподавателя.

2. Графический файл «Зонная пластинка 150 элементов.bmp», позволяющий воспроизвести на экране монитора изображение так называемой «зонной решетки», содержащей пространственные гармоники, ориентированные во всех направлениях, и имеющей пространственную частоту, линейно увеличивающуюся при удалении от центра изображения.

3. Четыре графических файла, позволяющих воспроизвести на экране монитора полутоновой переход от черного цвета в левом верхнем углу изображения к белому цвету в правом нижнем углу (файл «Серый.bmp»), от красного к белому (файл «Красный.bmp»), от синего к белому (файл «Синий.bmp») и от зеленого к белому (файл «Зеленый.bmp»).

4. Графический файл «Мухин\_Иван\_Тест\_001\_1280 на 1024.bmp», содержащий изображение, представляющее собой оригинальный тест цветопередачи для разных направлений рассматривания.

5. Компьютерная программа «I liked color», позволяющая определить абсолютное значение сигнала для каждого элемента изображения и запускаемая файлом «ilc.exe».

6. Компьютерная программа «LCD COLOR ERROR CHECK», позволяющая оценить особенности воспроизведения цвета ЖК монитором, лежащая в папке «ColorErrorCheck» и запускаемая файлом ColorErrorCheck.exe.

7. Компьютерная программа «PixPerAn», созданная для качественной оценки инерционных свойств ЖК мониторов и определения этих характеристик с точностью, достижимой без специальных измерительных приборов. Программа запускается файлом «PixPerAn.exe».

## **Порядок выполнения работы**

## **1. Определение максимальной четкости изображения**

1. С помощью программы для просмотра графических файлов вывести на монитор изображение «зонной решетки», представленной файлом «Зонная пластинка 150 элементов.bmp».

2. Установить размер и масштаб изображения на мониторе таким образом, чтобы на краях экрана были хорошо видны периферические области «зонной решетки», где элементы решетки уже неразличимы.

3. Зная линейный закон увеличения пространственной частоты решетки при удалении от центра, размер экрана и среднее число периодов решетки в одном сантиметре на определенном расстоянии от центра решетки, рассчитать частоту решетки на границе области, внутри которой элементы решетки хорошо различимы. Изобразить границы этой области на графике в полярной системе координат. Отметить на этом графике максимальные величины пространственных частот, различимых в вертикальном, горизонтальном и диагональных направлениях.

### **2. Определение заметности границы между градациями яркости**

1. Вывести на монитор изображение черно-белого полутонового перехода, записанного в файле «Серый.bmp».

2. Увеличить это изображение в несколько десятков раз, прибавляя увеличение до тех пор, пока на изображении не станут заметны резкие границы между участками одинаковой яркости.

3. Добиться расстояния между соседними равнояркими участками изображения, равного приблизительно одному сантиметру.

4. С помощью компьютерной программы «I liked color» исследовать изменения яркости вблизи границ, указанных в п. 2, убедившись таким образом в том, что причиной заметности этих границ являются свойства зрения, заключающиеся в ошибке определения яркости вблизи границы разноярких участков изображения.

5. Повторить п. 2. для красного, синего и зеленого цветов, используя для этого соответственно файлы «Красный.bmp», «Синий.bmp», «Зеленый.bmp» и программу «I liked color».

6. Графики изменения интенсивности сигнала одной из цветоделенных составляющих (по заданию преподавателя) изобразить в отчете.

## **3. Оценка изменения воспроизводимого цвета при изменении угла наблюдения изображения**

1. С помощью компьютерной программы «LCD COLOR ERROR CHECK» вывести на монитор изображение рабочего окна программы, содержащего центральный круг с изменяемым цветом и 12 квадратных участков с испытуемыми цветами.

2. Воспользовавшись опцией главного меню программы «Help», ознакомиться с разделами «Работа с программой» и «Приложение». Уяснить механизм изменения воспроизводимого цвета и причины искажений цветовоспроизведения.

3. Произвести наблюдения, выставив субъективные оценки качества воспроизведения цвета для 3 значений углов рассматриваемого изображения: 0, 30 и 60 град.

4. С помощью программы просмотра графических файлов вывести на монитор изображение, записанное в графическом файле «Мухин Иван Тест 001 1280 на 1024.bmp», при этом необходимо вывести это изображение на экран в масштабе 100%, т. е. каждый элемент изображения, записанного в файле, должен соответствовать элементу изображения на мониторе.

5. Прочитать и записать в протокол различимые на испытательном изображении буквы (а также их цвета) для углов наблюдения изображения 0, 30 и 60 град. при отклонении положения наблюдателя в сторону от фронтального положения перед экраном по вертикали и горизонтали на указанный угол.

6. Изменить масштаб представления изображения на экране на единицы процентов в большую или меньшую сторону от величины 100%. Попытаться рассмотреть на экране буквы с различных указанных в предыдущем пункте углов. Зафиксировать результат наблюдения в протоколе и объяснить его.

### 4. Оценка инерционности ЖК монитора

1. Активизировать компьютерную программу «PixPerAn», предназначенную для оценки инерционных свойств LCD монитора. Ознакомиться с ее описанием и интерфейсом.

2. Внимательно ознакомиться с текстом «Описание программы «PixPerAn»», приведенным в составе лабораторной работы.

3. Установить показатель «гамма» монитора, равным единице, как это указано в описании к программе «PixPerAn». Процедура осуществляется после нажатия клавиши «F1».

4. Провести последовательно с помощью программы «PixPerAn» тест «с флажками» (клавиша «F2»), тест «преследования» (клавиша «F3»), тест «распознаваемости знаков» (клавиша «F4»), а также тест с имитацией смазанного изображения (клавиша «F6»), выполняемый со значениями, заданными по умолчанию.

5. Результаты тестирования записать в отчет, включив туда также содержание текстового файла отчета «PixPerAn Ergebnis.txt».

### Содержание отчета

1. Основные данные об испытуемом мониторе (или о сравниваемых мониторах - по заданию преподавателя).

2. Рассчитанные данные о пространственных частотах «зонной решетки» в различных частях экрана монитора.

3. График в полярной системе координат, иллюстрирующий границу воспроизводимых частот в различных направлениях (п. 3 части 1).

4. График зависимости яркости экрана для трех цветоделенных составляющих от величины смещения в направлении, перпендикулярном границе полутонов (п. 4 части 2).

5. Схематический рисунок, показывающий цвет и наименование букв, видимых на экране монитора при его рассматривании с различных направлений (п. 5 части 3).

6. Результаты наблюдений с субъективными оценками и краткими выводами (п. 3 части 3).

7. Результат регулирования гамма-характеристики монитора (см. описание программы «PixPerAn»).

8. Результаты тестов, выполняемых с помощью программы «PixPerAn», по параметрам, перечисленным в ее описании.

### Контрольные вопросы

1. Можно ли на экране ЖК монитора получить полутоновой переход с плавным изменением яркости?

2. Как можно имитировать полутоновой переход с плавным изменением яркости на экране ЖК монитора, оперируя сигналом с ограниченным числом уровней квантования?

3. От чего зависит равномерность яркости по площади экрана монитора?

4. Какие физические процессы препятствуют наблюдению изображения из точки, расположенной под большим углом к экрану ЖК монитора?

5. Какими характерными особенностями обладает диаграмма излучения света ЖК монитором?

6. Какие физические процессы определяют «время отклика» ЖК монитора?

### *Литература*

1. Телевидение: учебник для вузов / Под ред. В.Е. Джаконии. – 4-е изд. – М. : Горячая линия-Телеком, 2007. – 616 с.

# **Описание программы «PixPerAn»**

#### *Назначение*

Цель программы «PixPerAn» состоит в том, чтобы оценить и сравнить инерционность жидкокристаллических TFT-мониторов, которая выражается в нерезкости границ при плавно и достаточно быстро перемещающихся графических изображениях на экране.

#### *Интерфейс программы*

Программа «PixPerAn» запускается одноименным файлом (PixPerAn.exe), после чего она берет на себя управление монитором и открывается в полноэкранном режиме. В правом верхнем углу экрана в зеленой рамке выводятся сведения о частоте обновления экрана (Frame rate), выраженной числом кадров в секунду (fps), количестве «потерянных» кадров (Frames lost), степени загрузки процессора (CPU load) в процентах, выбранном режиме (Mode) разрешения экрана (например, 1280×1024 элемента), а также «глубине» представления цвета – в количестве бит на один элемент изображения (bpp). Эти сведения видны на экране во время любого из тестов, проводимых с помощью программы PixPerAn. Если это окно убрано с экрана, его можно вызвать клавишей F12.

Управление работой программы, а также включение определенных тестов, осуществляются с помощью указанных на экране клавиш. Режим синхронизации видеокарты управляется клавишами Shift+F7 и Shift+F8.

Клавиша F10 приводит к мгновенной остановке работы программы, отменить которую можно клавишей Esc.

Все показатели скорости движения графических объектов на экране указаны в величинах смещения, выраженных числом элементов изображения на один кадр (pixel pro frame – ppf). Например, обозначение «Tempo:10» при частоте кадров 60 кадров в секунду (fps) означает, таким образом, 600 элементов в секунду. Причиной привязки величины скорости к частоте кадров является то обстоятельство, что только целочисленное значение скорости, выраженное в числе элементов в секунду, соответствует плавному движению – без заметных рывков.

#### *Проведение испытаний. Регулировка гамма-характеристики монитора*

[К содержанию](#page-2-0) 1. Перед началом работы необходимо проверить, соответствует ли частота кадров величине 60 Гц. Если частота кадров существенно меньше (30 Гц или меньше), весьма вероятно, что графическая карта недостаточно мощная. Если частота кадров неравномерна, и отдельные кадры теряются, то вероятно, что в фоновом режиме выполняется какое-то приложение и его следует завершить для

правильного проведения тестов. Если же частота кадров выше, следует изменить настройки видеокарты, установив частоту кадров, равной 60 Гц. Следует также иметь в виду, что программа может попытаться сама изменить режим вертикальной синхронизации, что регулируется нажатием клавиш Shift+F7 и Shift+F8. Деактивировать эту внутреннюю синхронизацию можно нажатием клавиш Shift+F7.

2. Убедиться в том, что на тестируемом мониторе выставлено оптимальное для него разрешение, которое должно соответствовать номинальному значению разрешения монитора таким образом, что каждому элементу экрана будет соответствовать один элемент изображения.

3. Внимательно рассмотреть красную машинку, которая постоянно проезжает на экране. Ее движение должно быть плавным, без рывков. Если в ее движении регулярно встречаются рывки или неравномерности скорости, но при этом не увеличивается число «потерянных» кадров, возможно, что монитор при данных установках принципиально неспособен показывать движение плавно и равномерно.

4. Настроить гамма-характеристику монитора (клавиша «F1») для обеспечения повторяемости результатов при проведении остальных тестов, а также для наглядной демонстрации влияния нелинейности характеристики воспроизведения на качество изображения. Неверно выставленная величина коэффициента гамма ведет к неверным результатам последующих тестов: «с флажками» и со «смазанными» изображениями.

В этом режиме работы, ориентированном на правильное выставление коэффициента гамма, интерфейс программы выглядит следующим образом: с помощью клавиши Esc можно вернуться в главное меню программы, а клавишей «пробел» – убрать с экрана вспомогательные элементы для облегчения проведения теста. В нижней части экрана расположен движковый регулятор, позволяющий изменить величину показателя гамма монитора от 0,1 в крайнем левом положении до величины 4,0 в крайнем правом.

Внизу экрана, под поясняющим текстом, расположена полутоновая шкала с 32 градациями серого, которая наглядно демонстрирует воспроизведение полутонов при изменении гаммахарактеристики.

Установить регулировки яркости и контрастности исследуемого монитора в такое положение, чтобы все участки полутоновой шкалы, расположенной в нижней части экрана, были хорошо различимы и занимали весь динамический диапазон яркости свечения экрана.

Установить коэффициент гамма с помощью красной полоски таким образом, чтобы яркость квадратов на заднем плане изображения по возможности близко совпадала с яркостью серого фона. В идеальном случае квадраты становятся невидимы при удалении наблюдателя на 2-3 м от монитора.

У многих ТЕТ-мониторов величина коэффициента гамма сильно зависит от угла наблюдения, таким образом, может оказаться невозможным сделать все квадраты «невидимыми». В этом случае следует постараться хотя бы в середине экрана заставить квадраты «исчезнуть». Кроме того, может получиться так, что слева и/или справа от квадратов (даже при наилучшим образом выставленной регулировке) оказываются заметными линии границ.

Выставленную величину коэффициента гамма следует записать в отчет.

### *Проведение теста «с флажками»*

Для проведения теста «с флажками» после нажатия клавиши F2 открывается новое окно программы, в средней части которого слева направо перемещаются флажки, расположенные на контрастном фоне. Клавиши F1 и F2 позволяют изменить цветовую схему объектов для проведения теста, клавиша «пробел» убирает лишние элементы с экрана, клавиша Esc – переход к главному меню. Два длинных движковых регулятора в нижней части экрана, расположенные друг над другом, изменяют яркость соответственно верхнего и нижнего рядов флажков, перемещающихся в средней части экрана также друг над другом. Справа от них расположен короткий движковый регулятор скорости перемещения флажков (обозначен «Tempo:»), под ним – переключатель, дублирующий клавишу Ctrl и изменяющий пределы регулировки яркости флажков (и соответственно границы регулировки длинных движковых регуляторов яркости флажков) от белого (или черного) до серого (эти границы подписаны по-английски рядом с регуляторами).

Тест «с флажками» позволяет определить, какой процент от перехода между двумя ступенями яркости монитор осуществляет за один цикл отображения (1/60 с). Для проведения теста автором программы предлагается сначала ознакомиться с интерфейсом, выполнив несложный опыт: нужно установить оба больших движковых регулятора в среднее положение. Затем нажать клавишу «Ctrl», оба регулятора тотчас установятся в крайнее правое положение. Необходимо после этого снова установить оба регулятора в среднее положение и обратить внимание на то обстоятельство, что флажки при этом выглядят иначе, чем после запуска этого теста, т. е. изображения с черно-белыми и полутоновыми переходами яркости подвержены «смазыванию» по-разному (из-за инерционности ЖК монитора).

Тест проводится следующим образом. Необходимо сначала в режиме воспроизведения чернобелых флажков (без серого цвета) и при средней скорости их перемещения выставить обоими длинными регуляторами яркость движущихся флажков таким образом, чтобы она сравнилась с яркостью флагштоков. Сверху показаны три примера. Соответственно, средний пример показывает правильный вариант установки. Важно, чтобы в точке соединения флага и флагштока не было заметно разницы в окраске обеих частей фигуры. Затем необходимо переключиться в режим серых цветов (клавиша Ctrl) и выполнить эту же установку снова, соблюдая то же условие. Дополнительные цветовые схемы (F1, F2) не относятся к «официальной» версии теста, но помогают более детально изучить механизм воспроизведения отдельных цветовых составляющих ЖК монитором. Испытания с дополнительными цветовыми схемами выполняются по отдельному заданию преподавателя.

По отдельному заданию также может проводиться тестирование с разными скоростями перемещения флажков. Регулятор скорости имеет 20 обозначенных положений, по умолчанию тест проводится в среднем из них.

В заключение необходимо показания обоих длинных регуляторов записать в отчет, до и после переключения в режим «с серыми цветами» (клавиша «Ctrl»). Результатом теста явятся 4 числа (показания регуляторов) и ссылка на использовавшуюся цветовую схему.

#### *Проведение теста «преследования»*

Тест запускается клавишей «F3», при этом по-прежнему клавиша Esc означает возврат в главное меню, а клавиша «пробел» убирает с экрана лишние элементы, мешающие проведению теста.

Назначение теста, как и остальных, состоит в оценке инерционности ЖК монитора, которая заметна на движущихся объектах. От инерционности монитора страдают, прежде всего, границы изображений, перпендикулярные направлению движения. Программа воспроизводит два прямоугольника, перемещающиеся по экрану на контрастном фоне с определенной скоростью. Границы прямоугольников размываются, увеличивая размеры на величину, зависящую от инерционности монитора. Расстояние между «преследуемым» и «преследующим» прямоугольниками можно регулировать, и наблюдателю предлагается движковым регулятором «Distance (pixels)» установить для этого расстояния минимальное значение, при котором еще можно распознать неискаженный цвет фона в промежутке между движущимися фигурами. Одновременно с этой установкой перемещается движок расположенного ниже регулятора «Transition time(ms)», означающий интервал между обоими прямоугольниками (время перехода), показания которого и являются количественным результатом теста.

Выше движущихся прямоугольников расположены три столбца движковых регуляторов, позволяющие по 3-компонентной схеме установить цвета соответственно первого прямоугольника, второго и фона. Кроме того, исследование по заданию преподавателя проводится по заранее выбранным цветовым схемам (F1, F2 и F3).

Любознательным студентам предлагается продумать ответ на вопрос, зависят ли результаты теста от скорости движения объекта по экрану монитора.

Результаты проведенного теста, представляющие собой одно число для каждой из цветовых схем, для которых проводилось исследование, записываются в отчет.

#### *Тест «распознаваемости знаков»*

Тест служит общей цели испытания, изучению влияния инерционности монитора на различные аспекты восприятия изображения. Один из них – чтение текста с экрана. Чтение затрудняется, если буквы перемещаются и, как следствие, «смазываются» в направлении перемещения из-за инерционности монитора.

При запуске теста клавишей F4 открывается новое окно, где аналогично предыдущим тестам клавишей «пробел» можно убрать лишние элементы интерфейса, нажатием Esc выйти в главное меню, а клавишей «Enter» запустить тест. После запуска этого теста по экрану медленно в течение 1 мин перемещается случайная последовательность букв латинского алфавита, которую пользователю предлагается распознать и впечатать с помощью клавиатуры в светлый прямоугольник в центре экрана, где уже мигает курсор. Для ввода текста нет ограничений во времени. После завершения ввода всей последовательности пробегающих букв следует нажать клавишу «Enter» на клавиатуре или клавишу «Return» мышкой на экране.

В случае успеха появляется надпись «Input correct», и регулятор скорости перемещения букв («Tempo:»), расположенный в середине экрана над буквами, переходит в следующее (более правое) положение. Скорость увеличивается. Клавишей Ctrl можно инициировать вывод новой последовательности букв. После ряда последовательно увеличивающихся значений скорости перемещения букв, когда их уже трудно прочитать, и допущена неизбежная ошибка, появляется надпись «Input incorrect!», и в светлом прямоугольнике в верхней части экрана появляется надпись, показывающая номер опыта, давшего хороший результат при наибольшей скорости пробегания текста («Best readable Tempo so far: X» – вместо X стоит номер опыта), являющегося результатом теста, который следует зафиксировать в отчете.

Если при вводе текста допущена ошибка (т. е. если напечатана неверная буква, хотя прочитана правильно), следует начать тест сначала, поставив перед этим регулятор скорости в положение, соответствующее последней скорости с успешным чтением. Если одна или большее количество букв неправильно прочитаны, тест считается оконченным.

#### Имитация «смазанного» изображения

Заключительный тест, представляющий собой имитацию смазанного изображения, запускается клавишей F6 и представляет собой по существу выбор электрической модели, описывающей переходные процессы в ячейках ЖК монитора.

Сущность теста можно пояснить следующим образом: из-за инерционности монитора движущийся по его экрану объект имеет «смазанные» границы. Если взять изображение этого же объекта и специальной обработкой создать на нем «смазанные» границы, наиболее похожие на те, которые видны при его движении по экрану монитора, то алгоритм этой обработки будет близко соответствовать характеристикам инерционности ЖК монитора.

После нажатия клавиши F6 появляется краткое описание, изложенное в этом тексте, после чего пользователю предлагается нажать «пробел» и открывать основное окно, содержащее пробегающее по горизонтали изображение, являющееся одним из графических объектов, имеющихся в программе. Горизонтальный 5-позиционный переключатель «Graphic no» позволяет сменить графический объект. Нажатие клавиши F1 увеличивает число позиций переключателя и позволяет использовать для испытаний графические объекты, подготовленные пользователем. Для этого можно загрузить и собственный графический файл с разрешением 128×96 элементов, который должен лежать в том же каталоге, что и файл PixPerAn.exe, и иметь имя PixPerAn TestBildX.bmp, где буква X заменяет цифру от 0 до 9. Ниже переключателя графических объектов расположен горизонтальный регулятор скорости их перемещения («Тетро»), имеющий 16 позиций, от 1 до 16 элементов на один кадр (ppf, pixel pro frame).

Нижняя часть окна относится непосредственно к задаче имитации смазанного изображения программными средствами. Задача этого теста состоит по существу из двух частей, выполняемых одновременно.

Во-первых, по средней части экрана перемещается графический объект, границы которого воспринимаются нерезкими из-за инерционности монитора. Во-вторых, одновременно с перемещением объекта, работает программный имитатор, органы управления которым расположены в нижней части экрана. Имитатор формирует изображение перемещающегося объекта со смазанными границами, причем величина и характер этого «смазывания» рассчитываются программой автоматически, они выбираются «по умолчанию», исходя из результатов ранее проведенных тестов. Кроме того, все параметры работы имитатора могут быть заданы пользователем, что позволяет пользователю их подбирать, постепенно приближаясь к наиболее близкому сходству изображения, сформированного имитатором, и реального изображения, «смазанного» только в результате движения по экрану.

Программная имитация «смазанного» изображения сводится к формированию функции, описывающей переходные процессы в ячейках ЖК монитора. Эти процессы (переход из «темного» состояния в «светлое» и наоборот) описываются в простейшем случае двумя функциями: нарастающей («rise») и спадающей («fall»), что иллюстрируется графиками, расположенными справа в нижней части экрана. Графики носят качественный иллюстративный характер, по горизонтальной оси откладывается время, а по вертикальной - относительная нормированная величина, показывающая состояние ЖК ячейки (например, ее прозрачность).

Слева от графика имеются следующие регулировки, влияющие на процесс имитации и отражающиеся на форме приведенных графиков:

«gamma» – коэффициент гамма (эта величина не имеет отношения к измерениям, выполненным в начале тестирования, но используется программой для построения закона формирования смазанного изображения),

«rise exp» - постоянная времени экспоненты, описывающей нарастающий фронт,

«r. time» - длительность нарастающего фронта,

«rise del» - время задержки нарастающего фронта,

«fall exp» - постоянная времени экспоненты, описывающей спадающий фронт,

«f. time» - длительность спадающего фронта,

«fall del» - время задержки нарастающего фронта,

«s.tempo» – скорость движения объекта, исходя из которой рассчитывалось «смазанное» изображение.

Тонкими синими линиями показаны те же графики для случая формирования смазанного изображения, исходя из величины показателя гамма, равного единице.

Проведение этого теста предполагает следующую последовательность действий:

- выбирается графическое изображение для наблюдения его перемещения по экрану,
- задается скорость перемещения,

• в случае необходимости, вносятся изменения в показания регуляторов имитатора, расположенных слева в нижней части экрана,

• нажимается клавиша «Ctrl» или кнопка с таким названием в центре экрана, в результате чего на ее месте появляется рассчитанное программой изображение, которое должно наиболее близко соответствовать «смазанному» изображению, наблюдаемому на перемещающемся объекте.

Тест можно повторять, но при изменении показаний регуляторов рассчитанное изображение исчезает и может быть построено вновь после нажатия клавиши «Ctrl».

При достаточно близком совпадении рассчитанного программой изображения с наблюдаемым можно считать, что графики и регуляторы в нижней части экрана своими показаниями достаточно хорошо иллюстрируют переходные процессы в ЖК мониторе, которые в таком случае и являются результатами проведения теста. Перечень параметров, отражаемых в отчете, определяется заданием преподавателя.

После проведения заключительного теста и выхода в главное меню (клавиша «Esc») следует нажатием клавиши «Ctrl» зафиксировать полученные результаты в текстовом файле «PixPerAn Ergebnis.txt».

# Работа 14

# ИССЛЕДОВАНИЕ ПРИНЦИПОВ ФОРМИРОВАНИЯ ЦИФРОВОГО ТЕЛЕВИЗИОННОГО СИГНАЛА

# Цель работы

Целью лабораторной работы является исследование процессов дискретизации и квантования изображения с помощью специальной компьютерной программы. В ходе лабораторной работы осуществляются дискретизация и квантование изображений, а также изучается влияние этих процессов на восприятие изображений различных классов.

Как известно, дискретизация и квантование изображений представляют собой два важных процесса, независимых друг от друга и необходимых для преобразования изображения в цифровую форму. Эти процессы характеризуются интервалом дискретизации и шагом квантования соответственно, причем оба эти параметра выбираются как компромисс между качеством изображения - с одной стороны, и возможностью сократить содержащуюся в нем информацию - с другой.

Правильный выбор для обоих указанных параметров, как правило, делается с учетом восприятия изображений, его содержания, и т. д. Чтобы смоделировать этот выбор, для восприятия изображения создаются искусственные условия, предполагающие, например, дополнительную дискретизацию изображения, уже существующего в цифровом виде в качестве графического файла. При этом дополнительная дискретизация изображения, осуществляемая в работе, не изменяет его размера, что является нехарактерным признаком для обычных условий наблюдения изображений.

Таким образом, зрителю предлагается наблюдать изображения достаточно крупного размера, но подвергнутые «грубой» дискретизации. Этот прием предъявления изображения, использованный в работе, хотя и нарушает привычные закономерности наблюдения, но позволяет создать условия, при которых может быть изучено влияние на восприятие изображения только одного изменяемого параметра – дискретизации или квантования – без учета остальных факторов.

## Описание работы

## Дискретизация изображений

Дискретизация – неотъемлемая процедура представления изображения в цифровой форме. Однако выбор частоты дискретизации - это всегда компромисс между качеством воспроизведения мелких деталей и степенью сокращения информации в изображении. Как правило, в процессе дискретизации изображения определяется, как говорят, его «формат», т. е.

количество образующих его элементов. При этом, естественно, меняется и размер изображения. Поэтому, чтобы исключить влияние этого дополнительного фактора (размера изображения) на исследуемый параметр, в настоящей работе применен искусственный прием: при изменении условий дискретизации размер изображения искусственно поддерживается постоянным.

Для количественного определения требуемой степени дискретизации изображения с заданными свойствами служит теорема Котельникова, однако для оценки восприятия изображения в телевидении важны субъективные критерии. Поэтому задача лабораторной работы состоит в том, чтобы наглядно продемонстрировать изменение восприятия изображения при увеличении шага дискретизации, а также сделать это для изображений различных классов, в зависимости от степени содержания мелких деталей.

Пример влияния выбора шага дискретизации на качество изображения показан на рис. 14.1.

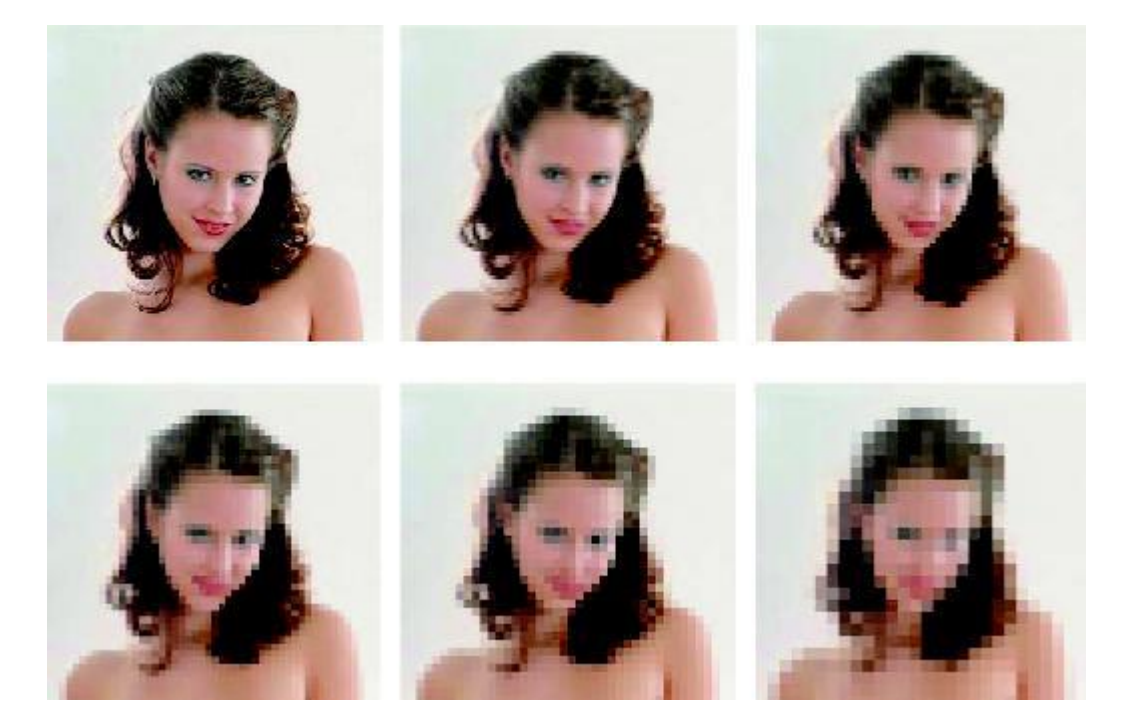

Рис. 14.1. Влияние шага дискретизации на качество изображения: цифра под изображением показывает величину шага дискретизации, выраженную количеством элементов изображения

### *Квантование изображений. Линейная шкала квантования*

Квантование сигнала, и, в частности, изображения – процедура необратимая. Смысл ее сводится к тому, что значение элемента изображения (например, его яркость) изменяется, т. е. оно принимает ближайшее «разрешенное» значение, соответствующее самому близкому по величине уровню квантования. Преобразование изображения в цифровую форму обязательно требует процедуры квантования, при этом количество уровней квантования также выбирается как компромисс между качеством изображения и возможностью сократить цифровой поток.

Недопустимое снижение числа уровней квантования, т. е. его «угрубление», проявляется, в основном, в виде дополнительных контуров на крупных полутоновых переходах в изображении, что снижает его качество. При этом для мелких деталей эти искажения проявляются только при очень грубом квантовании, т. е. при значительном снижении количества его уровней. Эта

особенность квантования является весьма привлекательной с точки зрения использования ее для целей видеокомпрессии, и она используется в ряде технологий кодирования изображений.

Обычно для ряда прикладных задач можно считать приемлемым число уровней квантования в изображении, равным 256. В современном вещательном телевидении, например, для сигнала яркости нормой считается величина 1024 уровня и более.

В связи с этим задача лабораторной работы состоит в демонстрации процесса квантования изображения, влияния изменения числа уровней квантования на восприятие крупных и мелких деталей, различной «стойкости» качества изображения, а также мелких и крупных его деталей к уменьшению числа уровней квантования (рис. 14.2).

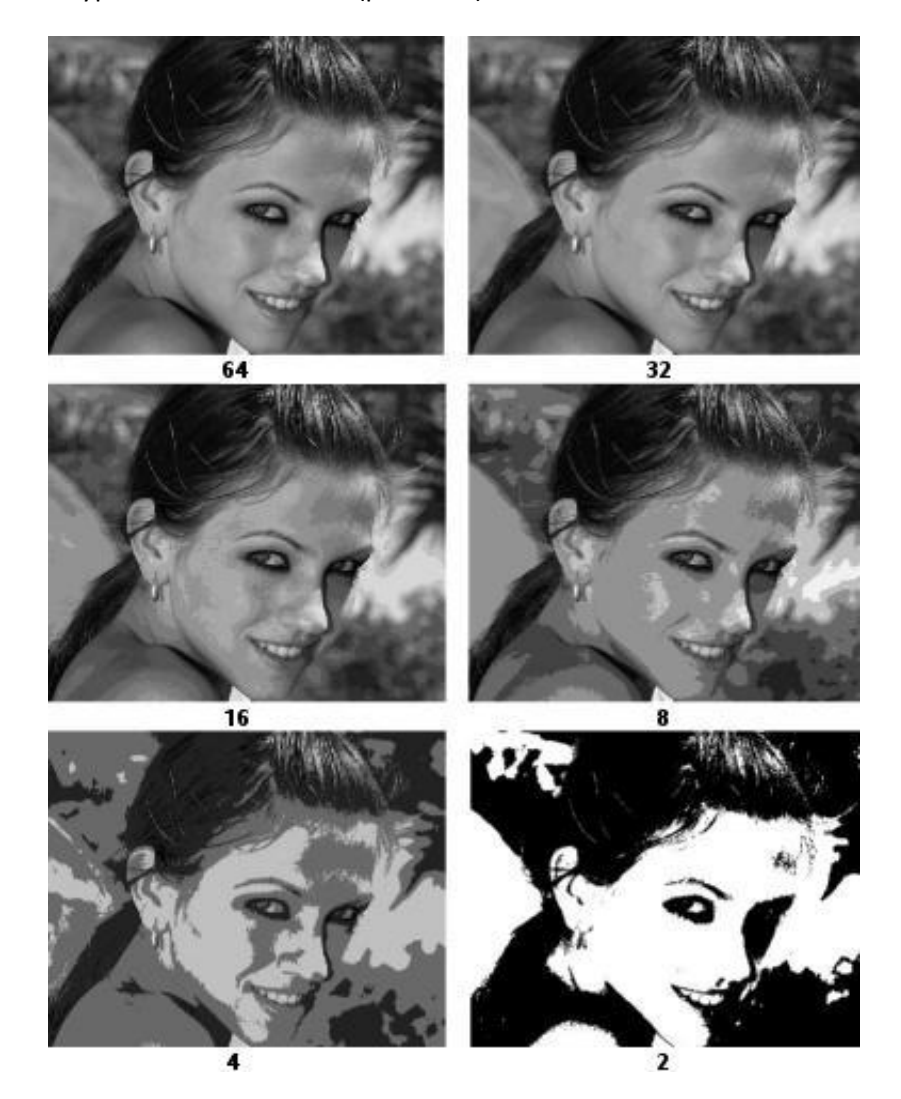

Рис. 14.2. Влияние квантования изображения на его качество: цифрой внизу показано количество уровней квантования

### Квантование изображений при нелинейной шкале квантования

Шкалой квантования называют закон распределения величины шага квантования по значениям амплитуды квантуемого сигнала (например, яркости элементов изображения). Эту шкалу считается линейной, если величина каждого уровня квантования линейно связана с соответствующей амплитудой сигнала или изображения. Однако изображение предназначено для восприятия глазом, не являющимся линейным приемником информации. Кроме того,

существует ряд ситуаций, когда для улучшения восприятия изображений, облегчения его анализа или для минимизации ошибок в принятии решений целесообразно выбирать шкалу квантования нелинейной, т. е. подвергать наиболее «тонкому» квантованию тот диапазон яркостей, изменения в котором являются в данном случае наиболее информативными.

В аналогичном смысле употребляются также термины «равномерная» и «неравномерная» шкалы квантования.

### *Технические средства*

Компьютерная программа, находящаяся на жестком диске компьютера и вызываемая иконкой «Цифровые преобразования» на рабочем столе.

Любая программа для просмотра графических файлов, имеющаяся на компьютере (рис. 14.3).

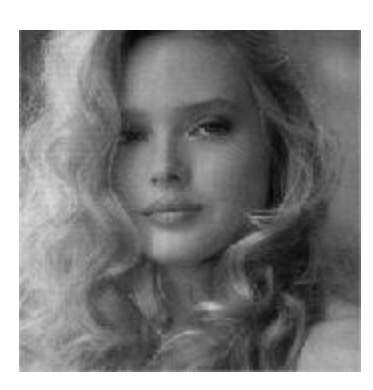

a)  $(6)$  B)

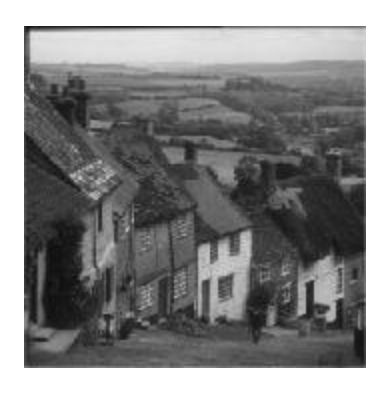

формат кадра ( $k = 4/3$ );  $x -$  намние ич (z = 625);  $\kappa$  - число надрев, передани  $\langle c \rangle$ ; a = 0,18; β = 0,08; p - коэффициент Подумать, как будет меняться четкост онтали, если изменять длительность развертки (строчного гасящего им. астра по горизонтали постоянным.

Изачение параметров ПТВС а его соси В окне выбора испытательных сигнало ыши его названия зыбрать «непытатель зкране ВКУ можно наблюдать изобра:

сть не вход осиналографа ПТВС. 1 выбрать контрольную твчку аполный с

Рис. 14.3. Изображения различных классов для исследования дискретизации и квантования: а) «портрет»; б) «город»; в) «текст»

## **Порядок выполнения работы**

Порядок действий определяется интерфейсом компьютерного лабораторного практикума и начинается с выбора лабораторной работы из общего списка, расположенного на левом мониторе. Лабораторная работа выбирается нажатием левой кнопкой мыши строки текста, содержащей ее номер и название.

После этого на левом мониторе в полноэкранном режиме открывается окно компьютерной программы «Дискретизация и квантование». В случае необходимости это окно можно свернуть или закрыть, и впоследствии вызвать одноименной иконкой на «рабочем столе». Там находятся также иконки приложений, использование которых предполагается в процессе выполнения работы.

Правый монитор содержит текст методических указаний к выполнению работы, отображаемый в полноэкранном режиме. Кроме того, на экран правого монитора может быть выведено окно «справки» к какой-либо из используемых программ, «электронный учебник», имеющийся в некоторых приложениях, калькулятор, «электронная лупа», а также иной вспомогательный или справочный материал, доступный в операционной системе и выводимый на экран обычными способами.
Расположение рабочих окон на обоих мониторах в процессе выполнения работы всегда определяется пользователем и может быть изменено известными приемами.

### **1. Исследование дискретизации изображения**

1. Ознакомиться с интерфейсом компьютерной программы (вызывается приложением «Цифровые\_преобразования»).

2. Изучить пункты главного меню «Справка» и «Электронный учебник». В разделе «Справка» детально описан интерфейс программы и назначение органов управления ее работой. В разделе «Электронный учебник» содержатся полезные сведения о дискретизации изображения, квантовании значения его элементов и о других возможностях программы по обработке изображений.

3. Выбрать в главном меню «Файл», «Открыть», затем выбрать и открыть в диалоговом окне любой графический файл, ознакомиться с возможностями обработки изображения, органами управления и интерфейсом программы.

4. Открыть вкладку «Дискретизация и квантование» в нижней части главного окна компьютерной программы (рис. 14.4).

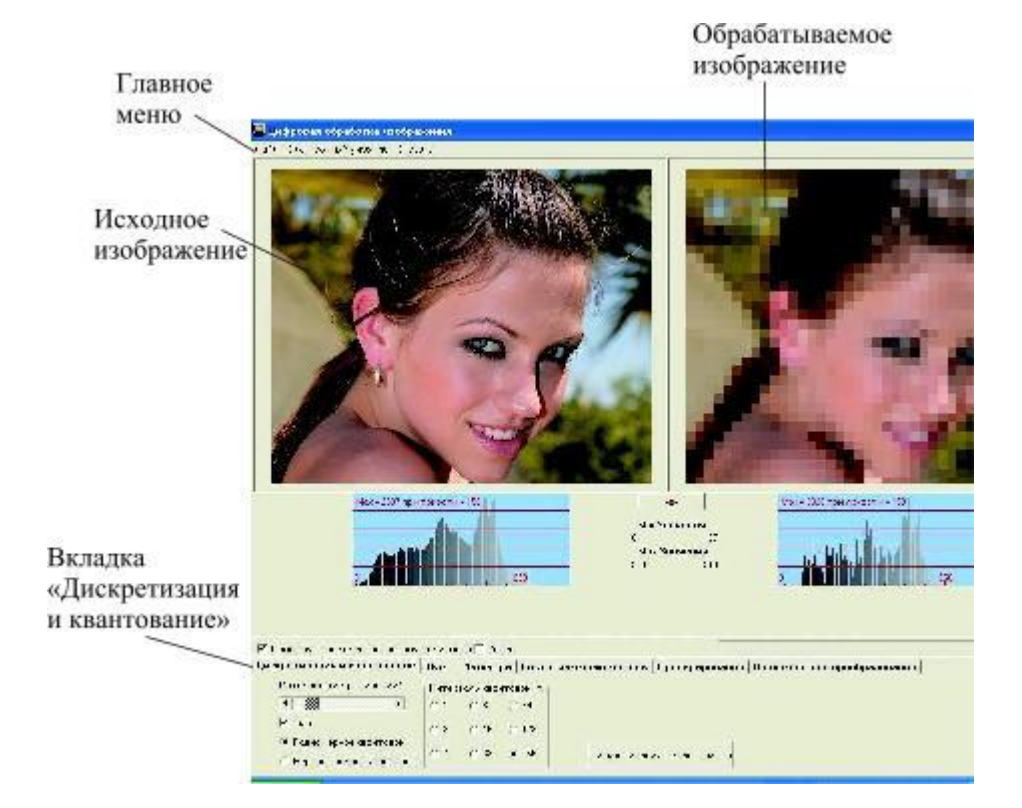

Рис. 14.4. Главное окно программы с открытой вкладкой «Дискретизация и квантование»

- 5. Ознакомиться с органами управления дискретизацией и квантованием изображений.
- 6. Исследовать влияние дискретизации на изображение.

6.1. Выбрать в рабочем каталоге программы три графических файла, содержащих изображения различных классов:

а) изображение, содержащее, в основном, крупные детали с большим количеством низкочастотных полутоновых переходов, например «портрет»;

б) изображение, содержащее предметы общего плана, например «город»;

в) изображение, содержащее мелкие детали, например «текст».

6.2. Каждое из трех изображений, выбранных в п. 6.1, подвергнуть дискретизации с шагом 2; 3; 5 и 10 элементов соответственно.

6.3. Изображения, полученные в результате дискретизации с указанными величинами шага, сохранить в виде файлов в формате «\*.bmp», включив в название файла его исходное название, а также величину шага дискретизации. Сохранить полученные 12 файлов в рабочем каталоге программы в папке «temp» или в другом месте по указанию преподавателя.

6.4. Для каждого из трех изображений, выбранных в п. 6.1, выполнить субъективную оценку их качества по 5-балльной шкале, выставив оценку для каждого из четырех значений шага дискретизации, и заполнить табл. 14.1.

#### Таблица 14.1

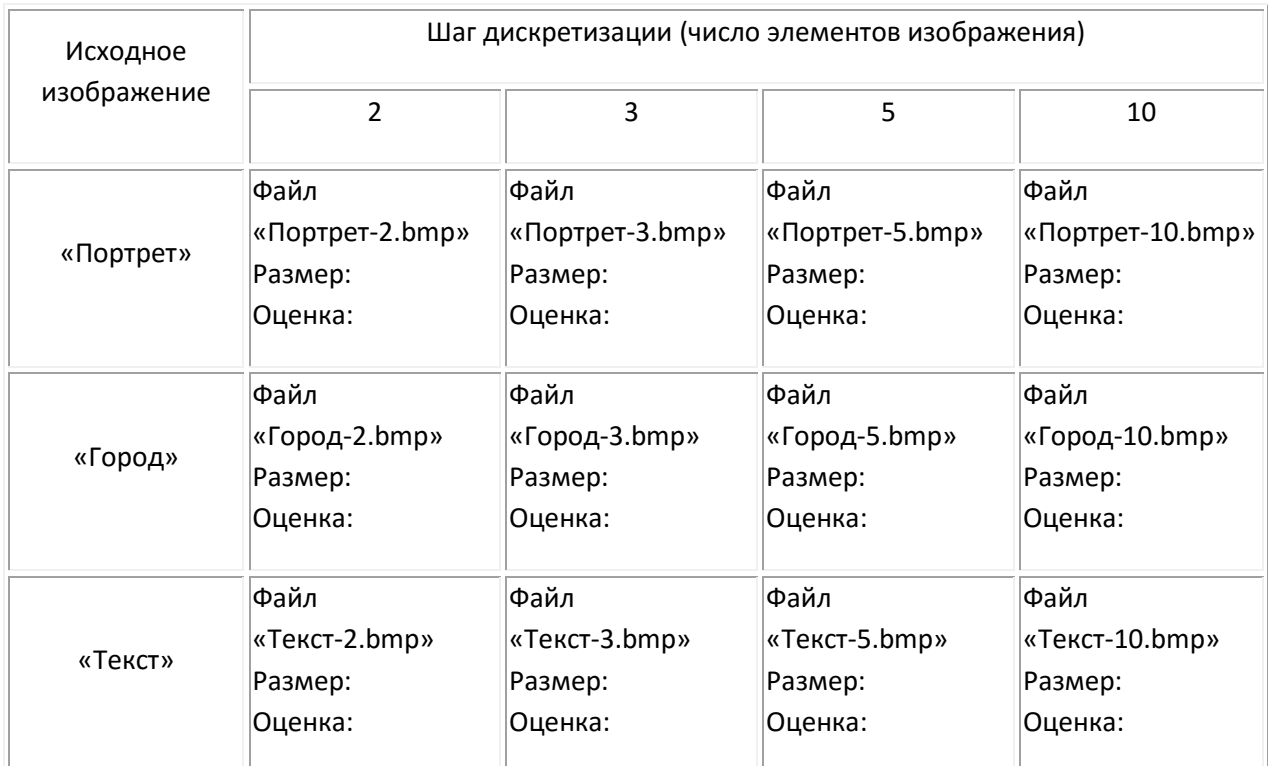

6.5. Построить для каждого из трех исходных изображений график зависимости оценки (в баллах) его качества от величины шага дискретизации. В результате должно получиться три графика, по горизонтальной оси которых отложена величина шага дискретизации, а по вертикальной – субъективная оценка качества изображения (в баллах).

6.6. Записать объем 12 полученных графических файлов в формате «\*.bmp», сохраненных в папке «temp» или в другом месте по указанию преподавателя, в результате дискретизации трех исходных изображений.

6.7. Выполнить расчет количества информации, содержащейся в исходных файлах, и в файлах, полученных в результате увеличения шага дискретизации, приняв размер исходного изображения равным 100×100 элементов, а число возможных градаций яркости равным 256.

6.8. Сделать выводы о влиянии увеличения шага дискретизации на восприятие изображений.

6.9. Сделать выводы о влиянии шага дискретизации на количество информации в изображении. Объяснить полученные результаты.

2. Исследование квантования изображения при линейной шкале квантования 1. Выбрать в рабочем каталоге программы три графических файла, содержащих черно-белые изображения различных классов, как это указано в п. 6.1 части 1.

2. Каждое из трех выбранных изображений подвергнуть квантованию с числом уровней квантования 64, 32, 16 и 8.

3. Изображения, полученные в результате квантования с указанными параметрами, сохранить в виде файлов в формате «\*.bmp», включив в название файла его исходное название, а также число уровней квантования. Сохранить полученные 12 файлов в рабочем каталоге программы, в папке «temp» или в другом месте по указанию преподавателя.

Для каждого из трех выбранных изображений выполнить субъективную оценку качества по 5балльной системе, выставив эту оценку для каждого из 4 значений параметров квантования.

4. Построить для каждого из трех исходных изображений график снижения количества баллов оценки качества в зависимости от «угрубления» квантования. В результате должно получиться три графика, по горизонтальной оси которых отложена величина количества уровней квантования в обратном порядке - 64, 32, 16 и 8, а по вертикальной - субъективная оценка качества изображения (в баллах).

5. Записать размер каждого из 12 файлов в формате «\*.bmp», полученных в результате квантования трех исходных изображений. Полученными данными заполнить табл. 14.2.

Таблица 14.2

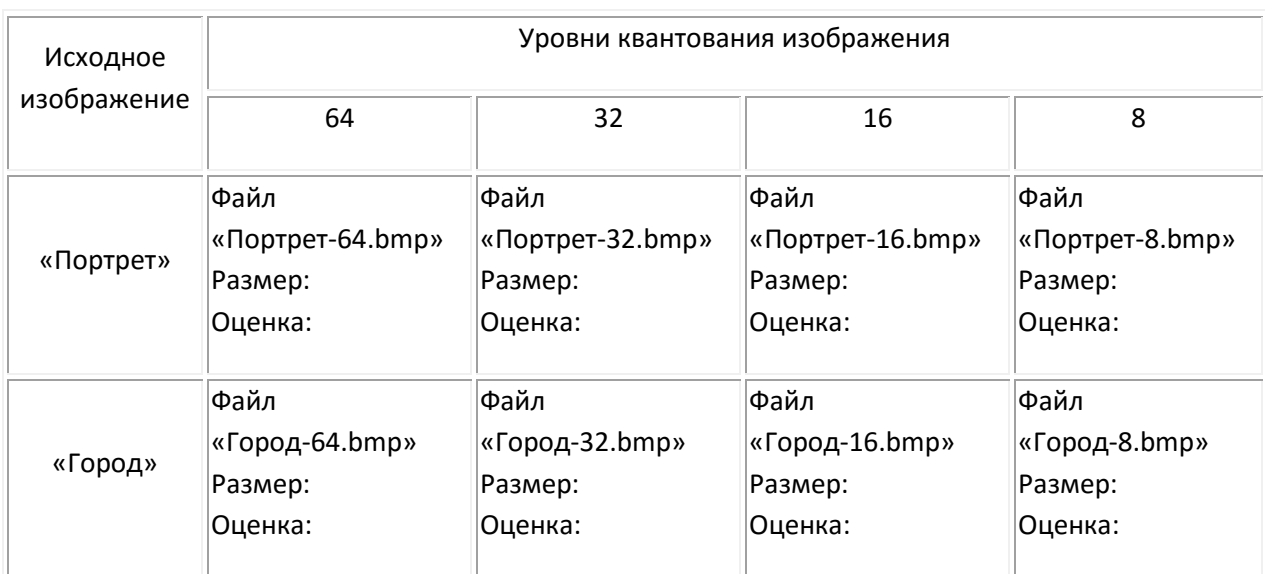

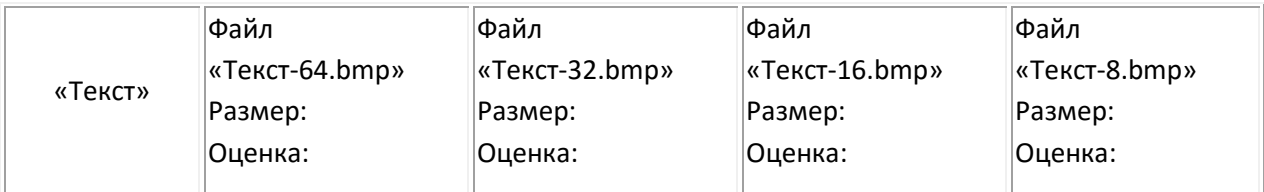

6. Сделать выводы относительно влияния «угрубления» квантования изображения на восприятие как изображения целиком, так и отдельных его деталей. Обратить внимание на то, какие детали изображения допускают грубое квантование яркости, а какие нет. Объяснить полученные результаты.

7. Выполнить расчет количества информации, содержащейся в исходных файлах, и в файлах, полученных в результате изменения числа уровней квантования. Использовать для этого исходные данные, приведенные в п. 6.7. части 1 работы. Сделать вывод о количестве информации, содержащейся в изображении, и влиянии на него процесса квантования.

> *3. Исследование квантования с нелинейной шкалой* [Выполняется при углубленном изучении материала]

1. Выбрать в рабочем каталоге программы три графических файла, содержащих изображения различных классов, как это указано в п. 6.1 части 1.

2. Каждое из трех выбранных изображений подвергнуть квантованию с числом уровней квантования 8 и с линейной шкалой квантования.

3. Каждое из трех выбранных изображений подвергнуть квантованию с нелинейной шкалой и с шагом квантования, выбранным самостоятельно, исходя из минимальной заметности разницы между соседними уровнями квантования в исходном изображении. Для включения нового уровня квантования достаточно его значение (от 0 до 255) вписать в единственное окно на вкладке «Дискретизация и квантование» главного окна программы рядом со значениями других уровней. Общее количество уровней квантования индицируется числом, расположенным над указанным окном.

4. Сравнить качество изображений, полученных с линейной и нелинейной шкалами квантования. Объяснить результат.

Пример влияния нелинейной шкалы квантования на восприятие изображения класса «портрет», показан на рис. 14.5, причем, моделирование нелинейной шкалы квантования проведено с «угрублением» квантования в области больших яркостей.

Уровни квантования: 255-240-224-208- 192-176-160-144-128-112-96-80-64-48-32-16-0

Уровни квантования: 250-225-203-182- 162-143-125-108-92-77-63-50-38-27-17-8-0

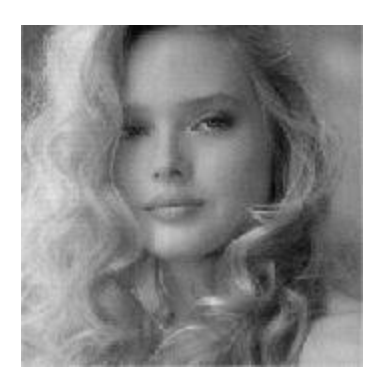

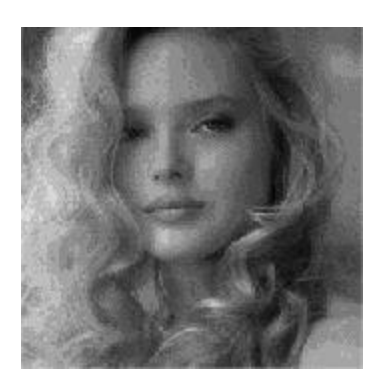

a)  $\qquad \qquad$  6)

Рис. 14.5. Сравнение линейной – а и нелинейной – б шкал квантования на примере полутонового изображения

*Содержание отчета*

*По первой части работы:*

- 1) заполненная табл. 14.1;
- 2) графики по п. 6.5;
- 3) расчет по п. 6.7 и краткие выводы;
- 4) комментарии по п. 6.8.

*По второй части работы:*

- 5) графики по п. 4;
- 6) заполненная табл. 14.2;
- 7) комментарии по п. 6;
- 8) расчеты по п. 7 и краткие выводы.

*По третьей части работы:*

9) записать размер файла и оценить качество изображения, подвергнутого линейному и нелинейному квантованию с числом уровней, заданным преподавателем;

10) оценить заметность порогов квантования в области больших и малых яркостей;

11) объяснить результат.

#### *Контрольные вопросы*

1. Как связаны между собой количество информации об объекте передачи, содержащееся в изображении, степень дискретизации изображения и количество уровней квантования?

2. Какой может быть структура дискретизации изображения? Как она связана со свойствами зрения?

3. Что такое нелинейная шкала квантования? Как можно выбрать шкалу квантования, зная статистические особенности изображения?

4. Как количество информации, содержащееся в изображении, связано с размером растрового графического файла, полученного в результате изменения шага дискретизации и количества уровней квантования?

5. Почему разные изображения по-разному «страдают» от «угрубления» шкалы квантования? От каких признаков изображения это зависит?

### *Литература*

1. Телевидение: учебник для вузов / Под ред. В.Е. Джаконии. – 4-е изд. – М. : Горячая линия-Телеком, 2007. – 616 с.

# **Работа 15**

# **ИССЛЕДОВАНИЕ ПРИНЦИПОВ ДИСКРЕТНО-КОСИНУСНОГО ПРЕОБРАЗОВАНИЯ**

## **Цель работы**

Изучение принципа формирования пространственного спектра ТВ изображений с помощью дискретно-косинусного преобразования и влияния количества составляющих спектра на качество изображения, полученного в результате обратного дискретно-косинусного преобразования [1, с. 95–101].

# **Описание лабораторной работы**

Структурная схема работы приведена на рис. 15.1. Поступающее входное изображение в формирователе блоков делится на блоки размером 8×8 отсчетов. Дискретно-косинусное преобразование осуществляется поблочно. Результатом преобразования являются трансформанты. Перед выполнением обратного дискретно-косинусного преобразования блоков изображения в работе предусмотрена возможность изменения количества трансформант, присутствующих в блоках, т. е. осуществляется изменение пространственного спектра изображения путем отбрасывания некоторых пространственных частот.

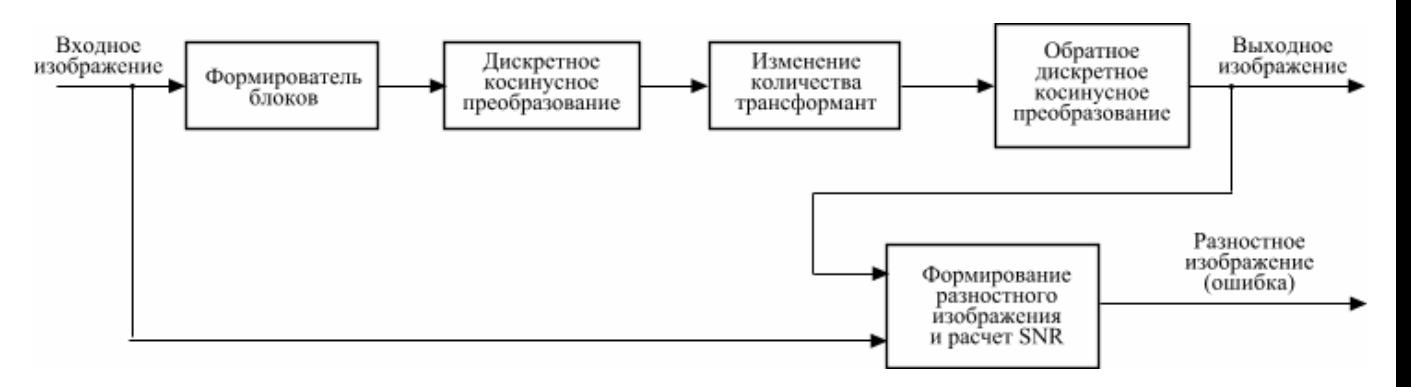

Рис. 15.1. Структурная схема лабораторной работы

Число трансформант меняется в пределах от 64 (не вносится изменение в пространственный спектр, присутствуют все пространственные частоты) до 1 (остается только трансформанта, характеризующая среднюю яркость в блоке – постоянная составляющая).

В процессе выполнения работы существует возможность наблюдения блоков трансформант (пространственного спектра), взятых из трех мест исследуемого изображения (рис. 15.2). Необходимо учесть, что при наблюдении указанных блоков уже произведена операция по изменению количества трансформант в изображении. Формируемое в работе разностное изображение позволяет наглядно оценить различие между входным и выходным изображениями.

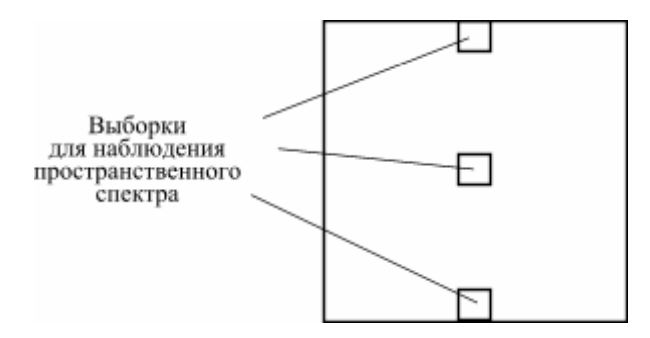

Рис. 15.2. Местоположение анализируемых блоков трансформант в исследуемом изображении

В качестве объективной меры различия между изображениями используется отношение сигнал/шум (SNR), дБ:

SNR = 101g 
$$
\frac{Q^2}{\frac{1}{N_x N_y} \sum_{m=x}^{x+N_x-1} \sum_{n=y}^{y+N_y-1} [I_{\text{bx}}(m,n) - I_{\text{bmx}}(m,n)]^2},
$$

где *Q* – максимальное значение яркости; *I*вх, *I*вых – отсчеты яркостного сигнала входного и выходного изображений соответственно; *Nx*, *N<sup>y</sup>* – размеры изображений (в отсчетах).

Работа рассмотренной схемы смоделирована программным способом с использованием системы Matlab. Входное изображение загружается из соответствующего файла. После окончания обработки на экран выводятся три изображения: входное, выходное и разностное. В отдельном окне в табличном виде выводится информация о пространственном спектре.

### *Порядок выполнения работы*

Порядок действий определяется интерфейсом компьютерного лабораторного практикума и начинается с выбора данной лабораторной работы из общего списка, расположенного на левом мониторе, нажатием левой кнопкой мыши строки текста, содержащей ее номер и название.

После этого на левом мониторе в полноэкранном режиме открывается окно компьютерной программы «Исследование принципов дискретно-косинусного преобразования». В случае необходимости это окно можно свернуть или закрыть и впоследствии вызвать одноименной иконкой на «рабочем столе». Там находятся также иконки приложений, использование которых предполагается в процессе выполнения работы.

Правый монитор содержит текст методических указаний к выполнению работы в полноэкранном режиме. Кроме того, на правом мониторе могут быть отображены: окно «справки» к какой-либо из используемых программ, иной вспомогательный или справочный материал.

Расположение рабочих окон на обоих мониторах в процессе выполнения работы всегда определяется пользователем и может быть изменено известными приемами.

1. Ознакомиться со схемой лабораторной работы (рис. 15.1).

2. Загрузить систему Matlab, щелкнув соответствующую иконку на «рабочем столе» и файл с лабораторной работой. Изучить открывшийся листинг, опираясь на приведенные в нем комментарии. Проверить правильность указанного пути в строке, где происходит загрузка тестового изображения (test1.bmp).

3. Снять зависимость SNR = *f*(*d*), где *d* – количество трансформант в пространственном спектре изображения, для этого:

а) установить *d* = 64 и нажать клавишу F5 для выполнения программы;

б) дождаться окончания процесса обработки. Об этом можно узнать по появлению в отдельных окнах трех изображений: входного (Original picture), выходного (Restored picture) и разностного (Difference picture);

в) перейти в командное окно (Command Window) системы Matlab (рис. 15.3) и зафиксировать в протокол отображаемое значение SNR (в дБ). Величину отношения сигнал/шум можно также увидеть при наведении курсора в тексте программы на переменную SNR;

| <b>AMAILAB</b>                 |                          |               |                            |                                                                                                    | $L \odot X$     |
|--------------------------------|--------------------------|---------------|----------------------------|----------------------------------------------------------------------------------------------------|-----------------|
| File Edit View Web Window Help |                          |               |                            |                                                                                                    |                 |
| 房<br>※脂肪つ◎<br>D                | т                        | 9             |                            | мŪ<br>Current Directory: D:WatlabWeork/Lab_rab_dct                                                     |                 |
| Workspace                      |                          |               | 因因                         | ammand Window                                                                                          | $r(\mathbf{x})$ |
| 空間<br>厨                        | <b>Stack:</b> Base       | w             |                            | Using Toolbox Path Cache. Type "help toolbox path cache" for more info.                                |                 |
| Hame                           | 31ze                     |               | Bytes Class                | To get started, select "MATLAB Help" from the Help menu.                                               |                 |
| <b>ED</b> SNR                  | 1x1                      |               | $8$ doubl $\sim$           |                                                                                                    |                 |
| <b>H</b> block                 | 8x8                      |               | $512$ doubl                | $\gg$<br>$SIR =$                                                                                       |                 |
| bleck_det                      | 8x8                      |               | $512$ doubl                |                                                                                                    |                 |
| block_det_new                  | 8x8                      |               | 512 doubl                  | 24.1609                                                                                                |                 |
| <b>H</b> blockx                | 1x1                      |               | 8 doubl                    |                                                                                                    |                 |
| blocky                         | 1x1                      |               | 8 doubl                    | $\gg$<br>$SIR =$                                                                                       |                 |
| Hd                             | 1x1                      |               | 8 doubl                    |                                                                                                    |                 |
| Hdiax                          | 1x1                      |               | 8 doubl                    | 24.1609                                                                                                |                 |
| Hdiny                          | 1x1                      |               | 6 doubl                    |                                                                                                    |                 |
| <b>H</b> frane                 | 512x512                  | 2097152 doubl |                            | $\gg$                                                                                                  |                 |
| 囲っ                             | 1x1                      |               | 8 doubl                    |                                                                                                    |                 |
| 10op1                          | 1x1                      |               | 8 doubl                    |                                                                                                    |                 |
| $\blacksquare$ loop)           | 1x1                      |               | 8 doub1                    |                                                                                                    |                 |
| restored_frame                 | 512x512                  | 2097152 doubl |                            |                                                                                                    |                 |
| spectr 1                       | 8x8                      |               | 512 doubl                  |                                                                                                    |                 |
| <b>ED</b> spectr_2             | 8x8                      |               | 512 doubl                  |                                                                                                    |                 |
| spectr <sub>3</sub>            | 8x8                      |               | 512 doubl                  |                                                                                                    |                 |
| <b>TH</b> temp                 | 1x2                      |               | 16 doubl                   |                                                                                                    |                 |
| <b>H</b> temp3                 | 8x8                      |               | 512 doubl                  |                                                                                                    |                 |
| xbound1                        | 1x1                      |               | 8 doubl                    |                                                                                                    |                 |
| *bound2                        | 1x1                      |               | 6 doubl                    |                                                                                                    |                 |
| <b>H</b> ybound1<br>€          | 1x1                      |               | 8 doubl V<br>×             |                                                                                                    |                 |
| $\rightarrow$<br>Workspace     | <b>Current Directory</b> |               | Launch Pac                 |                                                                                                    |                 |
| Command History                |                          |               | ■図<br>$\ddot{\phantom{1}}$ |                                                                                                    |                 |
| <b>A</b> Start                 |                          |               |                            |                                                                                                    |                 |
| <b>i</b> start                 | <b>图 响 响 后</b>           |               | C Inbox - M                | - EN R D X K 13.41<br>Total Com<br><b>Ва</b> Работа_д<br>PROMT-L.<br><b>E</b> Calculator<br>3 S motion |                 |

Рис. 15.3. Основной интерфейс системы Matlab: слева окно Workspace, справа – Command Window

 $\Gamma$ ) в окне рабочего пространства (Workspace) найти переменные *spectr 1, spectr 2 и spectr 3* (рис. 15.3), представляющие собой массивы чисел - значения трансформант трех блоков входного изображения (рис. 15.2). Путем последовательного двойного нажатия каждой курсором вывести их в отдельное окно. Проанализировать характер распределения трансформант. Визуально сопоставить распределение трансформант с фрагментами тестового изображения, с помощью которых получены блоки трансформант spectr 1, spectr 2 и spectr 3 (блоку трансформант spectr 1 соответствует блок изображения Block1 pict, spectr 2 - Block2 pict, spectr 3 - Block3 pict);

д) последовательно уменьшая до 1 (с произвольной дискретностью, как минимум, в 5 точках) количество трансформант d в изображении, убедиться в изменении SNR, фиксируя значение этой переменной в протоколе. Визуально проконтролировать изменения в блоках трансформант (переменные spectr 1, spectr 2, spectr 3);

е) построить график SNR =  $f(d)$ .

Сделать вывод о качестве получаемого изображения при изменении количества трансформант в пространственном спектре этого изображения.

4. Построить график  $U = f(l)$ , где  $U, l$  – значение и порядковый номер трансформанты при зигзагообразной развертке, для этого:

а) установить количество трансформант  $d = 64$  и нажать клавишу выполнения программы F5;

б) вывести на экран любой из трех блоков трансформант (spectr\_1, spectr\_2, spectr\_3);

в) убедиться, что концентрация значительных по величине трансформант приходится на левый верхний угол;

г) построить график U = f(I), используя зигзагообразную развертку (рис. 15.4).

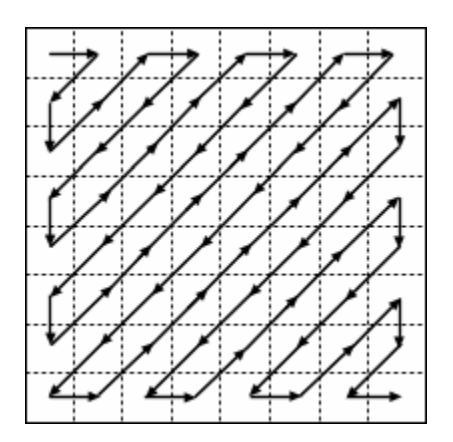

Рис. 15.4. Зигзагообразная развертка

5. Уяснить взаимосвязь характера изображения и вида пространственного спектра, формируемого посредством дискретно-косинусного преобразования, для этого:

а) изменить в тексте программы имя тестового изображения на новое (test2.bmp), имеющее периодические структуры разной ориентации;

б) нажать клавишу выполнения программы F5;

в) после выполнения программы вывести на экран с помощью окна рабочего пространства (Workspace) три блока трансформант (spectr\_1, spectr\_2, spectr\_3), записать их в протокол, а также зарисовать три фрагмента тестового изображения (Block1 pict, Block2 pict и Block3 pict), соответствующие записанным в протокол блокам трансформант.

Сделать вывод о взаимосвязи распределения трансформант и вида тестового изображения.

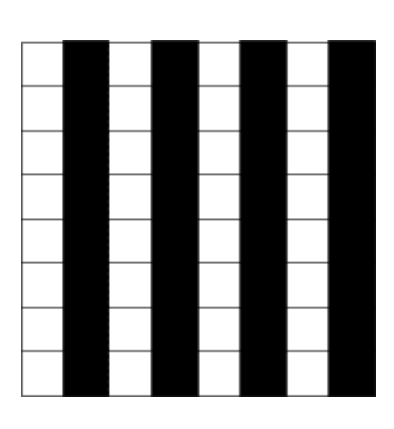

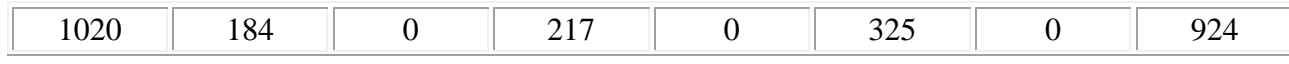

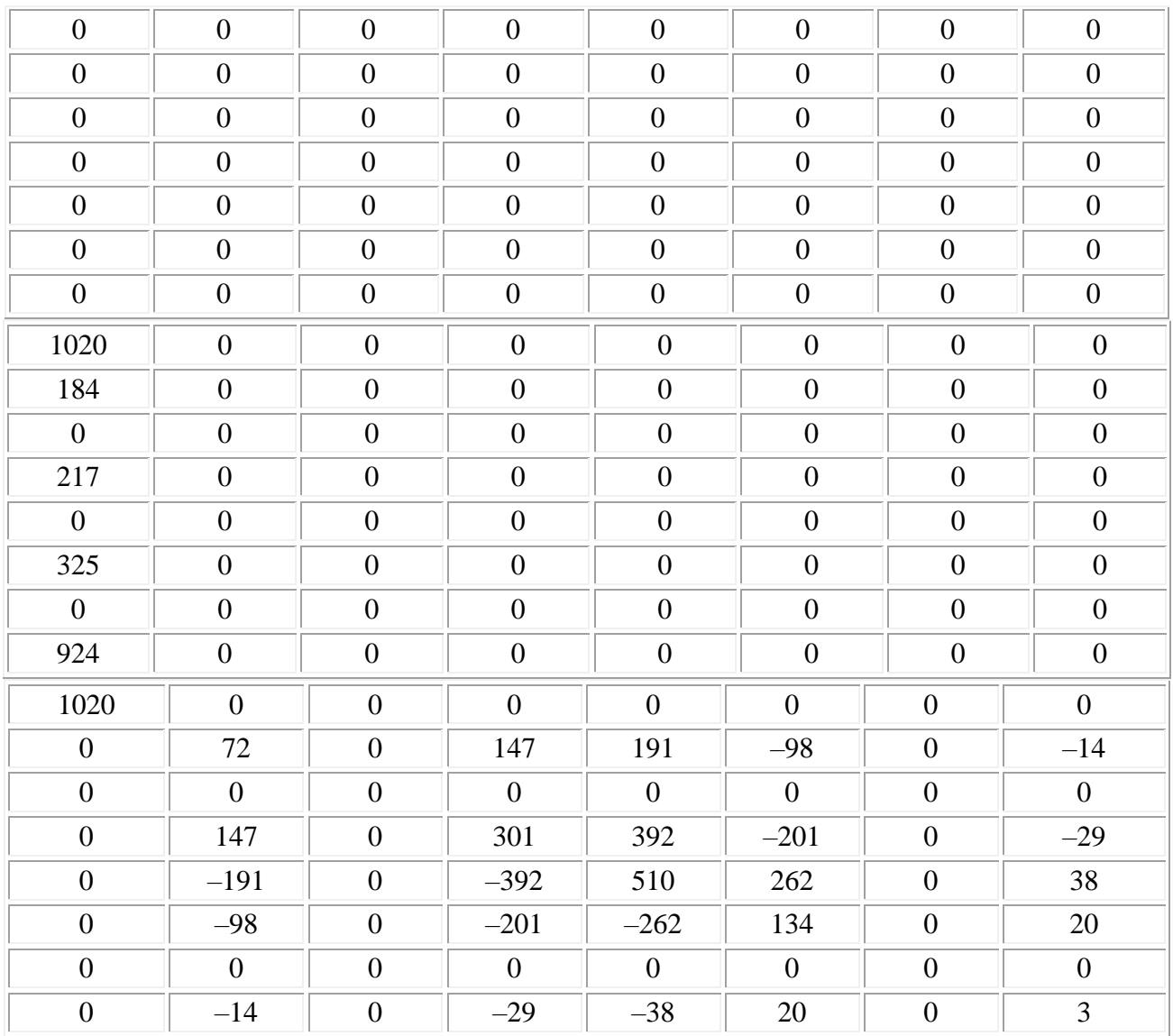

б)

Рис. 15.5. К вопросу о выборе результата ДКП для блока изображения 1: а – блок изображения 8×8, б – результаты преобразования

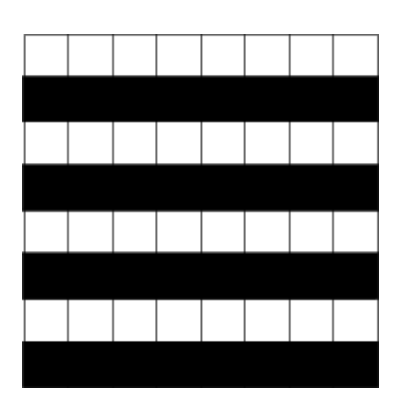

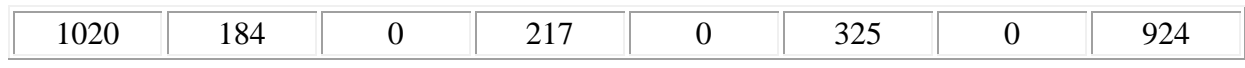

| $\boldsymbol{0}$ | $\boldsymbol{0}$ | $\boldsymbol{0}$ | $\boldsymbol{0}$ | $\boldsymbol{0}$ | $\boldsymbol{0}$ | $\overline{0}$   | $\boldsymbol{0}$ |
|------------------|------------------|------------------|------------------|------------------|------------------|------------------|------------------|
| $\boldsymbol{0}$ | $\boldsymbol{0}$ | $\overline{0}$   | $\boldsymbol{0}$ | $\boldsymbol{0}$ | $\boldsymbol{0}$ | $\overline{0}$   | $\boldsymbol{0}$ |
| $\boldsymbol{0}$ | $\boldsymbol{0}$ | $\boldsymbol{0}$ | $\boldsymbol{0}$ | $\boldsymbol{0}$ | $\boldsymbol{0}$ | $\boldsymbol{0}$ | $\boldsymbol{0}$ |
| $\boldsymbol{0}$ | $\boldsymbol{0}$ | $\boldsymbol{0}$ | $\boldsymbol{0}$ | $\boldsymbol{0}$ | $\boldsymbol{0}$ | $\boldsymbol{0}$ | $\boldsymbol{0}$ |
| $\boldsymbol{0}$ | $\boldsymbol{0}$ | $\boldsymbol{0}$ | $\boldsymbol{0}$ | $\boldsymbol{0}$ | $\boldsymbol{0}$ | $\boldsymbol{0}$ | $\boldsymbol{0}$ |
| $\overline{0}$   | $\boldsymbol{0}$ | $\overline{0}$   | $\boldsymbol{0}$ | $\boldsymbol{0}$ | $\boldsymbol{0}$ | $\overline{0}$   | $\boldsymbol{0}$ |
| $\boldsymbol{0}$ | $\boldsymbol{0}$ | $\overline{0}$   | $\boldsymbol{0}$ | $\boldsymbol{0}$ | $\boldsymbol{0}$ | $\boldsymbol{0}$ | $\boldsymbol{0}$ |
| 1020             | $\boldsymbol{0}$ | $\boldsymbol{0}$ | $\overline{0}$   | $\boldsymbol{0}$ | $\overline{0}$   | $\mathbf{0}$     | $\boldsymbol{0}$ |
| 184              | $\boldsymbol{0}$ | $\overline{0}$   | $\overline{0}$   | $\boldsymbol{0}$ | $\overline{0}$   | $\boldsymbol{0}$ | $\boldsymbol{0}$ |
| $\overline{0}$   | $\boldsymbol{0}$ | $\overline{0}$   | $\overline{0}$   | $\boldsymbol{0}$ | $\boldsymbol{0}$ | $\overline{0}$   | $\boldsymbol{0}$ |
| 217              | $\boldsymbol{0}$ | $\overline{0}$   | $\boldsymbol{0}$ | $\boldsymbol{0}$ | $\boldsymbol{0}$ | $\overline{0}$   | $\boldsymbol{0}$ |
| $\boldsymbol{0}$ | $\boldsymbol{0}$ | $\boldsymbol{0}$ | $\boldsymbol{0}$ | $\boldsymbol{0}$ | $\boldsymbol{0}$ | $\boldsymbol{0}$ | $\boldsymbol{0}$ |
| 325              | $\boldsymbol{0}$ | $\overline{0}$   | $\boldsymbol{0}$ | $\boldsymbol{0}$ | $\boldsymbol{0}$ | $\boldsymbol{0}$ | $\boldsymbol{0}$ |
| $\overline{0}$   | $\boldsymbol{0}$ | $\boldsymbol{0}$ | $\boldsymbol{0}$ | $\boldsymbol{0}$ | $\boldsymbol{0}$ | $\boldsymbol{0}$ | $\boldsymbol{0}$ |
| 924              | $\boldsymbol{0}$ | $\overline{0}$   | $\boldsymbol{0}$ | $\boldsymbol{0}$ | $\boldsymbol{0}$ | $\boldsymbol{0}$ | $\boldsymbol{0}$ |
| 1020             | $\overline{0}$   | $\boldsymbol{0}$ | $\overline{0}$   | $\overline{0}$   | $\overline{0}$   | $\mathbf{0}$     | $\overline{0}$   |
| $\overline{0}$   | 72               | $\overline{0}$   | 147              | 191              | $-98$            | $\overline{0}$   | $-14$            |
| $\overline{0}$   | $\overline{0}$   | $\overline{0}$   | $\overline{0}$   | $\overline{0}$   | $\boldsymbol{0}$ | $\overline{0}$   | $\overline{0}$   |
| $\overline{0}$   | 147              | $\overline{0}$   | 301              | 392              | $-201$           | $\overline{0}$   | $-29$            |
| $\boldsymbol{0}$ | $-191$           | $\overline{0}$   | $-392$           | 510              | 262              | $\overline{0}$   | 38               |
| $\boldsymbol{0}$ | $-98$            | $\boldsymbol{0}$ | $-201$           | $-262$           | 134              | $\mathbf{0}$     | 20               |
| $\boldsymbol{0}$ | $\boldsymbol{0}$ | $\boldsymbol{0}$ | $\boldsymbol{0}$ | $\overline{0}$   | $\boldsymbol{0}$ | $\boldsymbol{0}$ | $\boldsymbol{0}$ |
| $\boldsymbol{0}$ | $-14$            | $\boldsymbol{0}$ | $-29$            | $-38$            | 20               | $\boldsymbol{0}$ | 3                |

б)

Рис. 15.6. К вопросу о выборе результата ДКП для блока изображения 2: а – блок изображения 8×8, б – результаты преобразования

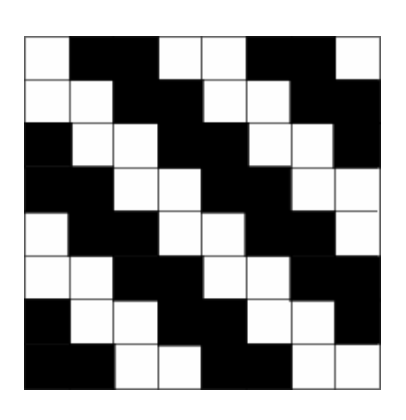

а)

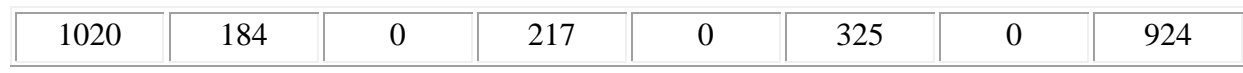

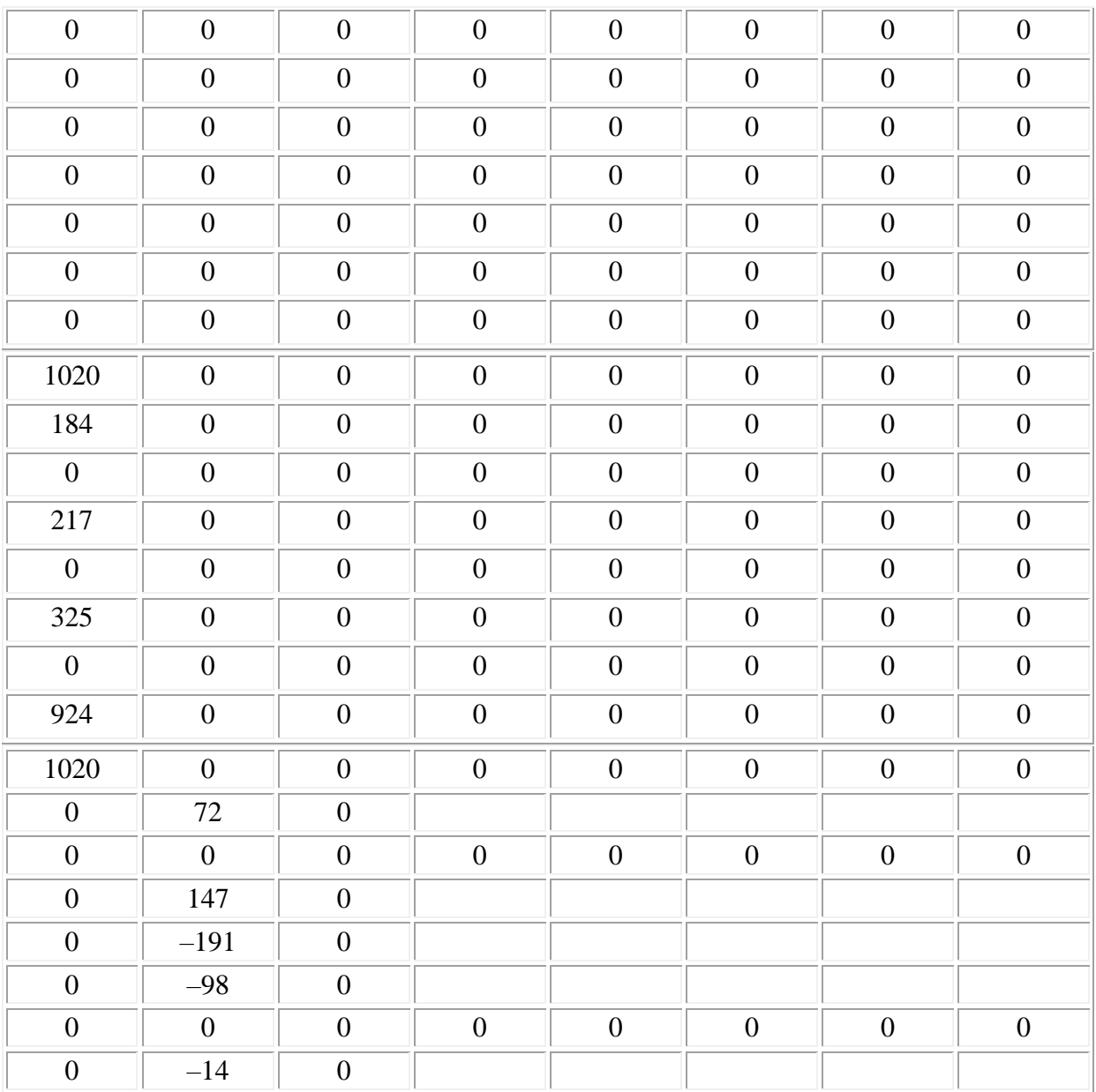

б)

Рис. 15.7. К вопросу о выборе результата ДКП для блока изображения 3: а – блок изображения 8×8, б – результаты преобразования

#### *Содержание отчета*

- 1. Структурная схема работы.
- 2. Графики SNR = *f*(*d*) и *U* = *f*(*l*).
- 3. Выводы по пп. 3 и 5.

### *Контрольные вопросы*

1. Каково назначение дискретно-косинусного преобразования при сжатии видеоинформации?

2. Как называются числа, полученные в результате дискретно-косинусного преобразования?

3. Сохраняется ли корреляция между числами, полученными в результате дискретно-косинусного преобразования?

4. Укажите характер распределения чисел, полученных после дискретно-косинусного преобразования блока «типичного» изображения.

5. Где находится в пространственном спектре, полученном в результате дискретно-косинусного преобразования, число, представляющее постоянную составляющую преобразованного блока?

6. Где находится в пространственном спектре, полученном в результате дискретно-косинусного преобразования, число, представляющее самую высокую пространственную частоту в преобразованном блоке?

7. Укажите результаты дискретно-косинусного преобразования блоков приведенных изображений (рис. 15.5, 15.6, 15.7).

## *Литература*

1. Телевидение: учебник для вузов / Под ред. В.Е. Джаконии. – 4-е изд. – М. : Горячая линия-Телеком, 2007. – 616 с.

# **Работа 16**

# **ВНУТРИКАДРОВОЕ КОДИРОВАНИЕ ЦИФРОВОГО ТЕЛЕВИЗИОННОГО СИГНАЛА**

## **Цель работы**

Изучение принципов и последовательности обработки видеоинформации при внутрикадровом кодировании [1, с. 95-101].

# Описание лабораторной работы

Структурная схема (рис. 16.1) отражает в упрощенном виде основные этапы внутрикадровой обработки видеоинформации, предусмотренные стандартами цифрового кодирования телевизионных изображений (MPEG-2, MPEG-4, H.261, H.264).

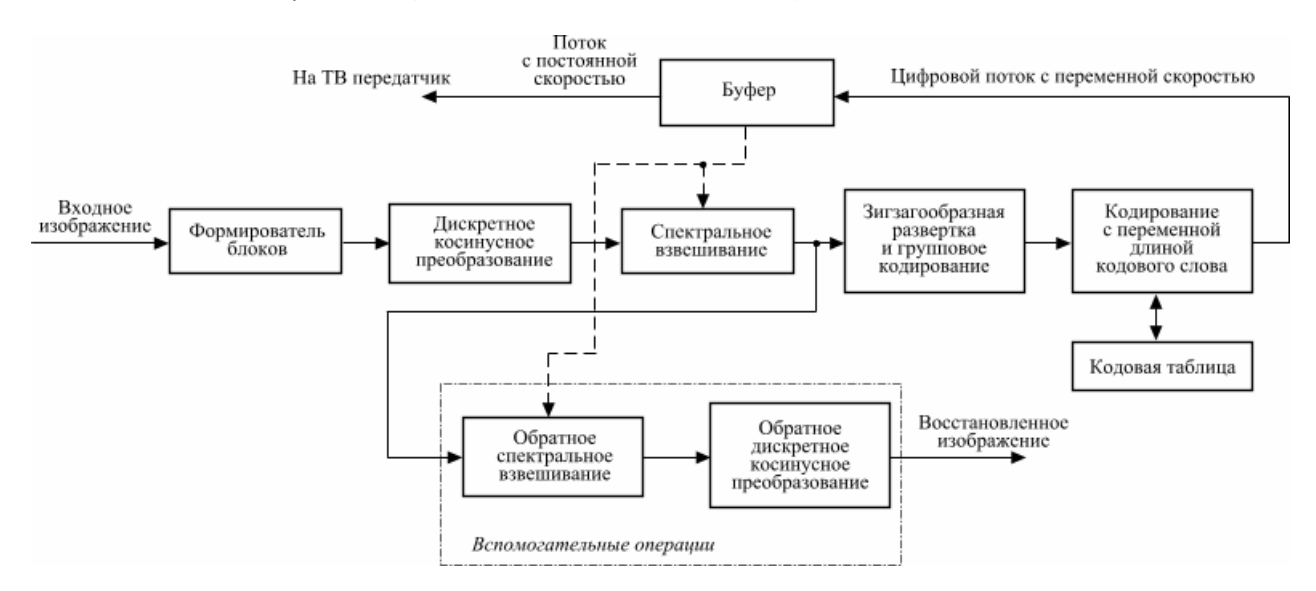

Рис. 16.1. Структурная схема лабораторной работы

Часть схемы внутрикадрового кодера (формирователь блоков, дискретно косинусный преобразователь, спектральное взвешивание, развертка) и вспомогательная часть схемы, представляющая фрагмент внутрикадрового декодера и позволяющая наглядно увидеть влияние процесса кодирования на качество ТВ изображений, программно смоделированы.

В процессе изучения методов внутрикадровой обработки существует возможность модифицирования матрицы спектрального взвешивания, а также изменения коэффициента масштабирования от 1 до 31 при взвешивании, имитируя тем самым процесс регулировки буфером количества поступаемых данных.

Входное изображение загружается из соответствующего файла. После окончания обработки на экран выводятся два изображения - исходное и восстановленное (декодированное), позволяющие наглядно оценить возможные различия между ними.

В качестве объективной меры различия между изображениями используется отношение сигнал/шум (SNR), дБ:

$$
SNR = 10lg \frac{Q^2}{\frac{1}{N_x N_y} \sum_{m=x}^{x+N_x-1} \sum_{n=x}^{y+N_y-1} [I_{\text{HCX}}(m, n) - I_{\text{QEK}}(m, n)]^2},
$$

где Q - максимальный уровень яркости;  $I_{\text{ncx}}$ ,  $I_{\text{dex}}$  - отсчеты яркостного сигнала исходного и декодированного изображений соответственно;  $N_x$ ,  $N_y$  – размеры изображений.

# **Порядок выполнения работы**

Порядок действий определяется интерфейсом компьютерного лабораторного практикума и начинается с выбора данной лабораторной работы из общего списка, расположенного на левом мониторе, нажатием левой кнопкой мыши строки текста, содержащей ее номер и название.

После этого на левом мониторе в полноэкранном режиме открывается окно компьютерной программы «Внутрикадровое кодирование цифрового ТВ сигнала». В случае необходимости это окно можно свернуть или закрыть и впоследствии вызвать одноименной иконкой на «рабочем столе». Там находятся также иконки приложений, использование которых предполагается в процессе выполнения работы.

Правый монитор содержит текст методических указаний к выполнению работы в полноэкранном режиме. Кроме того, на правом мониторе могут быть отображены: окно «справки» к какой-либо из используемых программ, иной вспомогательный или справочный материал.

Расположение рабочих окон на обоих мониторах в процессе выполнения работы всегда определяется пользователем и может быть изменено известными приемами.

1. Ознакомиться со схемой лабораторной работы (рис. 16.1).

2. Загрузить программу с лабораторной работой. В образовавшемся интерфейсе программы зайти в пункт меню *Файл* → *Открыть* и загрузить тестовый файл *test1.bmp*. Зайдя в пункт меню *Файл* → *Информация о файле*, записать высоту и ширину файла, в пикселях;

3. Снять зависимость SNR = *f*(*k*), где *k* – коэффициент масштабирования матрицы спектрального взвешивания, для этого:

а) установить «Стандарт MPEG-2» в поле выбора матрицы спектрального взвешивания и коэффициент масштабирования *k* = 1. Нажать кнопку «Выполнить»;

б) дождаться окончания процесса обработки. Об этом можно узнать по появлению в левом нижнем углу окна программы надписи «Готово»;

в) зафиксировать в протокол значение SNR, взятое из окна ОСШ;

г) последовательно изменяя коэффициент *k* (максимальное значение 31), повторить действия, указанные в пп. б и в.

Сделать вывод о качестве получаемого изображения при изменении коэффициента масштабирования *k*.

4. Определить количество информации, содержащейся в двух смежных блоках тестового изображения при различных развертках, для этого:

а) установить коэффициент масштабирования *k* = 1;

б) выполнить дискретно-косинусное преобразование, зайдя в пункт меню программы *Действия* → *Выполнить преобразование*. После появления надписи «Готово», перейти в другое окно программы: *Действия* → *Зигзагообразная/альтернативная развертка*;

в) зная размер (ширина, высота) и сюжет обрабатываемого изображения, ввести такие координаты блока 8 × 8, которые примерно бы соответствовали участку изображения с наибольшей детальностью. Зафиксировать координаты в протокол;

г) нажать кнопку «Ввод» и записать в протокол значения трансформант (поле «Блок после спектрального взвешивания»);

д) в поле выбора развертки установить флажок напротив зигзагообразной развертки;

е) осуществить зигзагообразную развертку (рис. 16.2, а), записывая трансформанты в поле «Блок после зигзагообразной развертки». Нули можно не вводить, но предусмотреть для них место (в случае если нулевые трансформанты идут до ненулевых трансформант). При нажатии кнопки «Обнулить» свободные места заполнятся нулями. Для проверки правильности ввода трансформант нажать кнопку «Проверка». После положительного результата записать развернутые трансформанты в протокол;

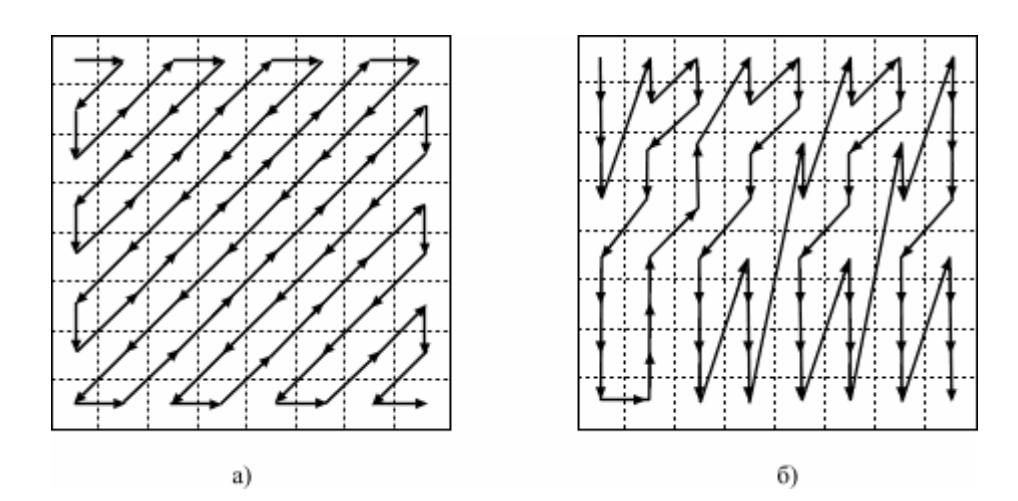

Рис. 16.2. Развертки: а – зигзагообразная; б – альтернативная

ж) осуществить зигзагообразную развертку для смежного блока. Для этого необходимо установить новые координаты блока. Записать развернутые трансформанты в протокол;

з) осуществить альтернативную развертку (рис. 16.2, б) тех же самых блоков. Результат развертки записать в протокол;

и) осуществить групповое кодирование всех 4 блоков (2 блока при зигзагообразной развертке и 2 блока при альтернативной развертке). Кодирование заключается в формировании групп из двух чисел (*x, y*), где *x* – количество нулей перед *y*, а *y* – взвешенная трансформанта;

к) определить количество битов, необходимое для передачи каждой группы. На коэффициент DC выделяется 8 битов. Для второго блока рассчитать разницу ΔDC = DC1 – DC2, которая передается вместо DC2. Количество битов для ΔDC определяется по табл. 16.1, а для сформированных групп – по табл. 16.2;

*Примечание*. Необходимо помнить, что в конце каждого блока передается код конца блока (End of block), на который отводится 2 бита.

Таблица 16.1

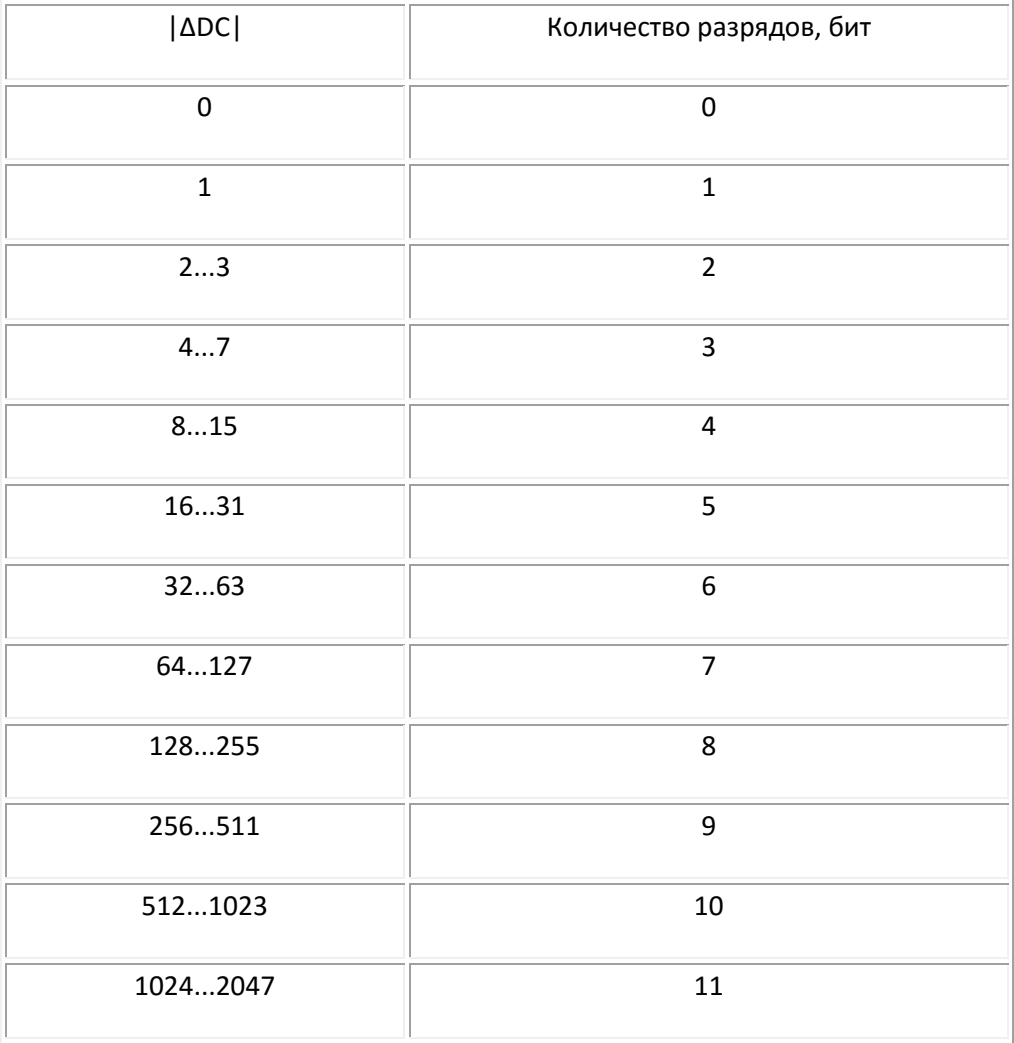

л) зная количество битов для каждой группы, определить путем суммирования общее количество битов для двух смежных блоков при зигзагообразной и альтернативной развертках. Сделать вывод о том, какую развертку необходимо использовать для рассматриваемых блоков.

5. Определить влияние различных матриц спектрального взвешивания на качество получаемого изображения. для этого:

а) закрыть окно «зигзагообразная/альтернативная развертка» и загрузить второе тестовое изображения (файл test2.bmp);

б) изменяя матрицу спектрального взвешивания путем установки флажка напротив соответствующей матрицы (стандарт MPEG-2, матрицы 1, 2 и т. д.) и коэффициент масштабирования k, обратить внимание на изменение качества изображения. Сопоставить возникшие изменения изображения с каждой из матриц спектрального взвешивания. После каждой установки параметров обработки необходимо нажать кнопку «Выполнить»;

в) в ручном режиме ввести заданные преподавателем необходимые коэффициенты матрицы спектрального взвешивания, влияющие на те или иные пространственные частоты на изображении. Сделать вывод об изменении качества изображения.

### Таблица 16.2

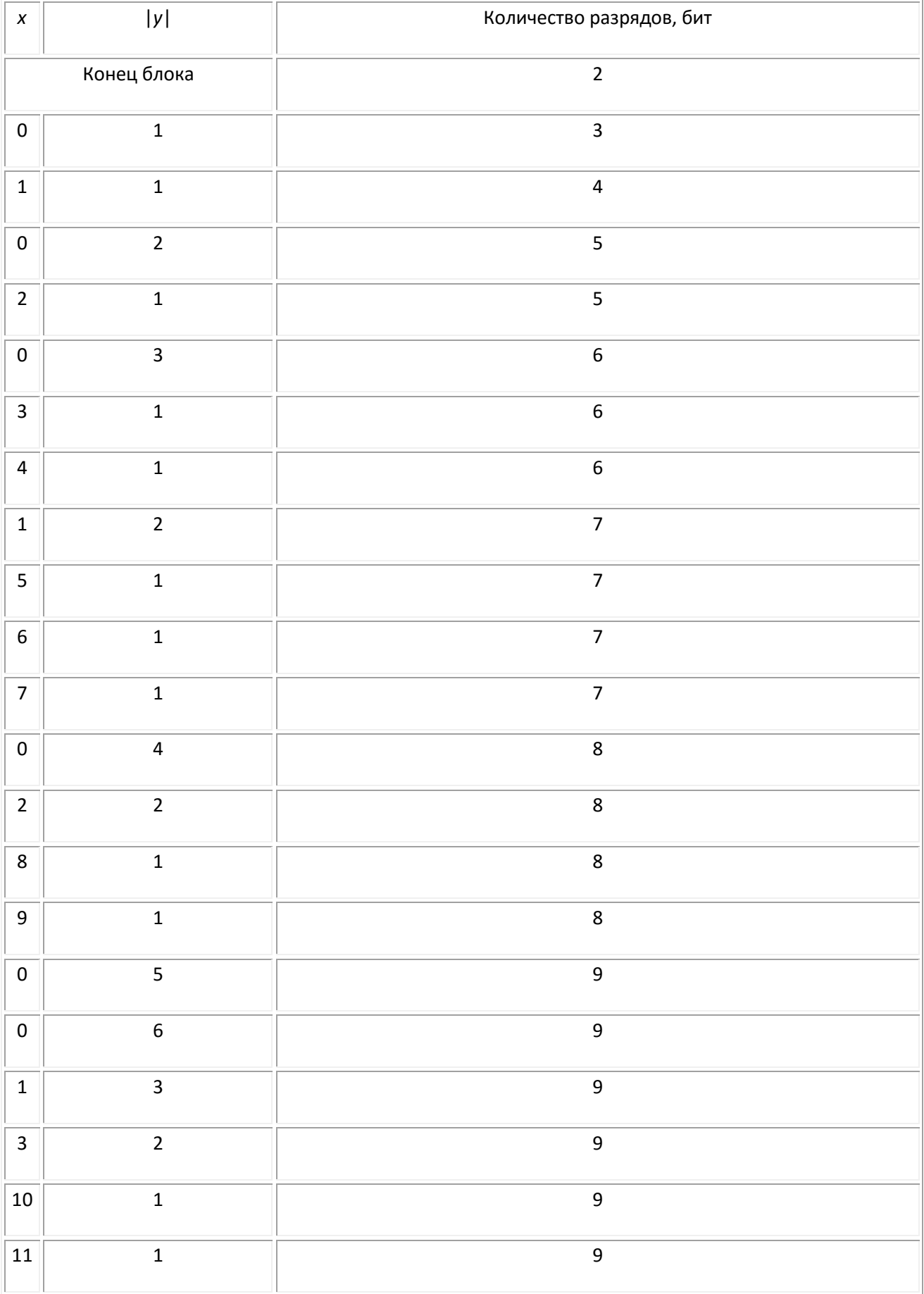

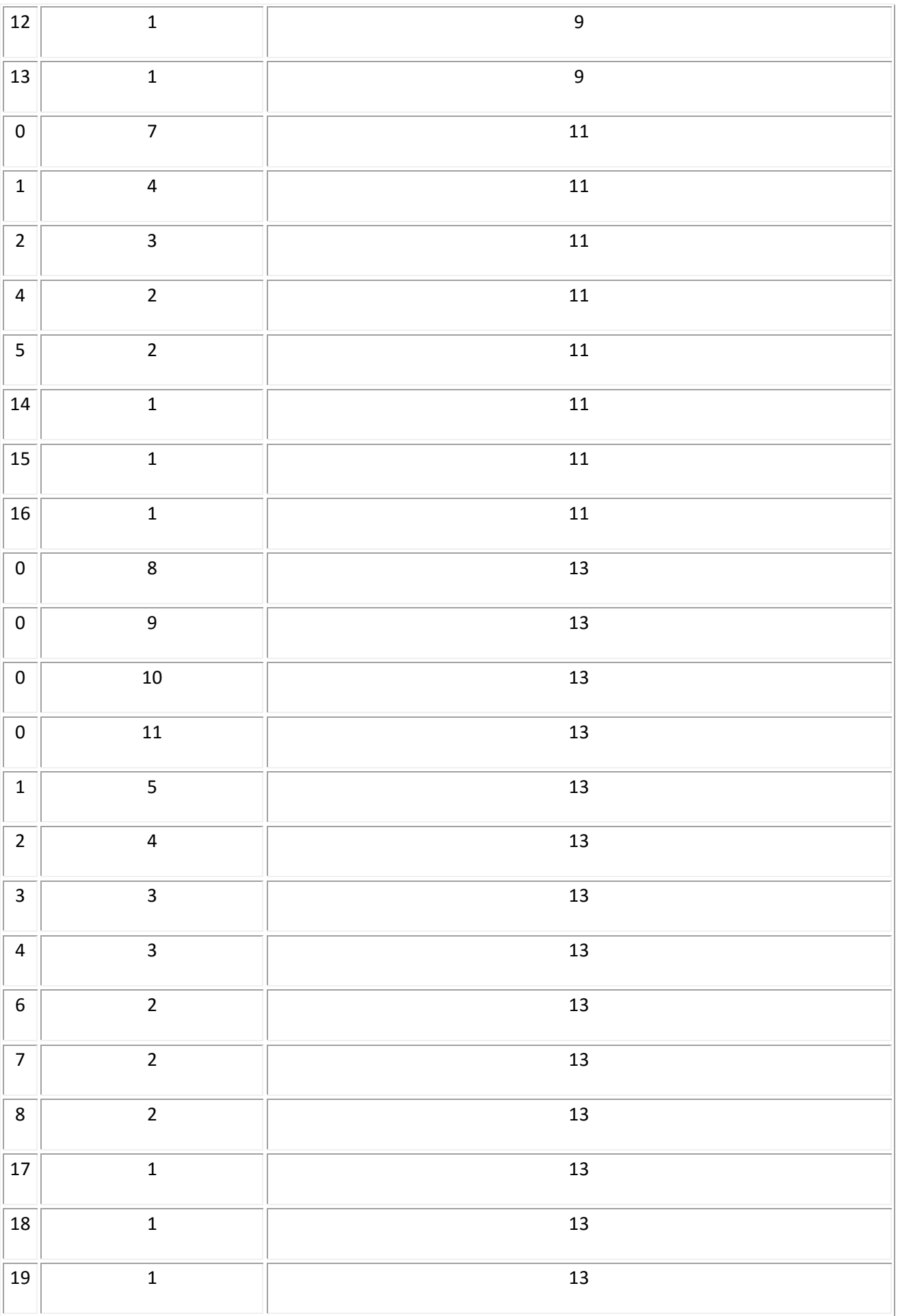

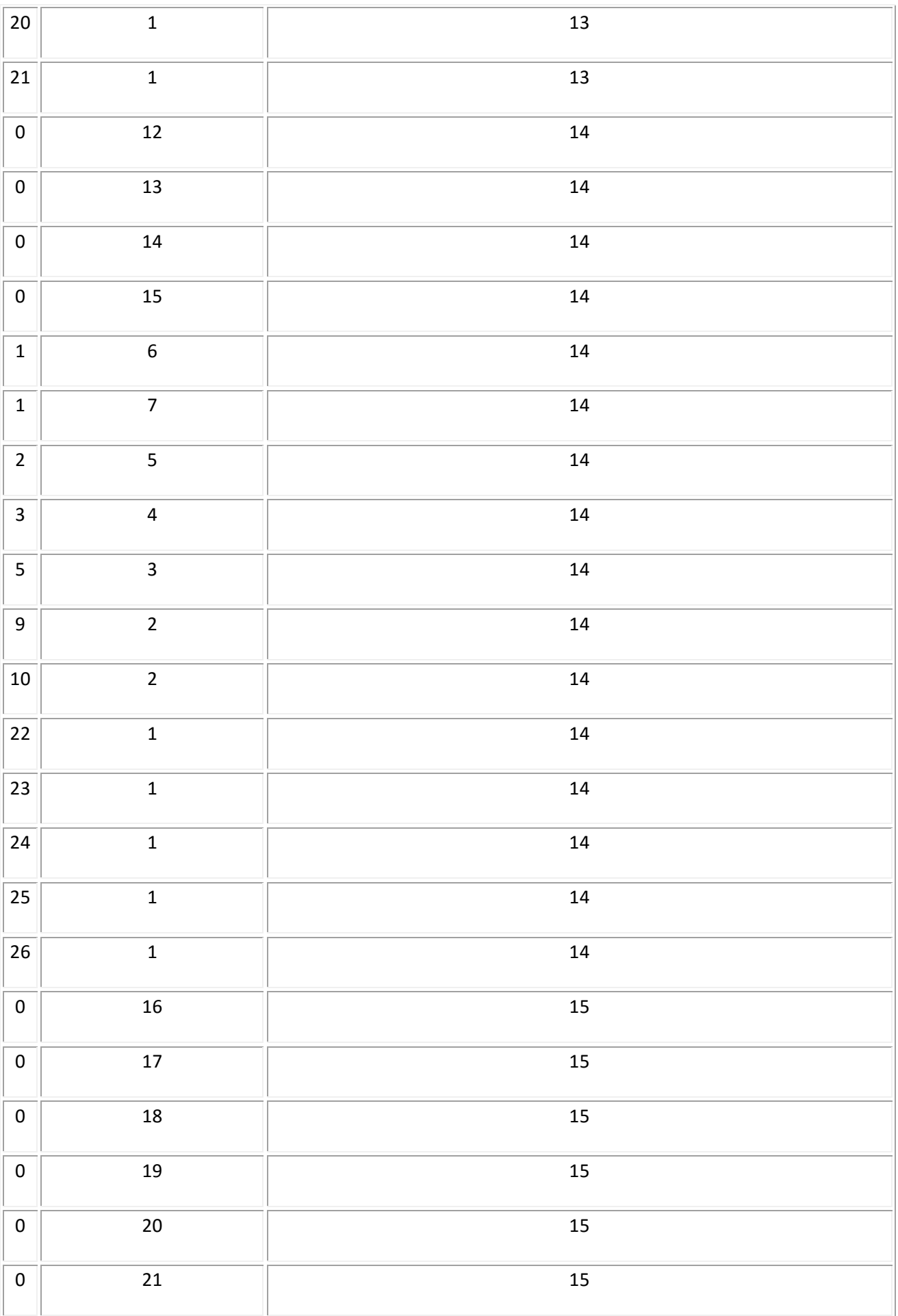

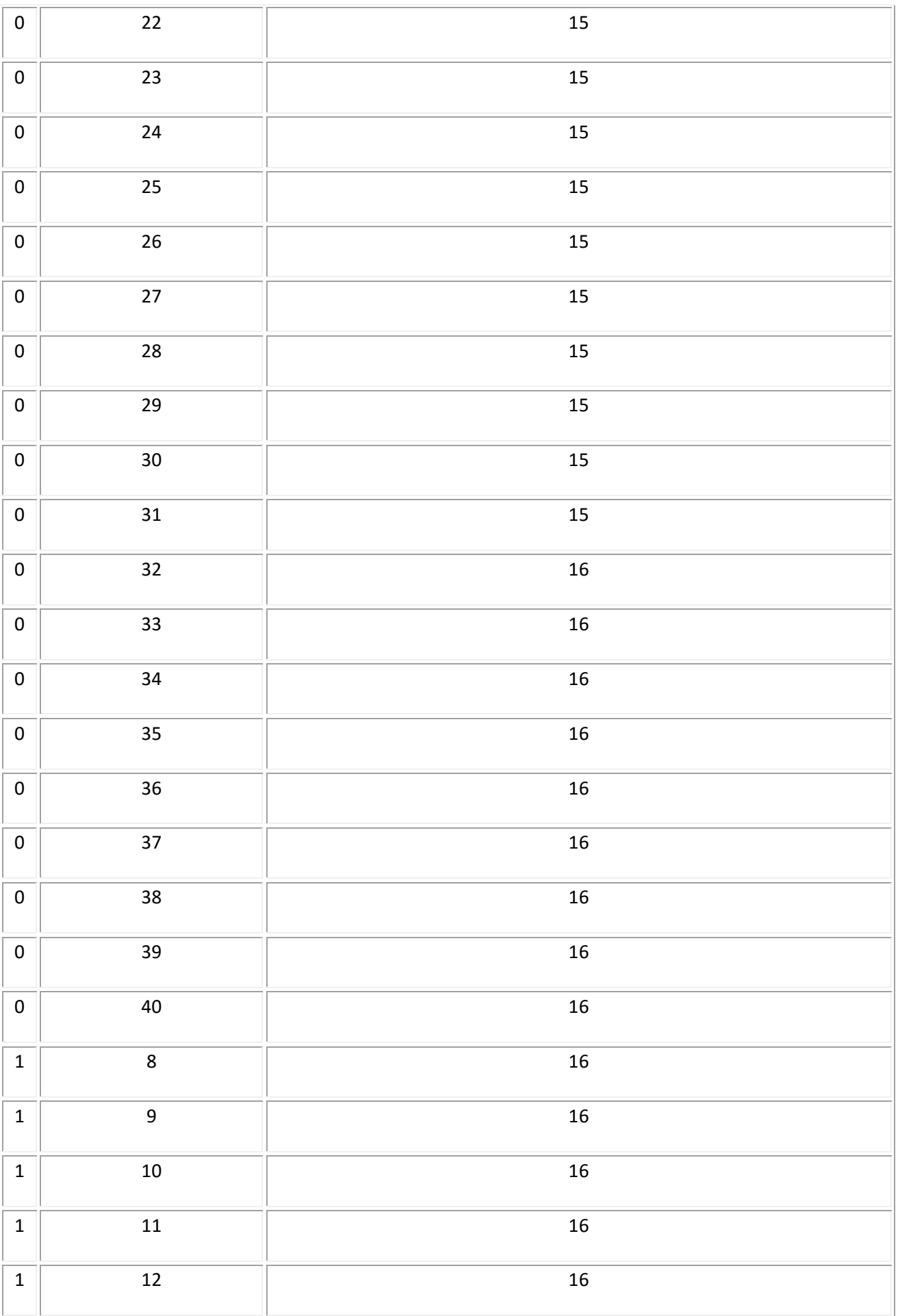

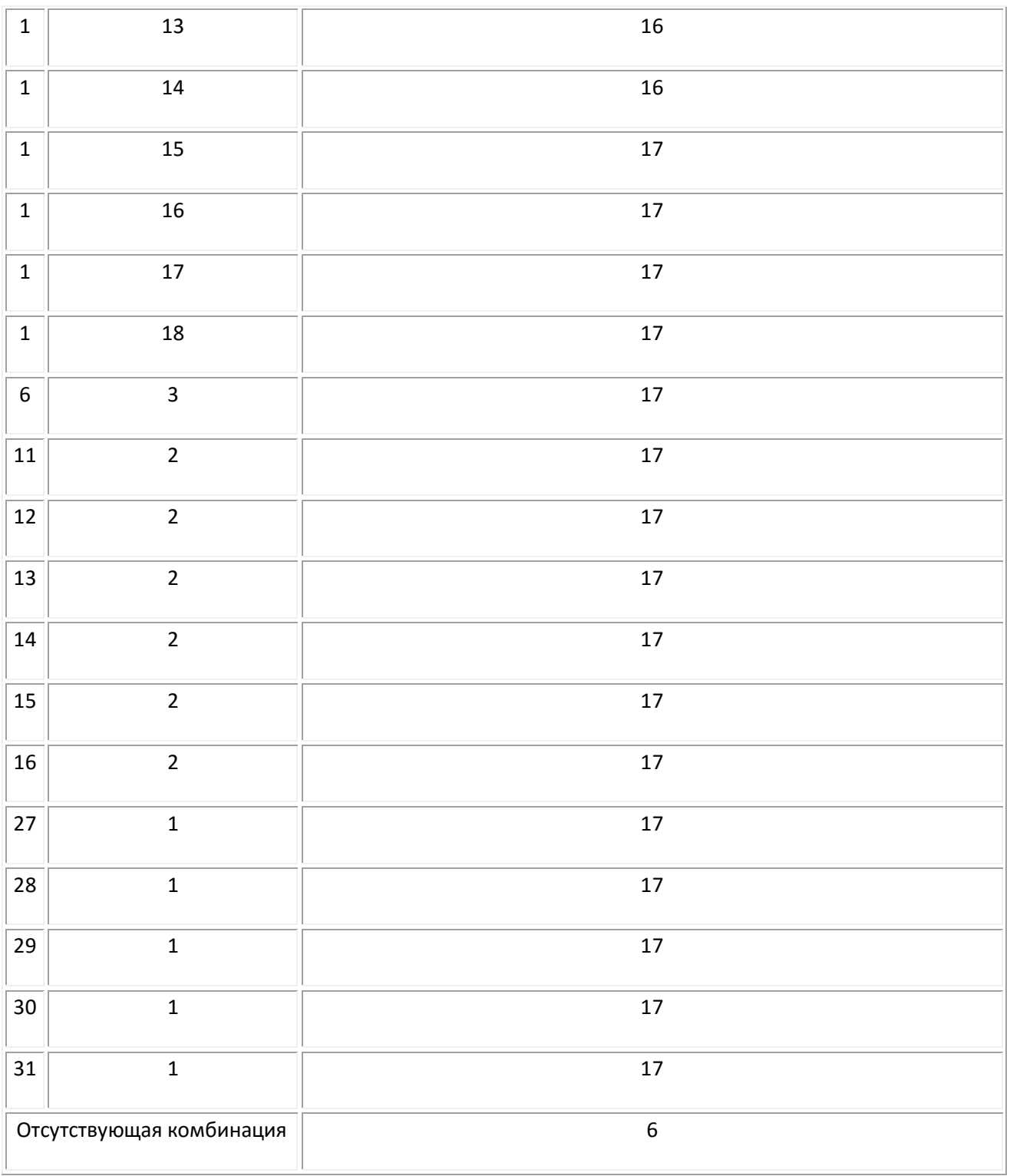

# *Содержание отчета*

1. Структурная схема работы.

2. Зависимость SNR = *f*(*k*).

3. Вывод о качестве получаемого изображения при изменении коэффициента масштабирования k (субъективная оценка).

4. Расчет количества информации, содержащейся в двух смежных блоках кодируемого изображения, и необходимые комментарии к нему.

5. Выводы по п. 5.

### Контрольные вопросы

1. Какой вид избыточности ТВ сигналов устраняется при внутрикадровом кодировании?

2. Нарисуйте распределение трансформант в блоке 8×8 типичного изображения.

3. Поясните необходимость спектрального взвешивания трансформант.

4. Какова сущность кодирования с переменной длиной кодового слова? Поясните принцип формирования кодовых таблиц.

5. Зачем нужен буфер в схеме внутрикадрового кодера?

6. Как изменится качество изображения при увеличении коэффициента масштабирования при спектральном взвешивании?

7. Какие искажения появляются при сильном сжатии изображений?

## Литература

1. Телевидение: учебник для вузов / Под ред. В.Е. Джаконии. - 4-е изд. - М.: Горячая линия-Телеком, 2007. - 616 с.

# Работа 17

# **МЕЖКАДРОВОЕ КОДИРОВАНИЕ ЦИФРОВОГО ТЕЛЕВИЗИОННОГО СИГНАЛА**

# **Цель работы**

1. Исследование оценки движения посредством блочного соответствия с логарифмическим поиском;

2. Исследование оценки движения с помощью фазовой корреляции [1, с. 101–110].

# **Описание лабораторной работы**

Структурная схема (рис. 17.1) представляет в упрощенном виде фрагмент кодера, в котором устраняется межкадровая избыточность ТВ сигнала. Основным блоком в этой схеме является предсказатель, который в данной работе реализован программным способом, используя систему Matlab. В связи с тем, что в работе исследуются два метода оценки движения, предсказатель содержит два соответствующих блока оценки движения (1 – блочное соответствие с логарифмическим поиском и 2 – поиск движения с помощью фазовой корреляции).

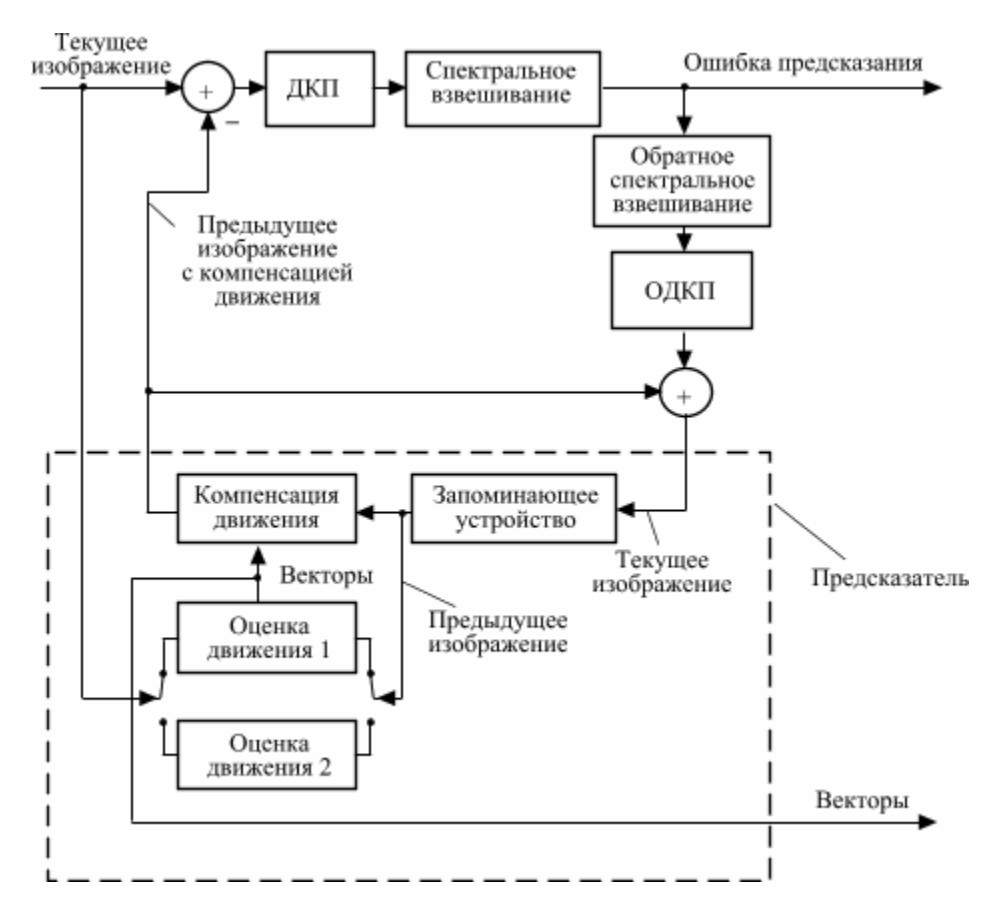

Рис. 17.1. Структурная схема лабораторной работы

В процессе лабораторного исследования существует возможность изменения параметров поиска (размер зоны поиска или анализа и размер блока соответствия). Для оценки работоспособности исследуемых методов при использовании «зашумленных» изображений, предусмотрено введение «белого» и импульсного шумов в тестовые изображения.

Для наглядного визуального анализа функционирования методов оценки движения на экран выводятся следующие изображения: исходное тестовое, предсказанное, разностное, ошибка предсказания и векторное поле.

# **Порядок выполнения работы**

Порядок действий определяется интерфейсом компьютерного лабораторного практикума и начинается с выбора данной лабораторной работы из общего списка, расположенного на левом мониторе, нажатием левой кнопкой мыши строки текста, содержащей ее номер и название.

После этого на левом мониторе в полноэкранном режиме открывается окно компьютерной программы «Межкадровое кодирование цифрового ТВ сигнала». В случае необходимости это окно можно свернуть или закрыть и впоследствии вызвать одноименной иконкой на «рабочем столе». Там находятся также иконки приложений, использование которых предполагается в процессе выполнения работы.

Правый монитор содержит текст методических указаний к выполнению работы в полноэкранном режиме. Кроме того, на правом мониторе могут быть отображены: окно «справки» к какой-либо из используемых программ, иной вспомогательный или справочный материал.

Расположение рабочих окон на обоих мониторах в процессе выполнения работы всегда определяется пользователем и может быть изменено известными приемами.

# *1. Оценка движения посредством блочного соответствия с логарифмическим поиском*

1. Ознакомиться со схемой лабораторной работы (рис. 17.1).

2. Загрузить систему Matlab, щелкнув соответствующую иконку на «рабочем столе» и файл с лабораторной работой. Изучить открывшийся листинг, опираясь на приведенные в нем комментарии. Проверить правильность указанного пути в строке, где происходит загрузка тестовых изображений (*test1.bmp, test2.bmp*).

3. Определить оптимальную зону поиска при размере блока соответствия 8×8. Оптимальность будет достигнута при максимальном значении SNR\_log (указывает на различие между текущим кадром и его предсказанием). Зафиксировать в протокол значение SNR между соседними кадрами (SNR\_frame).

4. Изменяя размер блока соответствия (2×2, 4×4, 8×8, 16×16, 32×2), зафиксировать в протоколе (табл. 17.1) энтропию векторного поля *H*, отношение сигнал/шум между текущим кадром и его предсказанием (*SNR\_log*), время выполнения алгоритма (*time\_log*).

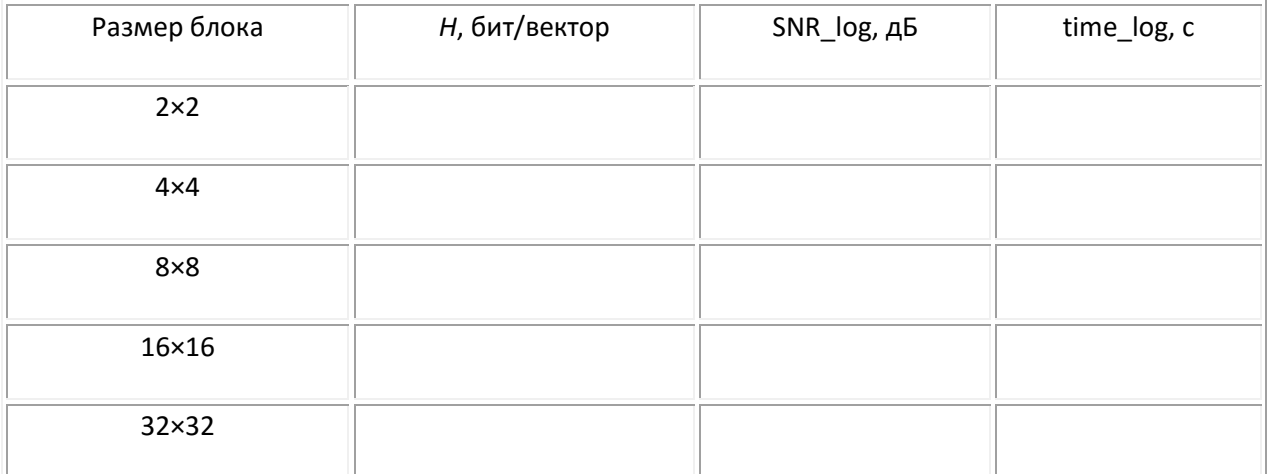

Построить зависимости: SNR\_log = *f*(*m*), *H* = *f*(*m*), time\_log = *f*(*m*), где *m* – размер блока соответствия. Проанализировать изменение изображения векторного поля. Зарисовать изображение векторного поля при размере блока 8×8.

5. Установить размер блока 8×8. Добавить к изображениям белый шум. Зафиксировать значения SNR\_log, *H*. Проанализировать изменение векторного поля и указанных значений. Установить размер блока 16×16 и повторить действия данного пункта.

6. Установить размер блока 8×8. Добавить к изображениям импульсный шум, убрав при этом белый. Зафиксировать значения SNR\_log, *H*. Проанализировать изменения векторного поля и указанных значений. Установить размер блока 16×16 и повторить действия данного пункта.

7. Сделать вывод о работоспособности метода при наличии шумов на изображениях.

8. По заданию преподавателя загрузить тестовые изображения, имеющие периодические структуры. При размере блока соответствия 8×8 зафиксировать значения SNR\_log, *H*. Сделать вывод о работоспособности исследуемого метода оценки движения при наличии на изображениях периодических структур.

### *Содержание отчета*

- 1. Структурная схема работы.
- 2. Результаты измерений по пп. 3–6 с необходимыми комментариями.
- 3. Графики по п. 4.
- 4. Выводы по пп. 7 и 8.

### *2. Оценка движения с помощью фазовой корреляции*

1. Выполнить пп. 1 и 2 части 1.

2. Определить оптимальный размер зоны анализа. Оптимальность будет достигнута при наибольшем значении SNR\_ph (указывает на различие между текущим кадром и его предсказанием).

Изменяя размеры зоны анализа и взвешивающего окна, зафиксировать в протоколе (табл. 17.2) следующие значения: SNR\_ph; SNR\_frame (SNR между соседними кадрами); *H* (энтропия векторного поля); time\_ph (время выполнения алгоритма).

Таблица 17.2

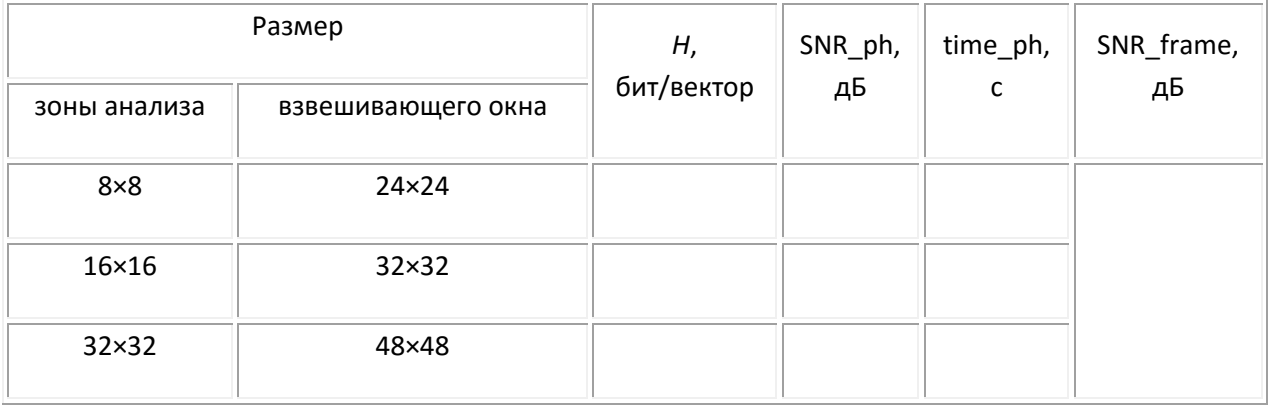

## Результаты измерений по п. 2

Построить зависимости: SNR\_ph = *f*(*m*), *H* = *f*(*m*), time\_ph = *f*(*m*), где *m* – размер зоны анализа. Проанализировать изменение изображения векторного поля. Примерно зарисовать изображение векторного поля при размере зоны анализа 16×16.

3. Установить найденный по предыдущему пункту оптимальный размер зоны анализа. Добавить к изображениям белый шум. Зафиксировать значения SNR\_ph, *H*. Проанализировать изменение векторного поля и указанных значений.

4. При оптимальном размере зоны анализа добавить к изображениям импульсный шум, убрав при этом белый. Зафиксировать значения SNR\_ph, *H*. Проанализировать изменение векторного поля и указанных значений.

5. Сделать вывод о работоспособности метода при наличии шумов на изображениях и сопоставить результаты измерений с методом блочного соответствия с логарифмическим поиском.

6. По заданию преподавателя загрузить тестовые изображения, имеющие периодические структуры. При оптимальном размере зоны анализа зафиксировать значения SNR\_ph, *H*. Сделать вывод о работоспособности исследуемого метода оценки движения при наличии на изображениях периодических структур.

## *Содержание отчета*

- 1. Структурная схема работы.
- 2. Результаты измерений по пп. 2–4 с необходимыми комментариями.
- 3. Графики по п. 2.
- 4. Выводы по пп. 5 и 6.

### *Контрольные вопросы*

1. Какие виды избыточности присутствуют в ТВ сигнале?

- 2. Поясните принцип ДИКМ с компенсацией движения.
- 3. Поясните необходимость процесса компенсации движения.
- 4. Какие существуют методы оценки движения?

5. Поясните принцип оценки движения, использующий логарифмический поиск.

6. Поясните принцип оценки движения с помощью фазовой корреляции.

7. В чем преимущества использования метода фазовой корреляции?

8. Поясните необходимость использования взвешивающего окна в методе фазовой корреляции.

9. Из каких соображений необходимо выбрать величину зоны поиска?

10. Изобразите корреляционную поверхность движения трех объектов: один объект двигается вправо, другой влево, а третий – по диагонали.

11. Назовите достоинства и недостатки метода блочного соответствия с полным перебором.

12. Какие существуют критерии соответствия фрагментов изображений?

13. Каким образом объективно можно оценить качество двух изображений, одно из которых прошло цепь компрессии/декомпрессии?

14. Нарисуйте структурную схему кодера MPEG-2 и поясните назначение входящих в него узлов.

### *Литература*

1. Телевидение: учебник для вузов / Под ред. В.Е. Джаконии. – 4-е изд. – М. : Горячая линия-Телеком, 2007. – 616 с.

# **Работа 18**

# **ИССЛЕДОВАНИЕ ВЛИЯНИЯ ПАРАМЕТРОВ КОМПРЕССИИ ВИДЕОСИГНАЛА НА КАЧЕСТВО ИЗОБРАЖЕНИЯ**

## **Цель работы**

1. Изучить принципы компрессии видеосигналов на примере кодеков M-JPEG, M-JPEG 2000, DV, MPEG-2, MPEG-4.

2. Исследовать влияние параметров применяемых кодеков на показатели качества изображения.

## **Теоретические сведения и описание работы [1, с. 82–110]**

### *Алгоритм M-JPEG*

Алгоритм сжатия JPEG состоит из ряда следующих друг за другом этапов обработки цифрового массива, описывающего цветное изображение (рис. 18.1). Пусть компрессируется 24-битовое изображение. На первом этапе осуществляется переход к более подходящему для сжатия способу представления цветов. На втором этапе исходное изображение делится на матрицы 16×16 точек изображения (пикселей). Из каждой формируются три рабочие матрицы ДКП – по 8 битов отдельно для каждой компоненты.

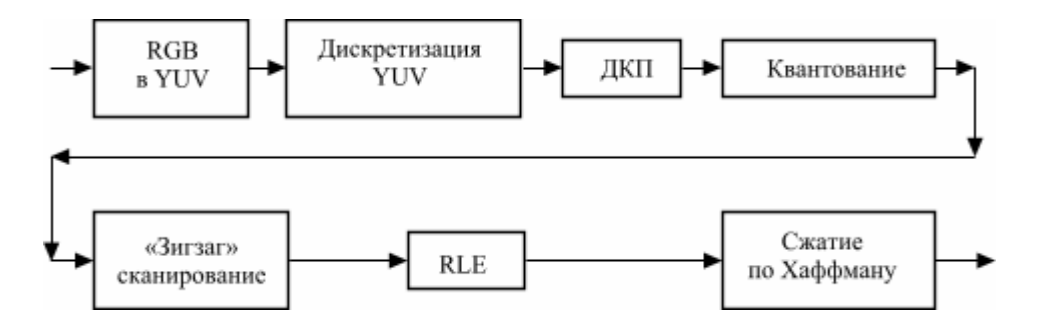

Рис. 18.1. Конвейер операций, используемый в алгоритме JPEG

Матрица отсчетов яркости на этом этапе остается без изменений, но для обеспечения дальнейшего единообразия в обработке исходный макроблок из 16×16 отсчетов делится на четыре части, также образуя блоки размером 8×8.

Для компонентов *C<sup>r</sup>* и *C<sup>b</sup>* матрицы набираются через строку и через столбец, т. е. из исходной матрицы 16×16 для каждого компонента получается только одна рабочая матрица ДКП.

Данная операция является первой, при которой вносятся необратимые изменения, и происходит потеря сразу 75% информации о распределении цветности в изображении, однако с позиций заметности для глаза такое сокращение объема данных оказывается вполне допустимым.

[К содержанию](#page-2-0) На третьем этапе обработки в стандарте JPEG использован чисто математический прием под названием «Дискретное косинусное преобразование» (Discrete Cosine Transform, DCT или ДКП). По сути, этот метод сходен с более известным двумерным дискретным преобразованием Фурье и

отличается от него только используемыми базисными функциями. Достоинством ДКП по сравнению с другими аналогичными ортогональными преобразованиями (синусным, Фурье, Адамара, Хаара и др.) является быстрая сходимость ряда, что обеспечивает меньшую погрешность ошибки преобразования.

Основу для применения ДКП составляет тот факт, что в реальных изображениях величины соседних отсчетов вдоль строки, а также в соседних строках очень похожи друг на друга (коэффициент корреляции между ними составляет 0,9–0,98). Другими словами, полученные на предыдущем этапе обработки матрицы состоят из отсчетов, почти равных между собой по величине, а ДКП преобразует информацию о величинах отсчетов в информацию о скорости изменения этих величин.

В результате исходная матрица отсчетов превращается в такую же по размерам матрицу частотных коэффициентов, которые уже не имеют прямой геометрической связи с положением отсчетов сигнала в изображении. Их можно рассматривать как двумерный спектр скоростей изменения изображения в горизонтальном и вертикальном направлениях.

Достоинством такой формы записи является то, что для реальных изображений большинство значащих членов в новой матрице оказывается сгруппировано в левом верхнем углу (область малых скоростей изменения величин отсчетов в изображении), а правая нижняя часть матрицы (область больших скоростей) содержит члены с малыми значениями или вообще нулевые.

Дискретное косинусное преобразование является обратимым и по новой матрице может быть полностью (с точностью до погрешности преобразования, которой на практике в большинстве случаев можно вообще пренебречь) восстановлена исходная. Но полученная новая форма записи информации об изображении позволяет в дальнейшем существенно сократить итоговый объем данных.

Такая особенность объясняется тем, что для правильного восприятия большинства реальных фотографических и телевизионных изображений, характеризующихся мягкими переходами яркости и смены оттенков, глазу оказываются значительно важнее низкочастотные компоненты ДКП, нежели высокочастотные. Это свойство глаза используется на следующем этапе обработки, где применяется неравномерное квантование частотных коэффициентов.

Низкочастотные компоненты квантуются с большей детальностью, а высокочастотные - с меньшей. Применение более грубого квантования высокочастотных компонент ДКП матрицы позволяет описать изображение меньшим общим количеством битов.

Кроме этого, частотные коэффициенты, значения которых не превышают некоторую заданную пороговую величину, вообще принимаются равными нулю. Подобная потеря высокочастотных компонент матрицы ДКП (при задании очень большой величины порога) может привести к появлению искажений в восстановленном изображении, наиболее сильно проявляющихся в так называемом «дрожании» линий на границах резких переходов яркости и цвета.

Другой вид искажений, связанный с процессом квантования, обусловлен тем, что округление частотных коэффициентов в разных матрицах производятся независимо, поэтому в восстановленном изображении значения яркости и цветового тона на границах таких «квадратиков» могут немного не совпадать и проявляться в мозаичности получаемого изображения.

Дальнейшие операции алгоритма JPEG не связаны с потерями информации и включают последовательное считывание в зигзагообразном порядке квантованных значений матрицы ДКП, а также два этапа энтропийного сжатия, использующих метод кодирования длин серий (Run Length Encoding, RLE) и код Хаффмана.

Необходимо отметить, что именно на этом этапе и обеспечивается основное сжатие информации, но оно оказывается возможным только благодаря достигнутой на предыдущих этапах «сортировке» исходных данных.

Суть зигзагообразного считывания заключается в том, что матрица частотных коэффициентов преобразуется в последовательный код (рис. 18.2). При этом считывание членов матрицы начинается с левого верхнего угла и далее последовательно идет по диагоналям до правого нижнего угла.

В результате этого все значащие члены матрицы группируются в начале полученной кодовой группы, а в ее конце, как правило, образуется непрерывная последовательность нулей и возникает первая возможность для сжатия кода: все нули в конце могут быть просто отброшены, а при декодировании - дописаны, исходя из того, что общее число членов в кодовой группе должно быть равно 64.

Все другие непрерывные последовательности одинаковых величин сжимаются стандартным методом кодирования длин серий, когда сама последовательность величин заменяется всего двумя параметрами: значением величины и числом членов в последовательности.

На заключительном этапе все полученные величины кодируются кодом Хаффмана, относящимся к группе статистических кодов. Идея кодирования по Хаффману состоит в том, что наиболее часто встречающимся величинам присваиваются самые короткие кодовые последовательности, а редким - длинные. В итоге среднее число битов, приходящееся на один кодируемый символ, оказывается минимальным, приближающимся к энтропии источника, что обеспечивает наиболее компактную форму отображения информации.

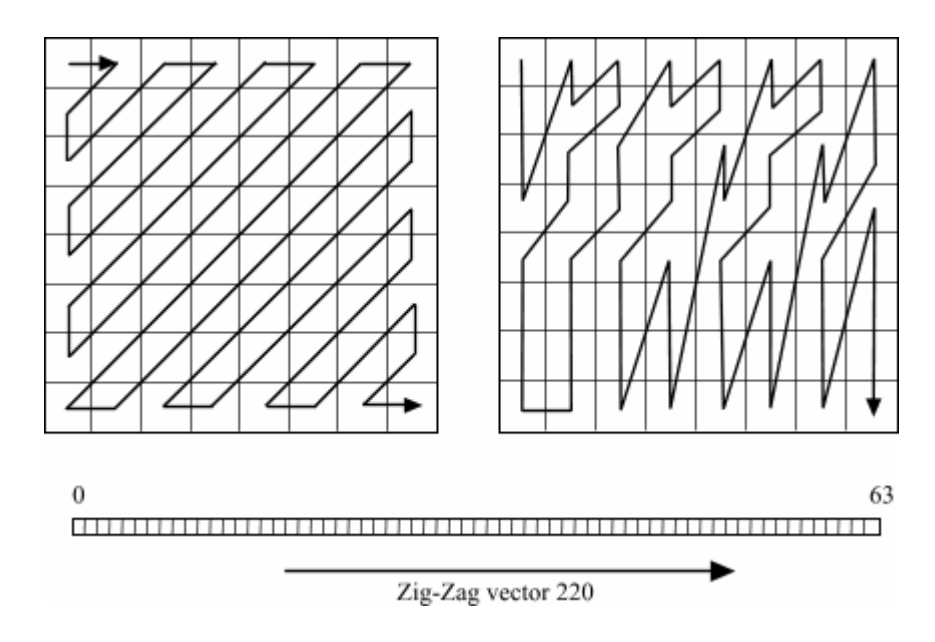

Рис. 18.2. Сканирование матрицы коэффициентов ДКП

При декодировании вся описанная последовательность операций выполняется в обратном порядке.

Кодер M-JPEG осуществляет независимую покадровую компрессию видеопотока по алгоритму JPEG.

## *Алгоритм DV*

Основным отличием этого формата от M-JPEG является переменный коэффициент компрессии от блока к блоку. Блоки, соответствующие важным информационным деталям, кодируются с меньшей степенью сжатия, а блоки, соответствующие фону изображения – с большей. При этом достигается более высокое визуальное качество изображения при равной степени компрессии. Информативность блока может быть оценена по наличию мелких деталей. Коэффициент компрессии в формате DV зафиксирован.

## *Алгоритм M-JPEG 2000*

Последовательность действий, которую использует метод сжатия Wavelet, в целом аналогична алгоритму JPEG. Основная идея этого алгоритма состоит в использовании когерентности соседних областей изображения. Принципиальная разница состоит в способе преобразования видеосигнала: метод сжатия JPEG использует дискретно-косинусное преобразование сигнала, тогда как метод сжатия Wavelet представляет сигнал как суперпозицию конечных во времени негармонических функций – вейвлетов.

Метод сжатия Wavelet преобразует изображение по следующему алгоритму:

- преобразование цветового пространства,
- вейвлет-преобразование,
- квантование,
- кодирование.

*Преобразование цветового пространства* – представление сигнала в виде цветность/яркость.

*Вейвлет-преобразование*. После преобразования в цветовое пространство типа цветность/яркость изображение обрабатывается высокочастотным и низкочастотным фильтрами по строкам и столбцам с последующим прореживанием. Фильтр представляет собой небольшое «окно». Значения яркости и цветности попавших в него пикселей умножаются на заданный набор коэффициентов, а полученные значения суммируются, и «окно» сдвигается для расчета следующего значения.

В результате фильтрации вместо одного изображения размером *m*×*n* вейвлет-преобразование дает четыре изображения размером (*m*/2)×(*n*/2). Фильтрация низкочастотным фильтром по горизонтали и по вертикали дает самое высокоинформативное изображение, которое подвергается дальнейшей фильтрации (число уровней фильтрации обычно составляет от 4 до 6), тогда как результат обработки высокочастотным фильтром по горизонтали и по вертикали чаше всего отбрасывается.

Изображения, полученные с применением высокочастотного фильтра по строкам и низкочастотного по столбцам или низкочастотного фильтра по строкам и высокочастотного по столбцам, квантуются и после кодирования попадают в выходной поток.

Результатом вейвлет-преобразования, как и дискретного косинусного преобразования, является массив числовых коэффициентов.

При квантовании этого массива близкие к нулю коэффициенты отбрасываются. Затем массив подвергается кодированию.

Преимущество метода сжатия Wavelet перед JPEG состоит в том, что Wavelet преобразует полное изображение, а не его отдельные фрагменты, и позволяет получить качественное изображение при больших (до 100) коэффициентах сжатия. При высокой степени компрессии метод сжатия Wavelet может давать искажения, имеющие вид ряби вблизи резких границ, однако такие артефакты в среднем меньше бросаются в глаза наблюдателю, чем «мозаика», создаваемая JPEG.

В 2000 г. вариант сжатия методом Wavelet включен в стандарт JPEG (метод сжатия JPEG-2000). Этот алгоритм наиболее эффективен для цветных и черно-белых изображений с плавными переходами. Коэффициент сжатия задается в пределах 5-100. При попытке задать больший коэффициент на резких границах, особенно проходящих по диагонали, проявляется «лестничный эффект» – ступеньки разной яркости размером в несколько пикселей.

## **Алгоритм MPEG-2**

Алгоритм компрессии изображений в MPEG разрабатывался принципиально ориентированным на обработку последовательностей кадров и использование высокой избыточности информации (до 95% и более), содержащейся в реальных изображениях, разделенных малыми временными интервалами. Действительно, фон между смежными кадрами обычно меняется мало, а все действие связано со смещениями относительно небольших фрагментов изображения. По этой причине необходимость передачи полной информации о кадре изображения возникает только при смене сюжета, а в остальное время можно ограничиваться выделением и передачей разностной информации, характеризующей направления и величины смещения элементов изображения, появление новых объектов или исчезновение старых. Причем такие различия могут выделяться как относительно предыдущих, так и относительно последующих кадров.

Именно такая логика и была реализована в алгоритме MPEG-2, что привело к применению в нем кадров трех типов: I (Intra) - «самостоятельных», играющих роль опорных и сохраняющих полный объем информации о структуре изображения; P (Predicted) - «предсказываемых» и несущих информацию об изменениях в структуре изображения по сравнению с предыдущим кадром (типа I или P); В (Bi-directional Interpolated) - «двухсторонней интерполяции», сохраняющих только самую существенную часть информации об отличиях от предыдущего и последующего изображений.

Процесс кодирования изображения в MPEG-2 начинается с создания исходного (Intra) кадра, формируемого с применением только внутрикадрового сжатия по технологии JPEG.

Предсказываемые Р-кадры могли бы формироваться просто за счет вычисления их прямой разности относительно предыдущего кадра. Однако такая технология малоэффективна в случаях, например, плавного смещения всего изображения - разностная информация оказывается

практически равной объему кадра. В этих условиях значительно лучшие результаты дает использованный в MPEG-2 метод оценки перемещений.

Для его реализации кадр изображения делится на блоки размером 16×16 пикселей (так называемые макроблоки) и каждому макроблоку предыдущего кадра в новом кадре ищется наиболее соответствующий блок, и вычисляются величины векторов смещения для всех макроблоков. Далее предсказания каждого макроблока, полученные из предшествующего кадра с помощью соответствующих им векторов смещения, сравниваются с фактическими макроблоками. Выявленные разности изображений (ошибка предсказания) вместе со значениями векторов смещения и служат информацией для построения предсказываемого кадра, что оказывается значительно экономней передачи содержимого самих макроблоков.

Алгоритмы кодирования В-кадров зависят от характера изображения. В MPEG-2 предусмотрено четыре способа их кодирования.

Первый, самый простой – компенсация движения и предсказание вперед по предшествующему I или Р-кадру.

При появлении в кодируемом В-кадре новых объектов применяется второй алгоритм – предсказание назад по ближайшему последующему I или Р-кадру вместе с компенсацией движения.

Третий алгоритм предусматривает компенсацию движения и двунаправленное предсказание по предшествующему и последующему I или Р-кадрам.

Четвертый основан на внутрикадровом предсказании без компенсации движения (он обычно используется при резкой смене плана или высоких скоростях движения отдельных фрагментов картинки).

Алгоритм последующей компрессии разностных P и B-кадров также аналогичен технологии JPEG, но при этом для кадров различных типов достигается разный уровень компрессии. Наименее сильно сжимаются I-кадры. Типичный P-кадр составляет по размеру примерно третью часть от I, а B – восьмую часть.

Полученные последовательности I, P и B-кадров далее объединяются в фиксированные по длине и структуре группы кадров – GOP (Group of Pictures). Каждая такая группа обязательно начинается с I-кадра и с определенной периодичностью содержит P-кадры. Ее структуру описывают как *M/N*, где *M* – общее число кадров в группе, а *N* – интервал между P-кадрами.

Итоговый поток данных в значительной степени определяется составом GOP и в зависимости от назначения и требуемого качества изображения (видеофильм, мультимедиа и т. п.) используется различный состав GOP. Так, типичная для VideoCD IPB группа 15/3 имеет вид: IBBPBBPBBPBBPBB (рис. 18.3), где каждый B-кадр восстанавливается по окружающим его P-кадрам (в начале и конце группы – по I и Р), а каждый Р-кадр – по предыдущему Р или I-кадру. Как уже было сказано, Iкадры – являются полностью самостоятельными, служат опорными для P и B-кадров группы и восстанавливаются независимо от других. Достигаемое в такой GOP сжатие, по сравнению с последовательностью только из I-кадров (при одинаковом качестве изображения), составляет около четырех раз.

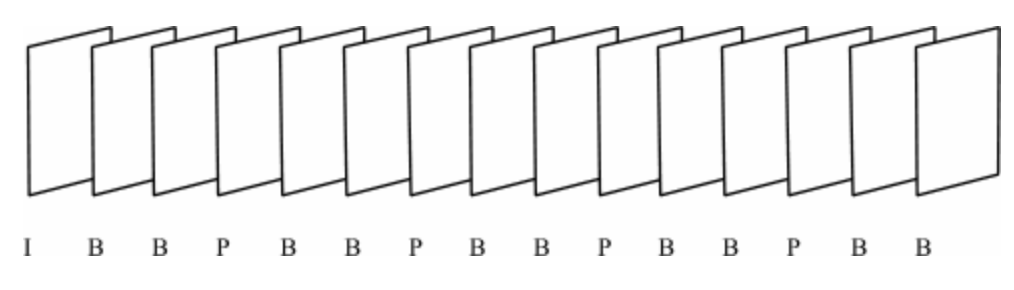

Рис. 18.3. Стандарт MPEG-1 (группа кадров)

Все многообразие поддерживаемых стандартом MPEG-2 форматов и технологий сжатия нашло отражение в понятиях «уровней» и «профилей».

Четыре типа уровней – от Low до High – определяют поддерживаемые видеоформаты: от CIF (352×240×30) до телевидения высокой четкости HDTV (1440×1152×30 и 1920×1080×30) при скоростях потоков данных от 4 до 60–80 Мбит/с.

Формированию сигналов цифрового телевидения по стандарту CCIR-601 (вещательное телевидение обычного качества при скорости потока 10–15 Мбит/с) в MPEG-2 соответствует сочетание MP@ML, где ML (Main Level) означает основной уровень (стандартное телевизионное разрешение с форматом 720×480×30 или 720×576×25), а MP – основной профиль (Main Profile), соответствующий MPEG-1 со структурой GOP 15/3.

## *Алгоритм MPEG-4*

Отличительной особенностью стандарта MPEG-4 является объектно-ориентированная работа с потоком данных. При этом объектами могут быть живое видео, звуковые данные, синтетические объекты и т. д. Для программистов такое представление информации упрощает работу с возникающими сложными структурами, а пользователям дает возможность взаимодействия с аудиовизуальной информацией.

Медиа-объекты могут быть потоковыми. Каждый медиа-объект имеет связанный с ним набор дескрипторов, где и задаются все его свойства, операции, необходимые для декодирования ассоциированных с ним потоковых данных, размещения в сцене, а также поведение и допустимые реакции на воздействия пользователя. Из объектов строятся сцены. Сцена имеет свою систему координат, в соответствии с которой размещаются объекты.

Стандарт задает правила кодирования объектов, их иерархии и способы композиции при построении сцены, а также методы взаимодействия пользователя с отдельными объектами внутри сцены. Каждый объект имеет свою локальную систему координат – с ее помощью объект управляется в пространстве и во времени. При помещении объекта в сцену происходит преобразование его локальной системы координат в систему координат старшего по иерархии объекта или глобальную систему координат сцены.

Структурная схема кодера MPEG-4 (рис. 18.4) справедлива как для компрессии видеообъектов, так и для сжатия традиционного видеоизображения – прямоугольных кадров.
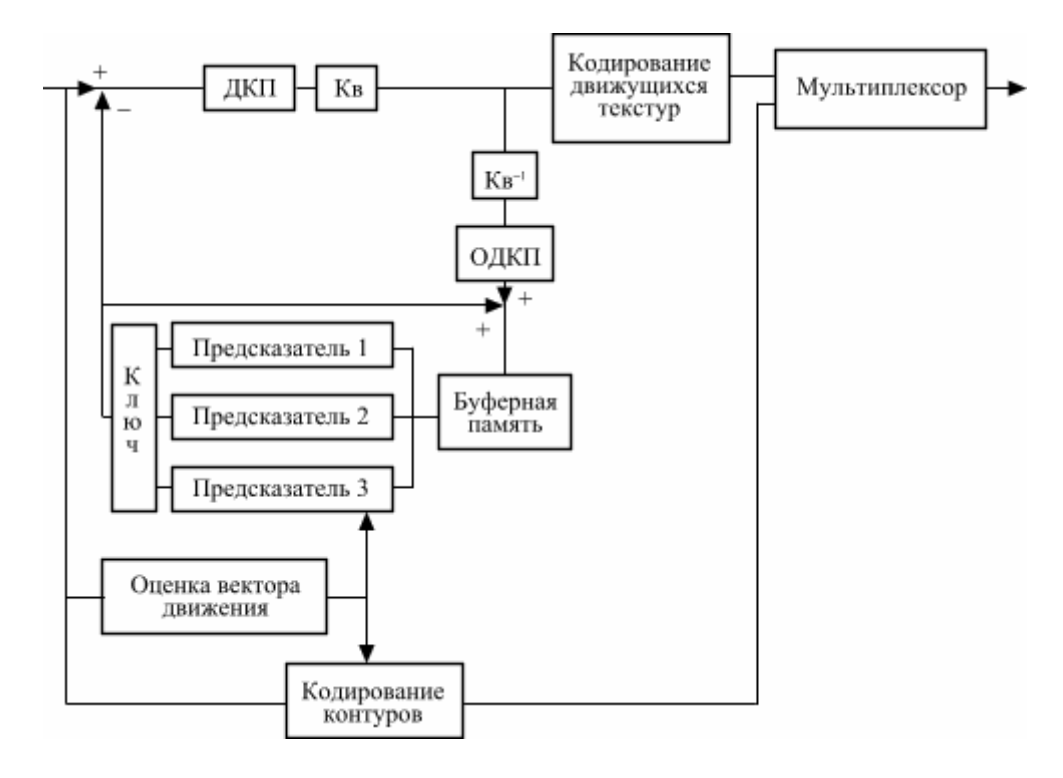

Рис. 18.4. Структурная схема кодера MPEG-4

В стандарте MPEG-4, как и в предшествующих, используется идея внутрикадрового и межкадрового кодирования. Выполняется оно на основе тех же принципов, которые обсуждались при рассмотрении стандарта MPEG-1.

Однако стоит отметить ряд техник, включенных в стандарт, позволяющих выполнять более эффективное кодирование по сравнению со стандартами MPEG-1 и MPEG-2:

\* более эффективное предсказание коэффициентов ДКП;

\* улучшенная система компенсации движения каждого видеообъекта сцены по 8 глобальным параметрам;

\* динамическое кодирование. Позволяет кодировать текстуры наибольшей детализации в видеоизображении с меньшей степенью сжатия, чем фоновые, однородные текстуры. За счет этого при средних скоростях передачи данных повышается качество изображения, при этом оценка и компенсация движения могут выполняться не только для блоков 16×16, но и 8×8, 8×16, 16×8, 4×8, 8×4, 4×4.

#### *Оценка качества*

Общее качество изображения обычно оценивают посредством субъективных экспертиз или объективно-пиковым отношением сигнал/шум. В общих чертах метод субъективных экспертиз описан ниже. Каждому из экспертов в произвольном порядке сюжетов и скоростей компрессированных потоков представляют все последовательности, участвующие в эксперименте. Задачей отдельного эксперта является визуальная оценка показанного сюжета и выставление своей оценки согласно основной шкале оценок (табл. 18.1).

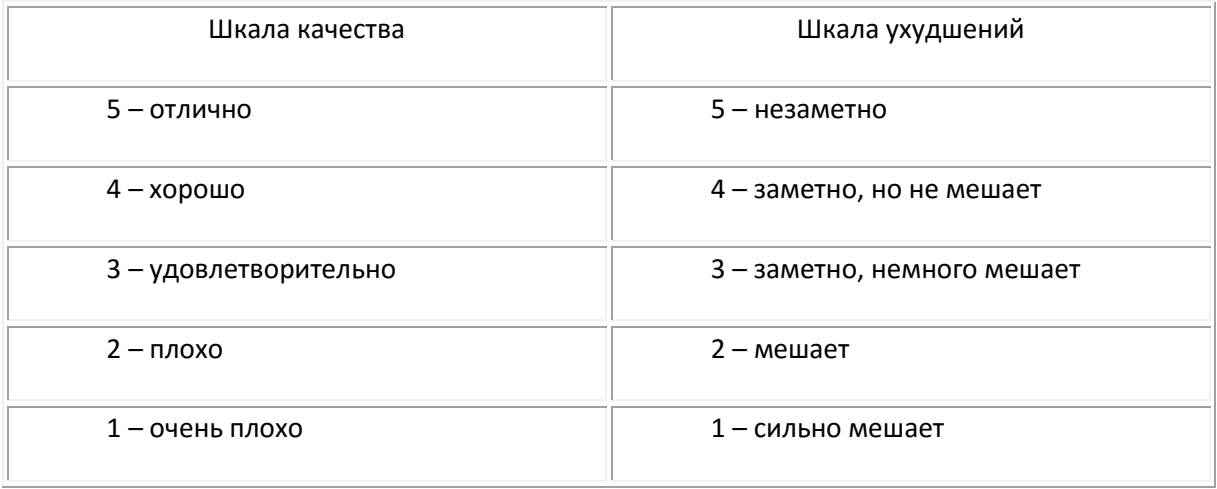

## **Порядок выполнения работы**

Порядок действий определяется интерфейсом компьютерного лабораторного практикума и начинается с выбора данной лабораторной работы из общего списка, расположенного на левом мониторе, нажатием левой кнопкой мыши строки текста, содержащей номер и название работы.

Правый монитор содержит текст методических указаний к выполнению работы. Кроме того, на правом мониторе могут быть отображены окно «справки» к используемой программе, а также иной вспомогательный или справочный материал.

## *1. Ознакомление со структурной схемой лабораторной работы и изучение программы Ulead MediaStudio*

1.1. Изучить структурную схему лабораторной работы (рис. 18.5), ее инструментарий и протокол полученных результатов исследования.

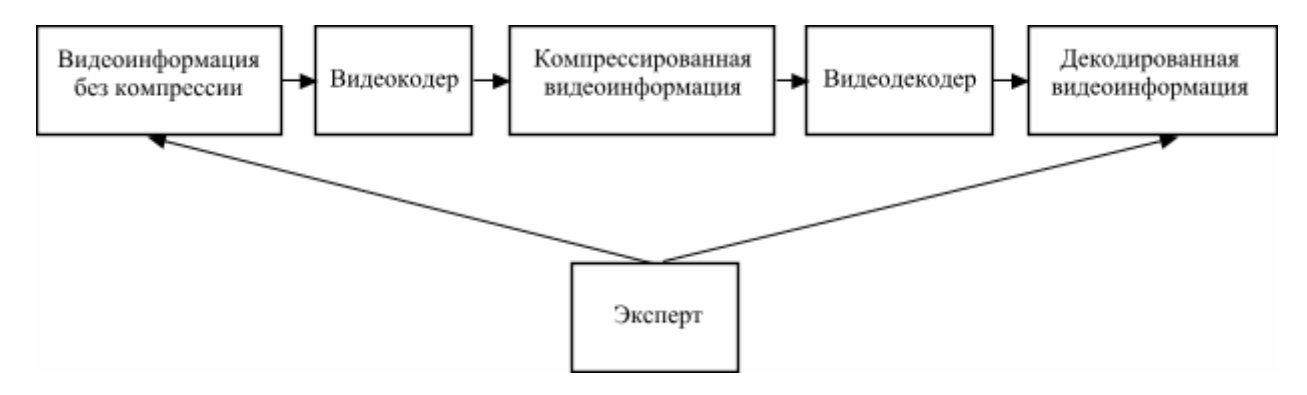

Рис. 18.5. Структурная схема лабораторной работы

*Инструментарий исследования*. Программный продукт Ulead MediaStudio 8 – профессиональный видеоредактор, кодеки Morgan Multimedia M-JPEG, Morgan Multimedia M-JPEG 2000, Ulead DV Video Encoder, Ulead MPEG.Now Encoder, DivX coder.

Результаты экспериментов для заданного тестового файла и набора скоростей потоков после проведения серии экспериментов записать в табл. 18.2 и 18.3.

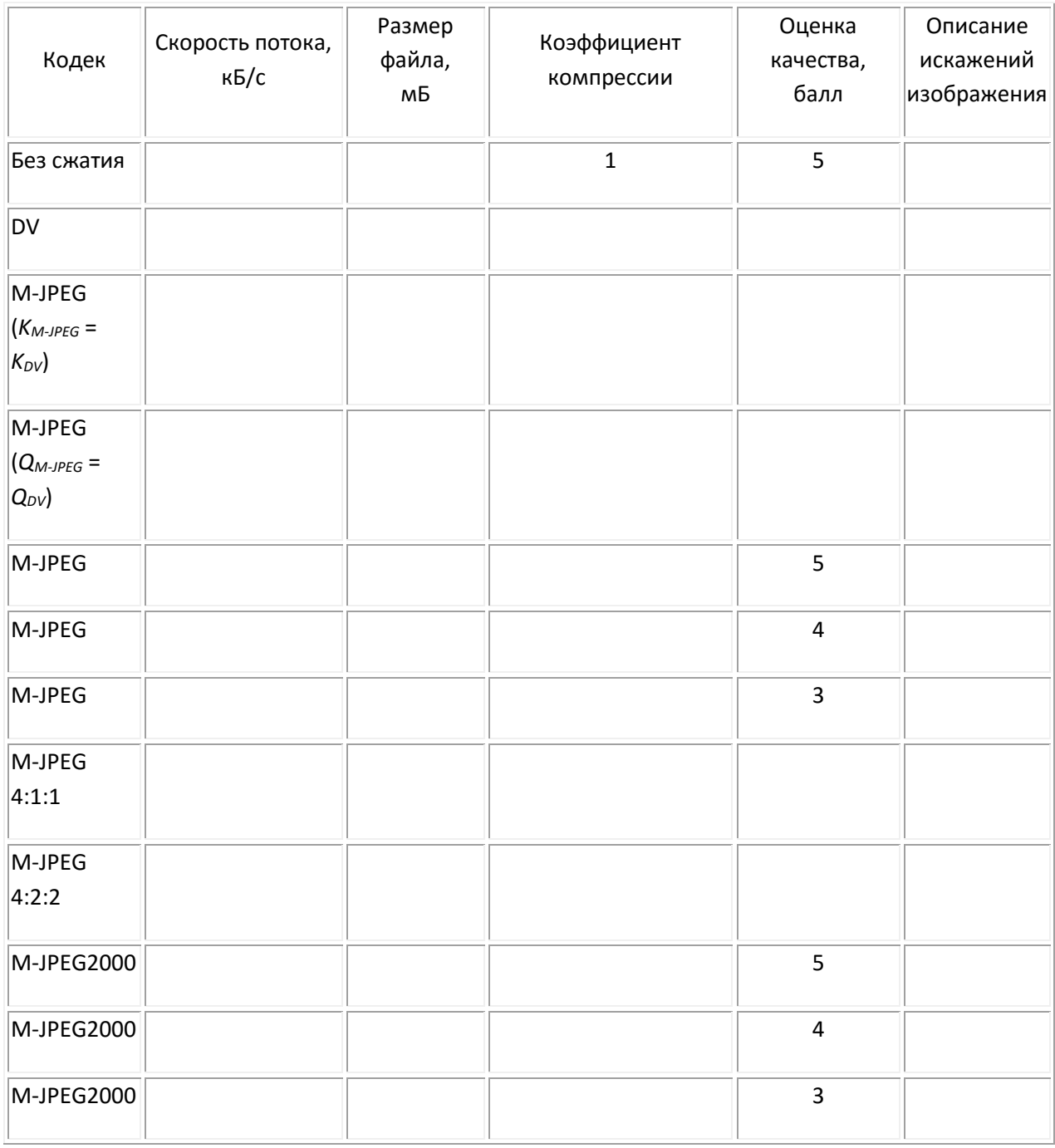

Таблица 18.3

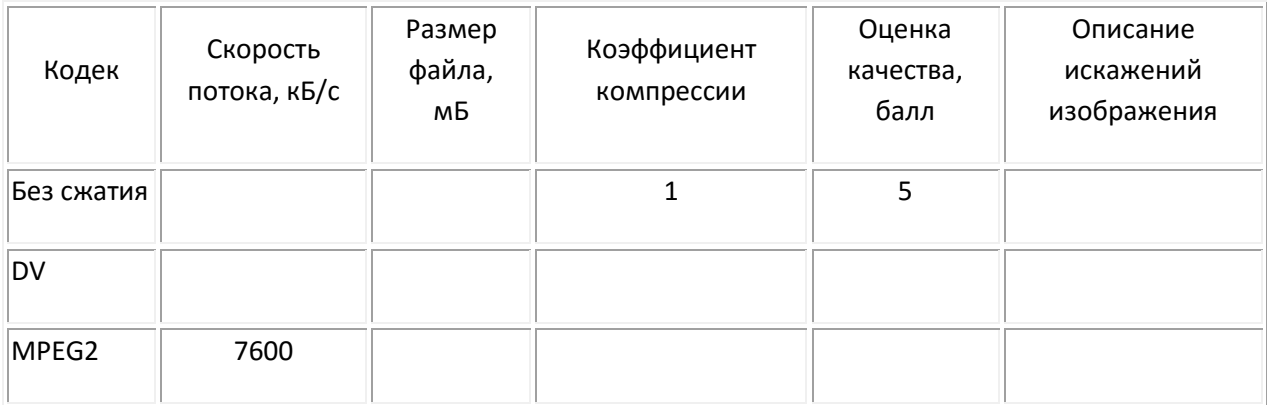

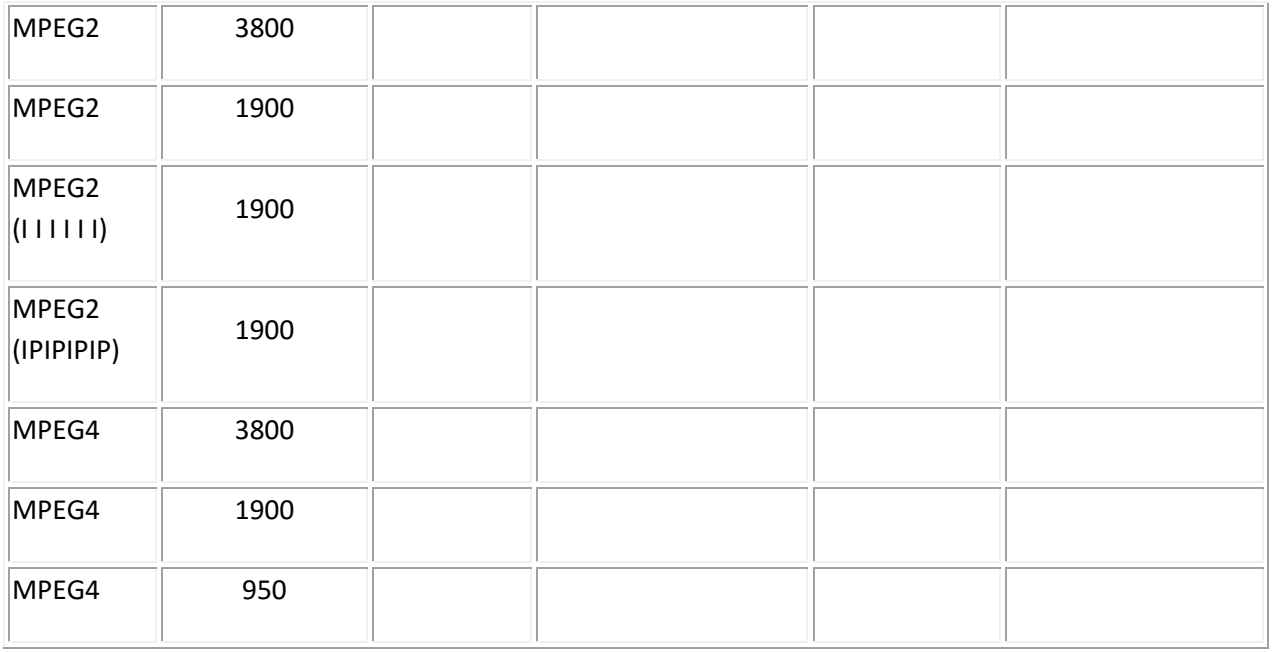

## 1.2. Изучить программу Ulead MediaStudio 8. Выберите в программной оболочке лабораторного практикума эту работу и запустите ее.

Ознакомьтесь с разделом помощи по видеоредактору. Уясните назначение главных элементов программы и простейшие принципы работы (тайм-линия, назначение дорожек, создание проекта, вставка видеофайла, создание ролика, выбор параметров кодека).

Получите у преподавателя ссылку на тестовый файл. Скопируйте его на рабочий стол своего компьютера. Сделайте простейший проект с монтажом «встык», эффектами перехода, титрами, эффектом «кадр в кадре». Сохраните проект. Создайте ролик в формате AVI, шаблон PAL DV. Покажите проект и ролик преподавателю.

## *2. Исследование качества изображения при кодировании в формате DV*

2.1. При создании ролика выбрать в опциях кодек Ulead DV Video Encoder type 2. Записать полученные данные в табл. 18.2 и 18.3, определить коэффициент компрессии.

2.2. Затем при создании ролика выбрать в опциях кодек Morgan Multimedia M-JPEG. Подобрать положение движка качества компрессии Forced quality кодека Morgan Multimedia M-JPEG для получения такого же размера файла, как и в случае DV компрессии, с точностью 5%. Записать данные в табл. 18.2. Сделать вывод о качестве полученных изображений.

2.3. При создании ролика выставить такое положение движка качества компрессии Forced quality кодека Morgan Multimedia M-JPEG, чтобы качество изображения соответствовало варианту DV. Определить коэффициент компрессии для M-JPEG. Записать данные в табл. 18.2. Сделать вывод об эффективности компрессии DV.

## *3. Исследование качества изображения при кодировании в формате M-JPEG*

3.1. При создании ролика выбрать в опциях кодек Morgan Multimedia M-JPEG. В настройках кодека произвести выбор параметра качества компрессии Configure > Forced quality для 3 вариантов

оценки качества: 5, 4, 3 балла. Записать в табл. 18.2 полученные данные и словесное описание характерных искажений для каждого случая.

3.2. При создании ролика выбрать в опциях кодек Morgan Multimedia M-JPEG. Сравнить для параметра качества компрессии Configure > Forced quality = 75% использование субдискретизации 4:2:2 и 4:1:1. Записать полученные данные в табл. 18.2. Сделать вывод о возможности использования субдискретизации 4:1:1.

## *4. Исследование качества изображения при кодировании в формате M-JPEG 2000*

При создании ролика выбрать в опциях кодек Morgan Multimedia M-JPEG 2000. В настройках кодека произвести выбор параметра качества компрессии Configure > Forced quality для 3 вариантов оценки качества: 5, 4, 3 балла. Записать в табл. 18.2 полученные данные и словесное описание характерных искажений для каждого случая. Сделать вывод о преимуществах компрессии M-JPEG2000.

## *5. Исследование качества изображения при кодировании в формате MPEG-2*

5.1. При создании ролика выбрать тип файла .mpg. Шаблон (Template) PAL DVD. Изменяя опции компрессии  $\rightarrow$  видеопоток, постоянный в пределах, указанных в табл. 18.3, произвести кодирование. Записать данные в табл. 18.3.

5.2. Повторить эксперимент для потока 7600 кБ/с, но при выбранном параметре Variable bit rate.

5.3. Создать ролик mpg, постоянный видеопоток 1900 кБ/с. При этом изменить в настройках Advanced структуру GOP таким образом, чтобы использовались только I-кадры. Записать данные в табл. 18.3.

5.4. Создать ролик mpg, постоянный видеопоток 1900 кБ/с. При этом изменить в настройках Advanced структуру GOP таким образом, чтобы кадры типа B не использовались. Записать данные в табл. 18.3.

5.5. Сравнивая два последних ролика с ранее созданным вариантом со стандартной структурой GOP, сделать выводы о влиянии кадров типа I, P, B на качество изображения.

### *6. Исследование качества изображения при кодировании в формате MPEG-4*

6.1. При создании ролика выбрать тип AVI, кодек DivX. При выставленном параметре Variable bit rate в положение 1-pass (однопроходный режим кодирования) изменяйте значение потока в соответствии с табл. 18.3. Сравните качество полученных изображений MPEG-4 и соответствующих им по степени сжатия MPEG-2.

6.2. Скопируйте и вставьте на 1 видеодорожку исходный файл 5 раз встык. При создании ролика в настройках кодека DivX отключите параметры Disable the feedback window на вкладке Settings и Do not prompt with errors and warnings. В процессе кодирования наблюдайте вид компенсированных кадров, разностного сигнала, найденные векторы движения, количество несоответствующих блоков. Оцените процентное соотношение I, P, B кадров. Сделанные выводы зафиксируйте в отчете по лабораторной работе.

#### *Содержание отчета*

1. Таблицы 18.2 и 18.3.

2. График зависимости изменения параметров качества изображения от степени компрессии для всех использованных кодеков *Q* = *f*(*K*).

3. Выводы по каждой части лабораторной работы.

#### *Контрольные вопросы*

1. Сформулируйте понятие качества изображения.

2. Назовите параметры качества изображения и характер зависимости качества изображения от этих параметров.

3. Какой вид информационной избыточности изображений устраняется при внутрикадровом и межкадровом сжатии?

4. В чем основное отличие процесса кодирования M-JPEG и DV?

5. Каким образом изменяется степень компрессии в M-JPEG?

6. Что такое I, P, B кадры, приведите варианты GOP.

7. Применение какого типа потока Variable или Constant (при прочих равных условиях) обеспечивает большую степень сжатия данных?

8. Применение какого типа потока Variable или Constant (при прочих равных условиях) обеспечивает более высокое качество изображения?

9. Назовите основные отличия кодеков MPEG-2 и MPEG-4.

10. Для какого минимального структурного элемента реализуется механизм оценки движения в MPEG-4?

#### *Литература*

1. Телевидение: учебник для вузов / Под ред. В.Е. Джаконии. – 4-е изд. – М. : Горячая линия-Телеком, 2007. – 616 с.

2. Смирнов, А.В. Основы цифрового телевидения: учебное пособие / А.В. Смирнов. – М. : Горячая линия-Телеком, 2001.

3. Ватолин, Д. Методы сжатия данных / Д. Ватолин, А. Ратушняк. – М. : Диалог-МИФИ, 2002.

# **Работа 19**

# **ИССЛЕДОВАНИЕ ОСОБЕННОСТЕЙ СТЕРЕОСКОПИЧЕСКОГО ИЗОБРАЖЕНИЯ, ФОРМИРУЕМОГО ЛИНЗОРАСТРОВЫМ МОНИТОРОМ**

### **Цель работы**

В ходе практических экспериментов оценить преимущества стереоскопического (многоракурсного) способа воспроизведения объектов – повышение информативности и зрелищности изображения. Изучить особенности стереоскопического изображения, формируемого линзорастровым монитором.

### **Описание работы**

Восприятие «объема» или «трехмерности» объектов окружающего нас мира возможно как при монокулярном зрении, так и при бинокулярном. Под монокулярным зрением понимается наблюдение одним глазом. Сюда же можно отнести наблюдение двумя глазами фотографий, картин или экрана обычного телевизионного дисплея. При этом пространственное расположение объектов и их «объемность» человек воспринимает благодаря своему «зрительному» опыту за счет теней (рис. 19.1, а), взаимного перекрытия объектов (рис. 19.1, б), их размеров (рис. 19.1, в), формы некоторых частей предметов (сравните рис. 19.1, г и д), перспективы (рис. 19.1, е), а также различия в яркости, цветности и четкости объектов, удаленных на разные расстояния от точки съемки.

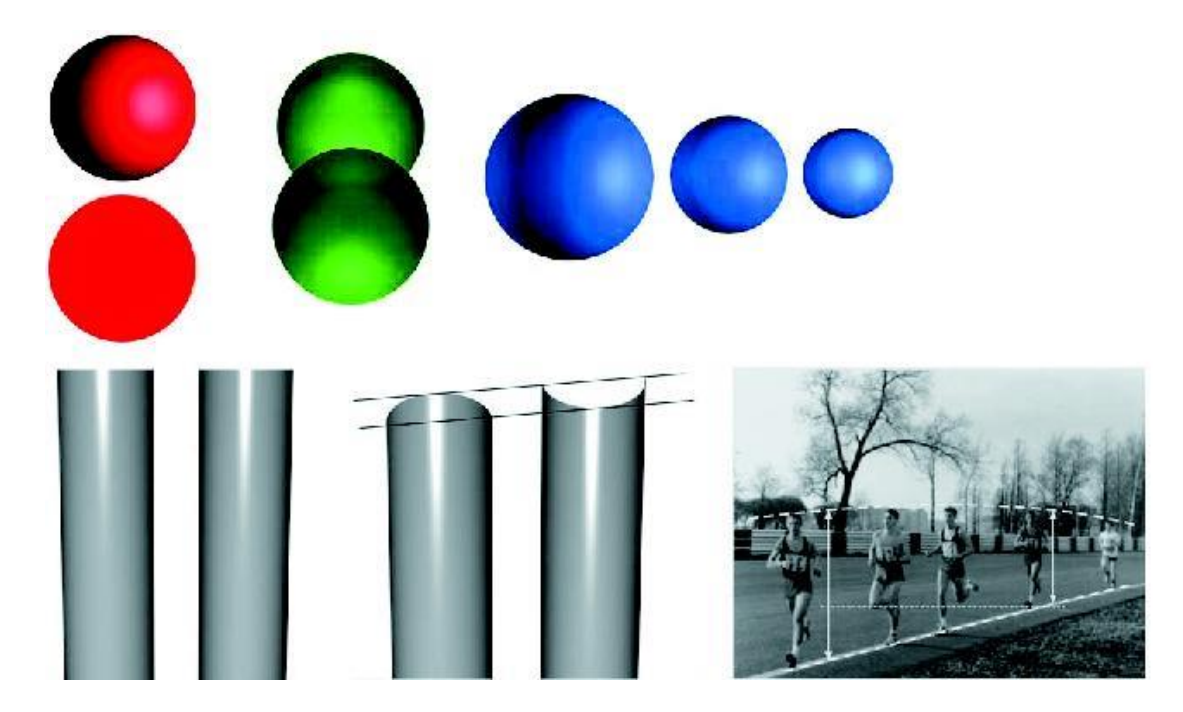

Рис. 19.1. Восприятие «объемности»: а – при монокулярном зрении за счет теней; б – взаимного перекрытия; в – размеров; г, д – формы частей объектов; е – перспективы и других признаков

Однако зачастую перечисленные признаки, помогающие оценить «объемность» предмета или взаимное расположение объектов, отсутствуют, либо приводят к ошибочным выводам. В таких случаях для оценки «трехмерности» сцены может помочь бинокулярное зрение – наблюдение двумя глазами. Наши глаза разнесены в пространстве (приблизительно на 65 мм), и поэтому на сетчатках левого и правого глаз формируются несколько разные изображения. Мозг анализирует эту разницу, и в итоге ощущается «объем». Бинокулярное зрение не только повышает зрелищность воспринимаемого изображения, но и помогает человеку ориентироваться в пространстве, например, точнее определять пространственное положение объектов, которыми он манипулирует, будь то автомобиль, скальпель, сварочный электрод или жало паяльника. Тем не менее около 10% людей не могут воспринимать объемное изображение, хотя и имеют оба глаза.

В данной работе специально приводятся такие тестовые изображения, в которых нет вспомогательных признаков, позволяющих наблюдателю оценить «объем» сцены при монокулярном зрении.

#### *Описание линзорастрового монитора*

В работе используется стереоскопический монитор «SynthaGram 182» фирмы StereoGraphics. Формирование стереоскопического изображения осуществляется за счет разделения в пространстве световых потоков отдельных ракурсов (рис. 19.2). Разделение, или сепарация, производится специальным растром, состоящим из вертикальных цилиндрических линз. Такой растр называют активным или линзовым. Каждая линза растра закрывает два столбца субпикселей матричного дисплея, причем один столбец состоит из субпикселей левого ракурса, а другой – правого ракурса (рис. 19.3).

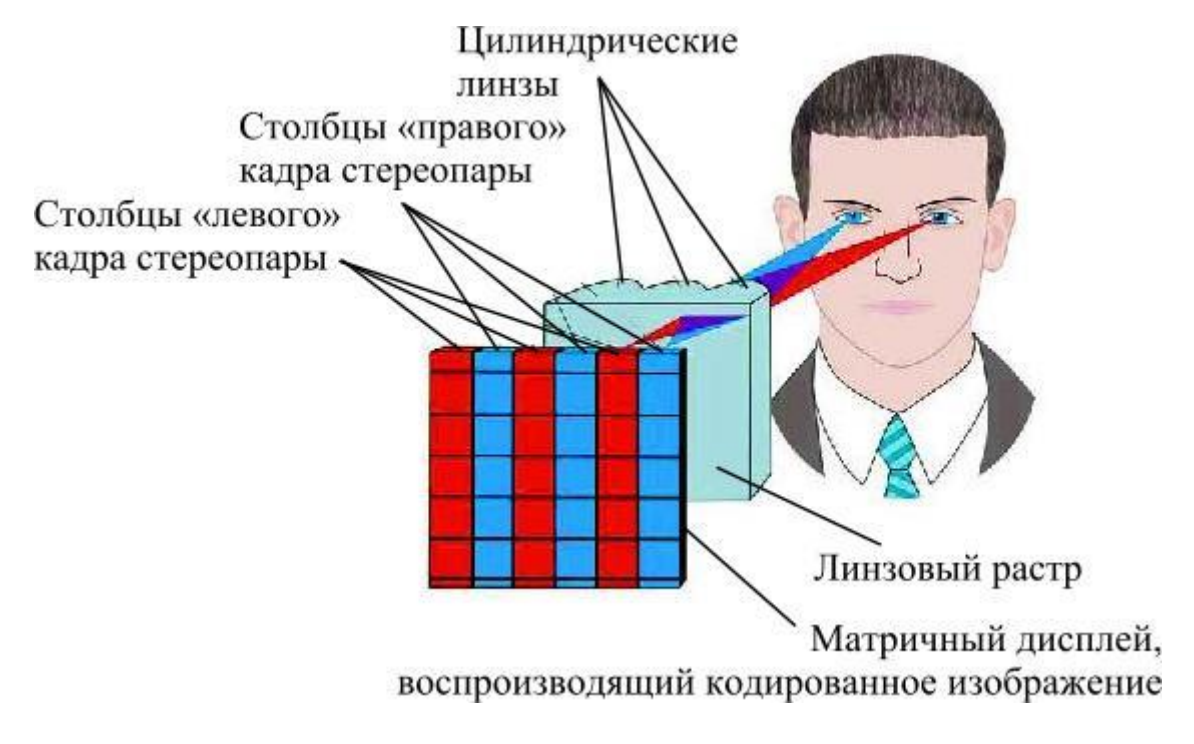

Рис. 19.2. Принцип действия линзорастрового стереоскопического монитора

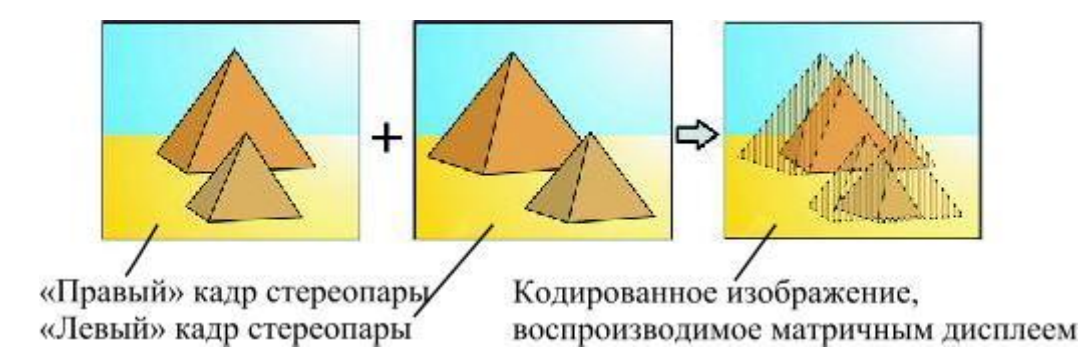

Рис. 19.3. Формирование кодированного изображения

Благодаря фокусирующему свойству линз, наблюдатель видит правым глазом исключительно субпиксели правого ракурса, а левым глазом – левого ракурса. При этом никаких наглазных сепарирующих устройств, например очков, наблюдателю не требуется. По этой причине дисплеи, использующие растровые способы сепарации, называют автостереоскопическими.

Растровые дисплеи обычно предпочитают дисплеям с очковой сепарацией в следующих случаях:

а) когда попеременно требуется непосредственное зрительное восприятие объекта и наблюдение изображения на экране, например при работе хирурга;

б) когда применение очков неудобно или затруднено из-за наличия других устройств, например, шлема летчика, скафандра, противогаза, очков для сварки или обычных очков для коррекции зрения.

Основным недостатком линзорастрового монитора является необходимость фиксации наблюдателя в зоне видения стереоскопического изображения. При смещении зрителя по горизонтали возможно наблюдение «инвертированного» стереоскопического изображения, когда правый глаз видит левый ракурс, а левый глаз – правый ракурс.

Кроме того, формируемое линзорастровым дисплеем изображение каждого из ракурсов имеет пониженное разрешение.

## **Порядок выполнения работы**

### *1. Оценка информативности стереоскопического изображения*

1.1. Вывести на экран стереоскопического монитора *тестовое изображение 1* (рис. 19.4).

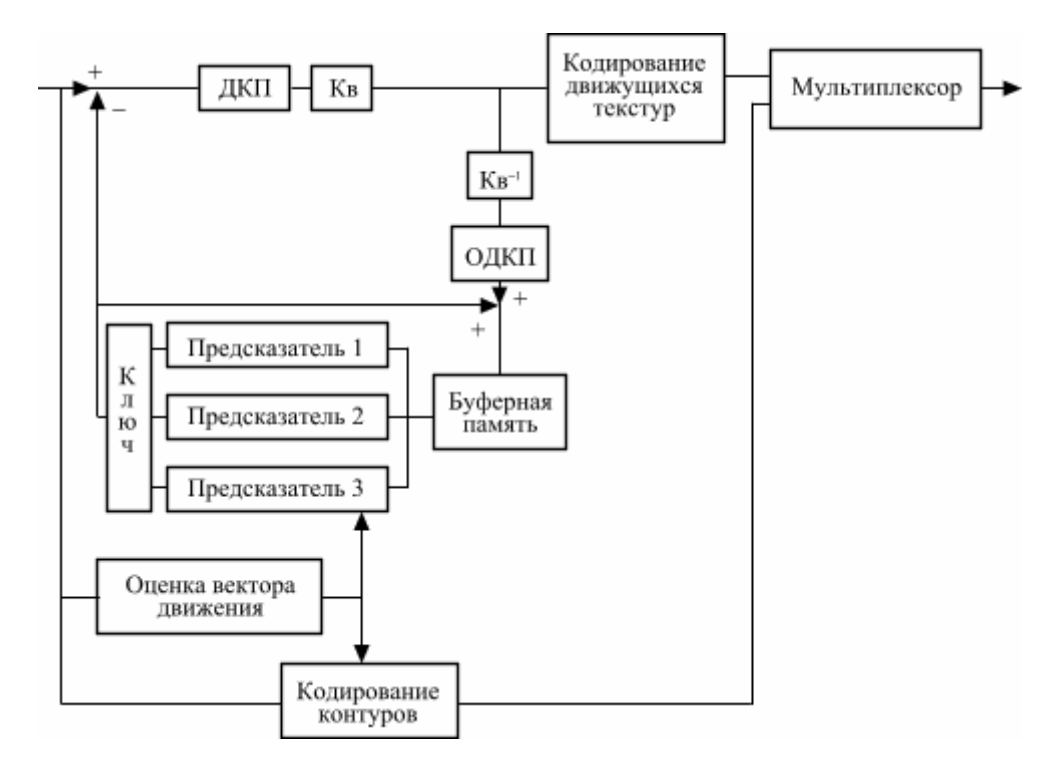

Рис. 19.4. Тестовое изображение 1

*Примечание 1.* Здесь (и далее) для восприятия «объемности» картины приводится стереопара для перекрестного наблюдения (правый кадр находится слева).

Расположитесь в центре основной зоны видения стереоскопического изображения.

*Примечание 2.* Чтобы попасть в основную зону видения стереоскопического изображения, необходимо расположиться приблизительно по центру экрана. При этом правый глаз должен видеть тестовый квадрат (в правом верхнем углу экрана) белым, а левый глаз – черным. Смещаясь по горизонтали влево и вправо в небольших пределах (1–2 см), необходимо найти такое положение, при котором степень разделения кадров стереопары максимальна. Это положение наблюдателя и будет центром основной зоны видения стереоскопического изображения.

Закрыть левый (или правый) глаз и убедиться в том, что при наблюдении изображения одним глазом невозможно определить взаимное расположение объектов в пространстве. Наблюдая стереоскопическое изображение двумя глазами, оценить расположение объектов по глубине. Записать цвета объектов в порядке их удаления от наблюдателя.

1.2. Вывести на экран стереоскопического монитора *тестовое изображение 2* (рис. 19.5) и повторить процесс исследования.

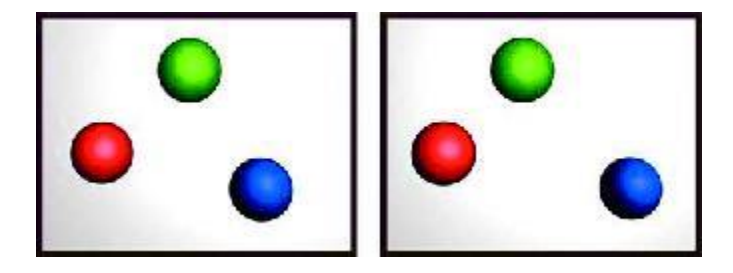

Рис. 19.5. Тестовое изображение 2

1.3. Вывести на экран *тестовое изображение 3* (рис. 19.6).

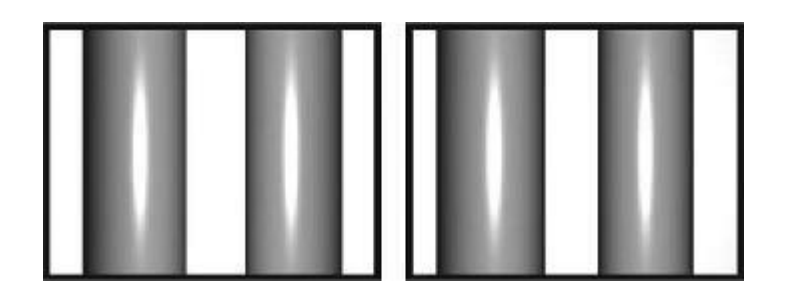

Рис. 19.6. Тестовое изображение 3

Закрыть один глаз и убедиться, что при этом оценка пространственной формы представленных на экране фигур неоднозначна. Наблюдая стереоскопическое изображение двумя глазами, определить и описать форму представленного объекта (например, выпуклый объект или вогнутый).

1.4. Вывести на экран тестовое *изображение 4* (рис. 19.7).

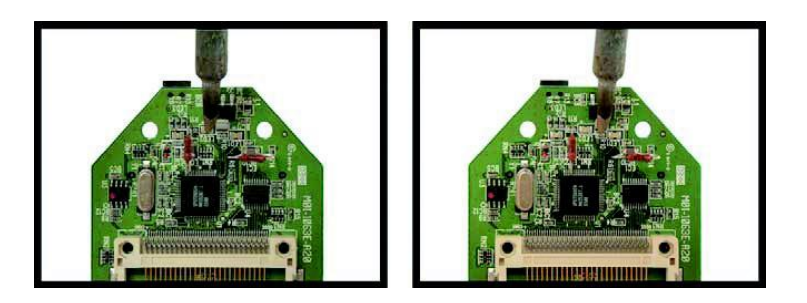

Рис. 19.7. Тестовое изображение 4

Закрыть один глаз и убедиться, что при этом невозможно определить высоту жала паяльника относительно печатной платы. Наблюдая стереоскопическое изображение двумя глазами, определить положение кончика жала паяльника (выше, ниже или на одном уровне относительно резисторов МЛТ).

### *2. Оценка повышения зрелищности стереоскопического изображения*

Вывести на экран *тестовое изображение 5* (рис. 19.8).

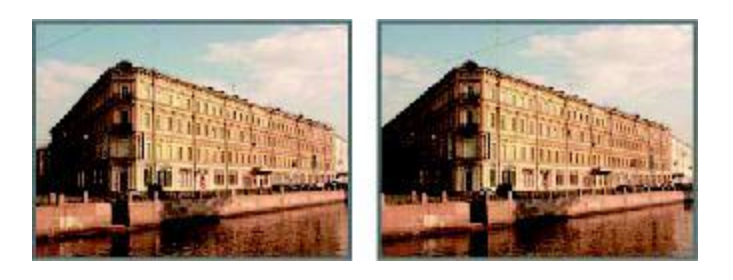

Рис. 19.8. Тестовое изображение 5

Изучить взаимное расположение объектов воспринимаемой объемной сцены. Оценить достоинства стереоскопического способа восприятия изображения.

## *3. Особенность инверсии стереоскопического изображения*

Вывести на экран *тестовое изображение 2*. Расположиться в центре основной зоны видения (п. 1.1, прим. 2). Сместиться приблизительно на 6,5 см влево или вправо. Убедиться в том, что правый глаз видит опорный квадрат черным. При этом наблюдатель находится в инверсной зоне. Оценить и записать изменение пространственного расположения объектов изображения.

### *4. Оценка сепарационных свойств линзового растра*

4.1. Вывести на экран *тестовое изображение 2*. Закрыть левый глаз и попытаться найти на изображении едва заметные контуры левого («чужого» для правого глаза) ракурса (рис. 19.9).

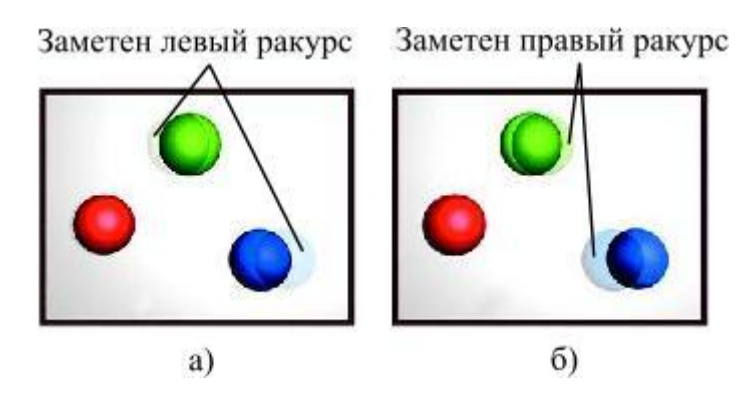

Рис. 19.9. Снижение сепарации ракурсов при наблюдении стереоскопического изображения: а – правым и б – левым глазами

Оценить заметность «чужого» ракурса (табл. 19.1).

#### Таблица 19.1

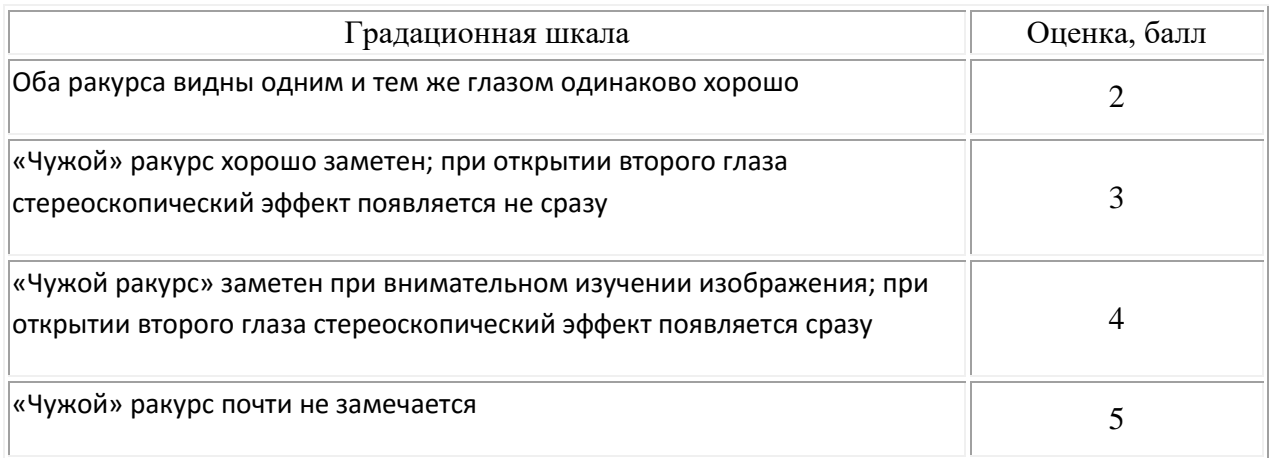

Последовательно переместиться из центральной зоны видения в первую и вторую дополнительные зоны. При этом наблюдение экрана осуществляется под некоторым углом. Оценить сепарационные свойства растра. Сделать выводы об изменении сепарационных свойств растра при наблюдении изображения из различных зон видения.

4.2. Вывести на экран тестовое изображение 5. Оценить сепарационные свойства растра. Сделать вывод об изменении заметности неполной сепарации от содержания тестового изображения.

## *5. Исследование разрешения стереоскопического изображения, формируемого стереоскопическим линзорастровым монитором*

a) б)

Вывести тестовое *изображение 6* (рис. 19.10, а).

Рис. 19.10. Исследование разрешения стереоскопического изображения: а – исходное; б – наблюдаемое глазом (правое или левое)

*Примечание 3*. Для оценки разрешающей способности стереоскопического монитора используется изображение зонной пластинки Френеля. Применение такого изображения удобно по следующим причинам. Во-первых, элементы изображения следуют с плавно увеличивающейся частотой, что равносильно использованию семейства измерительных мир. Во-вторых, спектральные характеристики такого изображения одинаковы для любого направления на плоскости.

*Примечание 4*. При формировании кодированного изображения, воспроизводимого матричным дисплеем, производится дискретизация исходных изображений отдельных ракурсов. При этом разрешение по горизонтали каждого ракурса снижается вдвое. При воспроизведении зонной решетки с определенным числом элементов будет виден, что в горизонтальном направлении разрешающая способность монитора значительно ниже, чем в вертикальном направлении, так как изображение по горизонтали размыто либо появляются так называемые «ложные контуры» (рис. 19.10, б).

Определить соотношение максимального разрешения по вертикали и горизонтали. Сделать выводы о разрешении монитора в различных направлениях.

#### *Содержание отчета*

Выводы по результатам выполнения пп. 1, 3–5.

#### *Контрольные вопросы*

1. Что понимается под информативностью объемного изображения?

2. Ваша оценка зрелищности объемного телевизионного изображения в сравнении с обычным изображением.

3. Что такое инверсия стереоскопического телевизионного изображения?

4. Что понимается под сепарационными свойствами воспроизводящего стереоскопического устройства?

5. Объясните причины изменения разрешающих свойств линзорастрового стереомонитора в различных направлениях.

#### *Литература*

1. Телевидение: учебник для вузов / Под. ред. В.Е. Джаконии. – М.: Горячая линия-Телеком, 2007.  $-616c$ .

2. Стереотелевидение / П.В. Шмаков, К.Т. Колин, В.Е. Джакония. – М.: Связь, 1968. – 208 с.

3. Особенности передачи сигналов стереоскопического изображения в стандарте MPEG-2 / С.Л. Федоров // Техника кино и телевидения. – 1998. – № 11. – С. 37–39.

4. Из стандартного ЖК монитора – стереоскопический дисплей / А.В. Авраменко, И.А. Мухин // BROADCASTING Телевидение и радиовещание. – 2005. – № 5 (49). – С. 60–63.

### **Теоретические сведения**

Восприятие человеком объемного изображения является одной из важнейших его способностей при взаимодействии с окружающим миром. Благодаря бинокулярному зрению человек способен определять форму объектов и их расположение в пространстве. Ощущение «объема» наделяет воспринимаемое человеком изображение дополнительной информацией, необходимой практически в любой деятельности. Особый интерес представляет внедрение возможности передачи объема в телевизионных системах [1]. В ряде случаев такие системы являются единственным информационным звеном между человеком и объектом взаимодействия, например, при управлении беспилотным летательным аппаратом или исследовании глубины трещин на поверхности атомного реактора. При этом передача информации об объеме не только желательна, но и необходима [2].

Созданием и развитием стереотелевизионных систем занимаются инженеры и ученые во многих странах мира. Последние годы были отмечены интенсификацией работ в этом направлении, что обусловлено рядом причин: достижениями в области высоких технологий, успехами в области сжатия видеоинформации, развитием цифрового телевидения и телевидения высокой четкости, прогрессом в создании устройств воспроизведения объемного изображения и появлением соответствующих видеоматериалов.

## **История развития объемного телевидения**

Одним из основоположников объемного телевидения являлся проф. П.В. Шмаков, основавший в 1937 г. в Ленинградском электротехническом институте связи (ныне Санкт-Петербургский государственный университет телекоммуникаций им. проф. М.А. Бонч-Бруевича) кафедру телевидения. Так, в 1952 г. на базе ЛЭИС была выпущена первая промышленная установка для воспроизведения черно-белого стереоскопического изображения. В 1954 г. была издана монография П.В. Шмакова, в которой были рассмотрены вопросы стереоскопического зрения, предложены различные системы регистрации и воспроизведения цветного объемного изображения, а в 1959 г. создана установка для воспроизведения цветного стереоскопического изображения. По заказу Министерства связи СССР в 1966 г. создана система черно-белого стереотелевидения для управления роботом-луноходом. По заказам военно-промышленного комплекса разработана установка для вождения полностью закрытых транспортных средств,

шлемные видеоконтрольные устройства на малогабаритных кинескопах со стекловолоконным переносом изображений.

Сотрудниками кафедры в 1970 г. разработан и изготовлен стереотрон – специальная электроннолучевая трубка с двухцветным люминесцентным экраном, вращающимся синхронно с разверткой электронного луча, оставляющего видимый свет в объеме колбы. Стереотрон позволяет наглядно отображать расположение в пространстве большого количества объектов и траекторий их движения.

На основе двух растров из цилиндрических линз, изготовленных в 1972 г. НИКФИ, был создан просветный экран, который использовался для воспроизведения многоракурсного телевизионного изображения.

По заказу МНИТИ в 1974 г. было разработано и изготовлено стереоцветное видеоконтрольное устройство поляризационного типа, позволяющее осуществлять групповое наблюдение цветных объемных изображений. Приблизительно в это же время на кафедре велись работы по исследованию способов формирования цветного стереоскопического изображения с помощью однообъективной камеры.

Стереоцветная система была разработана в 1979 г. с анаглифной сепарацией изображений, совместимая с черно-белой и цветной системами. Первый эксперимент такой стереоцветной передачи проводился в 1979 г. Ленинградским телецентром.

В настоящее время на кафедре телевидения изучаются вопросы создания автостереоскопического линзорастрового монитора на основе современных матричных дисплеев, а также проблемы сжатия информационного потока стереоскопического изображения в стандартах MPEG-2 и MPEG-4 [3].

## **Принципы функционирования стереотелевизионной системы**

Для создания как замкнутой, так и вещательной систем объемного телевидения требуется решение 4 основных задач: формирование объемного изображения, его обработка (сжатие), передача и воспроизведение. Рассмотрим каждую из перечисленных задач подобнее.

## *Формирование объемного изображения*

В настоящее время широкое распространение получили следующие способы формирования объемного изображения:

а) съемка несколькими видеокамерами;

б) использование преобразования двумерных изображений в объемные;

в) создание объемных изображений в программах трехмерного моделирования;

г) использование видеокамер, формирующих изображение одного ракурса и карты глубины.

Рассмотрим каждый из способов подробнее. Съемка несколькими видеокамерами позволяет получить стереоскопическое (или многоракурсное) изображение высокого качества (рис. 19.11).

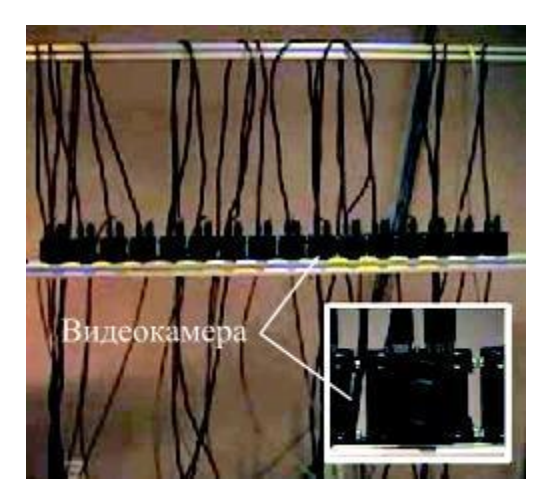

Рис. 19.11. Съемка многоракурсного изображения в замкнутой системе объемного телевидения (Mitsubishi Electric Research Laboratories)

В этом случае каждый ракурс представляет собой полноценное изображение, которое увидел бы наблюдатель, если бы его глаз находился в той же точке, что и соответствующая камера. Недостатком такой системы является ее громоздкость. Кроме того, при съемке с приближением удаленных от камерной установки объектов может потребоваться динамическое изменение базисного расстояния между всеми камерами, что требует значительного усложнения устройства.

Широкую популярность в последнее время получили разнообразные алгоритмы преобразования двумерных изображений в трехмерные (2D/3D transform). В большинстве случаев преобразование производится автоматически, при этом расположение объектов по глубине определяется по вторичным признакам: взаимному перекрытию предметов, перспективе, теням и различиям в скорости смещения объектов при движении камеры.

Однако возможно также задание пространственного расположения объектов, т. е. формирование карты глубины (depth map), вручную. В результате описанного преобразования объекты сцены размещаются в пространстве на различных планах, но при этом каждый из объектов остается «плоским». Кроме того, при создании картинок отдельных ракурсов, недостающие элементы восстанавливаются методами интерполяции и экстраполяции, что приводит к ухудшению качества воспринимаемого объемного изображения.

Особый интерес в настоящее время представляет процесс получения объемного изображения в программах трехмерного моделирования, например, 3Ds Max или Maya. Подобные программы зачастую используются для создания самых разных видеоматериалов: учебных видеороликов, клипов, мультфильмов и пр. При этом формирование «плоского» (2D) изображения производится проекцией трехмерных объектов на плоскость, ориентированную в пространстве определенным образом. Если же задать несколько таких плоскостей, можно получить несколько ракурсов трехмерных объектов. Каждый такой ракурс будет полноценным и, следовательно, качественным изображением. В настоящее время программы трехмерного моделирования достигли настолько высокого уровня, что созданную в них трехмерную модель объекта зачастую сложно отличить от оригинала. Недостатком данного способа является крайне высокая трудоемкость формирования трехмерных сцен в случае копирования объектов реального мира.

Довольно широкое распространение получил метод с использованием двух камер: первая формирует изображение одного ракурса, а вторая – изображение карты глубины. Рассмотрим принцип действия второй камеры. Объекты сцены освещаются инфракрасным импульсным лазером. Коэффициент усиления этой камеры, которая захватывает изображение объектов, линейно увеличивается пропорционально времени прихода отраженного импульса от объектов наблюдения. Следовательно, свету, отраженному от дальних объектов сцены соответствует больший размах видеосигнала, нежели свету, отраженному от ближних объектов, т. е. амплитуда видеосигнала характеризует расстояние до объекта. Для получения объемного изображения по полученному одному ракурсу и карте глубины формируются другие ракурсы – так же, как это происходит при преобразовании 2D/3D.

Полноценные изображения можно восстановить только в том случае, если отсутствуют коллизии, т. е. все объекты съемки строго выпуклые и не закрывают друг друга при наблюдении из точки расположения регистрирующей камеры. В большинстве случаев указанное требование не выполняется, и недостающие фрагменты картинок восстанавливаются методами интерполяции и экстраполяции, что негативно сказывается на качестве объемного изображения.

Существуют и другие способы получения объемного изображения, например, с использованием структурированного света или с помощью однообъективной камеры. В первом случае на объекты съемки проецируется так называемый структурированный шаблон, например сетка из пересекающихся вертикальных и горизонтальных полос. По искажению формы полос определяется форма объекта.

При использовании однообъективной камеры объемное изображение формируется за счет формирования двух изображений, которые создаются двумя половинками объектива, разделенного в плоскости диафрагмы цветными фильтрами. Сепарация этих двух изображений стереопары на воспроизводящем устройстве осуществляется анаглифическими очками.

### *Сжатие и передача объемных изображений*

Одной из проблем при создании системы объемного телевидения является сжатие регистрируемого видеоматериала. Как показывают исследования, при сжатии стереоскопического изображения объем передаваемой информации возрастает по сравнению с первым ракурсом на 15–50% в зависимости от применяемого алгоритма сжатия, требуемого качества и содержания изображения (рис. 19.12). При передаче многоракурсного изображения объем передаваемой информации еще более возрастает. Решением этой проблемы может стать преобразование полученных от видеокамер изображений ракурсов в трехмерную компьютерную модель, заключающееся в распознавании реальных объектов и замене их цифровыми копиями (рис. 19.13).

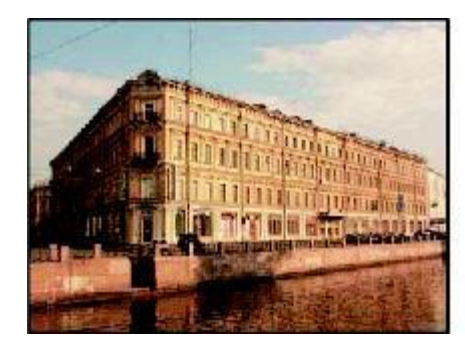

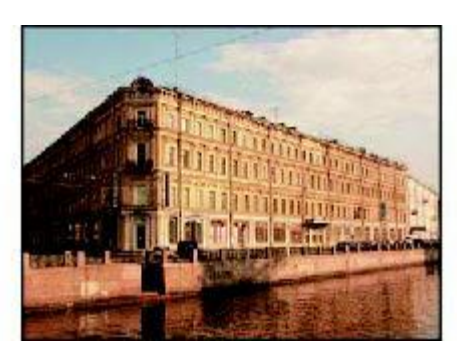

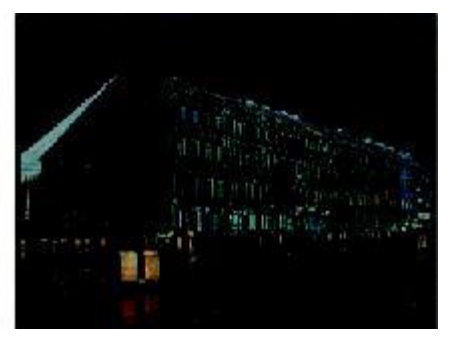

[К содержанию](#page-2-0)

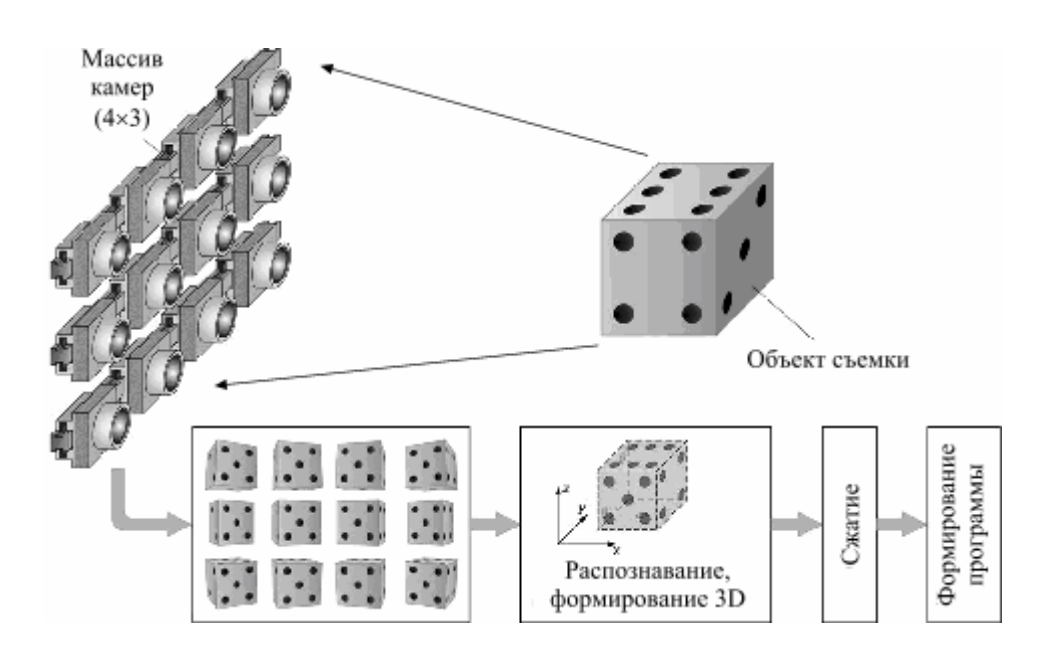

Рис. 19.12. Формирование сигнала межкадровой разности

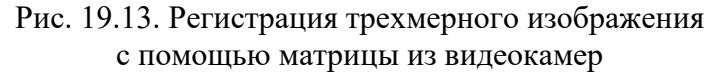

Достоинствами данного алгоритма преобразования являются высокая степень сжатия видеоматериала и произвольный угол наблюдения изображения при воспроизведении. Такой алгоритм широко используется при съемке статичных изображений, например промышленных объектов. Однако в последнее время появляется все больше «компьютерных» фильмов, построенных на базе трехмерного моделирования.

### *Воспроизведение объемных изображений*

Устройства воспроизведения многоракурсных телевизионных изображений различаются, прежде всего, способами сепарации изображений ракурсов, а также количеством формируемых изображений ракурсов [4]. Существующие способы сепарации изображений делятся на очковые и безочковые (растровые или экранного типа). К очковым способам сепарации относятся следующие: анаглифный, эклипсный, поляроидный, а также так называемые «шлемы виртуальной реальности». Первые три способа позволяют воспроизводить изображения только двух ракурсов, т. е. стереоизображение – частный случай многоракурсных изображений.

При *анаглифном методе* разделение осуществляется по цветовому признаку. При формировании изображения правого кадра стереопары используется только красная составляющая, а левого кадра – синяя и зеленая (рис. 19.14). Используемые наблюдателем анаглифные очки имеют стекла с соответствующими фильтрами: правый глаз – красный фильтр, левый – сине-зеленый. Достоинство этого способа – возможность воспроизведения изображения практически на любом отображающем устройстве. Недостаток – плохая цветопередача.

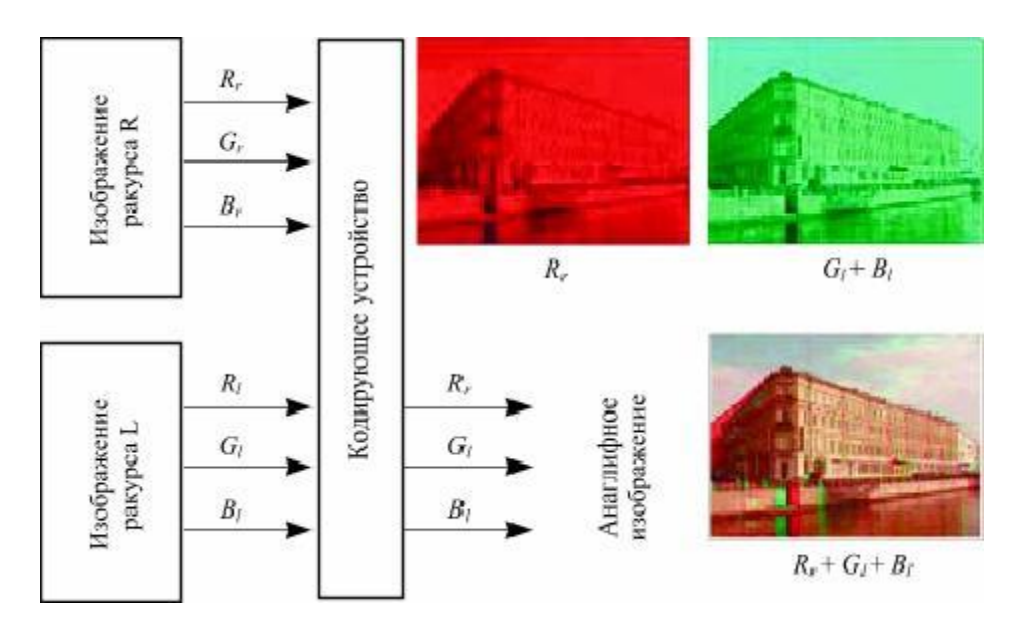

Рис. 19.14. Формирование анаглифического стереоскопического изображения

Суть эклипсного (светоклапанного) метода сепарации заключается в следующем. На экран видеомонитора последовательно выводятся изображения левого и правого кадров стереопары. Синхронно с выводом изображений переключаются специальные очки с жидкокристаллическими (ЖК) затворами, через которые наблюдатель смотрит на экран (рис. 19.15.).

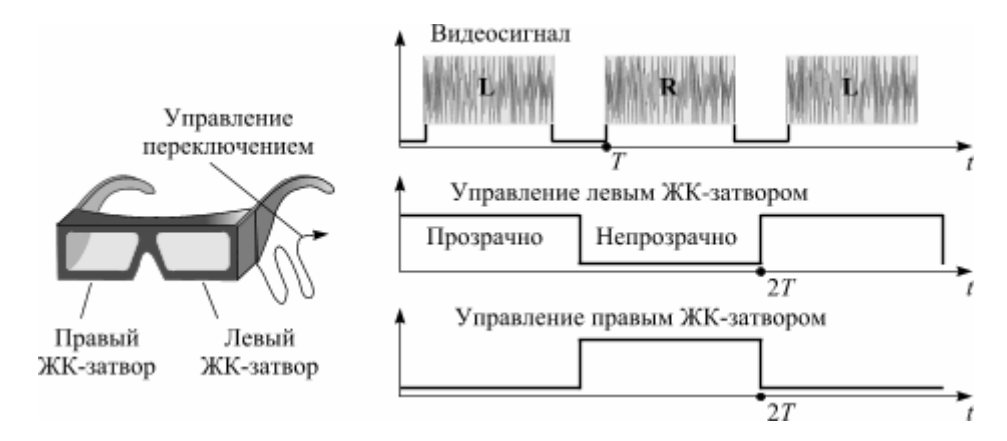

Рис. 19.15. Эклипсный метод сепарации изображений

Эклипсный метод сепарации используется совместно с проекторами и отображающими устройствами на основе ЭЛТ. Жидкокристаллический монитор в данном случае пока неприменим, так как инерционность обновления изображения приводит к значительному ухудшению сепарации. Достоинство эклипсного метода: относительная простота реализации, хорошая цветопередача. Недостатки: снижение яркости изображений ракурсов и появление мельканий при частоте кадровой развертки ниже 120 Гц.

При поляроидном способе сепарация осуществляется благодаря наличию поляризации световых потоков, формирующих изображения ракурсов, во взаимно-перпендикулярных плоскостях (рис. 19.16).

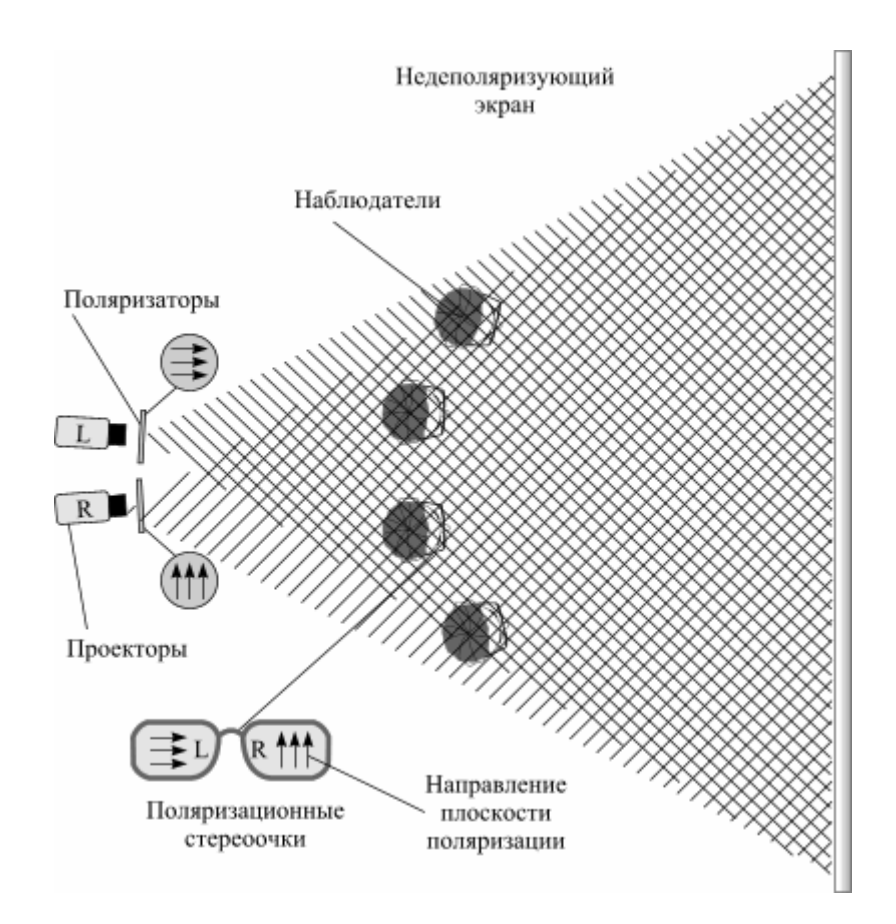

Рис. 19.16. Поляроидный способ сепарации

Достоинства поляризационного способа сепарации: хорошая цветопередача, отсутствие мельканий. Основные недостатки: относительно сложная реализация, а также ухудшение сепарации при наклоне головы (при угле наклона 45° сепарации нет).

Применение поляроидного способа также возможно совместно с жидкокристаллическим монитором. Для этого ячейки пикселей, формирующих изображения правого и левого ракурсов, должны чередоваться в определенном порядке и иметь взаимно-перпендикулярные плоскости поляризации анализаторов (рис. 19.17.).

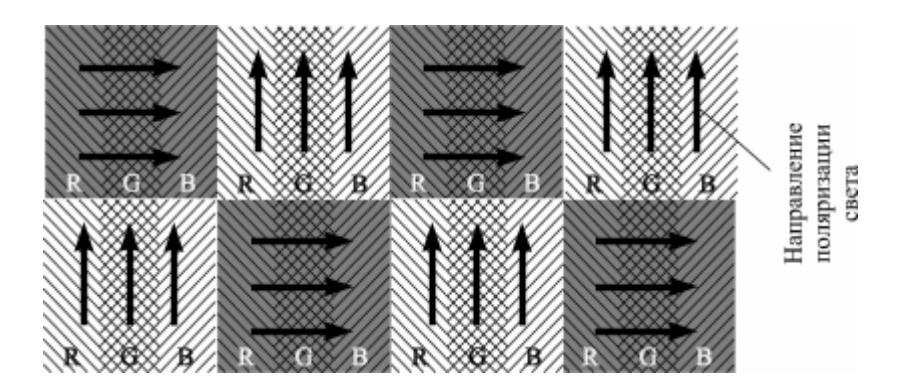

Рис. 19.17. Применение поляроидного способа к ЖК-панели

«*Шлем виртуальной реальности*» позволяет получить изображение, состоящее более чем из двух ракурсов. Шлем представляет собой индивидуальное наглазное устройство, со встроенным датчиком положения. Перед глазами наблюдателя помещаются два небольших жидкокристаллических экрана. Источником сигнала служит персональный компьютер,

формирующий трехмерное изображение. Встроенный в шлем датчик отслеживает положение головы наблюдателя и передает данные в ПК. На основе этих данных рассчитываются изображения соответствующих ракурсов для правого и левого глаз наблюдателя. Таким образом, шлем позволяет видеть стереоскопическое изображение объектов из разных точек пространства.

Устройства экранного типа, в отличие от очковых, не требуют применения индивидуальных наглазных устройств для воспроизведения многоракурсных телевизионных изображений. Многоракурсное, в том числе и стереоскопическое изображение получается за счет особенностей построения экранов, т. е. автоматически, поэтому такие дисплеи в зарубежной литературе называют автостереоскопическими.

В большинстве устройств экранного типа используется растровый способ сепарации изображений. При этом устройство называется растровым экраном (дисплеем или монитором). Основным элементом конструкции такого экрана является растр – оптическая система, состоящая из множества периодически повторяющихся структурных элементов и предназначенная для преобразования пропускаемых световых пучков. В настоящее время применяется два основных типа растра: пассивный, называемый также щелевым или параллакс-барьером, и активный, состоящий из цилиндрических или сферических микролинз.

В настоящее время пассивный растр применяется в стереоскопических мониторах фирмы Sharp и SVL. Конструкция представляет собой две жидкокристаллические панели, расположенные друг за другом. Тыльная панель выполняет роль параллакс-барьера, а фронтальная воспроизводит кодированное изображение. При этом разрешение по горизонтали и яркость изображения каждого из ракурсов уменьшается вдвое, становится заметной линейчатая структура изображения.

Говоря об устройствах отображения многоракурсного изображения, следуют также упомянуть о голографическом способе воспроизведения. При голографическом способе воспроизведения пространственное (многоракурсное) изображение (голограмму) получают путем регистрации амплитуды и фазы световых волн, отраженных от поверхности регистрируемого объекта. Для воспроизведения интерференционной картины требуется среда, отличающаяся высокой разрешающей способностью – с размером зерна (пикселя) менее 1 мкм. Кроме того, для передачи движения такая среда должна воспроизводить не менее двух десятков различающихся интерференционных картин в секунду. Решением этой сложнейшей задачи в настоящее время занимается ряд ученых и исследователей.

Большие надежды возлагаются на методы акустической голографии, где изменения оптических свойств среды достигается с помощью акусто-оптических преобразователей.

# **ОПИСАНИЕ ОБОРУДОВАНИЯ ЛАБОРАТОРНОГО КОМПЛЕКСА**

Лабораторный комплекс представляет собой мультимедийный класс с высокоскоростной системой обмена данных, оборудованный местами учащегося и преподавателя и системой видеонаблюдения.

В состав рабочего места учащегося телевизионного лабораторного комплекса входят персональный компьютер и два монитора.

Оборудование, которое используется при выполнении лабораторных работ 1–5, 8–12, можно наблюдать на экране левого монитора, выбрав в меню лабораторных работ строку «лабораторное оборудование», и далее в открывшемся окне верхний ярлык в правом нижнем углу левого монитора (рис. О.1).

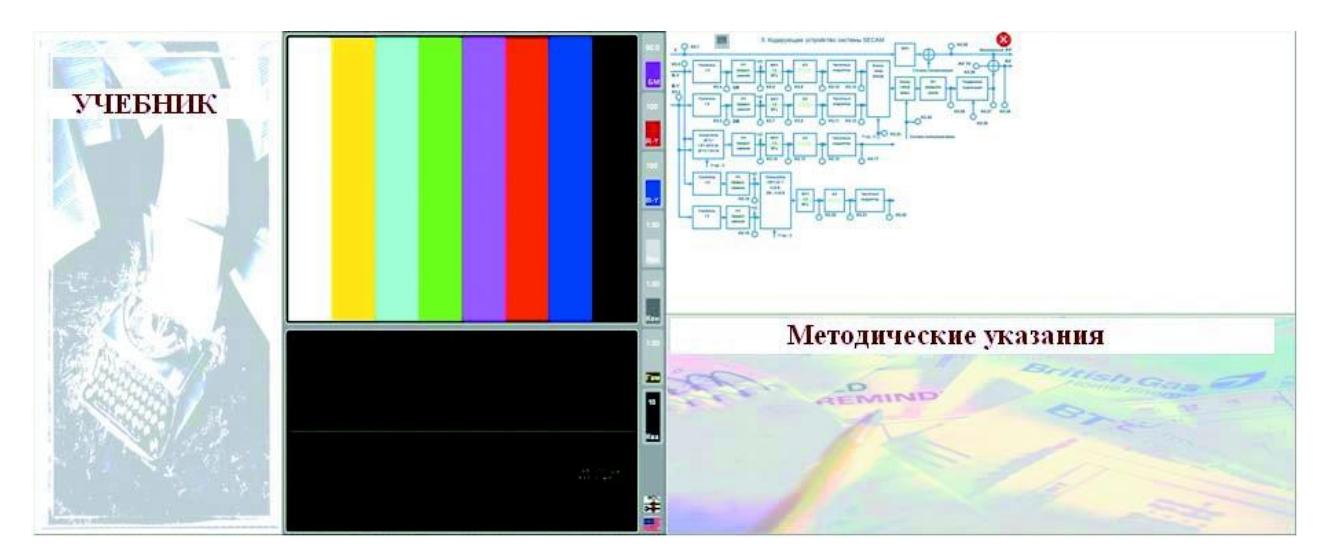

Рис. О.1. Вид на экраны двух мониторов

На экране отобразятся 4 главных окна (рис. О.2), содержащие:

- регулировки, выключатели и переключатели,
- монитор,
- измерительный прибор (начальной установке соответствует осциллограф),
- регулировки монитора.

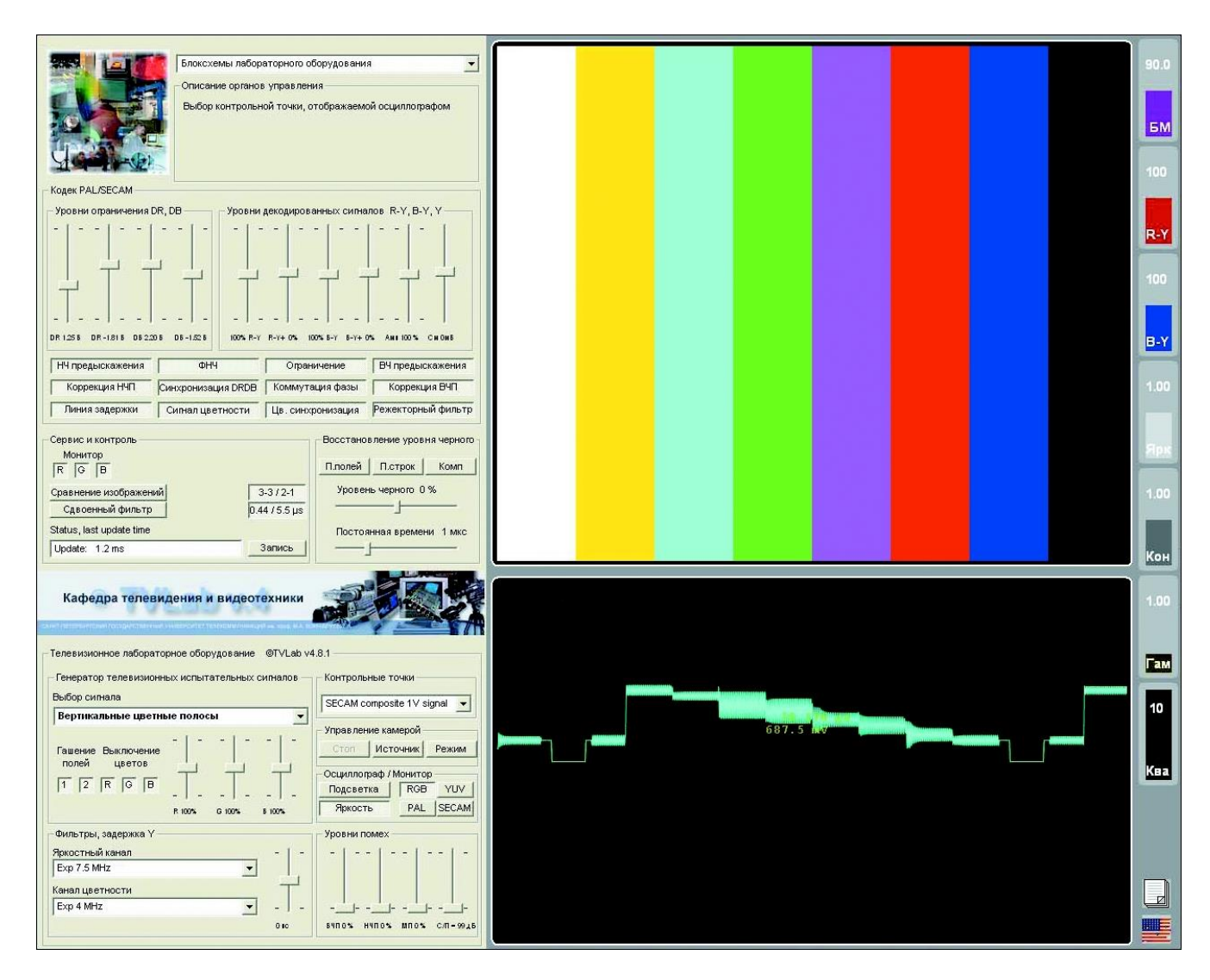

Рис. О.2. Экран левого монитора при выключенном оборудовании

**ОКНО 1** в свою очередь, разделено на 10 окон (рис. О.3).

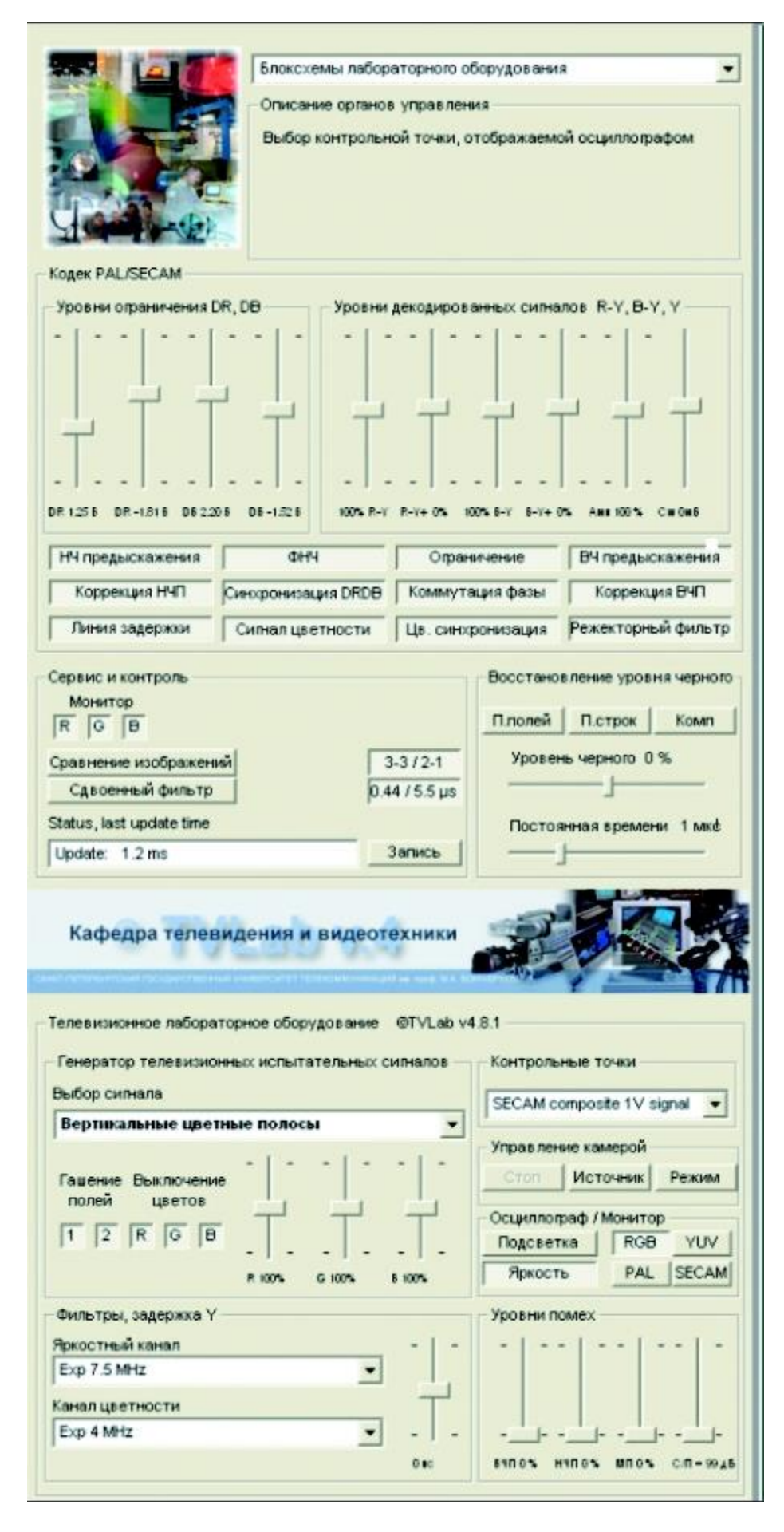

Рис. О.3. Вид на инструментальную панель

**1 – Просмотр блок-схемы лабораторного оборудования, являющегося основой построения лабораторных работ:**

- \* формирователь телевизионных испытательных сигналов,
- \* формирователь искажений телевизионных сигналов,
- \* кодирующее устройство системы SЕCАМ,
- \* декодирующее устройство системы SЕCАМ,
- \* кодирующее устройство системы PAL,
- \* декодирующее устройство системы PAL.

**2 – Всплывающая справка**, содержащая описание органов управления, появляющаяся при наведении курсора на орган управления.

**3 – Органы управления кодеков PAL/SЕCАМ**, состоящие из плавных регуляторов и включателей/выключателей.

#### *Регуляторы*

Уровни ограничения сигналов в кодере SECAM:

верхний и нижний *DR*,

нижний и нижний *DB*.

Уровни декодированных сигналов *R–Y, B–Y, Y*:

\* крутизна синхронного детектора *R–Y* в декодере PAL или частотного детектора в декодере SЕCАМ,

\* уровень привязки сигнала *R–Y* на выходе декодера PAL или смещение центральной частоты частотного детектора *R–Y* в декодере SЕCАМ,

\* крутизна синхронного детектора *B–Y* в декодере PAL или частотного детектора в декодере SЕCАМ,

\* уровень привязки сигнала *B–Y* на выходе декодера PAL или смещение центральной частоты частотного детектора *B–Y* в декодере SЕCАМ,

\* размах яркостного сигнала на выходе декодера,

\* смещение сигнала яркости на выходе декодера.

#### *Включатели/выключатели*

• НЧ-предыскажения – включение/выключение низкочастотных предыскажений в кодере SЕCАМ;

• ФНЧ – включение/выключение фильтра нижних частот для цветоразностных сигналов в кодере SЕCАМ;

• Ограничение – включение/выключение ограничителей цветоразностных сигналов в кодере SЕCАМ;

• ВЧ-предыскажения – включение/выключение высокочастотных предыскажений в кодере SЕCАМ;

• Коррекция НЧП – включение/выключение коррекции низкочастотных предыскажений в декодере SЕCАМ;

• Синхронизация *DR*, *D<sup>B</sup>* – переключение цветовой синхронизации в режим неправильного опознавания;

• Коммутация фазы – включение/выключение коммутации фазы поднесущих частот в кодере SЕCАМ;

• Коррекция НЧП – включение/выключение коррекции высокочастотных предыскажений в декодере SЕCАМ;

• Линия задержки – включение/выключение линии задержки 64 мкс в декодере SЕCАМ;

• Сигнал цветности – включение/выключение сигналов цветности в кодерах SЕCАМ и PAL;

• Цв. синхронизация – включение/выключение сигналов цветовой синхронизации в кодерах SЕCАМ и PAL;

• Режекторный фильтр – включение/выключение режекторного фильтра яркостного сигнала в декодере SЕCАМ.

**4 – Органы управления сервиса и контроля**, позволяющие включать/выключать сигналы на мониторе, сравнивать исходное и искаженное изображения, устанавливать последовательно 2 фильтра в канале яркости, переключать коммутацию фазы в системе SЕCАМ в двух режимах, переключать задержку видеосигнала в канале яркости 0,44/5,5 мкс, а также отображать служебную информацию о длительности выполнения команд.

**5 – Органы управления, необходимые для исследования цепи восстановления постоянной составляющей.**

**6 – Генератор телевизионных испытательных сигналов**, позволяющий выбрать сигналы в раскрывающемся окне.

**7 – Контрольные точки**, которые необходимо отобразить на осциллографе.

**8 – Органы управления**, позволяющие выбрать фильтры в каналах яркости и цветности, а также установить задержку в канале яркости.

#### **9 – Органы управления осциллографом и монитором:**

- \* включение подсветки выбранной строки на мониторе,
- \* регулировка яркости осциллографа,

\* подключение монитора к различным схемам, генератору испытательных сигналов, формирователю искажений, декодерам PAL и SЕCАМ.

#### **10 – Регуляторы уровня помех** (слева направо).

*В генераторе испытательных сигналов:*

уровень высокочастотных помех,

уровень низкочастотных помех,

уровень низкочастотных мультипликативных помех.

*В тракте передачи сигнала:*

отношение сигнал/помеха.

**ОКНО 2** – Монитор.

**ОКНО 3** – измерительное оборудование, содержащее осциллограф, спектрометр, вектороскоп. Переключение измерительного оборудования производится наведением указателя мыши на название прибора и кликом левой кнопки.

#### *Регулировки осциллографа:*

- установка смещения в канале вертикального отклонения осциллографа,

- выбор чувствительности осциллографа от 0,01 до 5 В/дел,

- смещение запуска осциллографа относительно импульсов строк,

- установка скорости развертки осциллографа (длительность деления по горизонтали от 20 нс до 5 мс),

- номер строки в выбранном кадре для запуска осциллографа,

- номер кадра для запуска осциллографа.

**ОКНО 4** содержит регулировки:

фазовращателя в декодере PAL (90±45°) (БМ),

усиления сигнала *R–Y* в мониторе (*R–Y*),

усиления сигнала *B–Y* в мониторе (*B–Y*),

яркости монитора (Ярк),

контрастности монитора (Кон),

коэффициента гамма-коррекции видеосигнала (Гам),

количества уровней квантования видеосигнала (Ква).